# **CAPÍTULO I El Problema**

#### **1.1 Planteamiento del Problema**

En la Provincia de Pichincha, Cantón Quito Parroquia Tumbaco hay una población de 30.000 habitantes. Dependen de un buen Centro Médico para un adecuado control de salud; está ubicado exactamente en el centro de Tumbaco, el porcentaje de pacientes por mes alcanza el 54%.

El Centro Médico cuenta con trabajadores que prestan su servicio en esta Institución, las cuales no cuentan con su debido manejo y control de información tales como, entradas y salidas del personal, es por esta razón que esta entidad de salud, se ha visto en la necesidad de implementar un software Biométrico el mismo que les permitirá tener un control estricto de su personal tanto en entradas, salidas y posteriormente calcular y generar su respectivo rol de pagos.

La "Clínica Especialidades Tumbaco", es una entidad privada promotora de la salud cuya misión, es brindar buenos servicios a la sociedad desde aproximadamente 10 años, se formó con un pequeño consultorio, con el pasar del tiempo se ha ido incrementando de acuerdo a las necesidades de los habitantes.

Mientras esta entidad ha ido creciendo año tras año, no cubren sus expectativas en tecnologías, eso ha producido un descontento del personal lo cual se ha visto la necesidad de realizar este proyecto de la informática en la gestión de recursos humanos, software para la determinación de rol de pagos a través de la Tecnología Biométrica para la "Clínica Especialidades Tumbaco".

El proyecto de investigación que se está realizando, está dirigido al manejo de control de entrada, salida y cálculo del personal.

#### **1.2 Causas**

- Automatización en los procesos de recursos humanos ya que la "Clínica Especialidades Tumbaco" cuenta con empleado y sin embargo no puede obtener un buen manejo de personal.
- Falta de seguridad de control para el personal ya que la empresa maneja toda la información en documentación el cual no es clara y correcta lo que causa en muchas de las veces el mal manejo de la misma.
- El no mantener todo el control necesario para manejar este tipo de información, crea inseguridad al momento de brindar el servicio a los empleados.
- plagio y acceso a la información de los empleados ya que todo el reporte que se obtienen del personal es manipulado por medio de documentación.

#### **1.2.1. Consecuencias**

- $\triangleright$  El personal obtiene un atraso por esperar su respectivo turno ya que tienen que realizar filas y así poder registrar su hora de entrada y salida.
- $\triangleright$  No optimización de tiempo y de recursos ya que toda información es documentada.
- Es vital y necesario la creación de un sistema automático para poder tener un buen control de la información y de los procesos que se realizan, y de esta manera no tener ningún tipo de inconvenientes ni pérdidas en todos los aspectos.
- El manejo de información que se guarda manualmente del personal es manipulada por cualquier persona el cual crea perdida de información.

#### **1.3. Formulación del problema**

¿Cuál es la implicación en la Gestión de Recursos Humanos, La utilización de la Informática?

### **1.4. Objetivos 1.4.1. Objetivos Generales**

Analizar el impacto de la informática en la Gestión de Recursos Humanos.

#### **1.4.2. Objetivos Específicos**

- Determinar el grado de eficiencia del software de reconocimiento biométrico en la identificación de información en el área de Recursos Humanos.
- Identificar la forma de registro de asistencia del personal de la Institución.
- Determinar la viabilidad técnica, económica y operativa del proyecto de la investigación.
- Establecer los requerimientos de entrada, procesamientos y salidas de datos del sistema por medio de las exigencias de los usuarios.
- $\triangleright$  Proveer de un sistema sólido, confiable y de alta seguridad que asegure la integridad de la información.
- Desarrollar e implementar un software para la determinación de rol de pagos a través de la Tecnología Biométrica para la "Clínica Especialidades Tumbaco".

#### **1.5. Justificación e importancia**

Con la finalidad de ofrecer una solución tecnológica aplicable a la problemática planteada e incentivado a la realización de una investigación científica en el campo, se presenta este respectivo software esperando cubrir las expectativas de obtener un buen manejo de información.

Este sistema facilitará al personal administrativo que la información se obtenga sin dificultades al momento de generar reportes para realizar los pagos respectivos.

Toda la información referente al personal que almacena el departamento de Recursos Humanos será guardada de manera automatizada, segura y organizada, evitando de esta manera la pérdida de registros.

La propuesta con un Lector Biométrico demuestra ser muy oportuna, dado que el volúmen de información de la Clínica se ha incrementado en los últimos tiempos, y ha dificultado llevar registros actualizados, con la aplicabilidad del sistema se podrá solucionar uno de los principales problemas que posee de la Clínica en la actualidad.

La implementación de este sistema es un instrumento de especial importancia dentro de la Clínica, ya que automatizará todos sus procesos, permitirá obtener resultados confiables y en el menor tiempo posible, garantizando seguridad y confianza a todo el personal que conforma esta entidad.

El Proyecto a desarrollar, se realiza por la necesidad que tiene la empresa, ya que no cuenta con un buen sistema de control de personal, optimizando así los servicios que presta la misma.

La facilidad de consulta beneficiará tanto al personal operativo como al directivo, el mismo permitirá búsquedas de información rápida y oportuna al momento que se la requiera.

Por lo anteriormente expuesto se puede notar con claridad la necesidad de implementar un Sistema de Control de Personal con un Lector Biométrico, el mismo que permitirá optimizar tiempo y brindará un excelente servicio, lógicamente su funcionalidad logrará resultados eficaces y de absoluta credibilidad ya que se adaptará a las necesidades de la Clínica y los requerimientos solicitados, los mismos que serán analizados según su prioridad, para que los resultados sean precisos.

# **CAPÍTULO II**

#### **Marco Teórico**

#### **2.1. Antecedentes De Estudio**

Según el "DESARROLLO DEL SISTEMA CONTROL BIOMÉTRICO DE DOCENTES DE LA UNIVERSIDAD CENTRAL DEL ECUADOR" Realizado por el Sr. (Edison Patricio Velasco Paredes, p. Yamith Arturo Velasco Reyes) "El presente sistema tiene por objeto el control automatizado de los Docentes de la Universidad Central del Ecuador, usando la tecnología del reconocimiento biométrico de huellas dactilares.

Este sistema cumplirá todas las políticas de diseño y de funcionamiento usadas en la actualidad, funcionando con versatilidad e innovación.

Una de las situaciones del sistema de control de asistencia usa registros impresos, debido a esto no se puede saber con exactitud la hora de ingreso a clases por parte de los Docentes. En muchos casos puede suceder que los Docentes lleguen tarde a las mismas, o simplemente se olvidan de firmar al inicio de su hora a dictar, pero realizan la mala práctica de firmar la planilla de asistencia fuera de la hora de inicio o al finalizar la clase.

Otro problema que se presenta en el sistema manual, es que en varias ocasiones las plantillas de asistencia a clases, no son impresas oportunamente. Cuando algunos Docentes asisten en sus horarios y se aprestan a firmar la asistencia, simplemente no existe la planilla de asistencia, su tecnología fue aplicada mediante escritos tales como, boletines, trípticos, Paginas google su desarrollo fue con lenguajes de programación en C/C++ y su respectiva base de datos realizada en My SQL, Postgres SQL, médiate la conclusión hemos tomado en cuenta que en la actualmente el sistema biométrico es muy utilizado ya que representa unos de los métodos más utilizados para el reconocimiento de una persona mediante su huella dactilar, así poder evitar suplantar su identidad y mal manejo de información es por esta razón que este software de reconocimiento biométrico es empleado en las diferentes empresas las cuales se confirma que la identidad de una persona, es crítico, ya que no hay errores.

#### **1.1.5 Segundo Antecedente de Estudio.**

Según el "DESARROLLO E IMPLEMENTACIÓN DE UN SISTEMA INFORMÁTICO PARA ADMINISTRAR EL CONTROL DE ASISTENCIA DEL PERSONAL DOCENTE Y ADMINISTRATIVO DEL COLEGIO NACIONAL SAN PABLO, MEDIANTE EL USO DE LECTORES BIOMÉTRICOS". Realizado por el Sr. ( Mario Fernando Villacrés Maldonado, p. Ricardo Patricio Ruiz Quiranza). El proyecto es desarrollado para el Colegio Nacional San Pablo del Cantón Otavalo. El sistema informático, es capaz de registrar el ingreso y salida del personal docente y administrativo, mediante el uso de un lector Biométrico.

El manejo del mismo será por niveles de privilegios del sistema, los cuales son por un módulo independiente de administración de usuarios, que extraer la información del nivel desde la Base de Datos y muestra las opciones del menú dinámico. Siendo estos: Usuario Operador, Usuario Administrador, Usuario Súper Administrador, Usuario Final, para la respectiva realización del sistema se tomado varias metodologías como boletines, revistas, trípticos, paginas google, su desarrollo esta desarrollado en Java usando Netbeans IDE 6.0.1 su base de datos en MySQL 5.0.27, Power Designer 15, Toad for MySQL 5.0, en conclusión en la actualmente existen en el mercado dos tipos de elementos de seguridad: los que poseen (tarjetas, ID, Contraseña, etc.) y los que son (rostro, mano, iris, huella, retina, etc.) todos ellos ofrecen un nivel de seguridad aprobado pero su gran diferencia es que los primeros pueden ser transferidos a otras personas, mientras que los segundos no.

#### **2.2.Fundamentación Teórica.**

Para nuestra aplicación nos basamos en el problema planteado donde existe un déficit en la falta de un sistema Biométrico para la Clínica especialidades Tumbaco donde identificamos los procesos automatizables como el manejo de información del personal, como entradas, salidas, usando plataformas para la programación desarrollando sistemas orientados a 3 capas una nueva tecnología que poco a poco se va integrando en cada una de las empresas o entidades que necesiten de su actualización para mejorar sus servicios que brinda la misma.

El mejoramiento del proceso definido de una Base de Datos con modelos lógicos, físicos y conceptuales logrando dar una optimización de tiempo al momento de realizar un backup al sistema sin producir su caída eventual

Quitando el sistema y dando un mal servicio al personal por esa aplicación será dividida en modulo de Acceso a Datos, modulo de seguridad y mod**u**lo de la Lógica del negocio para mejorar la asistencia del sistema del control de información del personal.

#### **2.2.1. Introducción de Gestión de Recursos Humanos**

Es aplicado al acrecentamiento y conservación del esfuerzo, las experiencias, la [salud,](http://www.monografias.com/Salud/index.shtml) los conocimientos, las habilidades, etc., de los miembros de la organización, en beneficio del [individuo,](http://www.monografias.com/trabajos28/aceptacion-individuo/aceptacion-individuo.shtml) de la propia [organización](http://www.monografias.com/trabajos6/napro/napro.shtml) y del país en general.

Es el [proceso](http://www.monografias.com/trabajos14/administ-procesos/administ-procesos.shtml#PROCE) de ayudar a los empleados a alcanzar un nivel de [desempeño](http://www.monografias.com/trabajos15/indicad-evaluacion/indicad-evaluacion.shtml) y una [calidad](http://www.monografias.com/trabajos11/conge/conge.shtml) de [conducta](http://www.monografias.com/trabajos/conducta/conducta.shtml) [personal](http://www.monografias.com/trabajos11/fuper/fuper.shtml) y social que cubra sus necesidades.

En este [trabajo](http://www.monografias.com/trabajos34/el-trabajo/el-trabajo.shtml) haremos un introductorio a [la Administración](http://www.monografias.com/Administracion_y_Finanzas/index.shtml) de [recursos](http://www.monografias.com/Administracion_y_Finanzas/Recursos_Humanos/)  [humanos;](http://www.monografias.com/Administracion_y_Finanzas/Recursos_Humanos/) y los pasos con que se lleva a cabo dentro de las [organizaciones;](http://www.monografias.com/trabajos6/napro/napro.shtml) con el objeto de reconocer la importancia que posee en la actualidad, y conocer en cierta medida la complejidad que pudiera poseer su ejecución en las organizaciones.

#### **Recursos**

La organización, para lograr sus [objetivos](http://www.monografias.com/trabajos16/objetivos-educacion/objetivos-educacion.shtml) requiere de una serie de [recursos,](http://www.monografias.com/trabajos4/refrec/refrec.shtml) estos son elementos que, administrados correctamente, le permitirán o le facilitarán alcanzar sus objetivos. Existen tres tipos de recursos:

#### **El Factor Humano**

Cuando hablamos de factor humano no nos referimos a otra cosa más que a todas las personas que laboran en [la empresa,](http://www.monografias.com/trabajos11/empre/empre.shtml) así como sus actividades y esfuerzos.

No solo el esfuerzo o la actividad humana quedan comprendidos en este grupo, sino también otros factores que dan diversas modalidades a esa actividad, Conocimientos, experiencias, [motivación,](http://www.monografias.com/trabajos5/moti/moti.shtml#desa) intereses vocacionales, aptitudes, actitudes, habilidades, potencialidades, salud, etc.

El factor humano es más importante que los otros dos, pueden mejorar y perfeccionar el [empleo](http://www.monografias.com/trabajos36/teoria-empleo/teoria-empleo.shtml) y [diseño](http://www.monografias.com/trabajos13/diseprod/diseprod.shtml) de los recursos materiales y técnicos, lo cual no sucede a la inversa.

Funcionamiento de cualquier organización; si el elemento humano está dispuesto a proporcionar su esfuerzo, la organización marchará; en caso contrario, se detendrá.

De aquí a que toda organización debe prestar primordial [atención](http://www.monografias.com/trabajos14/deficitsuperavit/deficitsuperavit.shtml) a su personal, los recursos humanos.

#### **Puesta en práctica del sistema de información de Recursos Humanos**

En primer lugar, el recurso humano es el material más importante de las organizaciones. Las personas que manejan el departamento de RRHH, son los que trabajan directamente o pueden ser consultores o asesores externos donde el objetivo es distribuir apropiadamente en el puesto de trabajo adecuado según el perfil del aspirante, el segundo paso es acoplar la cultura de la organización con los intereses de cada empleado, por medio de herramientas de evaluación, entrevistas, observaciones, se mejoran las relaciones interpersonales, se detectan las necesidades de adiestramiento, se estudia constantemente los valores y la congruencia de los valores individuales y los de la organización, se proponen diariamente en un ajuste creativo estrategias para una mayor productividad, y efectividad.

#### **Nóminas**

El modelo de [nómina](http://es.wikipedia.org/wiki/N%C3%B3mina) automatiza la gestión del sueldo reuniendo los datos del trabajador sobre su trabajo, asistencia, calculando las deducciones e [impuestos,](http://es.wikipedia.org/wiki/Impuestos) la cotización social a generando periódicamente la orden de pago. Permite también generar datos y estadísticas para el conjunto del personal relativo a estos datos. Sistemas sofisticados pueden establecer transacciones de cuentas por pagar, de la deducción de empleado o producir cheques. El módulo de nómina envía la información al libro de [contabilidad](http://es.wikipedia.org/wiki/Contabilidad) general.

## **Tipos De Gestiones Gestión de las Prestaciones de Trabajo**

El módulo de gestión de las prestaciones de trabajo permite evaluar la información de tiempo/trabajo de cada empleado. El análisis de los datos permite una mejor distribución de trabajo. Este módulo es un ingrediente

Clave para establecer capacidades de contabilidad analítica de los costes de organización positivos.

#### **Gestión de las Prestaciones Sociales**

El módulo de gestión de las prestaciones sociales permite a los profesionales de recursos humanos administrar lo mejor posible las prestaciones sociales, obligatorias o no, como el seguro enfermedad, el de accidentes de trabajo, o los sistemas de [jubilaciones](http://es.wikipedia.org/wiki/Jubilaci%C3%B3n) complementarios.

#### **Gestión de Recursos Humanos**

El módulo de gestión de recursos humanos cubre otros aspectos de los RRHH, incluye menos particularidades legales y está más enfocado a una política de gestión. El sistema registra datos de dirección, selección, formación y desarrollo, capacidades, dirección de habilidades y otras actividades relacionadas. Aquí se administran los datos personales (edad, dirección, familia...), las competencias y títulos, las formaciones seguidas, los niveles de salario, el registro de los datos del currículum vitae entre otros.

#### **Objetivos en la Gestión de Recursos Humanos**

Los objetivos que se persiguen a través de la gestión de recursos humanos, se concretan en:

#### **Integración**

En este objetivo se distinguen cuatro aspectos:

- Estratégico: una eficaz utilización de las personas, que es el recurso más variable, difícil de comprender y controlar de todos los recursos utilizados en la gestión, dará a la organización una importante ventaja, razón por la que debe considerarse dentro de la estrategia general.
- Políticas de recursos humanos: deben ser coherentes no sólo entre ellas sino con las de las otras áreas.
- Responsabilidad compartida: los jefes de los diferentes niveles de la estructura deben reconocer la importancia de los recursos humanos, y por lo tanto, aceptar su responsabilidad en la gestión de éstos.
- Identidad**:** en grandes trazos significa que todo lo que es bueno para la organización es bueno para la persona.

#### **Compromiso**

Este objetivo intenta que las persones, voluntariamente, sin presión y sólo con un liderazgo efectivo, realicen sus actividades con entusiasmo, haciendo suyas los objetivos de su organización.

#### **Adaptabilidad**

Este objetivo se refiere a la capacidad de respuesta anticipada a los cambios que se ejerzan sobre todos los niveles de la estructura. La capacitación y desarrollo del personal deben ser los garantes en este aspecto.

#### **Calidad**

Se refiere a la calidad de la jefatura de recursos humanos y de sus políticas. A través de éstas, obtener los rendimientos esperados para entregar una imagen de calidad en materia de gestión, de acuerdo a las funciones entregadas a los responsables del recurso humano.

#### **Proceso De Recursos Humanos**

La RRHH produce impactos profundos en las personas y las organizaciones. La manera de tratar a las personas, buscarlas en el mercado, integrarlas y orientarlas, hacerlas trabajar, desarrollarlas, recompensarlas o monitorearlas y controlarlas en otras palabras, administrarlas en la organización es un aspecto fundamental en la competitividad organizacional.

En la administración de personal existen cinco procesos básicos interrelacionados estrechamente e interdependientes; cuya interacción obliga a que cualquier [cambio](http://www.monografias.com/trabajos2/mercambiario/mercambiario.shtml) producido en uno de ellos influye en los otros, originando nuevos cambios a su vez; generando adaptaciones y ajustes en todo el [sistema.](http://www.monografias.com/trabajos11/teosis/teosis.shtml)

#### **Funciones asignadas a los responsables de recursos humanos.**

Las principales funciones asignadas a los encargados de los recursos humanos se refieren a las siguientes materias:

#### **Vendedor de la gestión**

Debe conocer y estar actualizado con las actividades que desarrolla el personal.

Asimismo debe convencer a los jefes de los diferentes niveles que su función es importante.

- Líder de la función de recursos humanos: marca la orientación en este aspecto, además debe ser el representante del personal.
- Consultor estratégico: consejero, asesor y experto.
- $\triangleright$  Agente de cambio: innovador, vigilante de la necesidad de cambio y excelente preparación o perfil profesional.

#### **Funciones de la gestión de recursos humanos**

Con independencia del tamaño de la empresa y de su actividad, tenemos unas funciones a realizar, ya sea por una sola persona, un departamento o una subcontrata externa (consultora).

#### **Función de administración de personal**

Encargada del manejo burocrático desde que una personal ingresa en la empresa hasta que la abandona.

#### **Función de retribución**

Se trata en conseguir buscar una estructura de salarios que cumpla 3 condiciones.

- > Motivador
- $\triangleright$  Internamente equitativo
- $\triangleright$  Externamente competitivo

#### **Políticas de Recursos Humanos**

Las [políticas](http://www.monografias.com/trabajos10/poli/poli.shtml) son consecuencia de la racionalidad, la [filosofía](http://www.monografias.com/trabajos910/en-torno-filosofia/en-torno-filosofia.shtml) y la cultura organizacionales. Son reglas que se establecen para dirigir funciones y asegurar que éstas se desempeñen de acuerdo con los objetivos deseados. Constituyen orientación administrativa para impedir que los empleados desempeñen acciones que pongan en peligro el éxito de funciones específicas como.

#### **Provisión de Recursos Humanos**

- Investigación de mercado de RH: Investigación y análisis de mercado; fuentes de reclutamiento.
- $\triangleright$  Selección: criterios y estándares de calidad, descentralización de decisiones para selección, técnicas de selección.
- $\triangleright$  Integración: planes y mecanismo de integración de los nuevos participantes en el ambiente interno.

#### **Aplicación de Recursos Humanos.**

- Análisis y descripción de cargos: requisito básico de la fuerza laboral (intelectuales, físicos, etc.).
- Planeación y distribución de recursos humanos (cantidades necesarias, asignación de diversos cargos.
- $\triangleright$  Plan de carreras: determinación de la secuencia optima de carreras, definidos las oportunidades de progreso.
- $\triangleright$  Evaluación del desempeño: planes y sistemas para la evaluación continúa de la Calidad y la educación de los RH.

#### **La planificación de Recursos Humanos**

La planificación de RRHH se define como el proceso que permite situar el adecuado número de personas cualificadas en el puesto adecuado y momento adecuadas.

El éxito a largo plazo de una empresa depende en gran medida de que se cuente con las personas más adecuadas en cada uno de los puestos, por tanto tenemos que hacer una planificación tanto cuantitativa como cualitativa. Es importante tener en cuenta el desfase temporal que existe entre el reconocimiento de la necesidad y la incorporación de la persona hallada para tal desempeño. También es necesario para ayudarnos a reducir la rotación de personal y a mantener informados a los trabajadores de sus posibilidades de carrera dentro de la empresa.

#### **Vamos a planificar:**

- $\triangleright$  Necesidades de personal en el futuro.
- $\triangleright$  Procesos de reclutamiento y selección.
- $\triangleright$  Promociones y planes de carrera.
- $\triangleright$  Gastos de personal.

#### **Introducción a la Tecnología Biométrica**

La biometría abarca el estudio de todos aquellos métodos que permiten reconocer de forma única a una persona, estos métodos son denominados técnicas biométricas. Para que este reconocimiento sea efectivo el método usado se ha de basar en alguna característica reconocible que sea totalmente diferente entre dos personas, como por ejemplo el reconocimiento de la huella dactilar.

Gracias a la biometría se pueden agilizar muchos procesos que se ejecutan miles de veces cada día y también garantizar que se mantengan unos ciertos niveles de seguridad, como por ejemplo fichar al entrar y salir del trabajo o controlar el acceso a zonas restringidas.

#### **Qué es la biométrica informática**

Es la aplicación de las técnicas matemáticas y estadísticas al análisis de datos en las ciencias biológicas.

La biométrica busca la automatización de tareas que involucran el reconocimiento del individuo.

#### **Seguridades y productos biométricos**

Los sistemas de seguridad utilizan dos métodos de autentificación: Algo que usted sabe.- una contraseña, un número de identificación

Quien es usted: seguridad biométrica

#### **Métodos de la Tecnología biométrica**

Mediante los cuales un usuario puede ver comprometida cierta información de la cual no quisiera que nadie tuviera constancia; en el caso concreto del análisis de ADN además de reconocer al usuario podríamos conocer también si ha consumido ciertos tipos de estupefacientes en los últimos días (debido a que uno de los métodos para la realización de este test es el de tomar una muestra de cabello). Este tipo de información podría provocar, aunque las sustancias que el empleado consuma fuera del horario laboral no estuvieran interfiriendo en el trabajo, el despido del mismo en la empresa.

#### **Seguridades de la Tecnología biométrica**

Es de uso común en la actualidad como control de acceso en empresas y administraciones públicas. También se ha incorporado a hogares. Además, también se ha popularizado su uso en aeropuertos internacionales como medida adicional de seguridad. En el ámbito de la informática doméstica es un sistema que permite que el usuario se identifique en diferentes plataformas sin necesidad de recordar contraseñas, lo que aumenta la comodidad. Entre otros usos, está indicado para sistemas de medios de pago, el control parental, la sanidad o en sistemas de banca electrónica.

**2.3. Fundamentación legal Ley de propiedad intelectual Sección V Disposiciones Especiales sobre ciertas Obras De los Programas de Ordenador**

Art 28.-Los programas de ordenador se consideran obras literarias y se protegen como tales.

Art 29.- Es titular de un programa de ordenador, el productor.

Art 30.- La adquisición de un ejemplar de un programa de ordenador que haya circulado lícitamente.

Art 31.- No se considerará que exista arrendamiento de un programa de ordenador cuando éste no sea el objeto esencial de dicho contrato.

Art 32.- No se considerará que exista arrendamiento de un programa de ordenador cuando éste no sea el objeto esencial de dicho contrato.

#### **Ley de Código de Trabajo**

Art. 2.- El trabajo es obligatorio, en la forma y con las limitaciones prescritas en la Constitución y las Leyes.

Art. 3.- El trabajador es libre para dedicar su esfuerzo a La labor lícita que a bien tenga.

Art. 4.- Los derechos del trabajador son irrenunciables. Será nula toda estipulación en contrario.

Art. 5.- Los funcionarios judiciales y administrativos están obligados a prestar a los trabajadores oportuna y debida protección.

#### **Contrato individual de trabajo**

Art. 8.- Contrato individual de trabajo es el convenio en virtud del cual una persona.

Art. 11.- El contrato de trabajo puede ser expreso o tácito, y el primero, escrito o verbal.

Art. 12.- El contrato es expreso cuando el empleador y el trabajador acuerden las condiciones.

Art. 13.- En los contratos a sueldo y a jornal la remuneración se pacta tomando como base, cierta unidad de tiempo.

Art. 14.-Establéese un año como tiempo mínimo de duración, de todo contrato por tiempo fijo o por tiempo indefinido.

Art. 15.- podrá señalarse un tiempo de prueba, de duración máxima de noventa días.

#### **Anexo N°- 1 Fundamentación legal**

### **2.4 . Caracterización de variables 2.4.1. Variable Independiente: La informática**

Se encarga de realizar un estudio de métodos, procesos, técnicas, desarrollos y su utilización en [ordenadores,](http://es.wikipedia.org/wiki/Ordenador) con el fin de almacenar, procesar y transmitir [información](http://es.wikipedia.org/wiki/Informaci%C3%B3n) [y datos.](http://es.wikipedia.org/wiki/Dato)

#### **2.4.2. Variable Dependiente Gestión de recursos humanos.**

Es el proceso Adquisición de personal de toda la inteligencia, creatividad y habilidades que son calificadas y necesarias para conseguir los objetivos que se incluyen en este proceso las actividades precisas para conseguir la máxima satisfacción y eficiencia de los trabajadores.

#### **2.5. Definición de Términos o Glosario Determinado**

**Control de Personal:** El control de los Recursos Humanos es la evaluación de la efectividad en la implantación y ejecución de todos los programas de personal, y del cumplimiento de los objetivos de éste departamento.

**Gestión de Recursos Humanos:** La gestión de recursos humanos posee diversas vertientes desde las cuales se puede realizar un estudio de las personas que trabajan en la empresa ya sea de ellas como conjunto de personas y como individuos personales.

**Recursos Humanos** (**RRHH**): al trabajo que aporta el conjunto de los empleados o colaboradores de esa, [organización.](http://es.wikipedia.org/wiki/Organizaci%C3%B3n) Pero lo más frecuente es llamar así a la función o gestión que se ocupa de seleccionar, contratar, formar, emplear y retener a los colaboradores de la organización. Estas tareas las puede desempeñar una persona o departamento en concreto (los profesionales en Recursos Humanos) junto a los directivos de la organización.

**Software:** El Software es el soporte lógico e inmaterial que permite que la computadora pueda desempeñar tareas inteligentes, dirigiendo a los

Componentes físicos o hardware con instrucciones y datos a través de diferentes tipos de programas.

**Gestión Institucional:** El proyecto de descentralización constituye una de las reformas principales para modernizar el Estado y la sociedad.

La descentralización educativa para desarrollar capacidades locales y regionales a partir de la transferencia de funciones.

**Sistema:** sistema es un conjunto de partes o [elementos](http://www.alegsa.com.ar/Dic/elemento%20de%20un%20sistema.php) organizados y relacionadas que interactúan entre sí para lograr un objetivo. Los sistemas reciben (entrada) datos, energía o materia del ambiente y proveen (salida) información, energía o materia.

**Hardware**: Los componentes y dispositivos del Hardware se dividen en Hardware Básico y Hardware Complementario.

**Fundamentación de retribución:** suele integrarse en la de administración de personal, con la que se encuentra íntimamente ligada, a pesar de tener sustantividad propia.

#### **2.6. Preguntas directrices de la investigación**

¿La importancia del sistema disminuirá el mal manejo de información del personal de la empresa?

¿La interfaz del usuario debería ser amigable para facilitar el ingreso usuarios al sistema?

¿Con la implementación del sistema podrá identificar el control de horarios del personal?

¿Podría darnos su opinión con respecto a las ventajas que nuestro sistema propuesto le podría dar a la empresa?

¿Con la implementación del sistema podrá disminuir el plagio de información de los empleados?

# **CAPÍTULO III**

## **3.1 DISEÑO DE LA INVESTIGACIÓN**

#### **3.1.1 Tipos de investigación**

#### **Aplicada**

Esta investigación es aplicable al proyecto ya que permite realizar un tipo de investigación analítica en libros y manuales técnicos, documentos escritos los mismos que permitirán conocer, interpretar, comparar y enfocar opiniones efectivas, la revisión en el manejo de la estructura de los datos, al realizar todo este proceso en los documentos anteriormente mencionados en un diseño y modelo de datos que será la base de la estructuración del negocio que se debe construir para la ¨La Clínica Especialidades Tumbaco¨ lo cual se va a obtener el control de entrada y salida de todo el personal y así poder llegar a obtener su respectivo.

De igual manera se utilizó el internet lo que permitirá conocer, interpretar, comparar, enfocar criterios técnicos propios del desarrollo de investigación y que haya un mayor entendimiento del problema que queremos solucionar.

## **3.2 Métodos de Investigación**

Existen varios métodos de investigación para obtener resultados favorables para el análisis y desarrollo del Sistema de Control de Personal con Lector Biométrico estos son:

## **3.2.1. Método Analítico – Sintético**

El método analítico sintético se empleo en el Proyecto, ya que realiza un análisis a profundidad de cada uno de los elementos que intervienen en el desarrollo del sistema, es decir datos recopilados de procesos de la Fiscalía General del Estado, una metodología, diseño, estructuración de datos, Codificación etc., para poder llegar al objetivo del proyecto de desarrollo del Sistema de Control de Personal con Lector Biométrico.

#### **3.2.2. Método Inductivo**

Luego de una etapa de observación, análisis y clasificación de los hechos, se pudo estructurar los requerimientos y necesidades de la Fiscalía General del Estado. Permitiendo de esta manera llegar a implementar el Sistema de Control de Personal con Lector Biométrico el mismo que estará acorde a las necesidades y requerimientos del personal.

#### **3.2.3 Método Deductivo**

Permitiré analizar la información en general, entendiéndose que el tema del Proyecto denominado Sistema de Control de Personal con Lector Biométrico; en general constituye el almacenamiento de la información en una base de datos estructurada la misma que para su restructuración sigue un proceso de análisis, diseño y la definición ordenada de los tipos de datos almacenados al igual que la cantidad de datos a ser receptada.

#### **3.2.4. Método Sistémico**

Este método traslada a la estructuración lógica del proyecto ¨Sistema de Control de Personal con Lector Biométrico¨ ya que tiene que seguir un orden definido en la estructuración de cada capítulo, lo que cualquier lector puede ir verificando paso a paso el análisis de la problemática, qué objetivo se persigue, cómo destinar la Investigación y finalmente en el desarrollo de una aplicación que será la vinculación de las partes constitutivas del proyecto y al mismo tiempo el objetivo general.

#### **3.3. Población y muestra 3.3.1. Población**

La población es "el conjunto de todos los casos que concuerdan con una serie de especificaciones". En relación a lo expuesto este conjunto de elementos pueden ser personas, casos, objetos, instituciones y otros, se seleccionan de acuerdo a la naturaleza del problema y los objetivos de la investigación. En efecto, para este estudio la población está constituida por funcionarios relacionados con las actividades administrativas que se realizan en los servicio, dado que son las personas que manejan los procedimientos del área de recursos humanos y que conocen la realidad y por lo tanto los requerimientos para elaborar un nuevo sistema.

#### **3.3.2. Muestra**

La muestra es definida como el subgrupo de la población de interés, sobre la cual se recolectan datos. Ello implica que cuando la muestra es representativa de la población, los resultados pueden generalizarse a todo el problema en estudio. En consecuencia, por ser la población un conjunto pequeño, pueden estudiarse todos los elementos que la componen, según sus características particulares. Esta decisión se basa en el criterio expuesto, cuando señala que: los casos o la problemática, es importante seleccionar sistemáticamente en una muestra, cada unidad representativa de la población, atendiendo a un criterio específico y en condiciones controladas por el investigador. En caso de esta investigación la población será igual a la muestra.

#### **3.3.3. Fórmula para calcular la muestra**

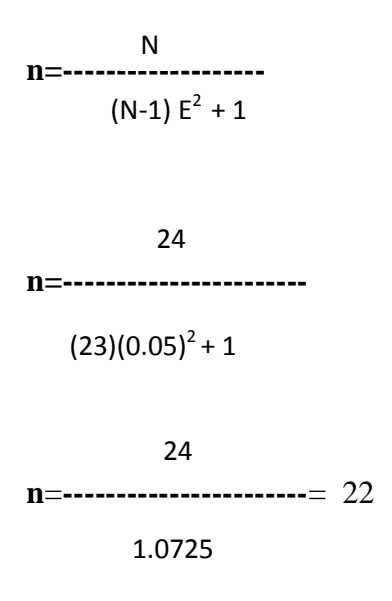

#### **De donde:**

 $N =$ Tamaño de la población

n = Tamaño de la muestra

 $E^2$  = Error máximo admisible

#### **3.4. Operacionalización de variables**

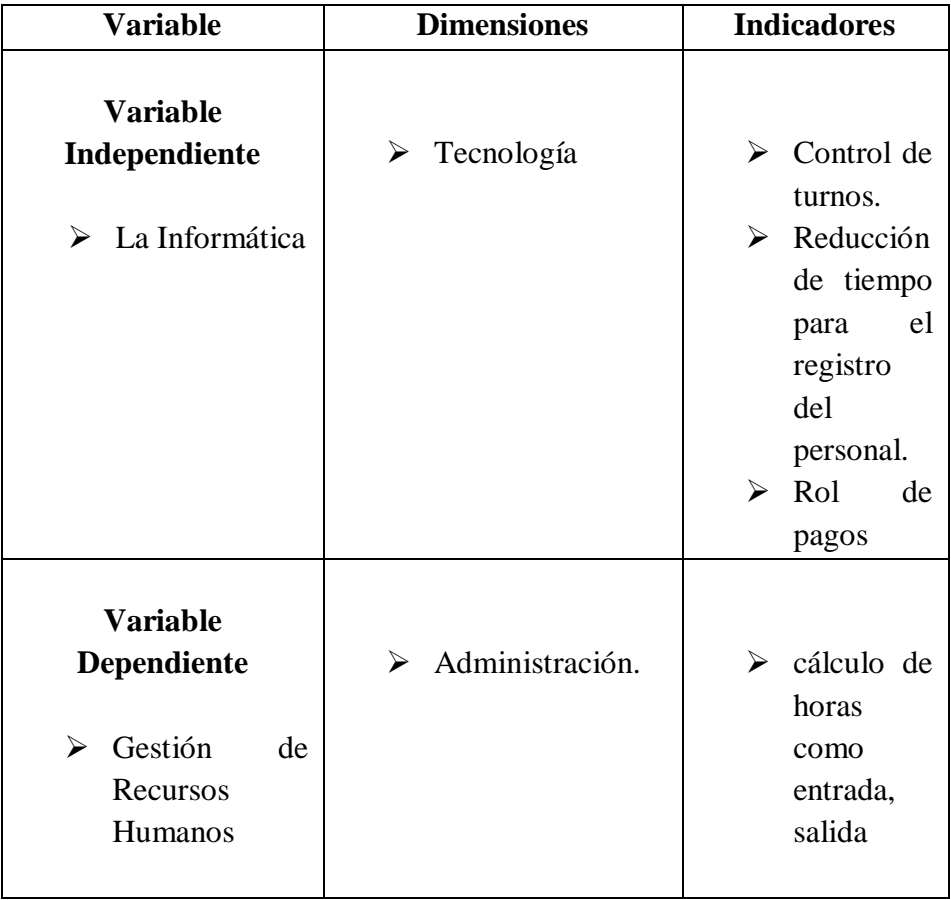

 **Tabla 1: Operación de variables**

 **Fuente: Alomoto Sonia**

# **3.5. Instrumentos de la investigación**

#### **3.5.1. Observación**

Describiremos los procesos y el análisis sobre el control del personal a través de la biométrica.

**Anexo2 procesos y análisis del sistema**

#### **3.5.2. Entrevista**

Esta técnica de recolección de información es muy importante y tiene mucha aplicabilidad ya que permitirá conocer las opiniones o las actitudes de las personas entrevistadas.

Con estos datos recolectados es posible efectuar generalizaciones e interpretaciones de la realidad estudiada y de esta forma poder tener una solución al problema.

# **CAPÍTULO IV**

# **PROCESAMIENTO DE LA INFORMACIÓN**

## **4.1 Procesamiento y análisis 4.1.1 Metodología de cuantificación de datos**

Una vez realizada la recopilación de datos a través de los diferentes medios descritos, comienza una fase esencial para toda investigación, referida a la clasificación o agrupación de los datos referentes a cada variable objetivo de estudio y su presentación conjunta.

#### **4.1.2. Herramienta Informática**

Excel: Esta herramienta nos permite analizar, administrar y compartir información de más formas, lo que le ayuda a tomar decisiones mejores y más inteligentes. Las nuevas herramientas de análisis y cálculo de nóminas le ayudan a realizar un seguimiento y resaltar importantes tendencias de datos.

## **4.1.3. Cuantificación de las preguntas**

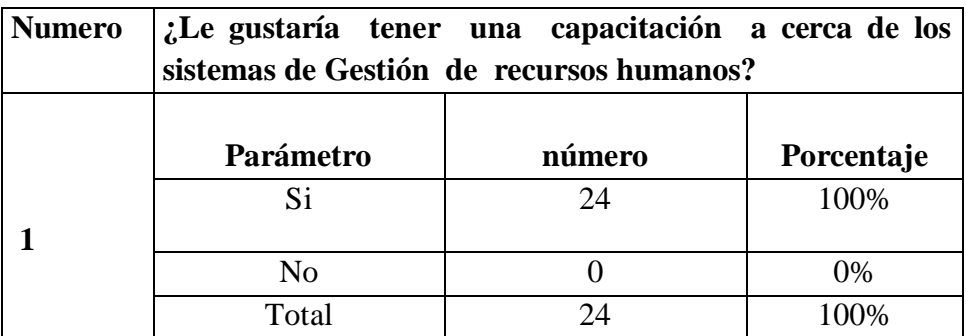

 **Tabla : pregunta 2 Fuente: Alomoto Sonia**

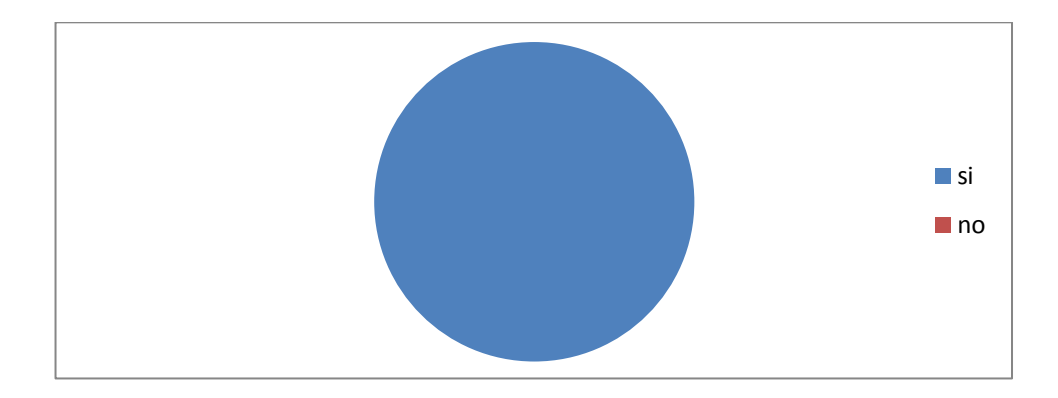

 **GRÁFICO 1 Nombre: Pregunta 1 Fuente: Alomoto sonia**

El 100% respondió que Sí, debido a que las personas que laboran en la institución necesitan tener un mejor conocimiento del sistema, y así poder tomar la decisión del incremento de este proyecto.

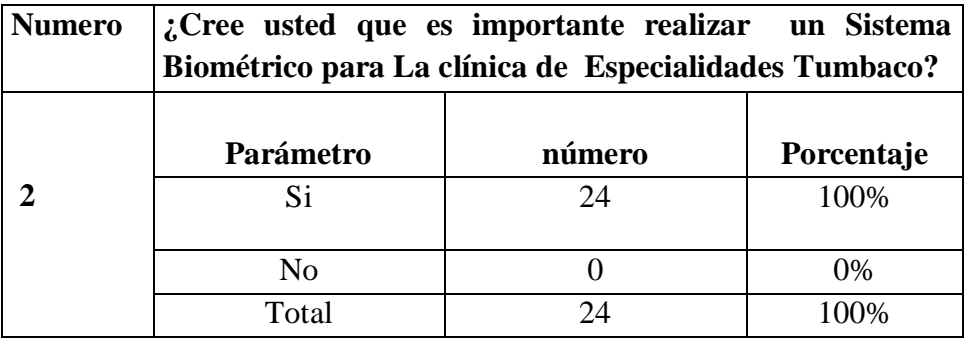

 **Tabla : pregunta 3 Fuente: Alomoto Sonia**

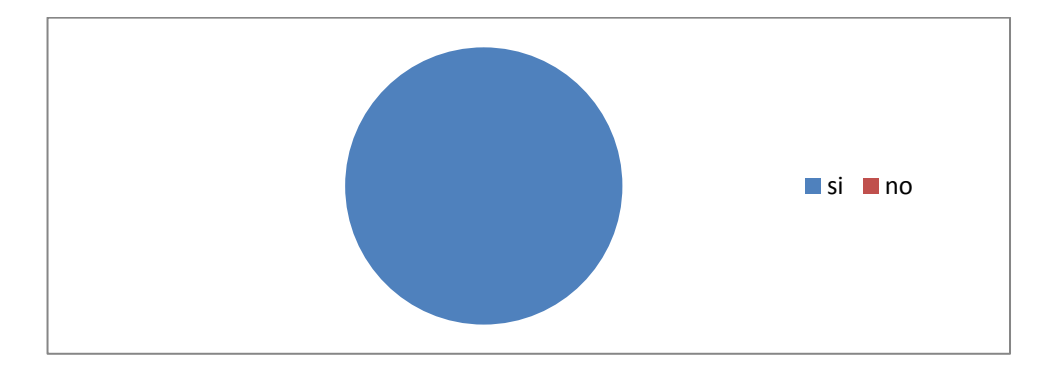

 **GRÁFICO 2 Nombre: Pregunta 2 Fuente: Alomoto sonia**

El 100% respondió que Sí, porque consideran que es importante que se mejore los procesos mediante este sistema Biométrico poder tener un mejor control de personal.

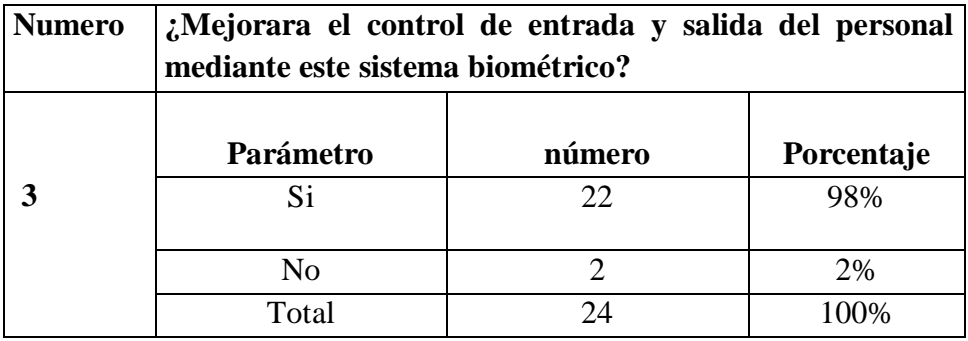

 **Tabla : pregunta 4 Fuente: Alomoto Sonia**

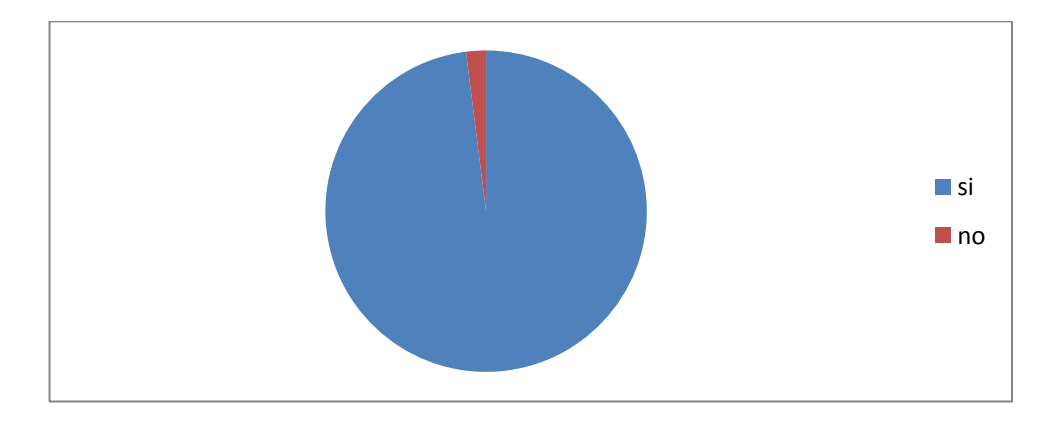

**GRÁFICO 3 Nombre: Pregunta 3 Fuente: Alomoto sonia**

El 98% respondió que sí, porque mediante este proceso se optimizara tiempo y tendrá un buen manejo de información.

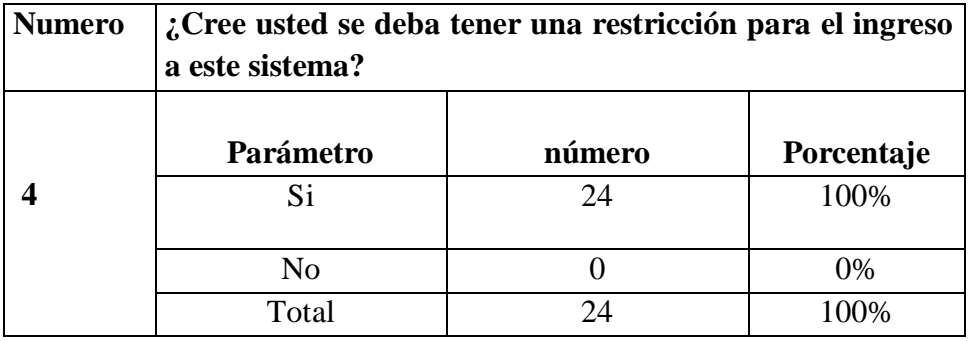

**Tabla : pregunta 5 Fuente: Alomoto Sonia**

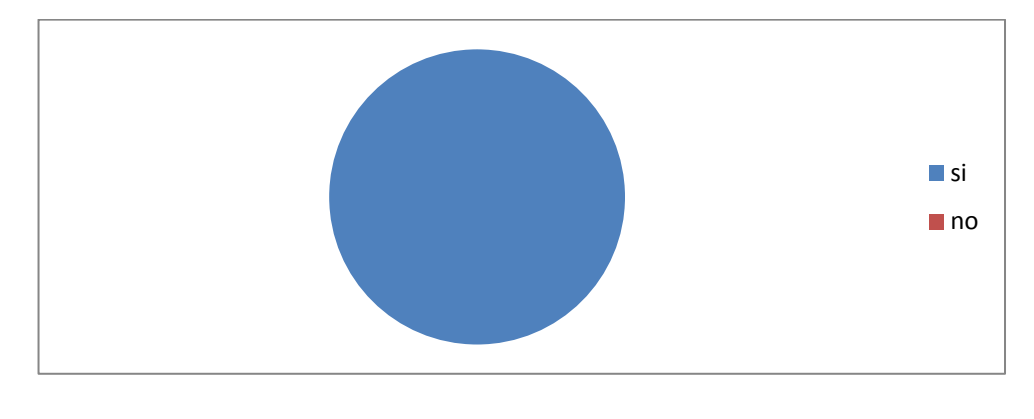

 **GRÁFICO 4 Nombre: Pregunta 4 Fuente: Alomoto sonia**

El 100% respondió que si ya que mediante este sistema se mejorara el manejo de información y reduciendo el flageo que existe.

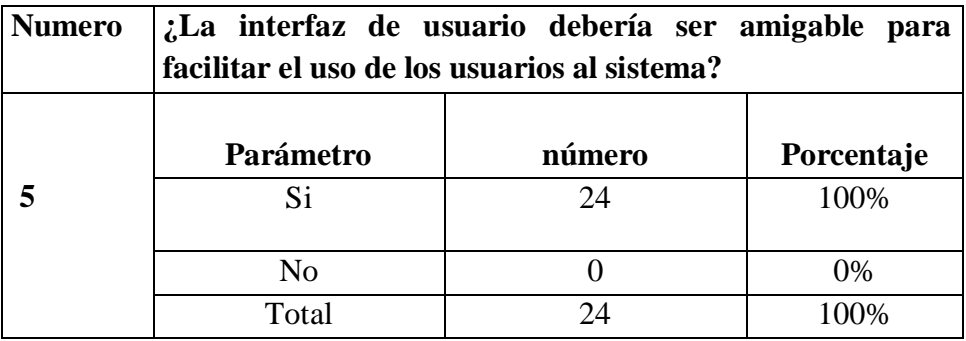

**Tabla : pregunta 6 Fuente: Alomoto Sonia**

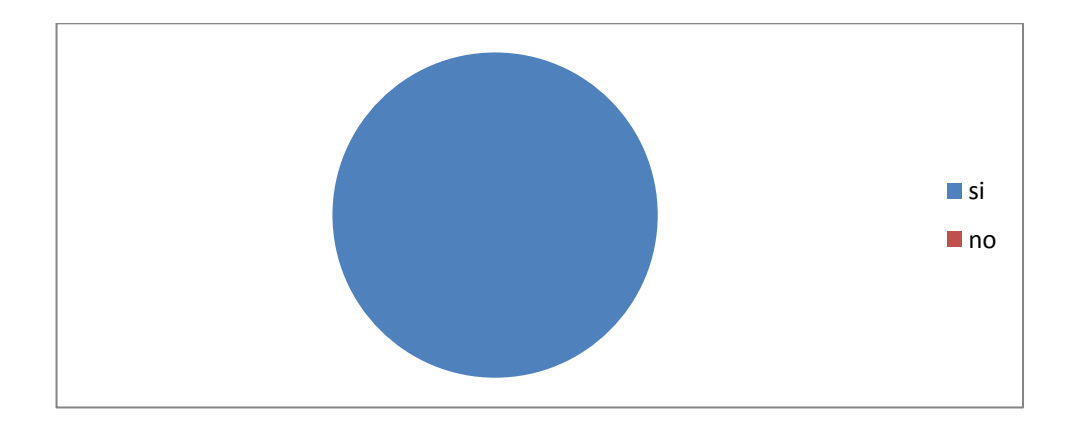

 **GRÁFICO 5 Nombre: Pregunta 5 Fuente: Alomoto sonia**

El 100% respondió sí, ya que tendrán más facilidad de adaptación al personal

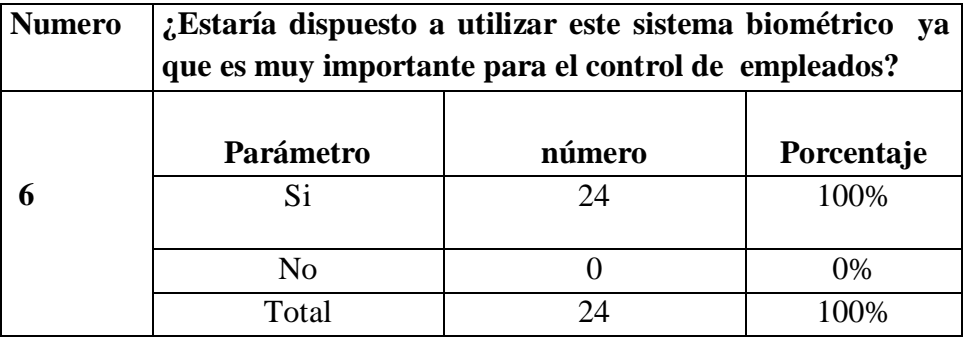

**Tabla : pregunta 7 Fuente: Alomoto Sonia**

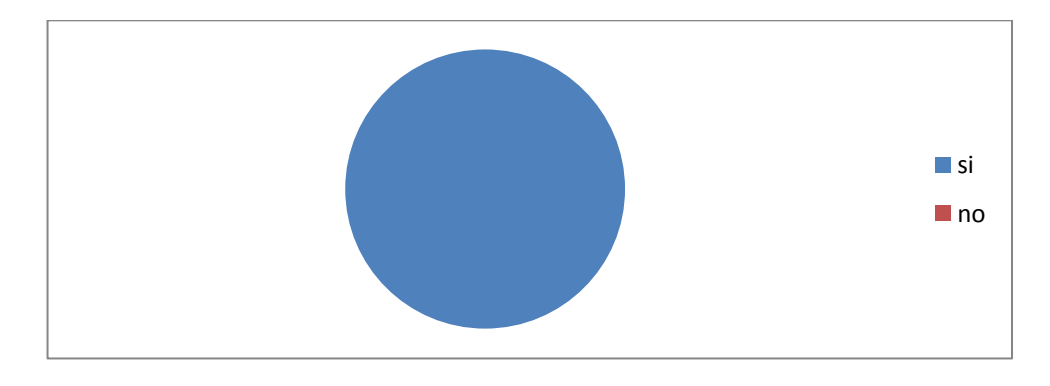

 **GRÁFICO 6 Nombre: Pregunta 6 Fuente: Alomoto sonia**

El 100% respondió que sí, debido a que las personas que laboran en la institución requieren un sistema automatizado, que mejore el proceso de entrada y salida del personal y así poder optimizar tiempo y mejor manejo de información.

# **CAPÍTULO V**

#### **5.1. Conclusiones y recomendaciones 5.1.2. Conclusiones**

- Mediante la metodología de desarrollo de software fue definitivo, ya que se pudo analizar detalladamente todo el flujo de información que posee la empresa en el área de Recursos Humanos del manejo de todo el personal, el cual posteriormente sirvió para diseñar un sistema acorde con las necesidades de la empresa.
- $\triangleright$  Se estableció que no se tienen un control, para el manejo de horarios del personal, falta automatizar el 100 % de los procesos que se los está manejando mediante hojas de cálculo. Falta implementar controles en las etapas de los procesos. Los procedimientos están definidos, lo que ayudara a ser más viable el desarrollo del sistema.
- $\triangleright$  Para el correcto funcionamiento del sistema se ha tomado en cuenta, aspectos muy importantes como validaciones de datos para que toda la información ingresada sea la adecuada, y se encuentre debidamente protegida, así evitar una mala manipulación de información.
- Mediante la aplicación se ha visto una mejora del control de horarios de los empleados en la "Clínica Especialidades Tumbaco"

#### **5.2.3. Recomendaciones**

- El personal a utilizar el sistema es el área de recursos humanos ya que verificará dicha información ingresada para eso tomaremos en cuenta dar a conocer el funcionamiento del sistema.
- Los cambios que se realicen en el sistema en el ingreso de información se responsabilizará el personal autorizado dependiendo las funciones que realice en dicho sistema.
- El respectivo sistema debe ser utilizado solo por el personal autorizado de recursos humanos ya que maneja toda la información de todo el personal.

 Es muy importante realizar las pruebas que sean necesarias para corregir errores que pueda presentarse en el proceso de desarrollo y a la vez garantizar el buen funcionamiento del sistema.

# **CAPÍTULO VI**

#### **6.1. Alcance y limitaciones**

Dadas las especificaciones y conocimientos generales del sistema para el control de empleados, el diseño de este sistema biométrico permitirá al usuario poder ingresar su entrada y salida.

El alcance en el cual se basa este proyecto es dar al personal que conforma la empresa mayor información sobre su control de horarios y cálculo de nóminas por medio de este sistema biométrico. Los que pueden tener acceso a este sistema es el personal de recursos humanos ya que están encargados de entregar un respectivo reporte.

#### **6.1.2. Módulo de mantenimiento**

Consistirá en dar soporte técnico a la gestión de recursos humanos, software para la determinación de rol de pagos a través de la Biométrica para la "Clínica Especialidades Tumbaco". El módulo de los usuarios con los respectivos datos de la persona como nombres, apellidos, hora de entrada, hora de salida, etc.

#### **6.1.3. Módulo de Seguridad**

Estableceremos el ingreso del personal, la entrada al sistema serán solo los encargados del departamento de recursos humanos ya que ellos manejan la información, así podrán realizar la entrega de reportes a sus empleados, para su ingreso se desplegara una ventana que pida usuario y contraseña para poder obtener dicha información.

#### **6.1.4. Módulo Reportes**

El usuario puede consultar los horarios realizados de su mes como hora de entrada, hora de salida, mostrando los resultado mediante el respectivo rol de pagos, dependiendo de la necesidad del usuario.

#### **6.1.5. Módulo de acceso a datos**

Se podrán verificar los datos de ingreso, salida y los reportes del personal

Que conforma la empresa solo tendrá acceso el encargado de relaciones humanas ya que es la persona principal que maneja los datos de todo los empleados de la empresa.

#### **6.1.6. Módulo registro de horarios**

Nos visualizara y nos permitirá guardar la información del horario del respectivo empleado.

#### **6.1.7. Módulo registro de empleados**

Tendremos toda la información ya ingresada de los empleados.

#### **6.1.8. Módulo de asistencia**

Aquí se nos visualizara la asistencia del respectivo empleado.

#### **6.1.9. Módulo de procesos**

Obtendremos los reportes almacenados en la base de datos la cual nos proporcionara la obtención de información.

#### **6.1.10. Modulo Transaccional**

Se verificará la funcionalidad del sistema de control del personal con el lector biométrico.

#### **6.1.11. Módulo de huella dactilar**

Por medio le lector biométrico la información será ingresada para un respectivo reporte.

#### **6.2 Estructura Organizacional**

Es la división que tiene la empresa, agrupan, coordinan las actividades de la organización mediante las diferentes relaciones entre los gerentes y empleados, los departamentos de una empresa mediante una organización se puede estructurar en distintas formas como, la función, los productos de mercado o en forma de materia a continuación obtendremos el cuadro organizacional de la" Clínica Especialidades Tumbaco"

#### **Anexo 5 Estructura organizacional.**

**Desarrollo de relaciones humanos.-** Frecuenta de toda la información de los empleados el cual se está tratando de mejorar los respectivos servicios.

**Dirección de tecnología de sistemas.-** Mediante esta área vemos las necesidades de la empresa en relación a tecnología y tratar de mejorar los servicios de la empresa.

**Mantenimiento.-** Se relaciona con el funcionamiento de todos los equipos ya que es indispensable para la empresa.

**Diseño de software.-** es el encargado de todos los sistemas de la empresa el cual están en su respectivo uso es el área con mas responsabilidad de la empresa ya que manejan lo tecnológico de la empresa.

#### **6.3. Infraestructura informática 6.3.1. Hardware**

Es toda la parte tangible del sistema informático de la institución.

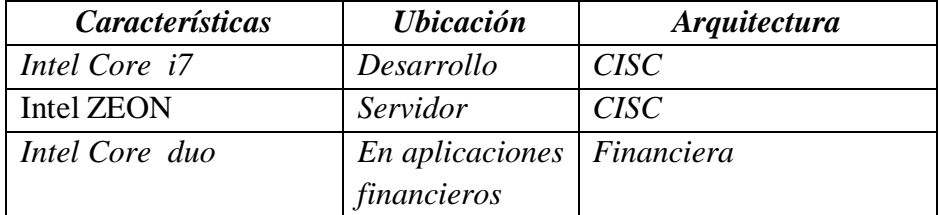

 **Tabla 8: Operación de variables**

 **Fuente: Alomoto Sonia**

#### **6.3.2. Software**

Es el conjunto de los componentes lógicos necesarios que hacen posible la realización de tareas específicas, en contraposición a los componentes de la institución.

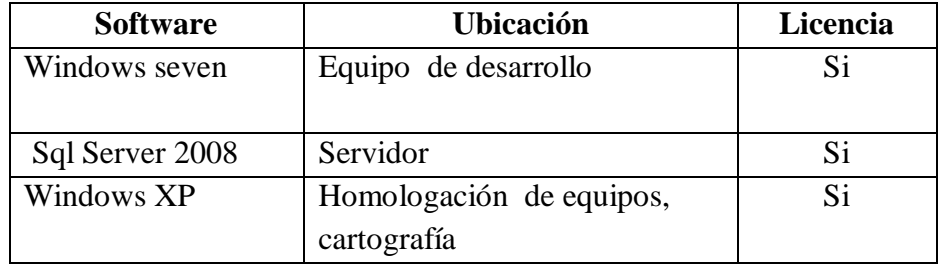

 **Tabla 9: Operación de variables**

 **Fuente: Alomoto Sonia**

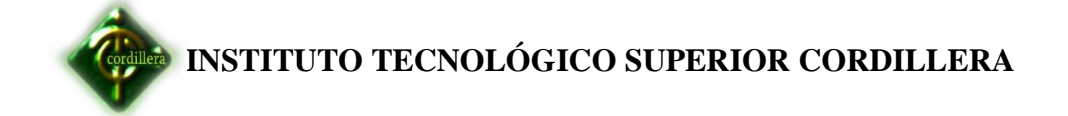

#### **6.3.3. Comunicaciones**

A continuación se muestran las especificaciones de la conectividad de la empresa

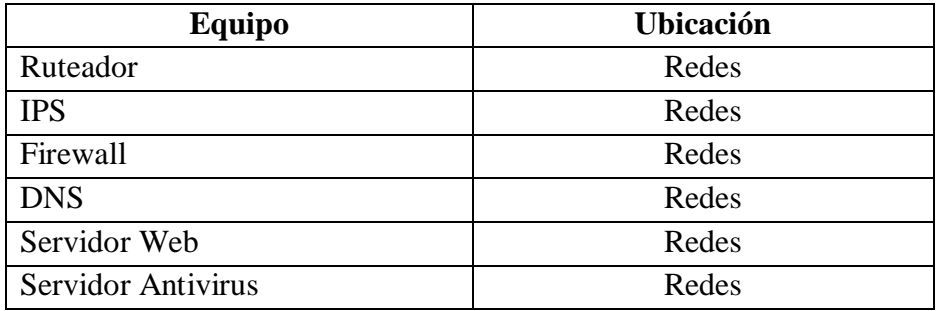

 **Tabla 10: Comunicación Fuente: Alomoto Sonia**

#### **2.3.4. Recurso Humano Técnico**

Mediante este respectivo cuadro podemos ver de quienes están encargados para que este dicho sistema pueda llegar a cumplir su objetivo.

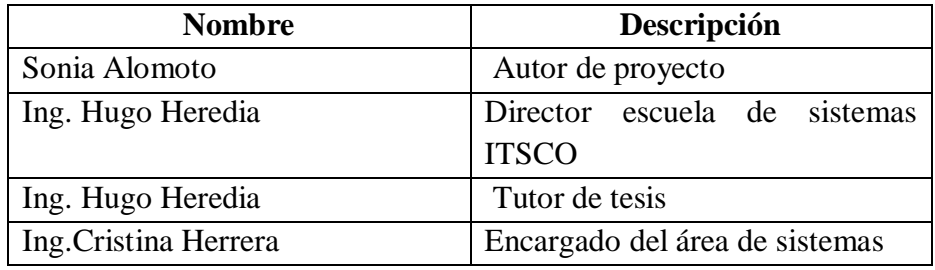

 **Tabla 11: Recursos Humanos Técnico Fuente: Alomoto Sonia**

#### **6.4. Descripción de alternativas**

A fin de poder evaluar las alternativas se han desarrollado unos ítems de especificaciones técnicas, que se necesita desarrollar, con la finalidad de implementar el modelo del sistema, también son necesarios garantías, soporte técnico que se pueden ofrecer por cada uno de los oferentes.

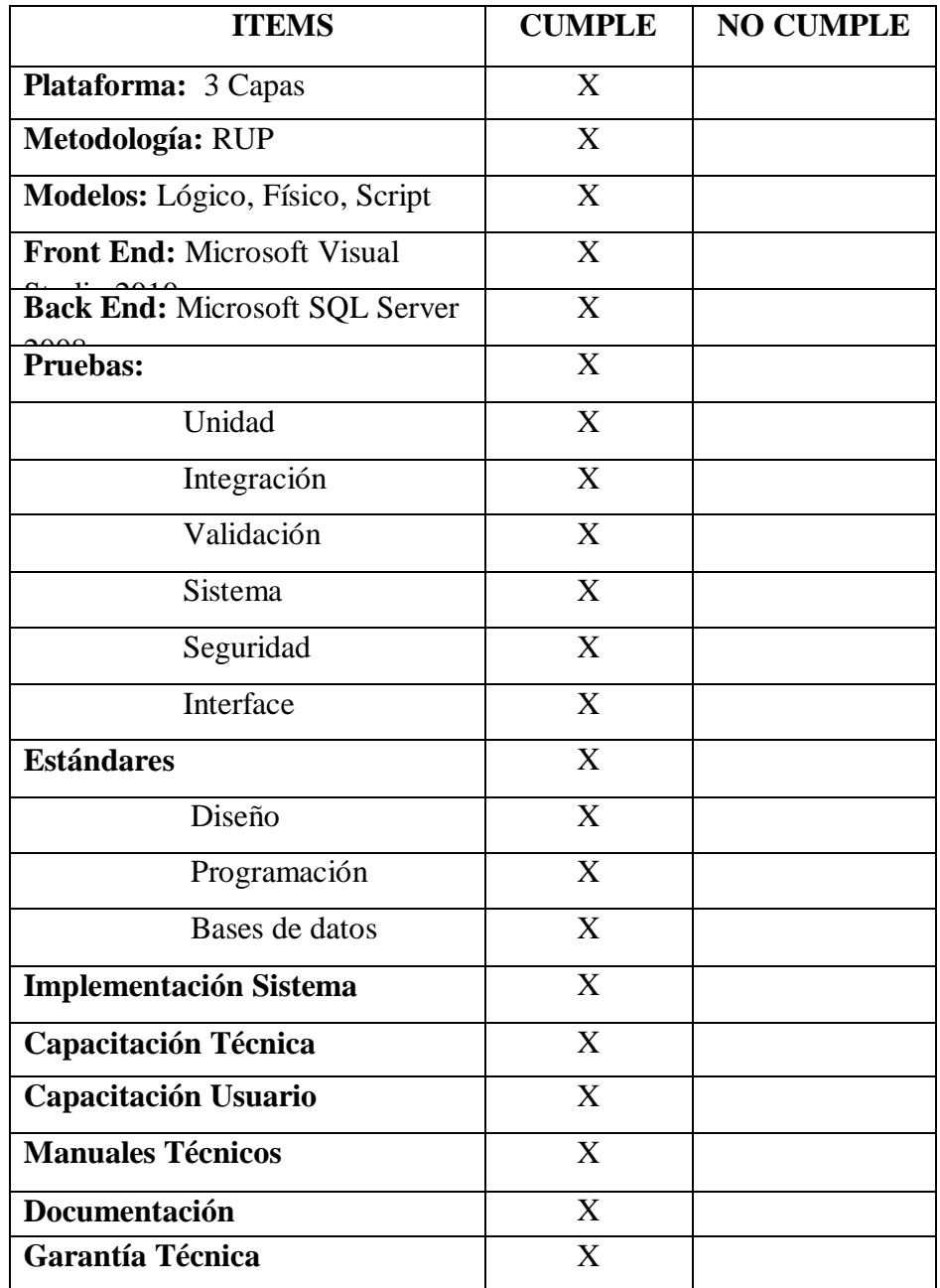

 **Tabla : 12 Descripción de alternativas Fuente: Alomoto Sonia**

#### **Proforma**

- Costo del Sistema \$ 0 (Adicional Costo Dispositivo Biométrico)
- Tiempo: 6 meses.
- Garantía: 3 meses.

#### **Ventajas**

 Llegar a obtener un sistema biométrico más confiable con una nueva tecnología para su desarrollo sin costo alguno.

#### **Desventaja**

 La mayor desventaja del sistema seria la manipulación de los usuarios al no poder manejar a la perfección.

#### **6.4.1 Nombre alternativa1: Empresa "Quito Net"**

La primera alternativa es la implementación de este respectivo sistema por parte de una empresa "Quito Net" que comercializa este tipo de sistema el costo aproximadamente de \$1200 dólares.

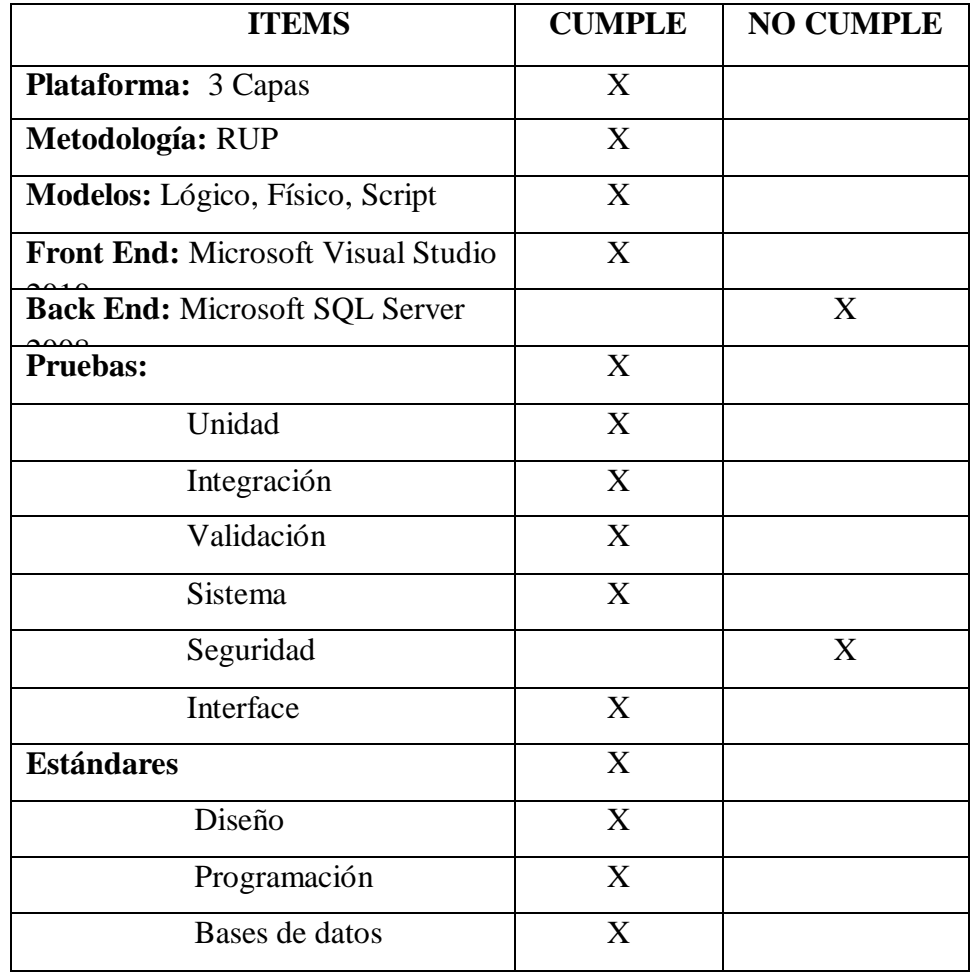
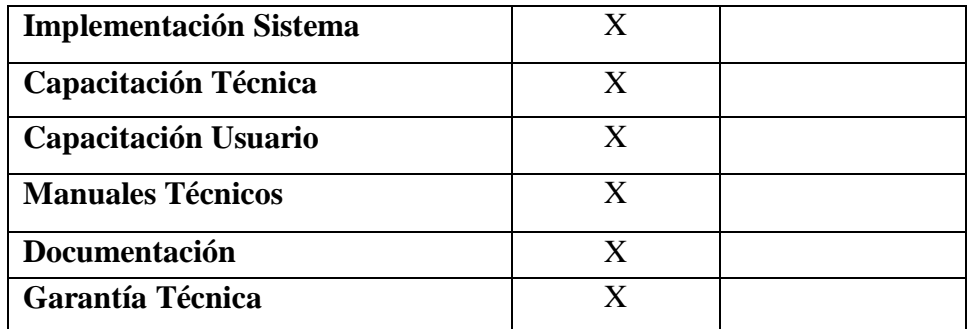

 **Tabla : 13 Descripción de alternativas1 Empresa "Quito Net" Fuente: Empresa Quito Net**

## **Proforma:**

- Costo del Sistema (Completo) \$1200 +IVA
- Tiempo: 3meses.
- Garantía: 6 meses.

## **Ventaja**

 Después de un breve análisis de las diferentes alternativas de la propuesta por la posterior Empresa, presento el análisis de un sistemas biométrico confiables y una nueva tecnología para su desarrollo .

## **Desventaja**

 el mayor problema que se presenta es poder llegar a tener un 100% de efectividad, ya que no cuenta con unas bunas seguridades.

## **6.4.2 Nombre alternativa 2: Empresa "El Carmen"**

La segunda alternativa es la implementación de este respectivo sistema mediante un convenio con una empresa "el Carmen" pero no tienes un buen manejo del sistema, los soportes técnicos y garantía etc. para la empresa.

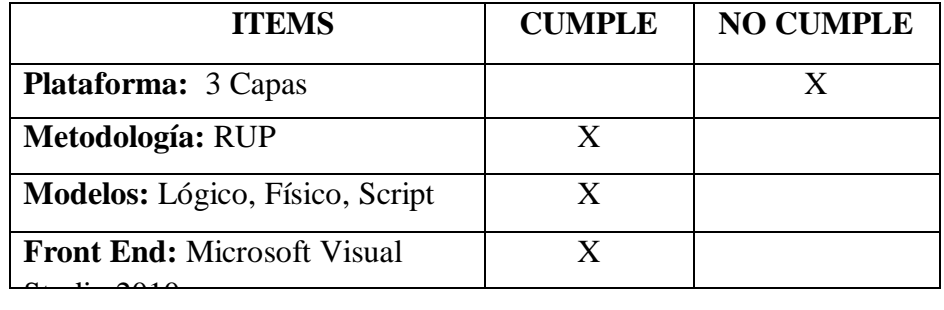

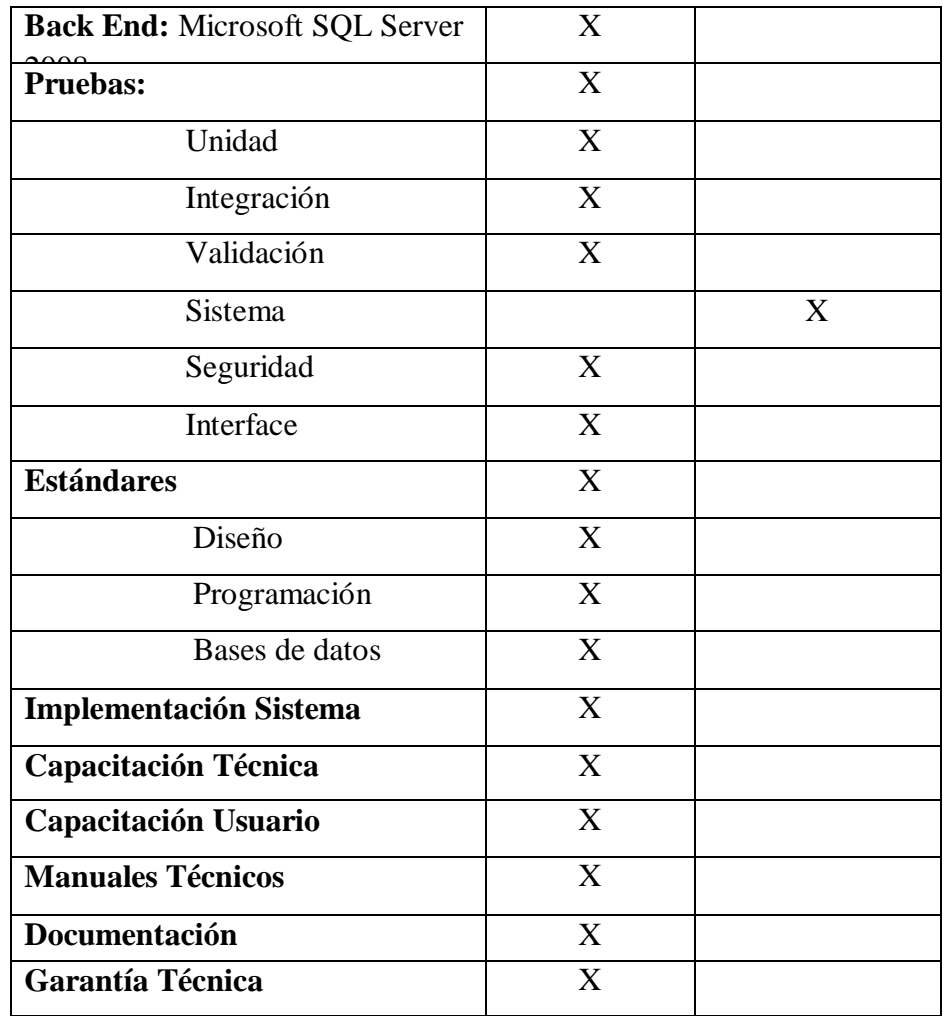

 **Tabla 14 : Descripción de alternativas2 Empresa "El Carmen" Fuente: Empresa el Carmen**

## **Proforma**

- Costo del Sistema \$1500+IVA
- Tiempo: 6 meses.
- Garantía: meses.

## **Ventaja**

 Seguidamente al analizar las diferentes alternativas de propuesta por la posterior institución, presento una propuesta de un sistema biométrico confiable y una nueva tecnología para su desarrollo.

## **Desventaja**

A pesar que la empresa ofrece los sistemas biométricos con las

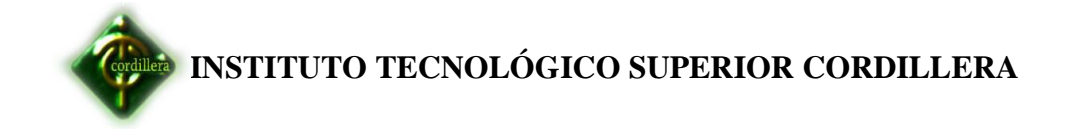

respectivas fusiones no cuentan con un buen manejo del sistema.

## **6.4.3 Nombre alternativa Proyecto de Graduación**

Es la que se presenta como el desarrollo del sistema como parte de la tesis, el costo de la respectiva es de \$0 dólares la cual estamos ofreciendo un un soporte técnico de 6 meses.

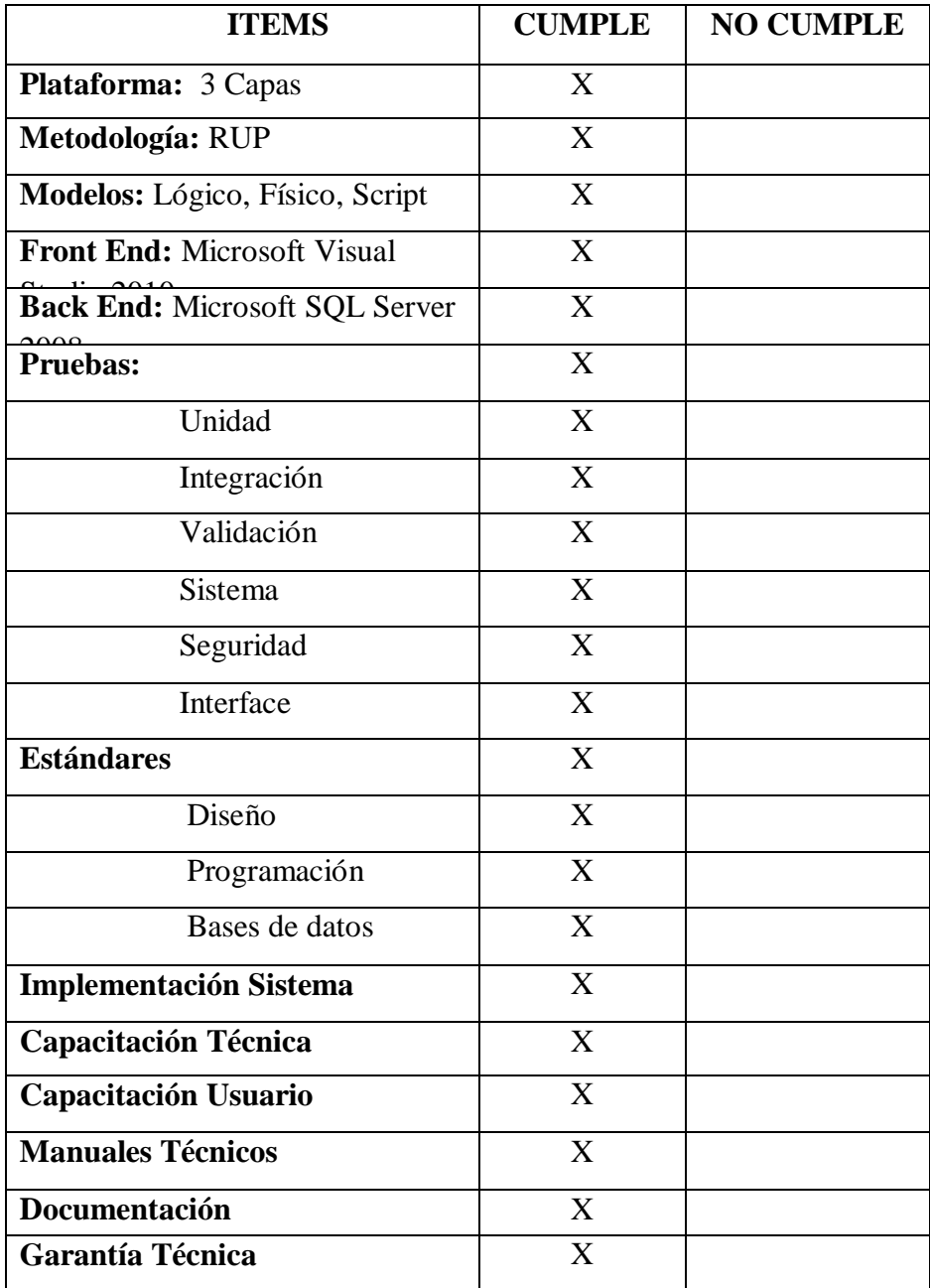

 **Tabla : 15 Descripción de alternativas Proyecto de Grado**

 **Fuente: Alomoto Sonia**

#### **Proforma**

- Costo del Sistema \$0
- Tiempo: 6 meses.
- Garantía: 6 meses

#### **Ventajas**

- Obtiene todos los beneficios del funcionamiento de la respectiva empresa.
- No tiene costo el respectivo sistema biométrico de control de personal.

#### **Desventajas**

 $\triangleright$  Se trabaja con otro tipo de herramientas desconocido.

#### **6.5. Evaluación y selección de alternativas**

Con la finalidad de poder evaluar las dos alternativas presentadas se determinaron algunos parámetros para la calificación de cada uno de los ítems presentados y de acuerdo a la importancia en la construcción de los mismos, por consiguiente se determinaron de la siguiente manera:

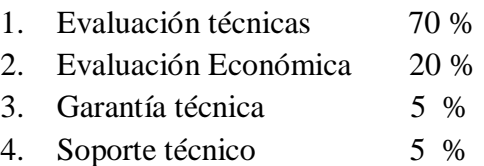

## **6.5.1. Técnico**

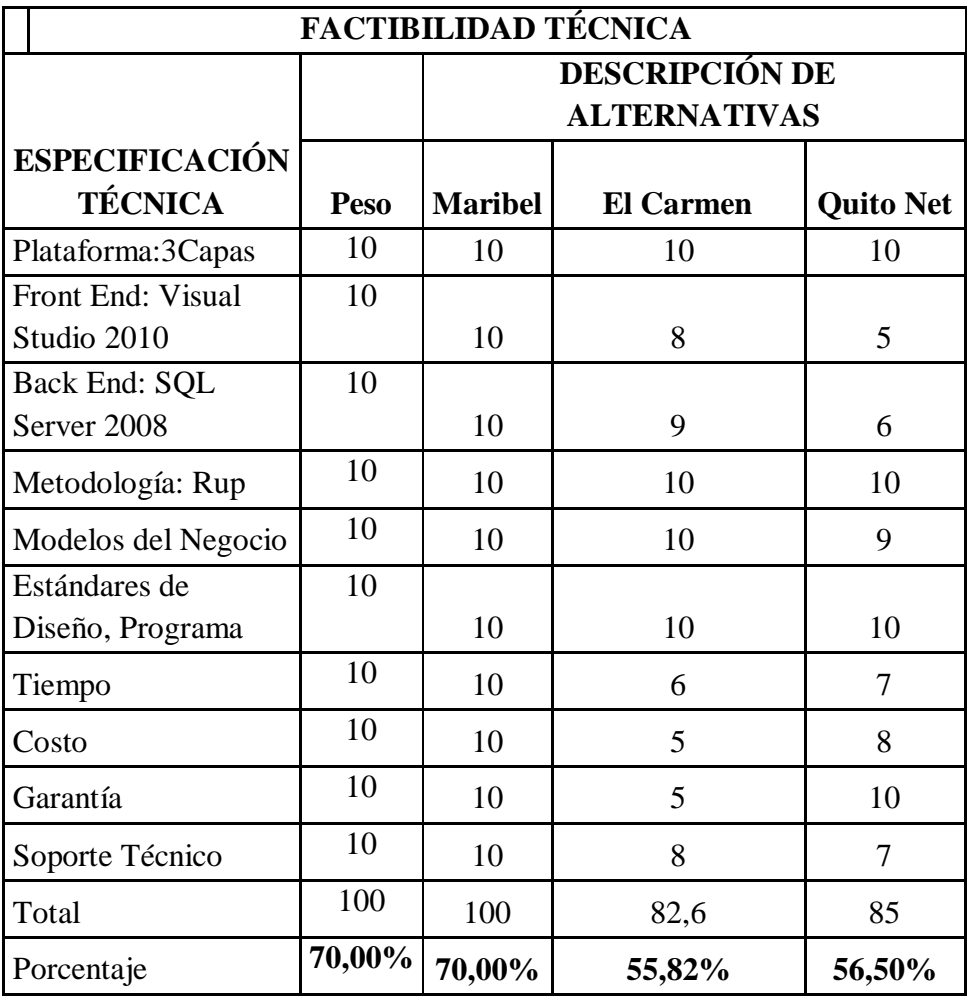

 **Tabla : 16 Factibilidad técnica Fuente: Alomoto Sonia**

A fin de determinar el puntaje respectivo que le corresponde al 20% consistente a la parte económica se define de la siguiente manera, 25 puntos cuyo costo será el más económico y progresivamente se irá asignando un costo del más caro y el más barato.

El valor más caro estará determinado por la media aritmética que le corresponde a 10 puntos y de esta manera podemos determinar el valor restante que sería de 15 puntos.

## **6.5.2. Económico**

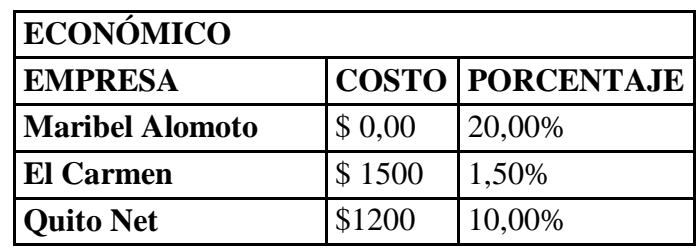

 **Tabla : 17 Economico Fuente: Alomoto Sonia**

#### **Análisis**

El porcentaje en lo económico, Técnico, Soporte y garantía es la propuesta presentado por la Sonia Maribel Alomoto Pallasco es la de obteniendo una calificación del 20% ya que obtiene todos los beneficios que adquiere la empresa.

## **6.5.3. Garantía y soporte técnico**

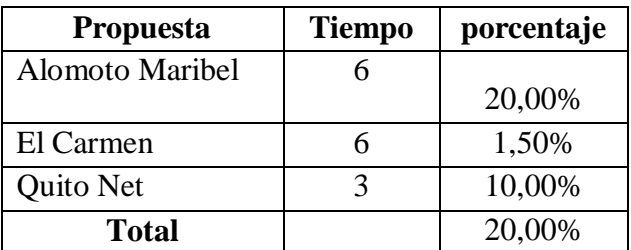

 **Tabla : 18 Garantía y Soporte técnico Fuente: Alomoto Sonia**

Realizando la evaluación definitiva de las dos propuestas se puede concluir claramente que la empresa alcanzo los siguientes resultados y como se realizara el manejo de la información de la empresa.

## **6.6. Factibilidad técnica**

De acuerdo al análisis expuesto anteriormente en cada una de las alternativas propuestas para la solución del presente proyecto se puede afinar que tanto en la parte técnica y económica es totalmente factible, el punto de vista técnico y tecnológico.

Una vez realizado el respectivo análisis de las alternativas se puede tomar la decisión importante ya que obtiene mayores beneficios para el usuario, debe ser la empresa que mejor porcentaje a obtenido.

#### **6.7. Descripción De Procesos**

A continuación se detallará los procesos que en la actualidad maneja el sistema de control de recursos humanos y nómina.

## **Define el cargo**

Este proceso realiza el ingreso de los cargos de los empleados por medio de su respectivo administrador.

#### **Define horario**

Permitirá comprobar la hora de ingreso y salida y a la vez el tipo de horario pertenece, mañana, tarde.

#### **Definir turno programado**

Permite el ingreso de los turnos mensual para el respectivo empleado.

#### **Ingresos**

Detalla toda la información ingresada por el respectivo empleado para poder verificar el total de los ingresos.

#### **Egresos**

Detalla toda la información ingresada por el respectivo empleado para poder verificar el total de los Egresos

#### **Horas extras**

Permite ingresar la información de los empleados dependiendo las horas extras

## **Ingreso login del administrador**

Para ingresar a este proceso se debe tener nombre de usuario y password ya

Que los datos son manejados por medio del Administrador.

#### **Ingreso nueva persona**

Este módulo servirá para guardar los datos de un nuevo personal que brindara sus servicios a la respectiva clínica.

#### **Reconocimiento de dispositivo**

Guarda los datos de los empleados para su respectivo control.

#### **Registro de egresos**

Obtiene los datos los egresos que obtuvo el empleado.

#### **Registro de Ingresos**

Obtiene los datos los ingresos que obtuvo el empleado.

#### **Reportes**

Obtiene todos los reportes generales del respectivo empleado.

#### **Rol de pagos**

Genera lo ingresos y egresos de los empleados.

#### **Registro de Ausencias (Permisos / Vacaciones)**

Se podrá comprobar cuántos días el empleado se encuentra ausente y desde que fecha.

**Ver en Anexo No.6 Descripción de procesos.**

#### **6.8 Descripción de metodología de desarrollo Metodología Rup.**

Es un proceso de ingeniería de software que suministra una ubicación para asignar tareas y responsabilidades en una organización de desarrollo. Su objetivo es asegurar la producción de software de alta calidad que satisfaga la necesidad del usuario dentro de un tiempo y presupuesto previsible, una metodología de desarrollo iterativo enfocada hacia "los casos de uso, manejo de riesgos y el manejo de la arquitectura".

Mediante este cuadro visualizamos el esfuerzo en actividades según la fase o etapas del proyecto.

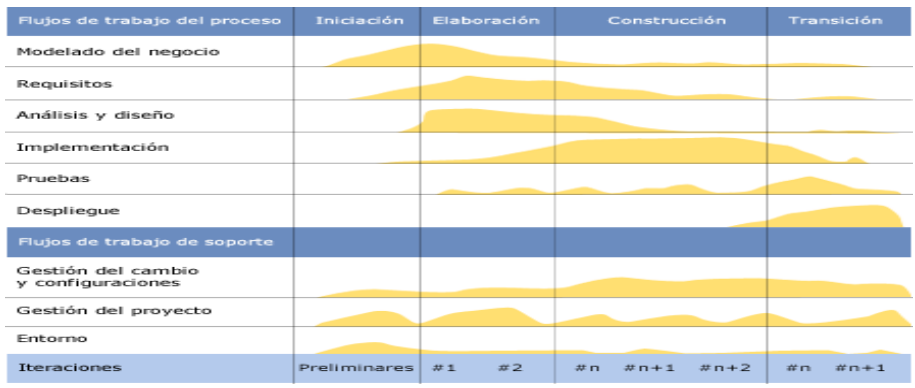

Utilizamos esta tecnología en el proyecto ya que está basado en el proceso de desarrollo de software junto con el lenguaje unificado de UML para una presentación de modelos y diagramas en la cual son los más utilizados para nuestro sistema mediante un:

- $\triangleright$  Análisis.
- > Implementación.
- Documentación del sistema orientado a objetos.

Ya que el desarrollo Rup es una metodología para el desarrollo de software en 3 capas lo que se encarga de analizar todo el conjunto de actividades necesarias para el usuario en el sistema, su metodología por su flexibilidad se adapta diferentes tipos de multicapas.

Con el análisis y síntesis de las faces que constituyen la metodología Rup y los flujos De trabajo estandarizados en el desarrollo del software a tres capas.

#### **Inicio de análisis**

Realizaremos primero todo el levantamiento de requerimientos y validaciones de los mismos identificando los casos de uso, manteniendo la organización de los actores la cual es el apoyo fundamental para el desarrollo del sistema biométrico. También se determinó el alcance del sistema los requerimientos del hardware necesarios para que el soporte del sistema de Control de Personal Con Lector Biométrico. Con una visión del servidor de aplicaciones y de datos de funcionamiento y validez.

#### **Fases de construcción**

Esta basada en la elaboración del sistema que se esta operativo, elaboración del manual de usuarios. Hasta que el producto este listo para ser enviado al respecto beneficiario.

#### **Fase de elaboración**

Permite la manipulación de los requerimientos que aun sigue manteniendo en vigencia ya que es el insumo que constantemente se encuentra retroalimentando la información al desarrollo del sistema a medida que va avanzando el proyecto los requerimientos van cumpliendo con la actividad de verificadores de necesidades reales de código en determinados procesos pero al mismo tiempo han alimentado de suficiente información para que el análisis se lo realice de una manera completa con un enfoque global del sistema de Control de medicamentos.

#### **Fase de transición**

En esta fase se cubre todo el periodo del sistema en el cual se verificara la estabilidad del sistema, las pruebas que se realizaran con el manejo de la información mediante estas pruebas, se incrementara algunas mejoras sugeridas y así tener el sistema a su totalidad para un buena manejo por parte del usuario.

Las pruebas se los realiza a fin de obtener un buen sistema en las mejores Condiciones luego de a ver incorporado al mismo estándares reducción de código de programación, manejo de características como herencia, polimorfismo y encapsulamiento determinen la calidad y eficiencia en el desenvolvimiento de su ejecución.

#### **6.9. Modelo conceptual**

Mediante la base de datos, indica la composición y distribución teórica de la base como son objetos, entidades, relaciones, enlaces y los tipo de datos que hay y se relacionan para acceder a los datos, tomando en cuenta el conjunto de condiciones que deben cumplir la información ingresada. **Anexos No7 Modelo Conceptual**

#### **6.10. Modelo Físico**

Esta Gestión de recursos humanos y sistema informático con tecnología Biométrica aplicada en la "Clínica Especialidades Tumbaco" cuenta con un modelo físico completo de datos, que incluirá todas las tablas requeridos para crear relaciones entre ellas, tales como, definiciones necesarias, ligando las tablas con Primary Key o Foreign Key, mediante este modelo se puede utilizar para calcular valores del almacenaje y puede incluir los detalles específicos de la asignación de campos para el sistema.

**Anexos No.8 Modelo conceptual.**

#### **6.11. Diccionario de datos**

Contiene las características lógicas de los datos que se van a utilizar en el sistema que se está desarrollando, incluyendo nombre, descripción, contenido y organización. Estos diccionarios se desarrollan durante el análisis de flujo de datos.

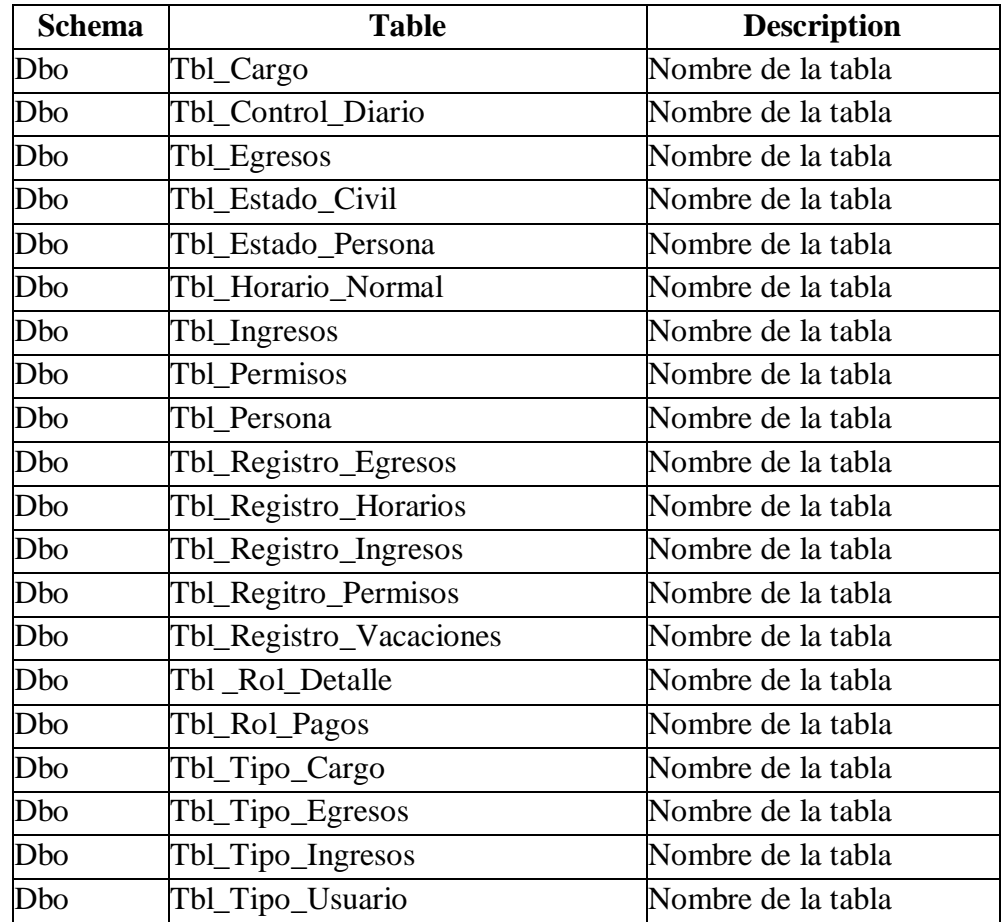

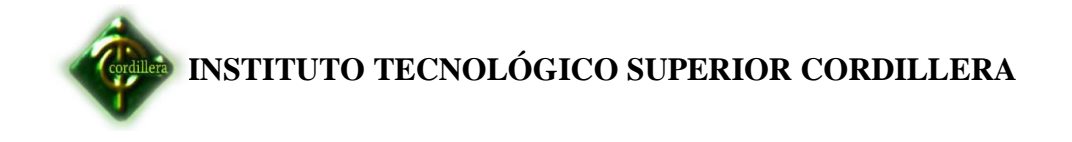

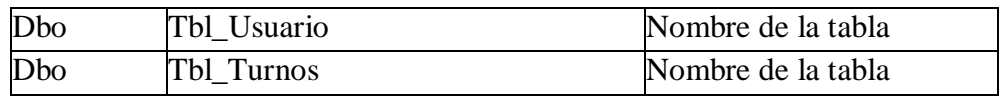

**Tabla : 19 Diccionario de datos**

**Fuente: Alomoto Sonia**

## **[dbo].[Tbl\_CARGOS]**

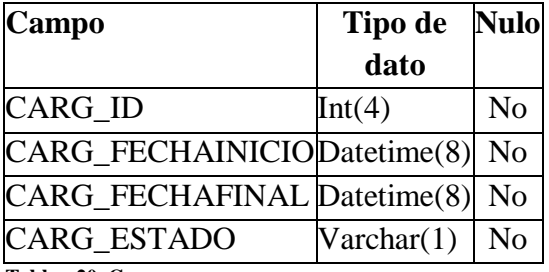

**Tabla : 20 Cargos**

**Fuente: Alomoto Sonia**

## **[dbo].[Tbl\_CONTROL DIARIO]**

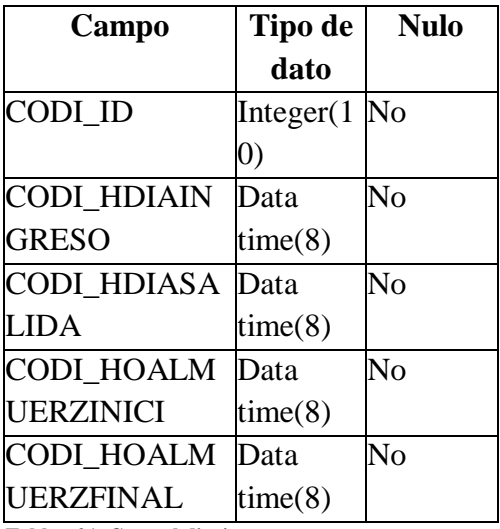

**Tabla : 21 Control diario**

**Fuente: Alomoto Sonia**

#### **[dbo].[Tbl\_EGRESOS]**

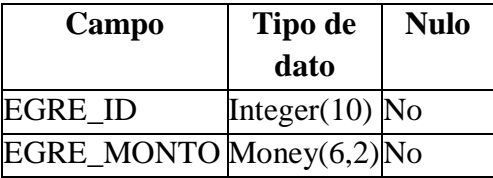

**Tabla : 22 Egresos**

**Fuente: Alomoto Sonia**

## **[dbo].[Tbl\_ESTADO\_CIVIL]**

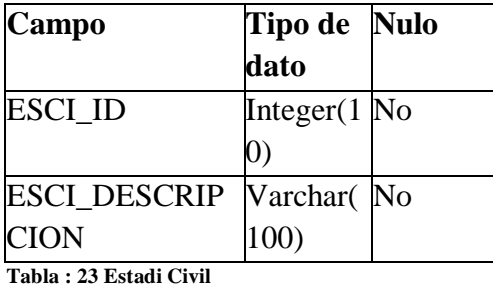

**Fuente: Alomoto Sonia**

#### [**dbo]**.[**Tbl\_ESTADO\_PERSONA]**

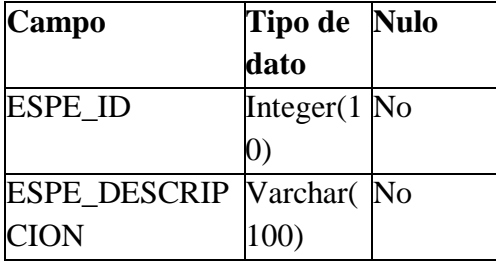

**Tabla : 24 Estado Persona**

**Fuente: Alomoto Sonia**

## **[dbo].[Tbl\_HORARIOSNORMALES]**

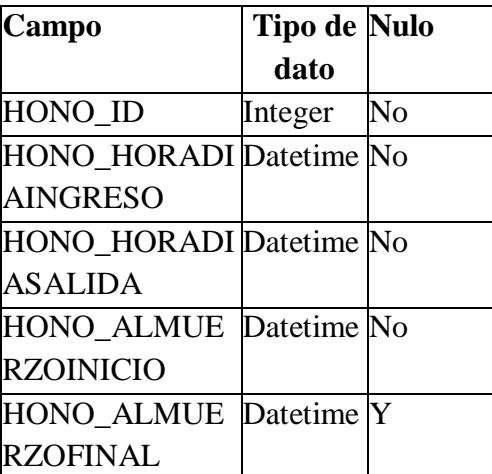

**Tabla : 25 Horarios Normales**

**Fuente: Alomoto Sonia**

#### **[dbo].[Tbl\_INGRESOS]**

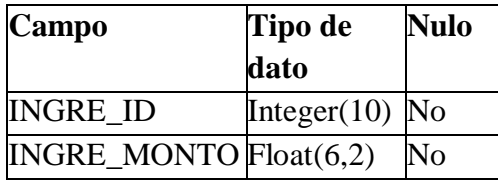

**Tabla : 26 Ingresos Fuente: Alomoto Sonia**

## **[dbo].[Tbl\_PERMISOS]**

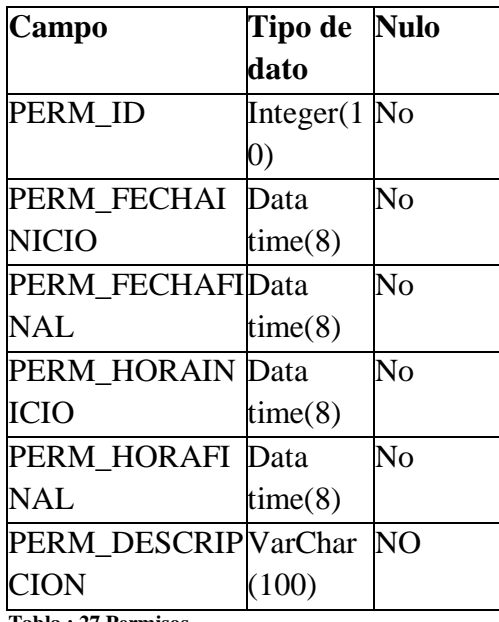

**Tabla : 27 Permisos**

**Fuente: Alomoto Sonia**

#### **[dbo].[Tbl\_PERSONA]**

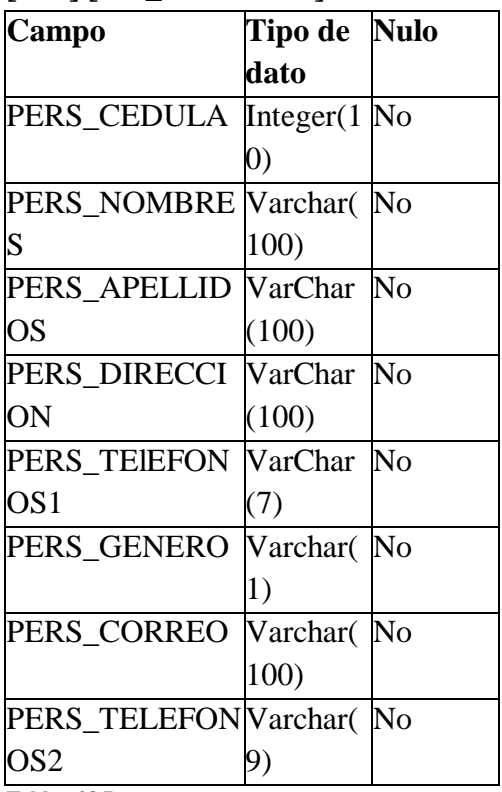

**Tabla : 28 Persosna Fuente: Alomoto Sonia**

## **[dbo].[Tbl\_REGISTRO\_EGRESOS]**

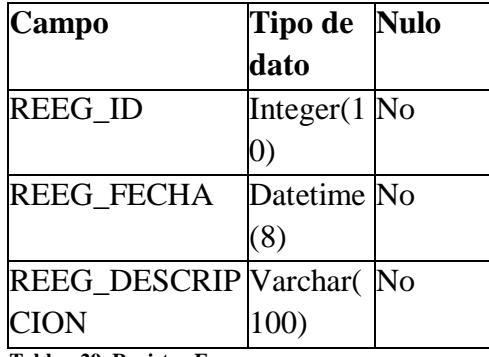

**Tabla : 29 Registro Egresos**

**Fuente: Alomoto Sonia**

#### **[dbo].[Tbl\_REGISTRO\_HORARIOS]**

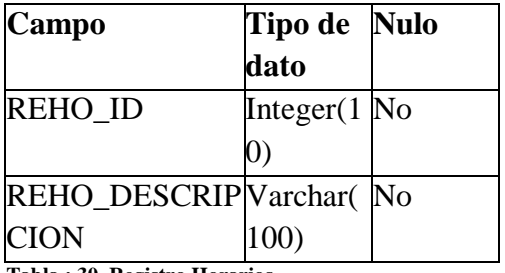

**Tabla : 30 Registro Horarios**

**Fuente: Alomoto Sonia**

## **[dbo].[Tbl\_REGISTRO\_INGRESOS]**

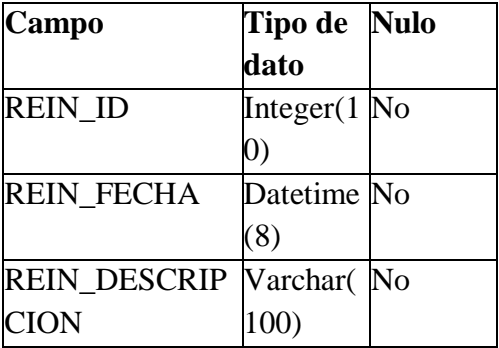

**Tabla : 31 Registro Ingresos Fuente: Alomoto Sonia**

**[dbo].[Tbl\_REGISTRO\_PERMISOS]**

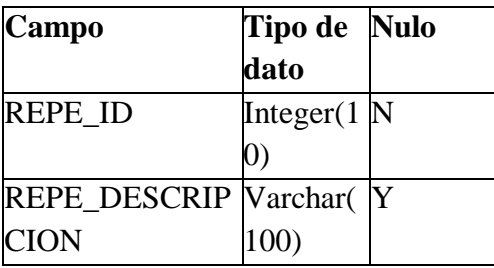

**Tabla : 32 Registro permisos Fuente: Alomoto Sonia**

## **[dbo].[Tbl\_REGISTRO\_VACACIONES]**

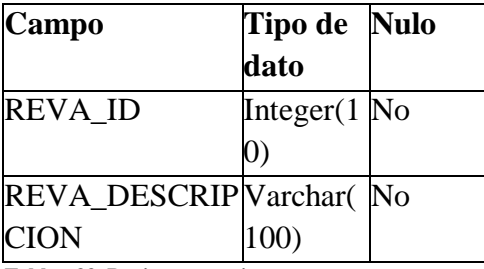

**Tabla : 33 Registro vacaciones**

**Fuente: Alomoto Sonia**

## **[dbo].[Tbl\_ROL\_DETALLE]**

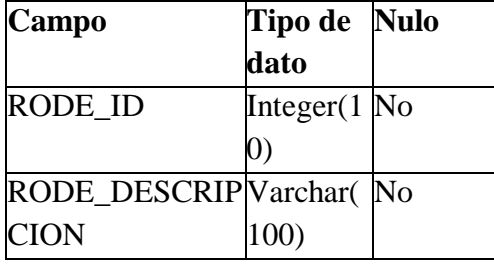

**Tabla : 34 Rol Detalle**

**Fuente: Alomoto Sonia**

#### **[dbo].[Tbl\_ROL\_PAGOS]**

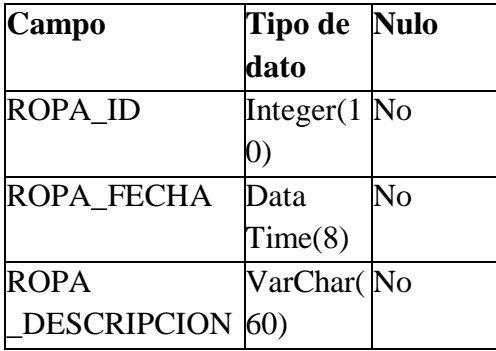

**Tabla : 35 Rol de pagos**

**Fuente: Alomoto Sonia**

## **[dbo].[Tbl\_TIPO\_CARGO]**

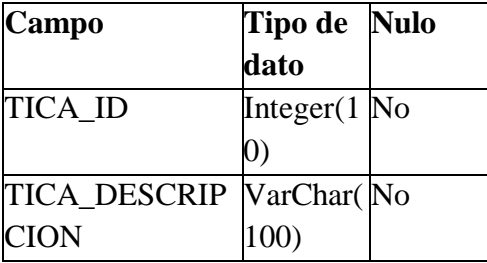

**Tabla : 36 Tipo Crago**

**Fuente: Alomoto Sonia**

## **[dbo].[Tbl\_TIPO\_EGRESO]**

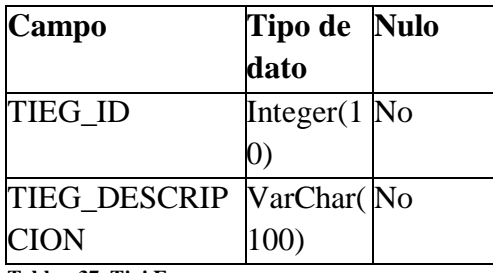

**Tabla : 37 Tipi Egresos**

**Fuente: Alomoto Sonia**

## **[dbo].[Tbl\_TIPO\_INGRESOS]**

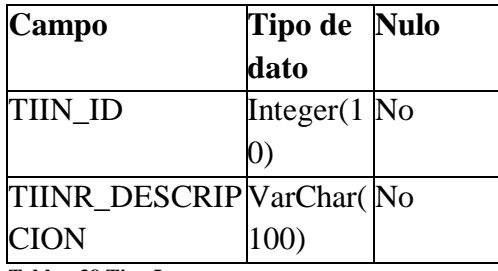

**Tabla : 38 Tipo Ingresos Fuente: Alomoto Sonia**

## **[dbo].[Tbl\_TIPO\_USUARIO]**

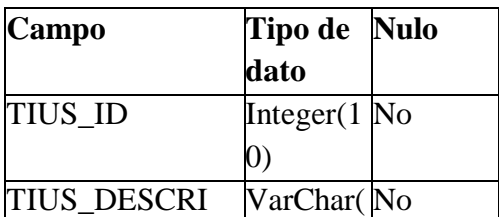

**Tabla : 39 Tipo Usuario**

**Fuente: Alomoto Sonia**

## **[dbo].[Tbl\_TURNOS]**

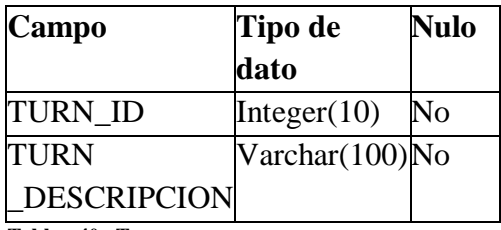

**Tabla : 40 Turnos Fuente: Alomoto Sonia**

## **[dbo].[Tbl\_USUARIO]**

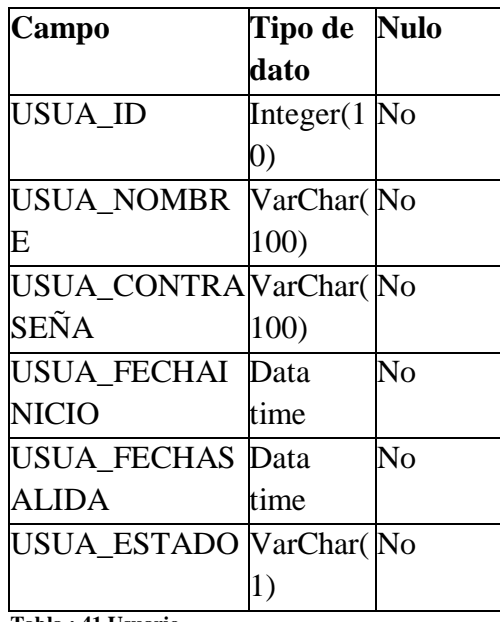

**Tabla : 41 Usuario**

**Fuente: Alomoto Sonia**

## **6.12. Estándares 6.12.1. Estándares de Diseño**

Aquí mostramos que tipos de herramientas estamos utilizando para el respectivo diseño del sistema biométrico

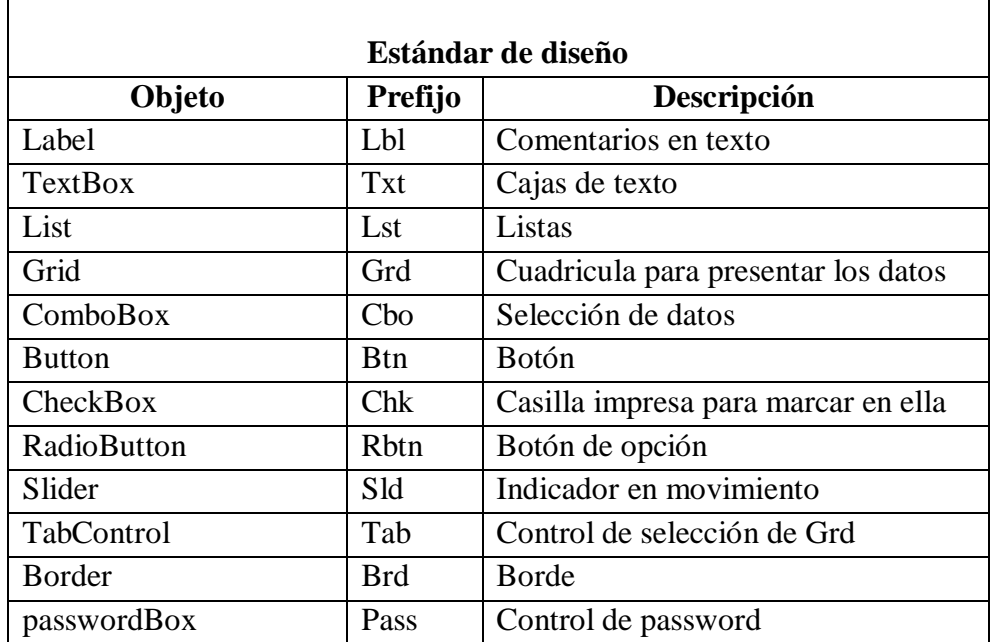

**Tabla : 42 Estandares de diseño**

**Fuente: Alomoto Sonia**

#### **6.12.2. Estándares de Programación**

Se debe tener en cuenta los diferentes estándares que se utilizaron en el proyecto para facilitar el trabajo de la persona que continúe con la utilización del mismo.

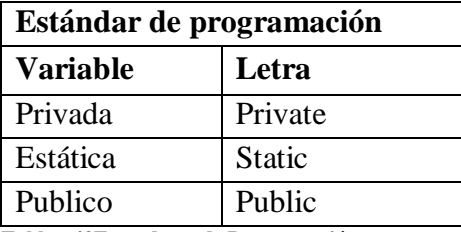

 **Tabla : 43Estandares de Programación Fuente: Alomoto Sonia**

#### **Tipos de Datos**

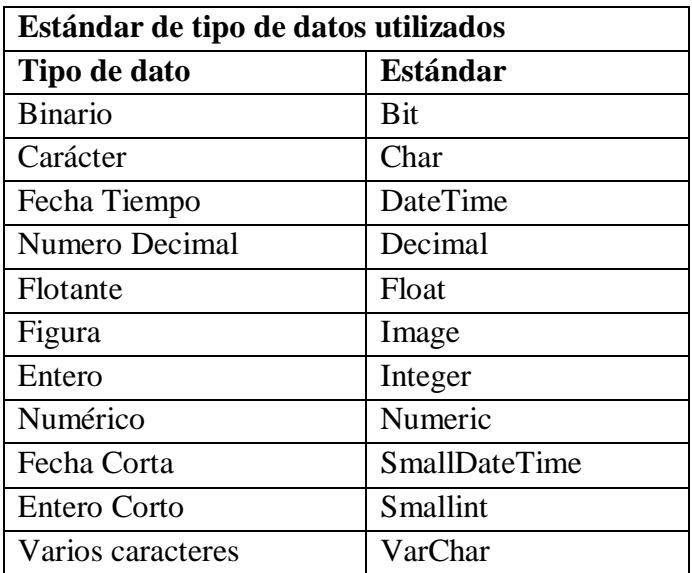

 **Tabla : 44 Estandares de tipo de datos Fuente: Alomoto Sonia**

## **6.12.3. Estándares de Base de Datos Nombre de Tablas**

Para dar el nombre a cada tabla se utilizó como un estándar el colocar todo en nombre para que sea más entendible, ejemplo: la primera letra deberá ir con mayúscula.

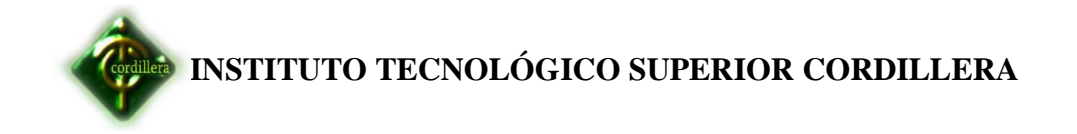

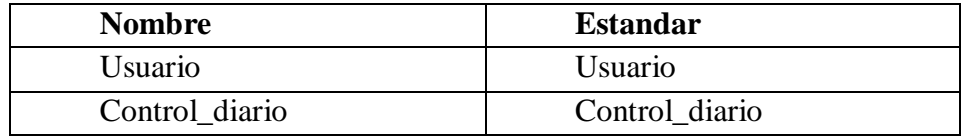

**Tabla : 45 Estandares deBase de Datos Fuente: Alomoto Sonia**

#### **Nombre de Campos**

Para cada campo se utilizó las cuatro primeras letras del nombre de la tabla, para su respectiva especificación: seguido de un guion bajo (\_) Ejemplo:

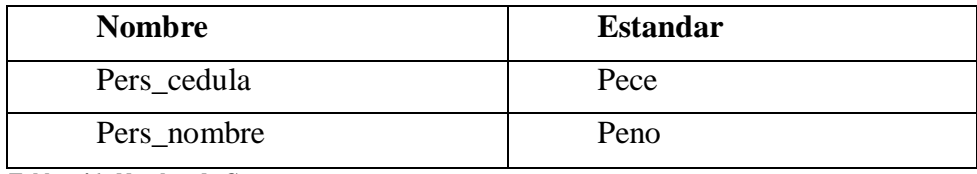

**Tabla : 46 Nombre de Campos**

**Fuente: Alomoto Sonia**

#### **Nombre De Relaciones**

El nombre de cada relación dependiendo la tabla a la cual se tome en cuenta a relacionar y el escrito será la primera letra con mayúscula.

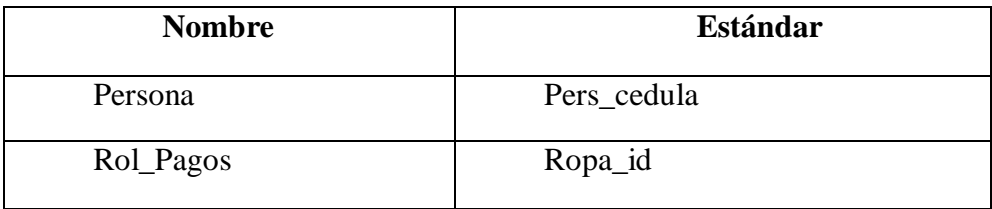

**Tabla : 47 Nombre de relaciones** 

 **Fuente: Alomoto Sonia**

## **6.13. Pantallas y reportes (prototipo)**

Las pantallas o interfaz gráfica del sistema son muy sencillas y amigables para el usuario, los mismos que servirán como vínculo o relación visual para manipular al sistema de mejor manera y sin ningún inconveniente.

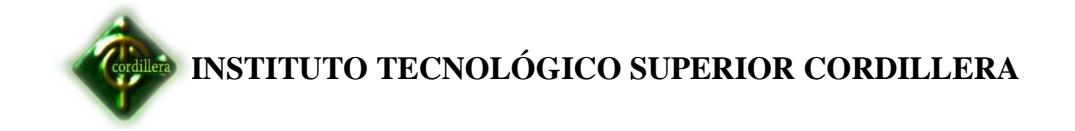

## **Login**

Esta es la pantalla inicial en la cual se puede observar es el ingreso al sistema, para entrar al login hay que dar un clic en la palabra Ingresa.

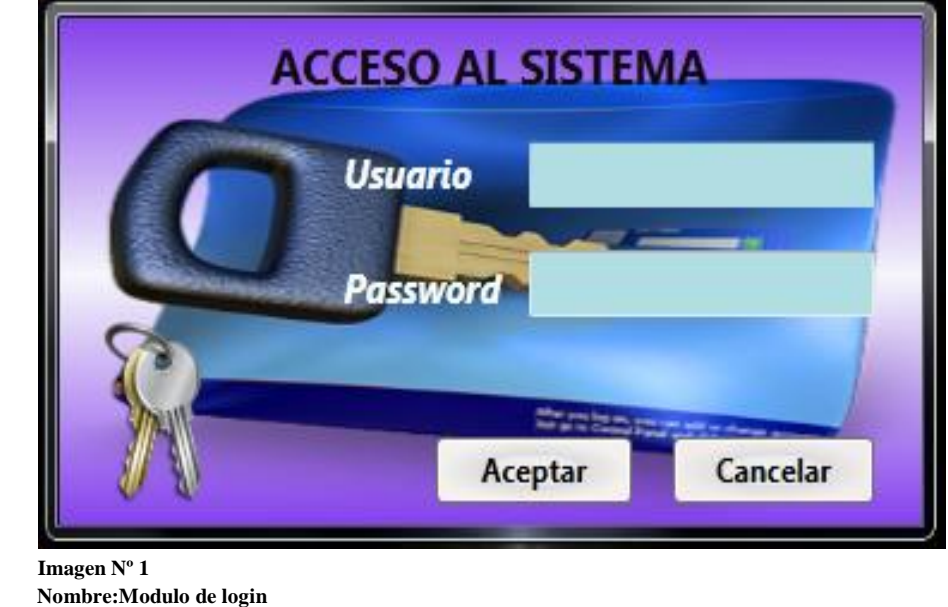

 **Fuente: Maribel Alomoto**

Este respectivo mensaje muestra al momento de cerrar todo tipo de formulario

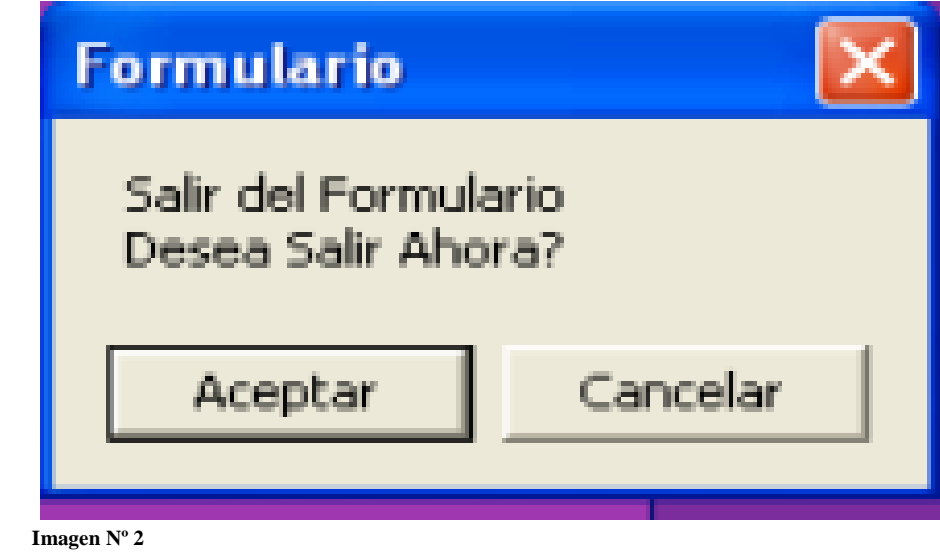

**Nombre: formulario Fuente: Maribel Alomoto**

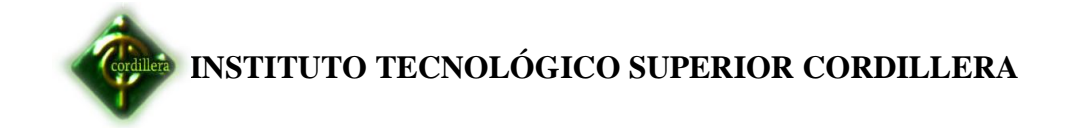

## **Menú Principal**

Nos desplegara una ventana principal con los iconos de la aplicación que tenemos en el sistema del control del personal.

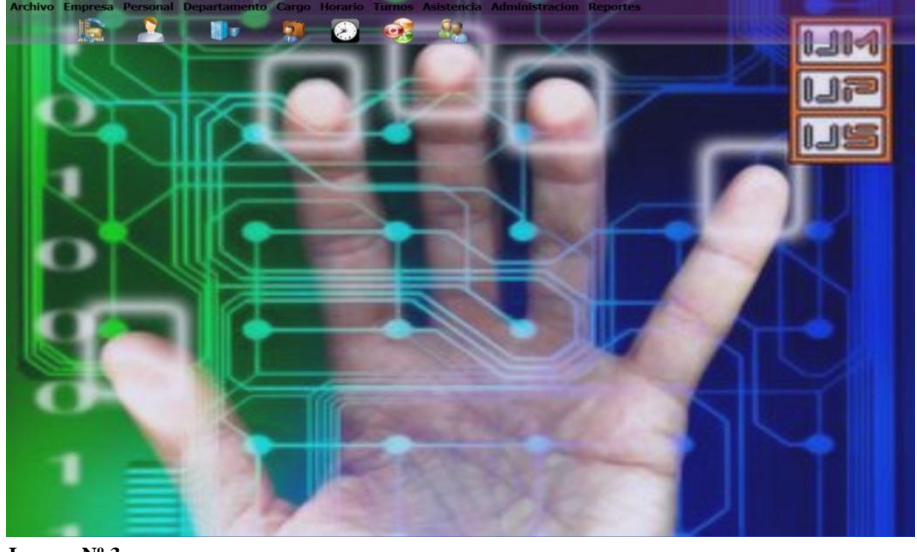

 **Imagen Nº 3 Nombre: Menú Principal Fuente: Maribel Alomoto**

## **Módulo Ingreso como Empleado**

Cuando realiza el ingreso los empleado se nos habilita la ventana correspondiente con los respectivos iconos habilitados.

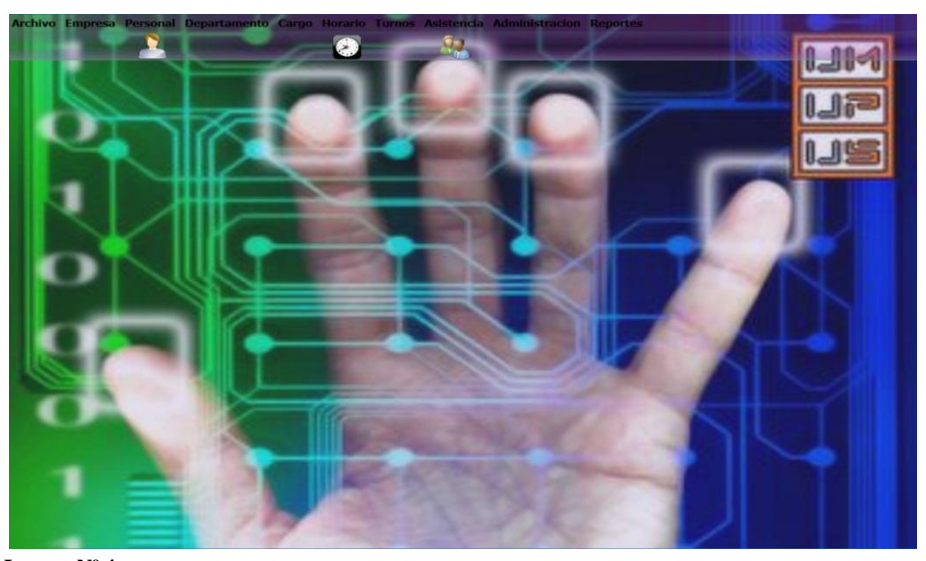

 **Imagen Nº <sup>4</sup> Nombre: Módulo ingreso de empleado Fuente: Maribel Alomoto**

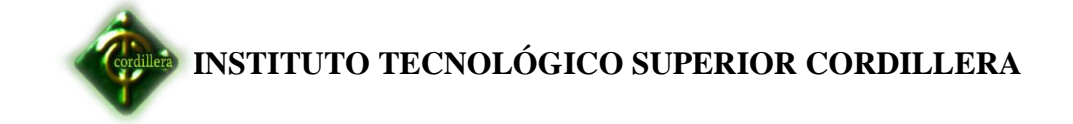

## **Módulo registro de empresa**

El ingreso de los datos de la empresa.

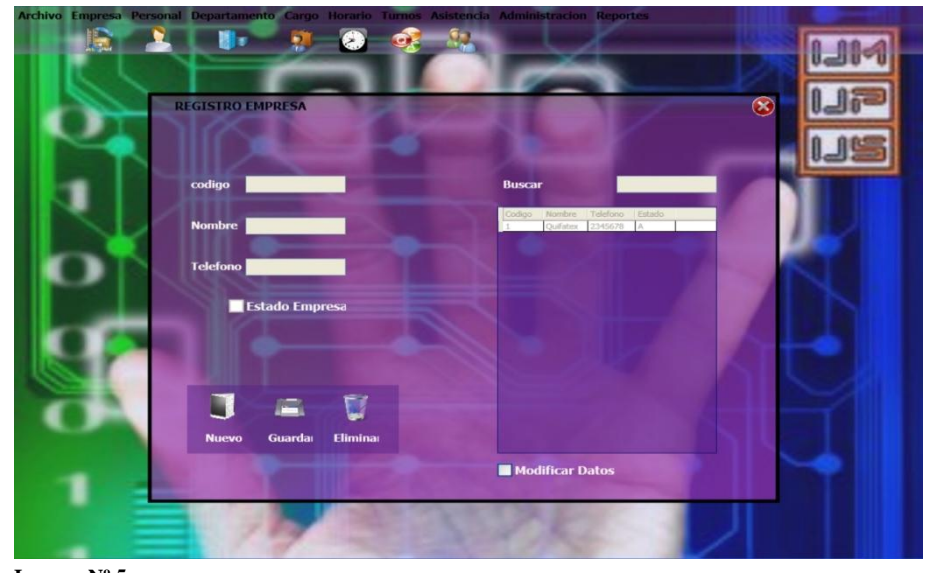

 **Imagen Nº 5 Nombre: Módulo registro Empresa Fuente: Alomoto Maribel**

## **Módulo registrar de departamento**

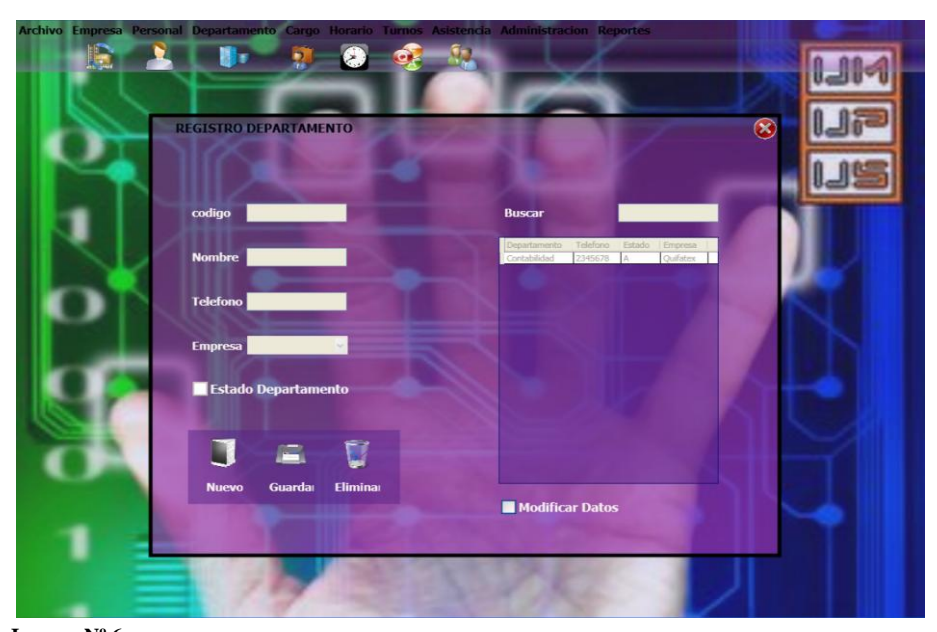

Registrar el departamento de cada empleado.

 **Imagen Nº 6 Nombre: Módulo registro de departamento Fuente: Maribel Alomoto**

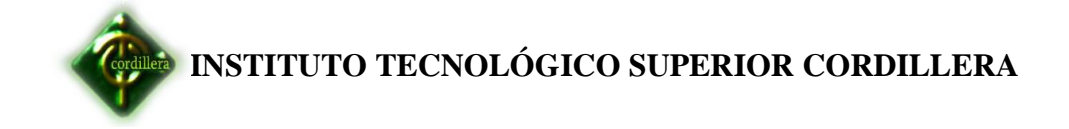

## **Módulo registro cargo**

Nos visualiza esta ventana para el ingreso del cargo.

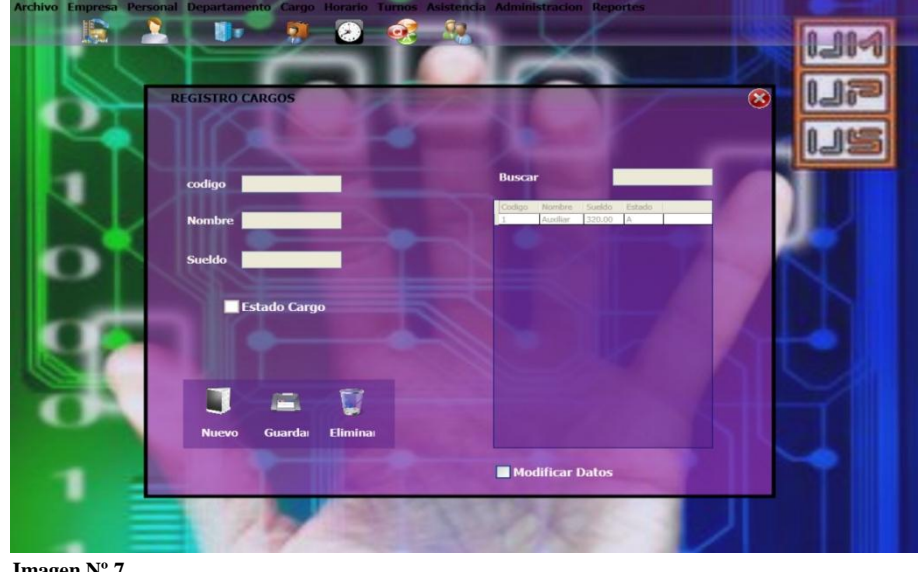

 **Imagen Nº 7 Nombre: Módulo registro cargo Fuente: Maribel Alomoto**

#### **Módulo registro empleados.**

REGISTRO EMPLEADO Ū Modificar Datos

Permite el ingreso de un nuevo empleado al sistema.

 **Imagen Nº 8 Nombre: Módulo registro Empleado Fuente: Maribel Alomoto**

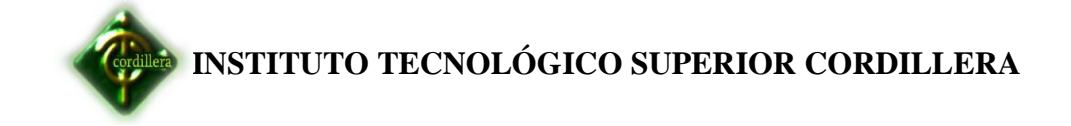

## **Módulo registro de horarios**

Ingreso de un nuevo horario para el empleado.

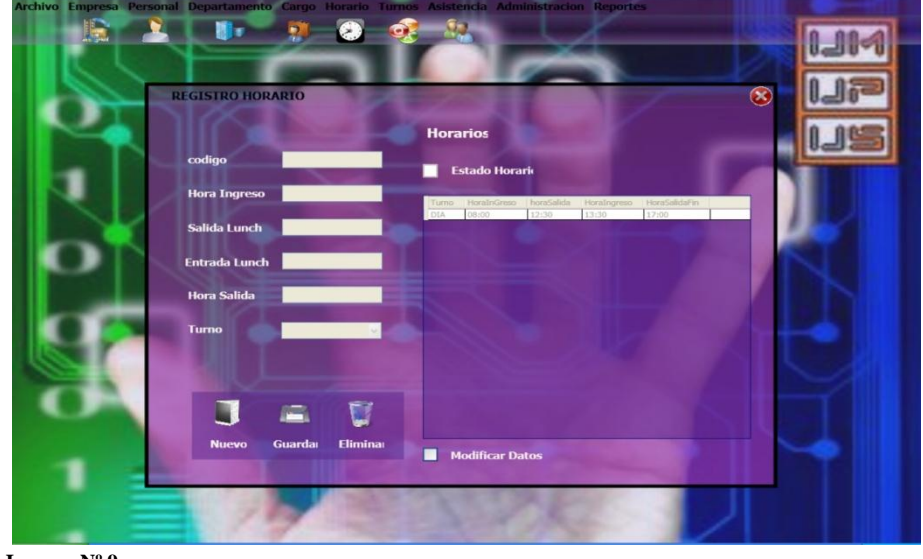

 **Imagen Nº 9 Nombre: Módulo registro de horarios Fuente: Maribel Alomoto**

## **Módulo registro de turnos**

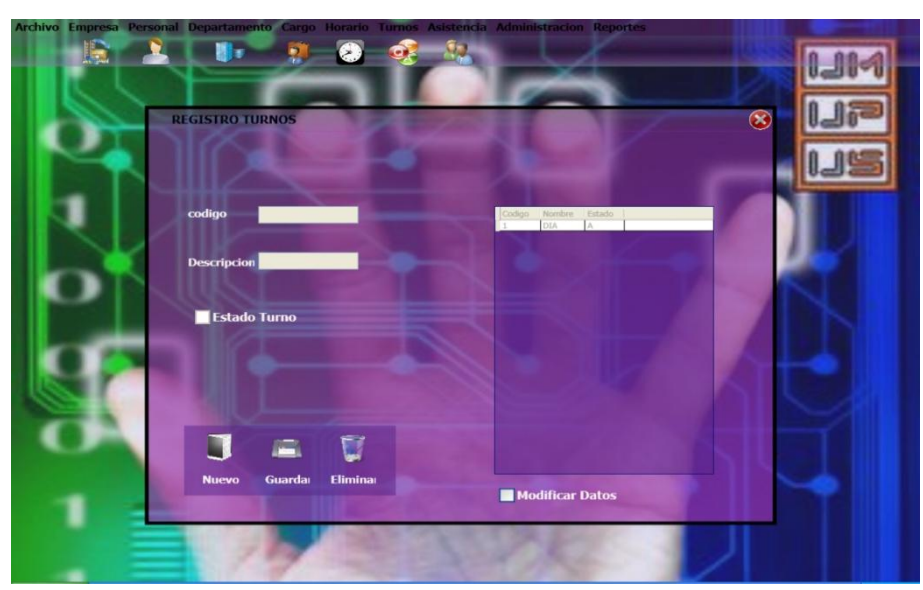

Permite realizar el ingreso de los respectivos turnos.

 **Imagen Nº 10 Nombre: Módulo registro de turnos Fuente: Maribel Alomoto**

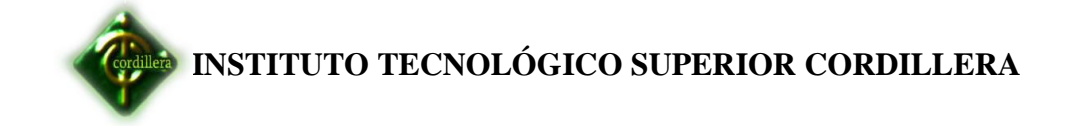

## **Módulo registro de asistencias**

Nos permite realizar los registros de asistencias.

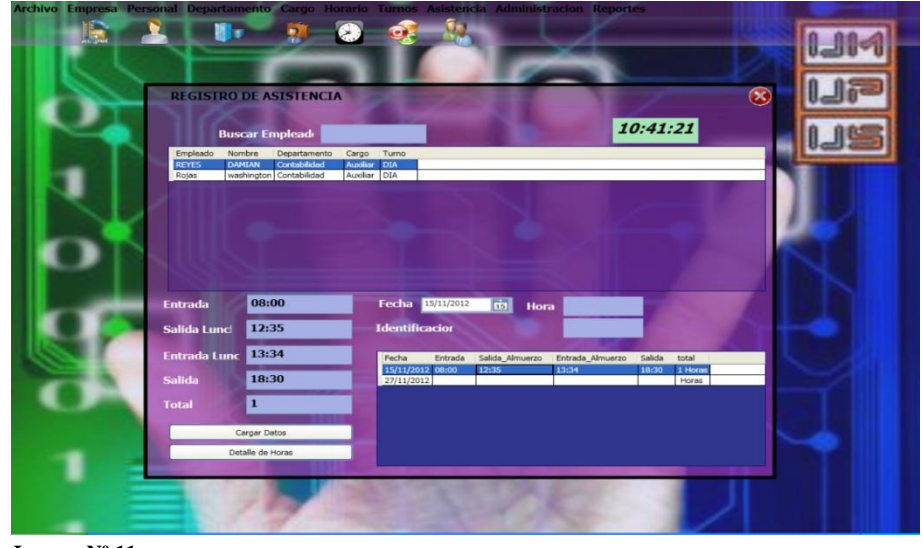

 **Imagen Nº 11 Nombre: Módulo registro de asistencias Fuente: Maribel Alomoto**

#### **Módulo registro de ausencias o faltas**

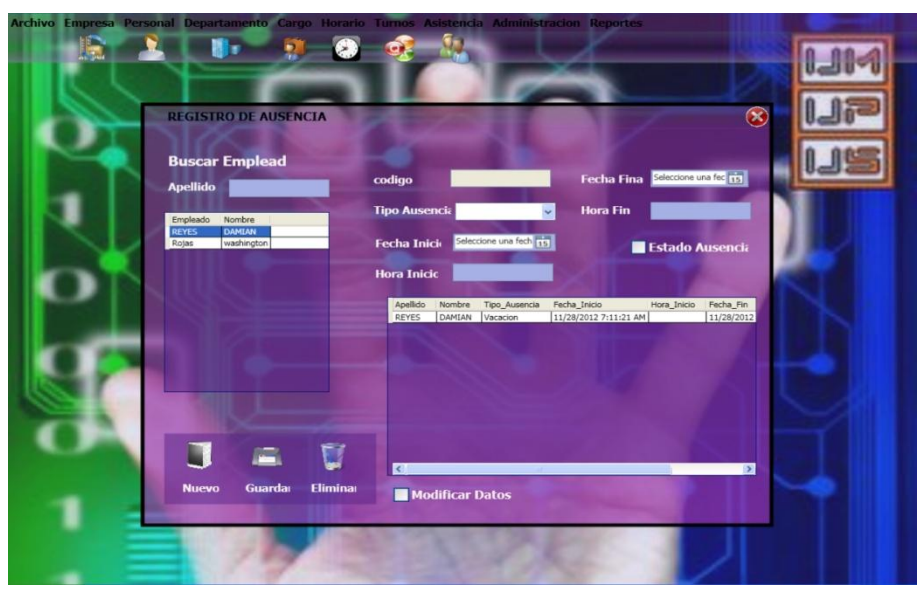

Registra las faltas de los empleados

 **Imagen Nº 12 Nombre: Módulo registro de ausencias o faltas Fuente: Maribel Alomoto**

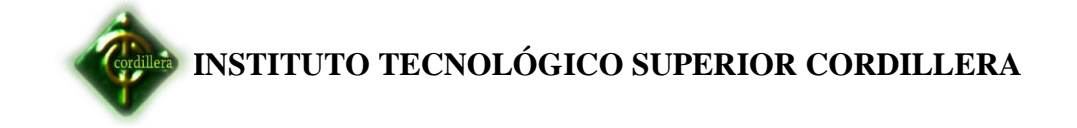

## **Módulo registro de permisos y atrasos**

Ingresa los respectivos permisos y atrasos de los empleados.

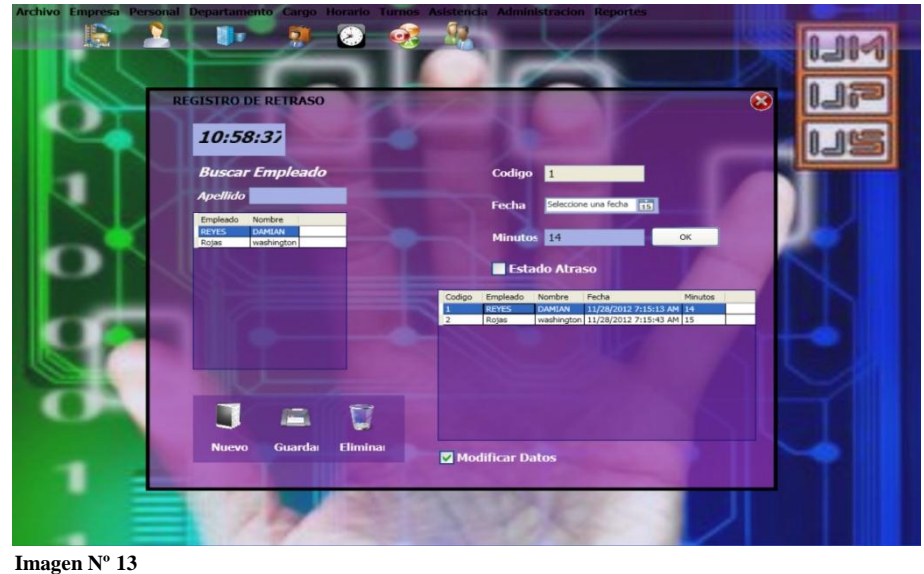

**Nombre: Módulo de permisos y atrasos Fuente: Maribel Alomoto**

## **Módulo de Auditoria**

Permite visualizar los datos guardados de los empleados.

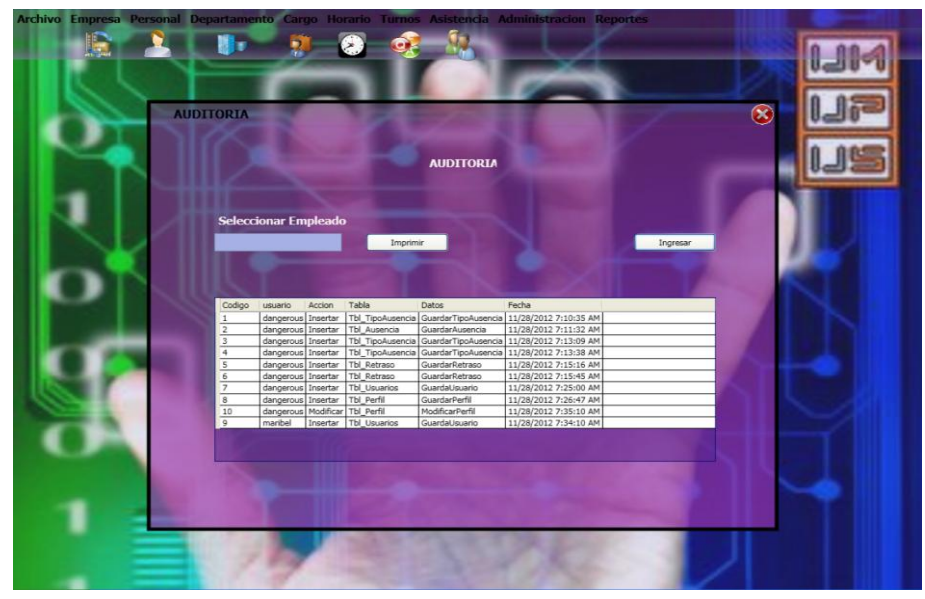

 **Imagen Nº 14 Nombre: Módulo de Auditorias Fuente: Maribel Alomoto**

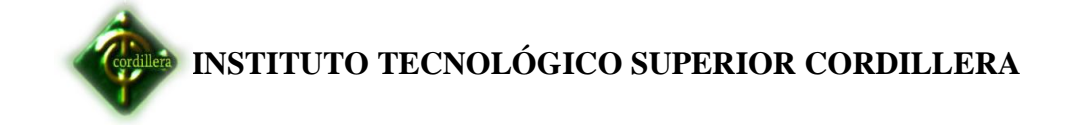

## **Módulo registro perfil de usuario**

Nos permite obtener los datos del empleado

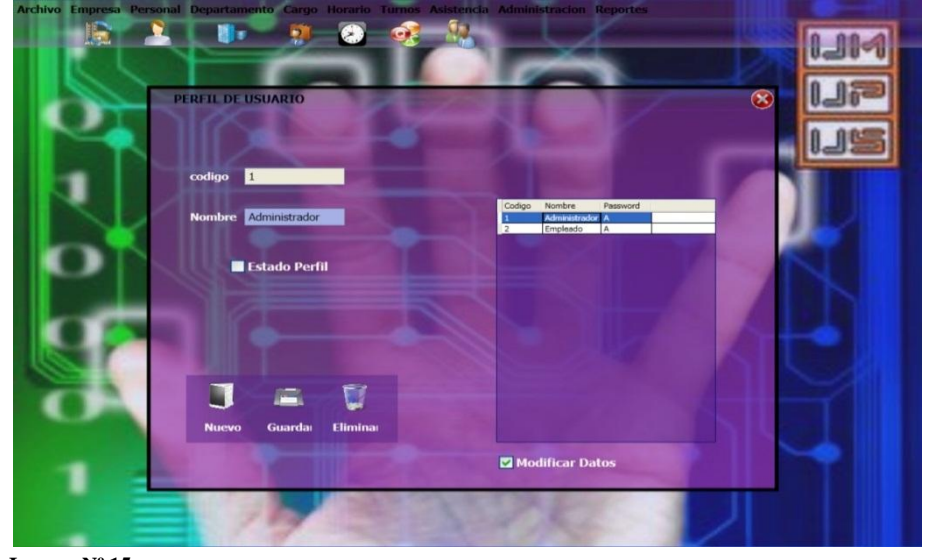

 **Imagen Nº 15 Nombre: Módulo registro perfil de usuario Fuente: Maribel Alomoto**

## **Módulo Registro de usuarios**

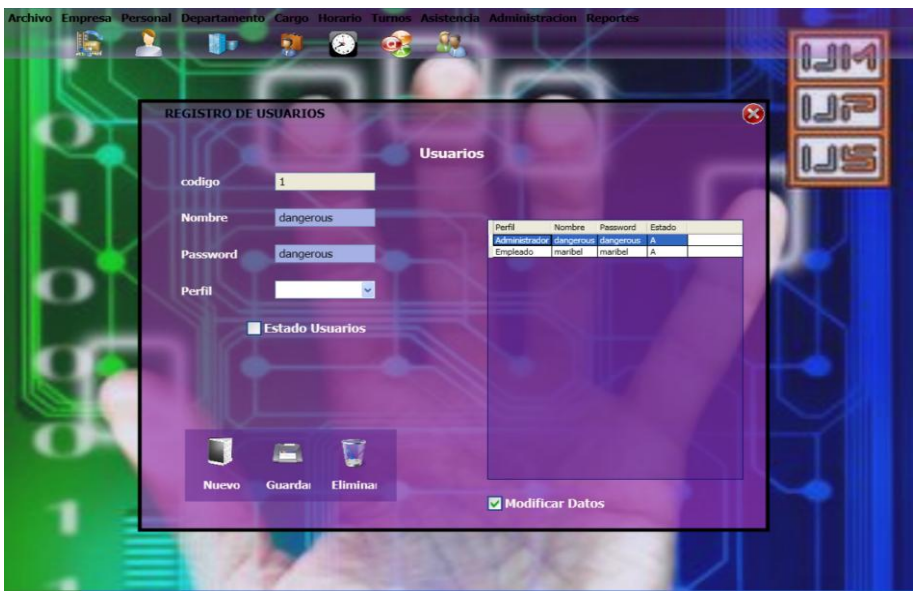

Realiza los registros de usuario

 **Imagen Nº 16 Nombre: Módulo registró de usuario Fuente: Maribel Alomoto**

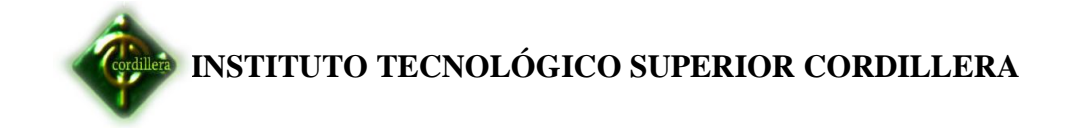

## **Rol de pagos**

Visualiza el ingreso y egresos de los respectivos empleados

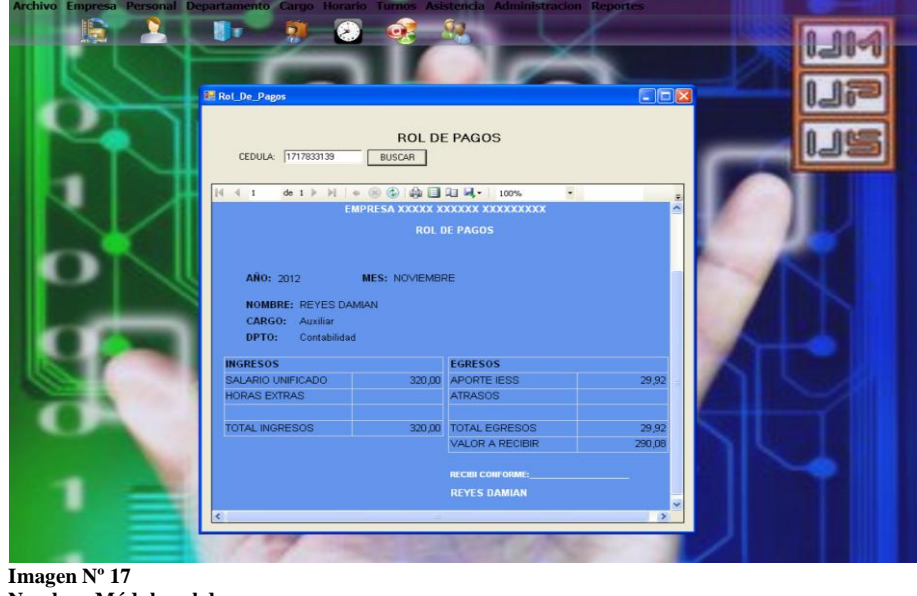

 **Nombre: Módulo rol de pagos Fuente: Maribel Alomoto**

#### **Módulo reporte general del empleado**.

Obtenemos los registros generales de los empleados.

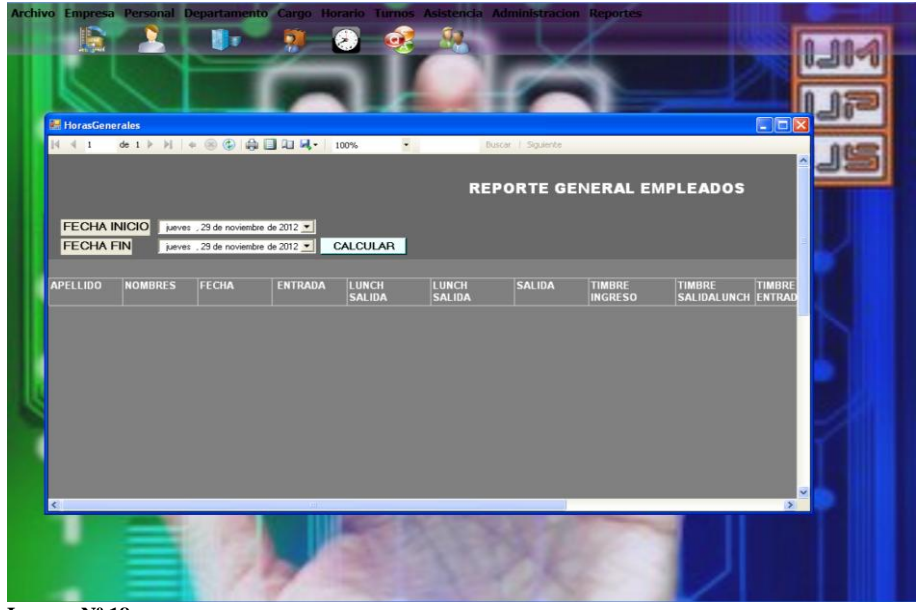

 **Imagen Nº 18 Nombre: Módulo reporte general del empleado Fuente: Maribel Alomoto**

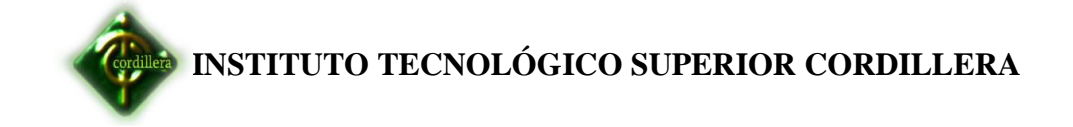

## **Módulo de listado de empleados**

Obtenemos el listado de todos los empleados.

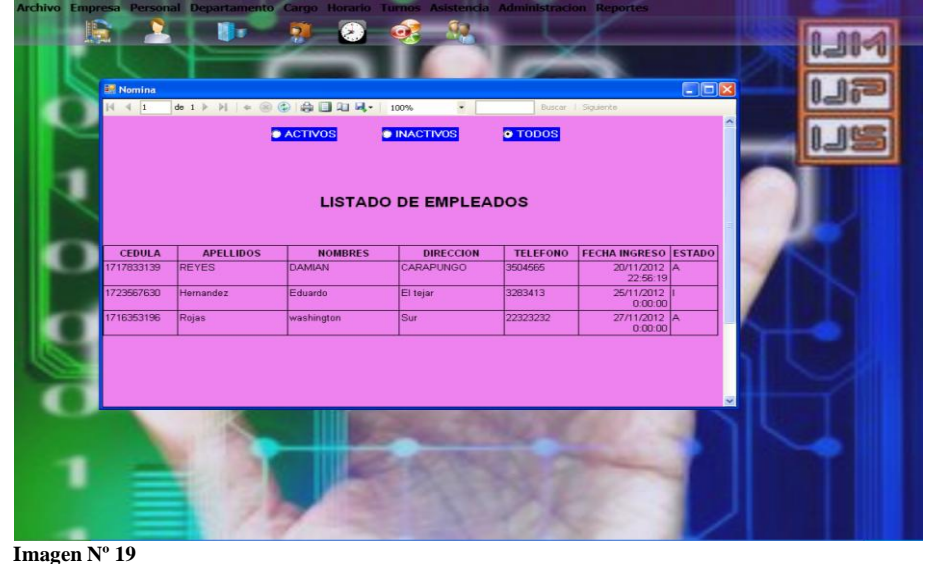

 **Nombre: Módulo listado de empleado Fuente: Maribel Alomoto**

#### **6.14. Pruebas y Depuración**

Con estas pruebas permitirá eliminar o corregir todo tipo de errores, garantizando de esta manera un buen funcionamiento del sistema.

## **6.14.1. Pruebas de Unidad**

La verificación en el diseño, determinando que exista las relaciones entre cada una de las tablas, poniendo especial énfasis ya que contienen la información que almacena los datos de control de personal.

Se centralizan en la lógica del negocio, los procesos internos que se relacionan las acciones de Control que se consideren con la finalidad que la relación entre las tablas y almacenamientos de información pueda mantener una estructura adecuada y lógica.

## **6.14.2. Pruebas de Integración**

Se ejecutara individualmente verificando que todo el sistema funciona correctamente, por lo tanto las relaciones existentes en el modelo establecido se comprobó la estabilidad y fiabilidad del modelo indicando

Las claves primarias y foráneas establecidas, a fin de poder ejecutar el control de personal.

Es una técnica sistemática para construir la arquitectura del software, mientras, al mismo tiempo, se aplican las pruebas para descubrir errores asociados con la interfaz. La integración de los datos en la tabla de horarios, determina la robustez del modelo, por consecuencia la integración de los datos almacenados en el sistema, el desarrollo y diseño del mismo.

#### **6.14.3 Pruebas de Validación**

Este tipo de pruebas se la realizó en el módulo de seguridad establecido para poder controlar el acceso de los usuarios al sistema, se verifica que existan mensajes de verificación de usuarios al sistema, a través de ventanas de alertas y de precaución.

#### **6.14.3. Prueba del sistema**

El desarrollo el software se incorpora a otros elementos del sistema (hardware, personas, información) y se realiza una serie de pruebas de integración del sistema y de validación, la carga de datos en el sistema constituye un factor determinante especialmente al realizar la migración de los datos de nuestra base de datos, por lo tanto la integración con la consola de la misma es un factor determinante a fin de poder establecer un sistema robusto, sólido y confiable, y factible en el manejo de la información, considerando que los datos de los control de los empleados para que la toma de decisiones sea oportuna y viable.

La prueba del software mejorará en gran medida la probabilidad de tener éxito en la integración del software del sistema.

#### **6.14.5. Pruebas de interfaces graficas de usuario**

El ingreso de los datos se realizara por medio de la huella digital del empleado el mismo que es único para cada uno de los registros.

#### **6.14.6. Pruebas del sistema**

Se realizara una verificación que exista la relación y consistencia el sistema biométrico y el cálculo del rol y la base de datos lo que significa que la integración con la base de datos cumplan con su requerimiento.

#### **6.15. Instalación de SQL Server 2008**

A continuación se realiza la instalación de la base de datos SQL SERVER 2008 que es la que utilizamos en el proyecto el proceso se lo realiza paso a paso.

Se nos presenta una pantalla con varias opciones, la que nos interesa es la instalación, por lo que en el menú lateral escogemos "Instalación" y luego Instalar SQL Server ó agregar características en una instalación existente.

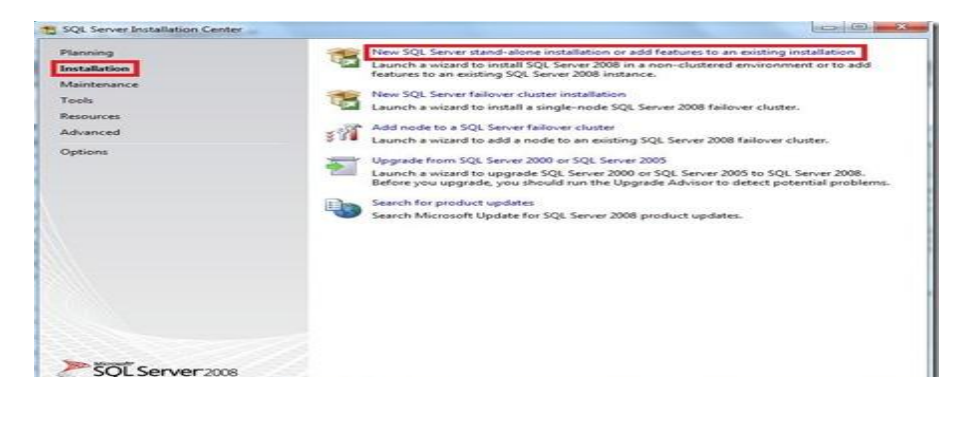

```
 Imagen Nº 20
Nombre: Programa de instalación SQL-Server
Fuente: Internet
```
Ahora bien se nos despliega una ventana en donde recibimos un mensaje de espera que nos indica que se están realizando las operaciones solicitas

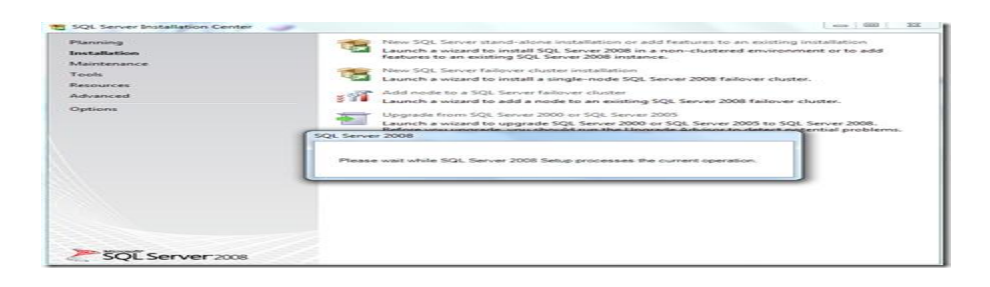

 **Imagen Nº 21 Nombre: Opciones de SQL Server R2 2008 Fuente: Internet**

Debemos instalar las reglas de soporte, en donde verifica si existen aplicaciones o componentes que eviten la instalación de SQL Server 2008, si este no es el caso simplemente esperamos y recibimos un mensaje que "6 operaciones se completaron exitosamente" y clic en aceptar.

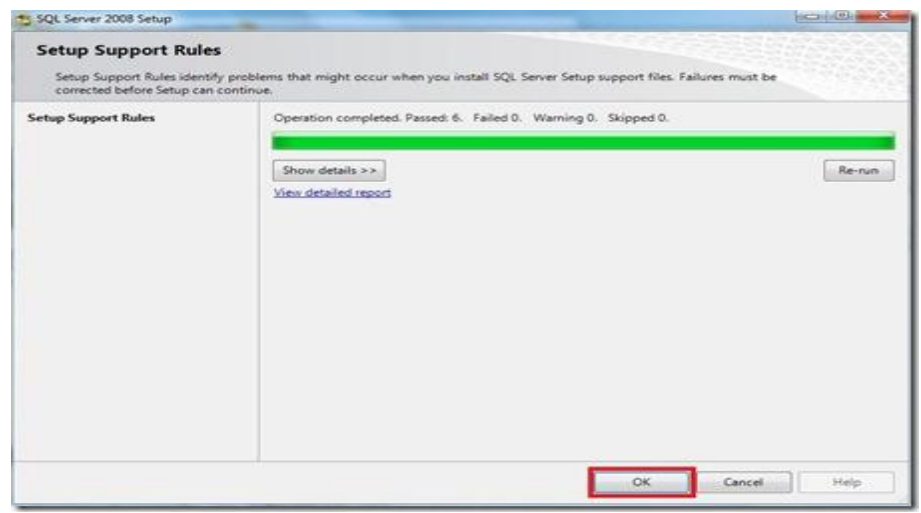

 **Imagen Nº22 Nombre: Instalación Reglas de Soporte de SQL Server R2 2008 Fuente: Internet**

En la siguiente pantalla debemos seleccionar "Introducir la llave del producto", revisemos en el reverso del paquete de SQL Server 2008 el KEY que trae y lo introducimos finalmente clic en "next".

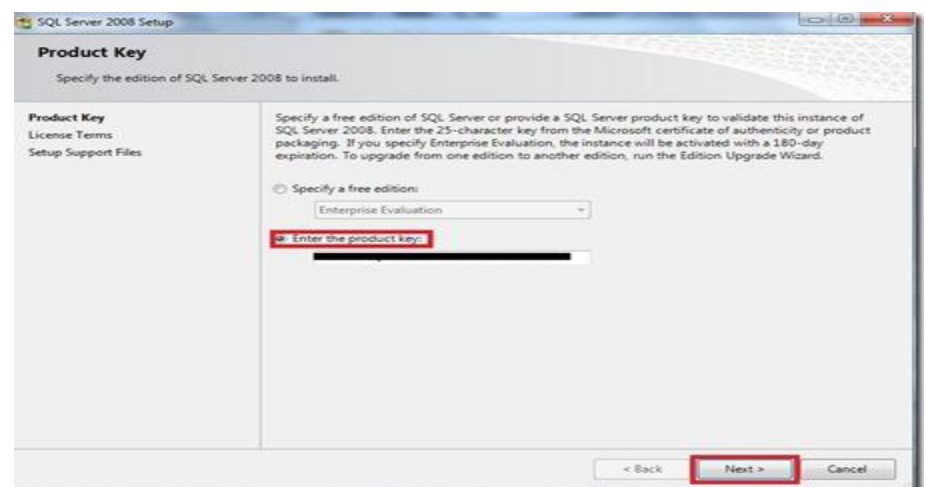

 **Imagen Nº 23 Nombre: Instalación Reglas de Soporte de SQL Server R2 200 Fuente: Internet**

La próxima ventana nos trae los términos de uso de licencia de software, les recomiendo que lo lean y si están de acuerdo clic en "Next".

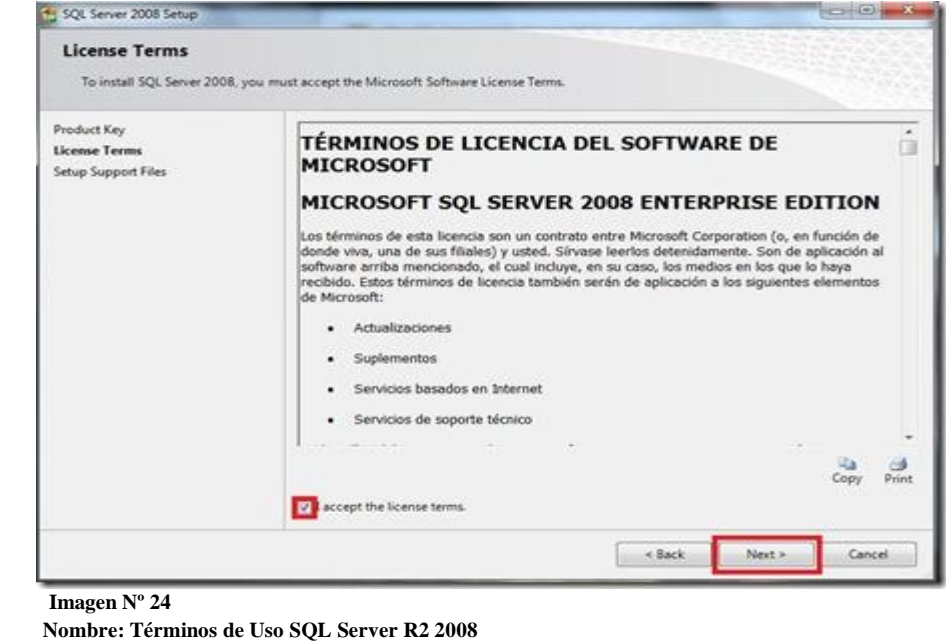

Instalamos ahora los archivos de soporte que serán nuestra guía durante la configuración de características de SQL Server 2008, simplemente seleccionamos "Instalar".

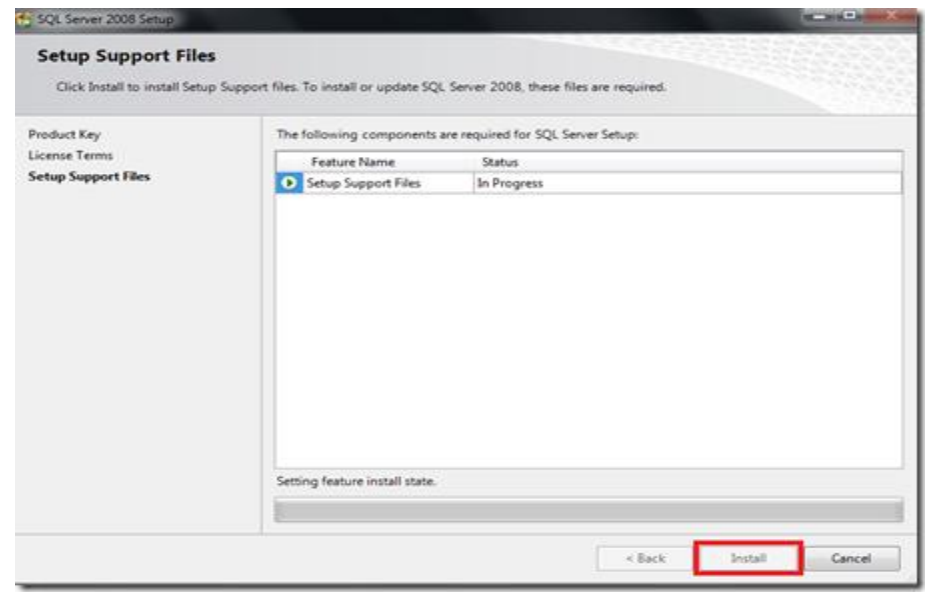

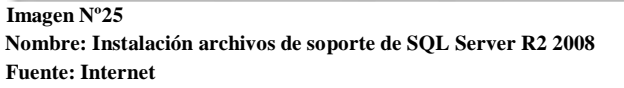

 **Fuente: Internet** 

Cuando haya terminado la instalación de archivos de soporte, tendremos un resumen de las características que fueran agregadas y seleccionamos "next".

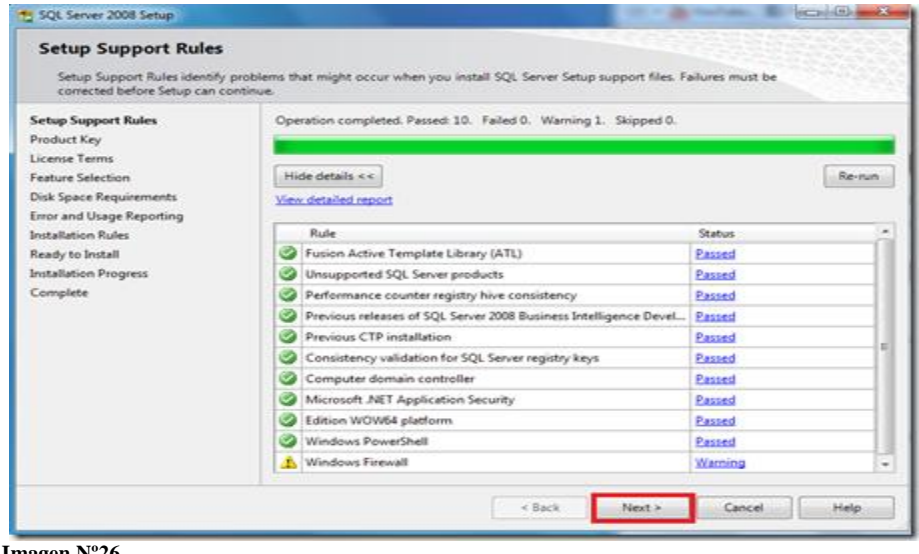

 **Imagen Nº26**

 **Nombre: Instalación Reglas de Soporte de SQL Server 2008 Fuente: Internet**

Esta es la parte más importante de la instalación en donde el usuario deberá seleccionar que características desea instalar para su equipo, desde el motor de base de datos hasta reportes, en mi caso quiero todos los componentes en mi PC, por lo que elijo "Seleccionar todos" y a ahora "Next".

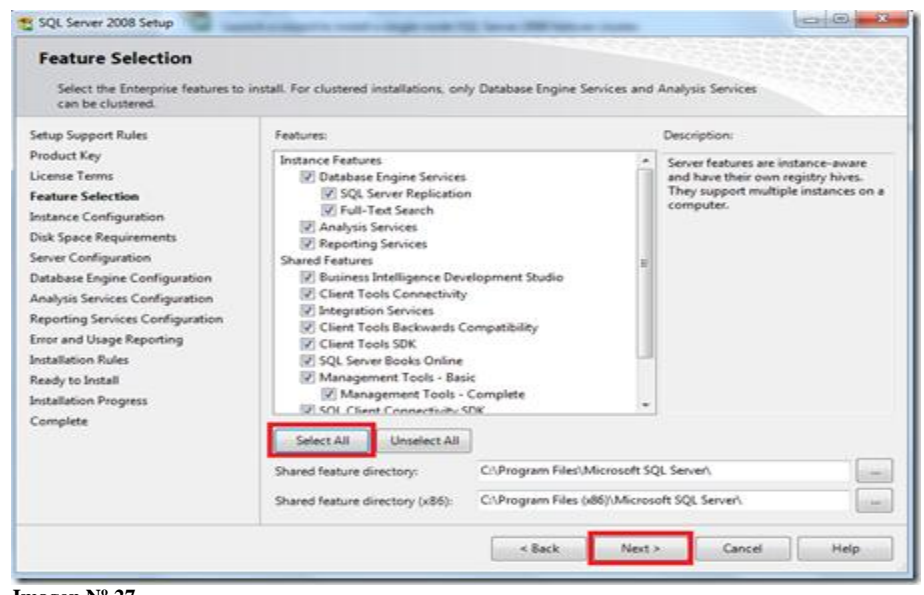

 **Imagen Nº 27 Nombre: Instalación características SQL Server R2 2008 Fuente: Internet**

La pantalla a continuación nos muestra la instancia que queramos instalar yo uso la instancia "por defecto" y luego desde el Manager la cambio a mis necesidades, ahora clic en "Next".

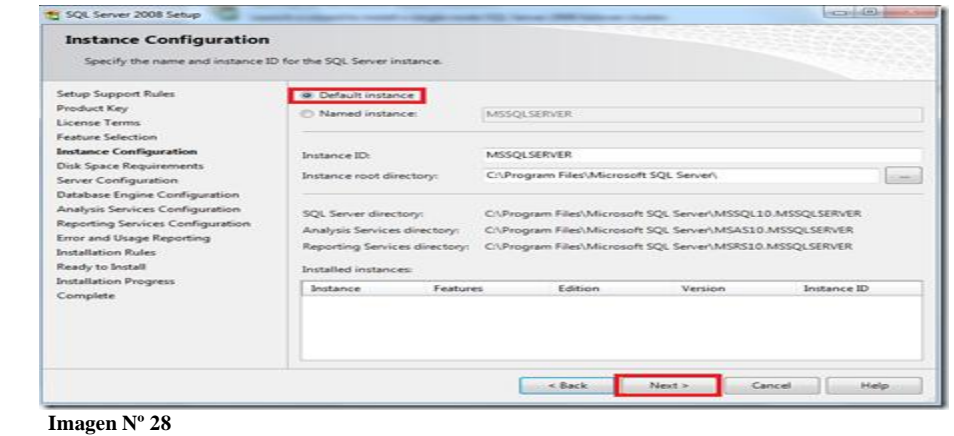

```
 Nombre: Instancia de SQL Server R2 2008
Fuente: Internet
```
Vemos que se nos presenta una pantalla en donde debemos verificar el espacio del disco, que debe ser suficiente para el trabajo del motor de base de datos, si no tenemos problema alguno seleccionamos "Next".

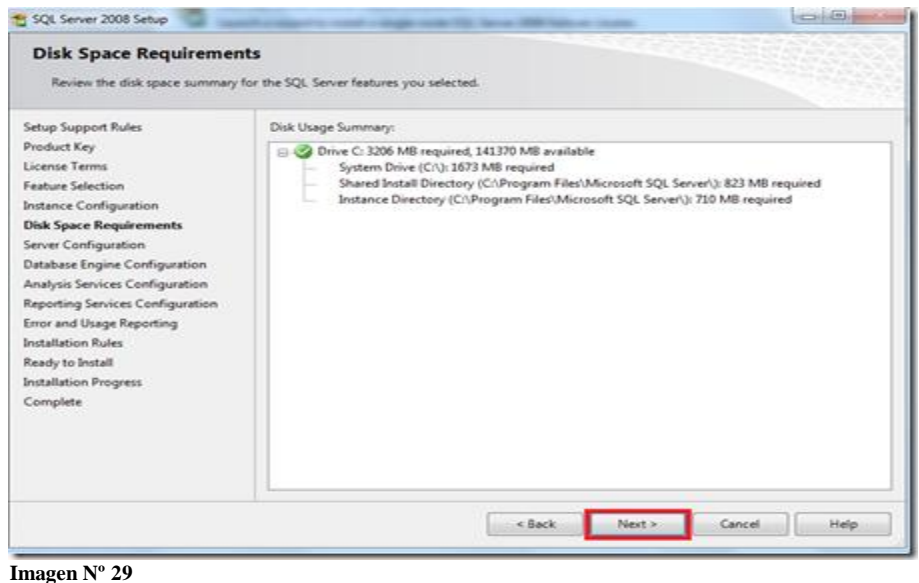

 **Nombre: Instalación Reglas de Soporte de SQL Server R2 200 Fuente: Internet**
Seleccionamos "Autorización\Sistema" en todas las áreas de ingreso y clic en "Siguiente".

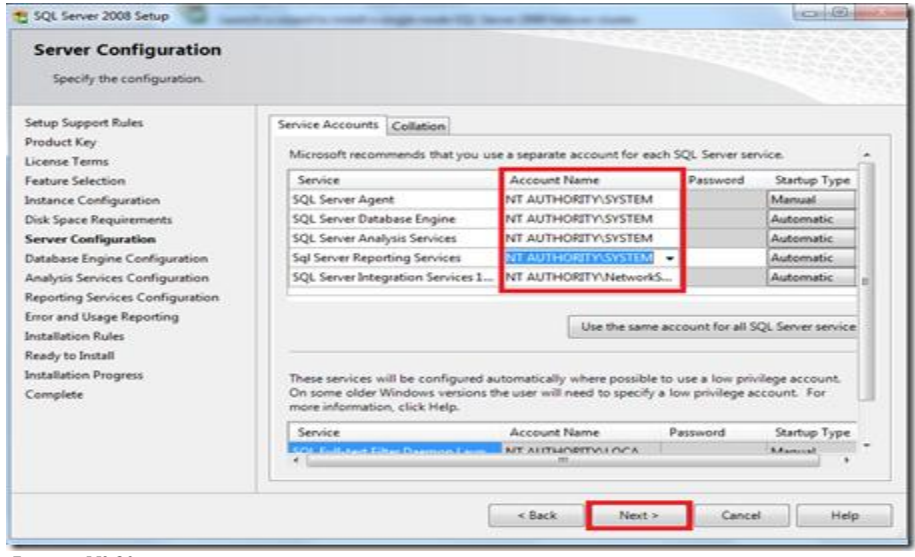

 **Imagen Nº 30**

 **Nombre: Configuración de Servidor SQL Server R2 2008 Fuente: Internet**

La siguiente configuración tiene 2 opciones, yo elijo "Autenticación de Windows", clic en "agregar un usuario existente" y "siguiente".

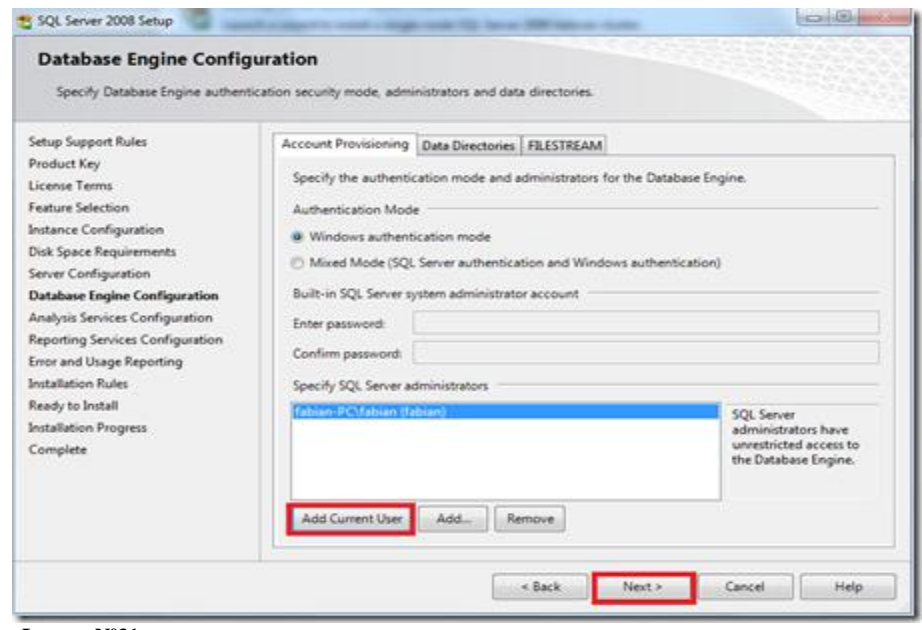

 **Imagen Nº31 Nombre: Motor de Base de Datos SQL Server R2 2008 Fuente: Internet**

Para el servicio de análisis debemos asignar un usuario, si queremos que el USER actual sea el mismo para el análisis de SQL seleccionamos "Agregar usuario existente" y "Next".

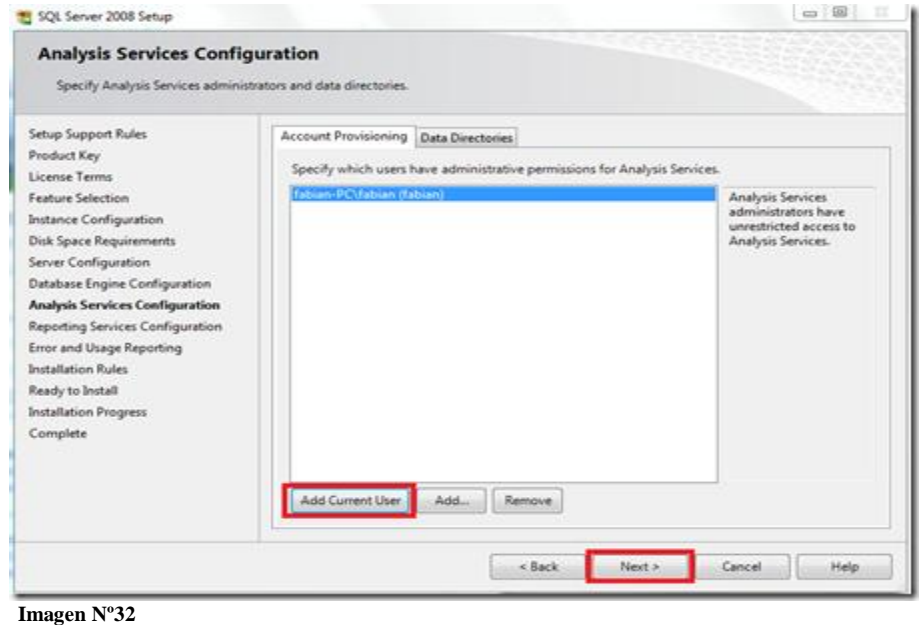

 **Nombre: Análisis de Servicios de SQL Server R2 2008 Fuente: Internet**

Elegimos "configuración nativa " y "Next".

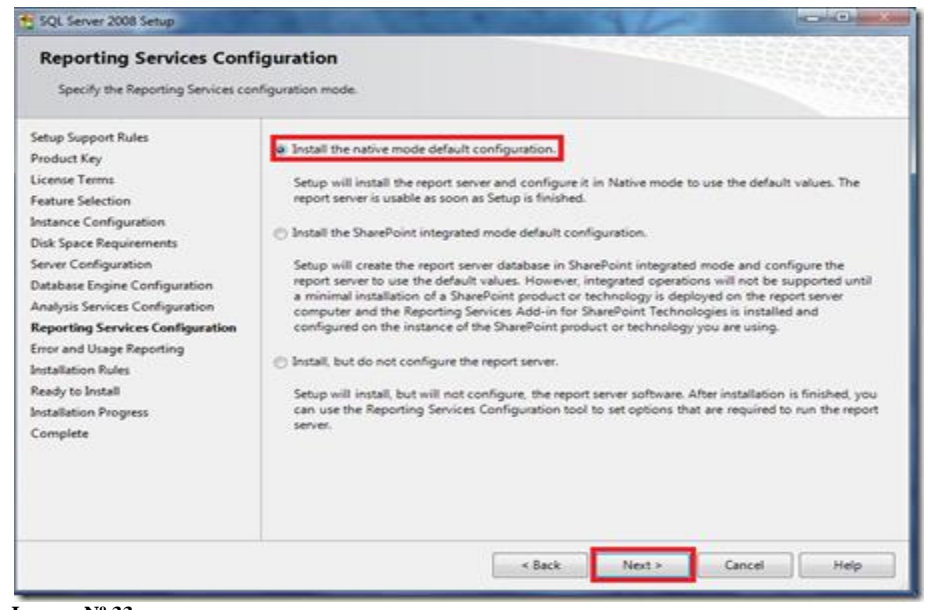

 **Imagen Nº 33 Nombre: Configuración de Servicios de Reportes de SQL Server R2 2008 Fuente: Internet**

En la siguiente ventana seleccionamos si deseamos enviar reportes de errores o características a Microsoft, si lo deseamos damos clic en cada checkbox o simplemente "Next".

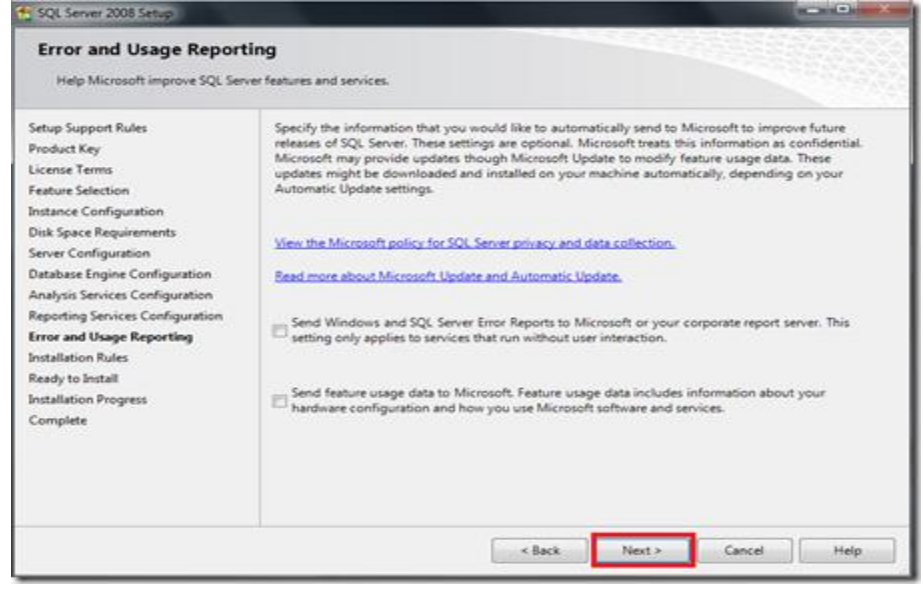

 **Imagen Nº 34 Nombre: Enviar Reportes de Errores Fuente: Internet**

Ahora instalemos todas las reglas de Installation "Next".

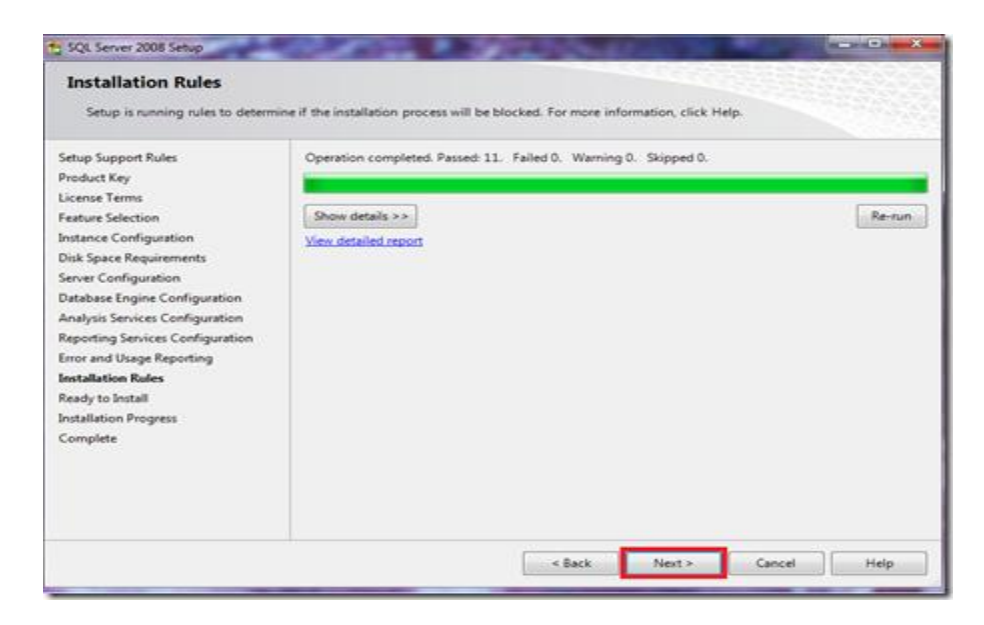

 **Imagen Nº35 Nombre: Instalación de Reglas SQL Server 2008 Fuente: Internet**

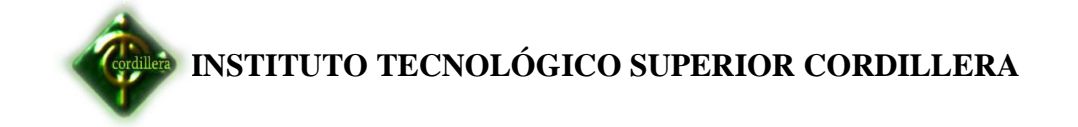

Ahora si está todo listo para instalarse, vemos el resumen de los componentes que se agregarán, y si está todo bien clic en "Instalar".

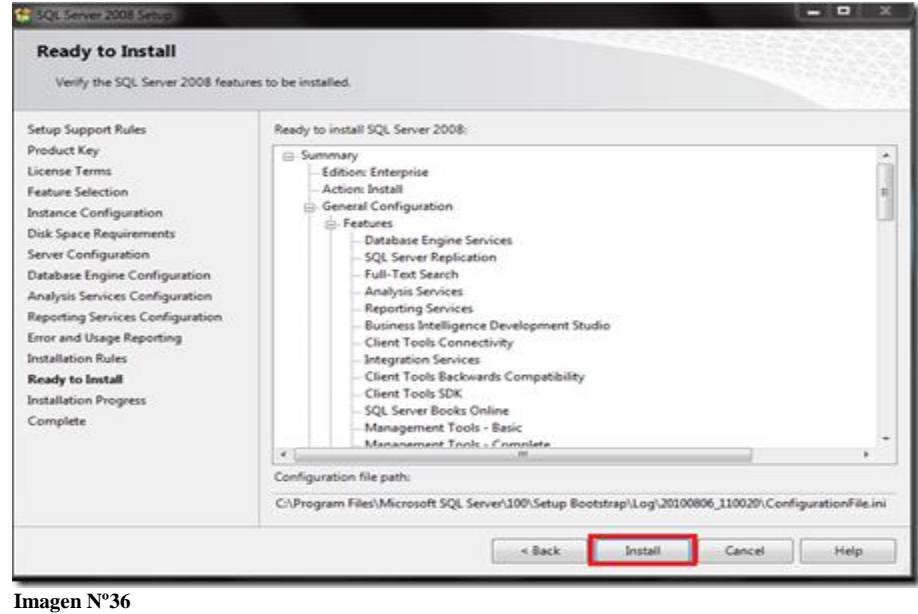

 **Nombre: Resumen de Componentes SQL Server R2 2008 Fuente: Internet**

Inicia nuestra instalación, debemos ser pacientes toma alrededor de 45 minutos, dependiendo de las características de Hardware del equipo en donde lo instalamos.

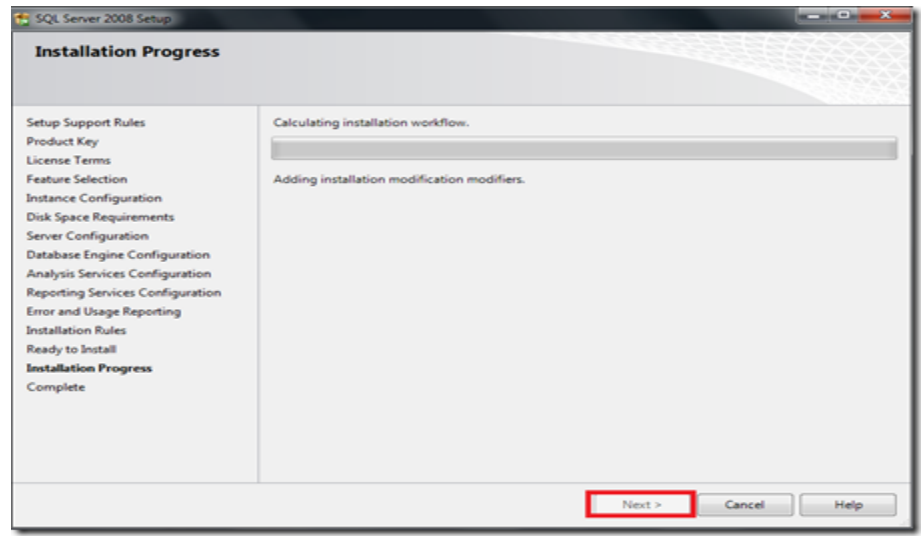

 **Imagen Nº37 Nombre: Progreso de Instalación SQL Server R2 2008 Fuente: Internet**

Después de la espera se completa la instalación mostrándonos si existieron errores, en este caso todo se instaló con normalidad y seleccionamos "Next"

| <b>Installation Progress</b>                                             |                                          |                           |
|--------------------------------------------------------------------------|------------------------------------------|---------------------------|
| Setup Support Rules<br>Product Key<br>Licente Terms<br>Feature Selection | Setup process complete                   |                           |
| Instance Configuration<br>Disk Space Requirements                        | Feature Name                             | <b>Status</b>             |
| Server Configuration                                                     | Database Engine Services                 | <b>Success</b>            |
| <b>Database Engine Configuration</b>                                     | <b>SQL Server Replication</b>            | Success                   |
| Analysis Services Configuration                                          | Full-Text Search                         | <b>Success</b>            |
| Reporting Services Configuration                                         | Analysis Services                        | <b>Success</b>            |
| <b>Error and Usage Reporting</b>                                         | Reporting Services                       | Success                   |
| Installation Rules                                                       | <b>Integration Services</b>              | Success                   |
| Ready to Install                                                         | Client Tools Connectivity                | Success                   |
| <b>Installation Progress</b>                                             | Management Tools - Complete              | <b>Success</b>            |
| Complete                                                                 | Client Tools SDK                         | <b>Success</b>            |
|                                                                          | Client Tools Backwards Compatibility     | Success                   |
|                                                                          | Business Intelligence Development Studio | Success                   |
|                                                                          | Management Tools - Basic                 | Success                   |
|                                                                          |                                          | Help.<br>Cancel<br>Next > |

 **Nombre: Instalación Completa SQL Server R2 2008 Fuente: Internet**

La pantalla final nos avisa que SQL Server 2008 está operando e instalado correctamente

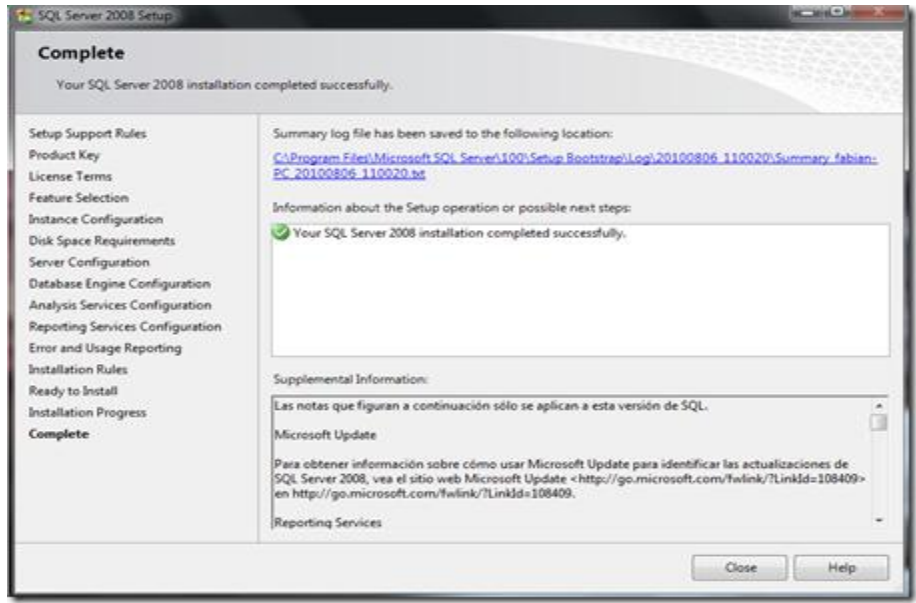

#### **Imagen Nº39**

 **Nombre: Instalación archivos de soporte de SQL Server R2 2008 Fuente: Internet**

### **6.16. Recopilación y Carga de Datos**

Para la carga de las tablas y los datos referentes a la base creada para el desarrollo del sistema se lo realizo con el Script generado sobre el modelo Físico obteniendo en la herramienta de Rational Rose.

Para cargar la base de datos al sistema ingresamos al programa SQL server 2008 creamos en la carpeta data base una nueva base, luego creamos un new query ubicamos el script obtenido del Rational Rose. Al presionar el botón ejecutar se crea todas las tablas, atributos, índices, primarykey, foreighkey y referencias entre tablas Mandatarias.

Aquí visualizamos la generación de la base obtenida del modelo físico.

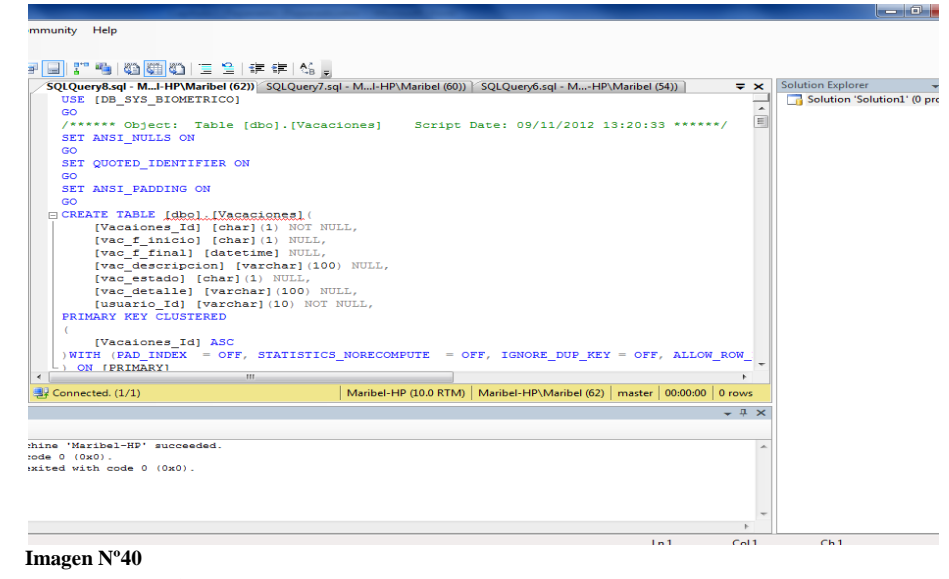

 **Nombre: Ejecución de script en SQL Server R2 2008 Fuente: Internet**

### **6.17. Pruebas y depuración final en funcionamiento.**

Tomando en cuenta que los datos legítimos han sido ingresados correctamente procedemos a realizar las pruebas finales de los procesos control de personal con Lector Biométrico, el ingreso del personal; en este punto es muy importante que todos los campos hayan sido correctamente validados para no guardar datos falsos en nuestra base de datos, ahora procedemos a realizar un proceso simulando el ingreso de un empleado "X", luego verificaremos en el sistema si los datos fueron ingresados correctamente; revisando el reporte respectivo del ingreso, al igual debemos

Examinar el registro de salidas de empleados para ver si los datos se guardaron en el campo correspondiente de la base de datos.

En cuanto a la seguridad del sistema, hemos realizado la prueba respectiva según el algoritmo antes desarrollado, es decir solo usuarios registrados tendrán el acceso al sistema, y solo el administrador tendrá la posibilidad de controlar, administrar y realizar la auditoria correspondiente del software.

### **6.18. Puesta en marcha del Sistema.**

En esta parte mediante las pruebas realizadas, daremos por concluido que toda la implementación del Sistema de Control de Personal con Lector Biométrico, funciona correctamente.

### **1.19 Capacitación al Usuario Final.**

Para llevar a cabo la capacitación al usuario final, se dará una explicación para que esta respectiva actividad sea minuciosa de todo el funcionamiento de la aplicación; para llevar a cabo con, dicho procedimiento me basaré en manuales, ejemplos directos del funcionamiento del sistema logrando así que se mejore el conocimiento y uso de la aplicación.

### **6.20 Datos informáticos**

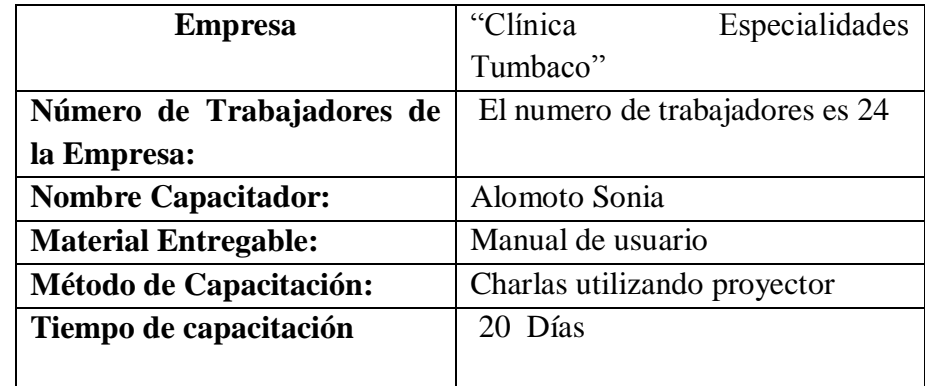

 **Tabla : 48 Datos informáticos**

 **Fuente: Alomoto Sonia**

### **6.20.1. Desempeños Esperados**

El objetivo esperado es de dar un buen curso de capacitación el cual esta detallado.

- Entender el funcionamiento del Sistema de Control de Personal con Lector Biométrico.
- Ejecutar el sistema ingresando usuario y contraseña El Registrar empleados, departamentos, cargos, horarios de entrada y salida del personal.
- $\triangleright$  Realizar los reportes respectivos del personal.

## **Requisitos para el usuario**

Para poder tener un buena ejecución del Sistema, debe ser una persona que tenca conocimientos de

Informática de Básicos

## **6.20.2. Diseño Operativo**

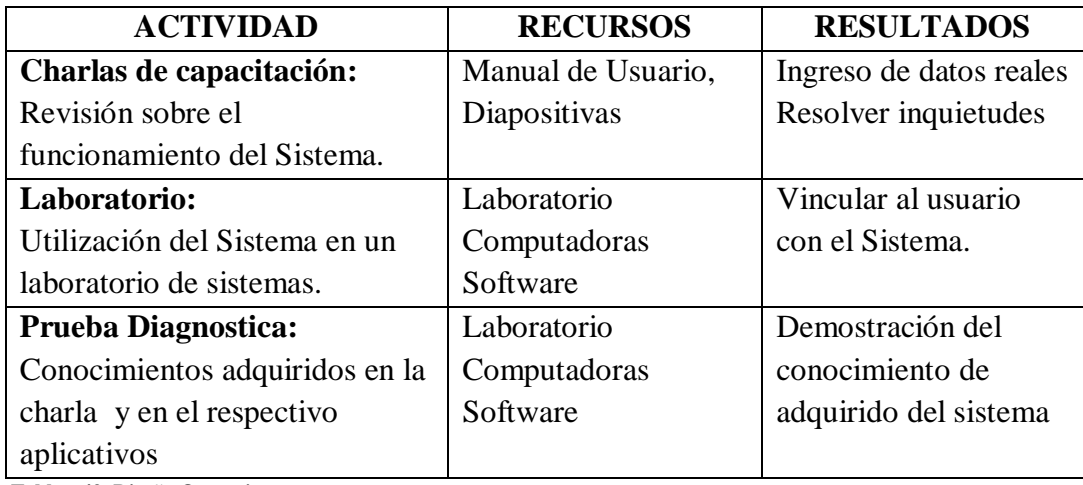

 **Tabla : 49 Diseño Operativo** 

 **Fuente: Alomoto Sonia**

## **6.20.3 Observaciones**

El usuario deberá con su respectivo Manual de Usuario entregado por parte de la Empresa.

# **6.21. Capacitación al Personal Técnico.**

Capacitación del Sistema al Personal Técnico para el manejo y no tener un problema con respecto a su ejecución.

## **6.21.1. Desempeños Esperados**

Entender el funcionamiento del Sistema de Control de Personal con Lector Biométrico.

- Ejecutar el sistema con su respectiva clave de usuario.
- Registrar empleados, departamentos, cargos, horarios de entrada y salida del personal.

### **Lo que el personal técnico debe saber hace**

- Manejo de Base de Datos
- Programación en Visual Studio 2010.
- SOL Server 2008 R2.
- Manual de Procesos y Procedimientos

### **6.21.2 Diseño Operativo**

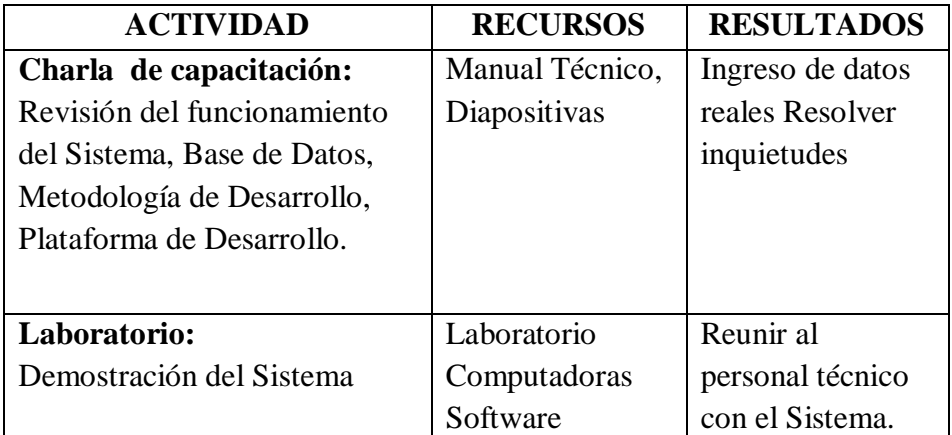

 **Tabla : 50 Diseño Operativo** 

 **Fuente: Alomoto Sonia**

### **6.21.3. Observaciones y recomendaciones**

- El personal técnico deberá asistir con su respectivo Manual Técnico antes entregado por parte de la Empresa.
- $\triangleright$  Participación analítica y crítica en la charla por parte de todos los usuarios.

## **6.22 Conclusiones y Recomendaciones**

## **6.22.1 Conclusiones**

La metodología de desarrollo de software fue determinante ya que se pudo analizar detalladamente todo el flujo de información, que posteriormente sirvió para diseñar un sistema acorde con las necesidades requeridas.

El proyecto está diseñado de acuerdo a las necesidades de "Clínica Especialidades Tumbaco".

En el funcionamiento del sistema se ha tomado en cuenta aspectos muy importantes como validaciones de datos para que toda la información ingresada sea la adecuada, y se encuentre debidamente protegida.

Con la respectiva aplicación se ha visto la mejora del manejo de información detallada tanto en entrada y salida de todo el personal de la empresa.

## **6.21.2. Recomendaciones**

Es muy importante realizar las pruebas que sean necesarias para corregir errores que se pueden presentar en el proceso de desarrollo y a la vez garantizar el buen funcionamiento del sistema.

Para un mejor funcionamiento se propone hacer mantenimiento preventivo y correctivo de los equipos informáticos a fin de que cada equipo tenga un mejor rendimiento a futuro.

El respectivo software debe ser manipulado solo por el personal autorizado de la "Clínica especialidades Tumbaco" y así evitar un mal manejo de información.

# **ANEXOS**

**Anexos N-° 1**

**Fundamentación Legal** 

**Art. 28.** Los programas de ordenador se consideran obras literarias y se protegen como tales. Dicha protección se otorga independientemente de que hayan sido incorporados en un ordenador y cualquiera sea la forma en que estén expresados, ya sea en forma legible por el hombre (código fuente) o en forma legible por máquina (código objeto), ya sean programas operativos y programas aplicativos, incluyendo diagramas de flujo, planos, manuales de uso, y en general, aquellos elementos que conformen la estructura, secuencia y organización del programa.

**Art. 29.** Es titular de un programa de ordenador, el productor, esto es la persona natural o jurídica que toma la iniciativa y responsabilidad de la realización de la obra. Se considerará titular, salvo prueba en contrario, a la persona cuyo nombre conste en la obra o sus copias de la forma usual.

Dicho titular está además legitimado para ejercer en nombre propio los derechos morales sobre la obra, incluyendo la facultad para decidir sobre su divulgación.

El productor tendrá el derecho exclusivo de realizar, autorizar o prohibir la realización de modificaciones o versiones sucesivas del programa, y de programas derivados del mismo.

Las disposiciones del presente artículo podrán ser modificadas mediante acuerdo entre los autores y el productor.

Art. 30. La adquisición de un ejemplar de un programa de ordenador que haya circulado lícitamente, autoriza a su propietario a realizar exclusivamente:

Una copia de la versión del programa legible por máquina (código objeto) con fines de seguridad o resguardo; Fijar el programa en la memoria interna del aparato, ya sea que dicha fijación desaparezca o no al apagarlo, con el único fin y en la medida necesaria para utilizar el programa; y, salvo prohibición expresa, adaptar el programa para su exclusivo uso personal, siempre que se limite al uso normal previsto en la licencia. El adquirente no podrá transferir a ningún título el soporte que contenga el programa así adaptado, ni podrá utilizarlo de ninguna otra forma sin autorización expresa, según las reglas generales.

Se requerirá de autorización del titular de los derechos para cualquier otra utilización, inclusive la reproducción para fines de uso personal o el

aprovechamiento del programa por varias personas, a través de redes u otros sistemas análogos, conocidos o por conocerse.

**Art. 31.** No se considerará que exista arrendamiento de un programa de ordenador cuando éste no sea el objeto esencial de dicho contrato. Se considerará que el programa es el objeto esencial cuando la funcionalidad del objeto materia del contrato, dependa directamente del programa de ordenador suministrado con dicho objeto; como cuando se arrienda un ordenador con programas de ordenador instalados previamente.

**Art. 32.** Las excepciones al derecho de autor establecidas en los artículos 30 y 31 son las únicas aplicables respecto a los programas de ordenador.

## **LEY DE CÓDIGO DE TRABAJO**

### **Disposiciones fundamentales**

**Art. 2.- Obligatoriedad del trabajo.-** El trabajo es un derecho y un deber social.

El trabajo es obligatorio, en la forma y con las limitaciones prescritas en la Constitución y las Leyes.

**Art. 3.- Libertad de trabajo y contratación.-** El trabajador es libre para dedicar su esfuerzo a La labor lícita que a bien tenga.

Ninguna persona podrá ser obligada a realizar trabajos gratuitos, ni remunerados que no sean impuestos por la ley, salvo los casos de urgencia extraordinaria o de necesidad de inmediato auxilio. Fuera de esos casos, nadie estará obligado a trabajar sino mediante un contrato y la remuneración correspondiente. En general, todo trabajo debe ser remunerado.

**Art. 4.- Irrenunciabilidad de derechos.-** Los derechos del trabajador son irrenunciables. Será nula toda estipulación en contrario.

**Art. 5.- Protección judicial y administrativa.-** Los funcionarios judiciales y administrativos están obligados a prestar a los trabajadores oportuna y debida protección para la garantía y eficacia de sus derechos.

## **Contrato individual de trabajo**

**Art. 8.- Contrato individual.-** Contrato individual de trabajo es el convenio en virtud del cual una persona se compromete para con otra u otras a prestar sus servicios lícitos y personales, bajo su dependencia, por una remuneración fijada por el convenio, la ley, el contrato colectivo o la costumbre.

**Art. 11.- Clasificación.-** El contrato de trabajo puede ser:

a) Expreso o tácito, y el primero, escrito o verbal;

b) A sueldo, a jornal, en participación y mixto;

c) Por tiempo fijo, por tiempo indefinido, de temporada, eventual y ocasional;

d) A prueba;

e) Por obra cierta, por tarea y a destajo;

f) Por enganche;

g) Individual, de grupo o por equipo; y,

h) Por horas.

**Art. 12.- Contratos expreso y tácito.-** El contrato es expreso cuando el empleador y el trabajador acuerden las condiciones, sea de palabra o reduciéndolas a escrito.

A falta de estipulación expresa, se considera tácito toda relación de trabajo entre empleador y trabajador.

**Art. 13.- Formas de remuneración.-** En los contratos a sueldo y a jornal la remuneración se pacta tomando como base, cierta unidad de tiempo.

Contrato en participación es aquel en el que el trabajador tiene parte en las utilidades de los negocios del empleador, como remuneración de su trabajo.

La remuneración es mixta cuando, además del sueldo o salario fijo, el trabajador participa en el producto del negocio del empleador, en concepto de retribución por su trabajo.

**Art. 14.- Estabilidad mínima y excepciones.-** Establéese un año como tiempo mínimo de duración, de todo contrato por tiempo fijo o por tiempo indefinido, que celebren los trabajadores con empresas o empleadores en general, cuando la actividad o labor sea de naturaleza estable o permanente, sin que por esta circunstancia los contratos por tiempo indefinido se transformen en contratos a plazo, debiendo considerarse a tales trabajadores para los efectos de esta Ley como estables o permanentes. Se exceptúan de lo dispuesto en el inciso anterior:

a) Los contratos por obra cierta, que no sean habituales en la actividad de la empresa o empleador;

- b) Los contratos eventuales, ocasionales y de temporada;
- c) Los de servicio doméstico;
- d) Los de aprendizaje;
- e) Los celebrados entre los artesanos y sus operarios;
- f) Los contratos a prueba;
- g) Los que se pacten por horas; y,
- h) Los demás que determine la ley.

**Art. 15.- Contrato a prueba.-** En todo contrato de aquellos a los que se refiere el inciso primero del artículo anterior, cuando se celebre por primera vez, podrá señalarse un tiempo de prueba, de duración máxima de noventa días. Vencido este plazo, automáticamente se entenderá que continúa en vigencia por el tiempo que faltare para completar el año. Tal contrato no podrá celebrarse sino una sola vez entre las mismas partes.

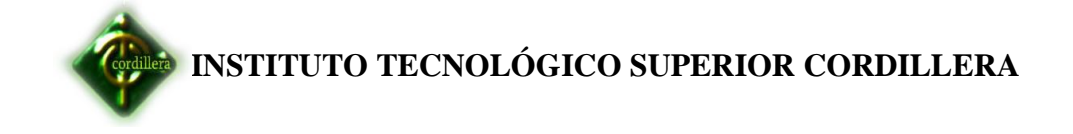

 **Anexos N-° 2 Observación**

### **Ficha de observación**

#### **Proceso:**

El manejo del control de personal mediante un software para la determinación de rol de pagos a través de la biométrica y así poder optimizar tiempo.

#### **Análisis:**

Este Sistema Informático Biométrico automatizado es el que nos permite obtener un informe de todo el personal más detallado

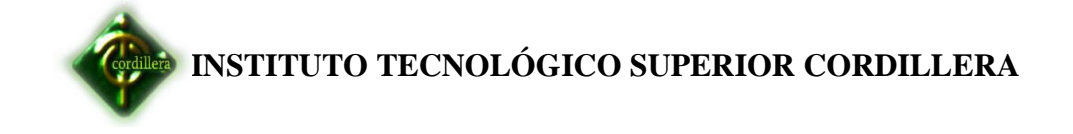

 **Anexos N-°3**

**Entrevista**

## **Preguntas:**

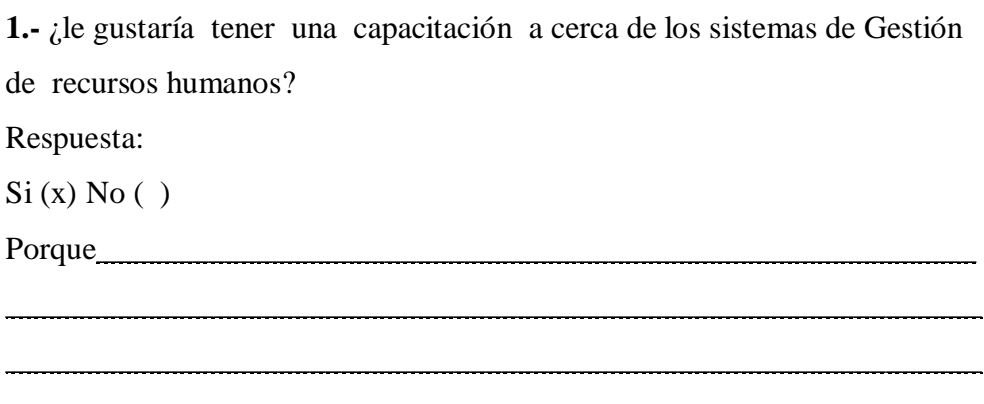

Análisis:

**2.-** ¿Cree usted que es importante realizar un sistema Biométrico para La clínica de Especialidades Tumbaco? Respuesta  $Si(x) No( )$ Porque \_\_\_\_\_\_\_\_\_\_\_\_\_\_\_\_\_\_\_\_\_\_\_\_\_\_\_\_\_\_\_\_\_\_\_\_\_\_\_\_\_\_\_\_\_\_\_\_\_\_\_\_\_\_\_\_\_\_\_\_\_

\_\_\_\_\_\_\_\_\_\_\_\_\_\_\_\_\_\_\_\_\_\_\_\_\_\_\_\_\_\_\_\_\_\_\_\_\_\_\_\_\_\_\_\_\_\_\_\_\_\_\_\_\_\_\_\_\_\_\_\_\_

Análisis:

**3.-** ¿Mejorara el control de entrada y salida del personal mediante este sistema biométrico?

 $Si(x)No( )$ 

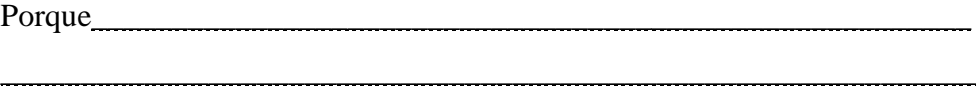

\_\_\_\_\_\_\_\_\_\_\_\_\_\_\_\_\_\_\_\_\_\_\_\_\_\_\_\_\_\_\_\_\_\_\_\_\_\_\_\_\_\_\_\_\_\_\_\_\_\_\_\_\_\_\_\_\_\_\_\_\_

Análisis:

**4.- ¿**Cree usted se deba tener una restricción para el ingreso a este sistema**?**  $Si (x)No ( )$ Porque\_\_\_\_\_\_\_\_\_\_\_\_\_\_\_\_\_\_\_\_\_\_\_\_\_\_\_\_\_\_\_\_\_\_\_\_\_\_\_\_\_\_\_\_\_\_\_\_\_\_\_\_\_\_\_ \_\_\_\_\_\_\_\_\_\_\_\_\_\_\_\_\_\_\_\_\_\_\_\_\_\_\_\_\_\_\_\_\_\_\_\_\_\_\_\_\_\_\_\_\_\_\_\_\_\_\_\_\_\_\_\_\_\_\_\_\_ \_\_\_\_\_\_\_\_\_\_\_\_\_\_\_\_\_\_\_\_\_\_\_\_\_\_\_\_\_\_\_\_\_\_\_\_\_\_\_\_\_\_\_\_\_\_\_\_\_\_\_\_\_\_\_\_\_\_\_\_\_

Análisis:

**5.- ¿**La interfaz de usuario debería ser amigable para facilitar el uso de los usuarios al sistema**?**

 $Si(x)No( )$ 

Porque\_\_\_\_\_\_\_\_\_\_\_\_\_\_\_\_\_\_\_\_\_\_\_\_\_\_\_\_\_\_\_\_\_\_\_\_\_\_\_\_\_\_\_\_\_\_\_\_\_\_\_\_\_\_\_ \_\_\_\_\_\_\_\_\_\_\_\_\_\_\_\_\_\_\_\_\_\_\_\_\_\_\_\_\_\_\_\_\_\_\_\_\_\_\_\_\_\_\_\_\_\_\_\_\_\_\_\_\_\_\_\_\_\_\_\_\_

\_\_\_\_\_\_\_\_\_\_\_\_\_\_\_\_\_\_\_\_\_\_\_\_\_\_\_\_\_\_\_\_\_\_\_\_\_\_\_\_\_\_\_\_\_\_\_\_\_\_\_\_\_\_\_\_\_\_\_\_\_

Análisis:

**6.- ¿**Estaría dispuesto a utilizar este sistema biométrico ya que es muy importante para el control de empleados**?**

 $Si(x)No( )$ 

Porque

\_\_\_\_\_\_\_\_\_\_\_\_\_\_\_\_\_\_\_\_\_\_\_\_\_\_\_\_\_\_\_\_\_\_\_\_\_\_\_\_\_\_\_\_\_\_\_\_\_\_\_\_\_\_\_\_\_\_\_\_\_ \_\_\_\_\_\_\_\_\_\_\_\_\_\_\_\_\_\_\_\_\_\_\_\_\_\_\_\_\_\_\_\_\_\_\_\_\_\_\_\_\_\_\_\_\_\_\_\_\_\_\_\_\_\_\_\_\_\_\_\_\_

Análisis:

.

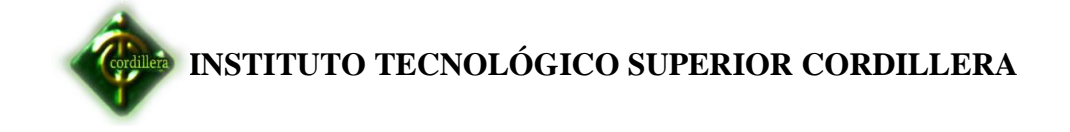

**Anexos N-°4**

 **Procedimientos de la investigación**

### **Procedimientos de la investigación**

- · Planteamiento del problema
- · Formulación del problema
- · Objetivos
- · Justificación e importancia
- **Alcances**
- · Antecedentes de la investigación
- Marco teórico
- Glosario de términos
- · Fundamentación legal
- · Caracterización de las variables
- Preguntas directrices de la investigación
- · Tipos de investigación
- · Métodos de investigación
- · Población y muestra
- · Instrumentos de la investigación
- · Procedimientos de la investigación
- · Requerimiento de la información

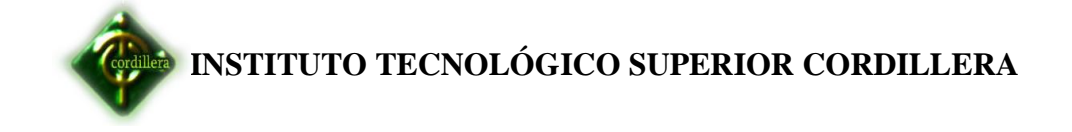

**Anexos N-°5**

 **Estructura Organizacional**

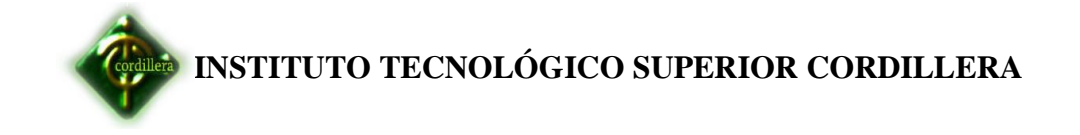

# **Empresa "Clínica Especialidades Tumbaco"**

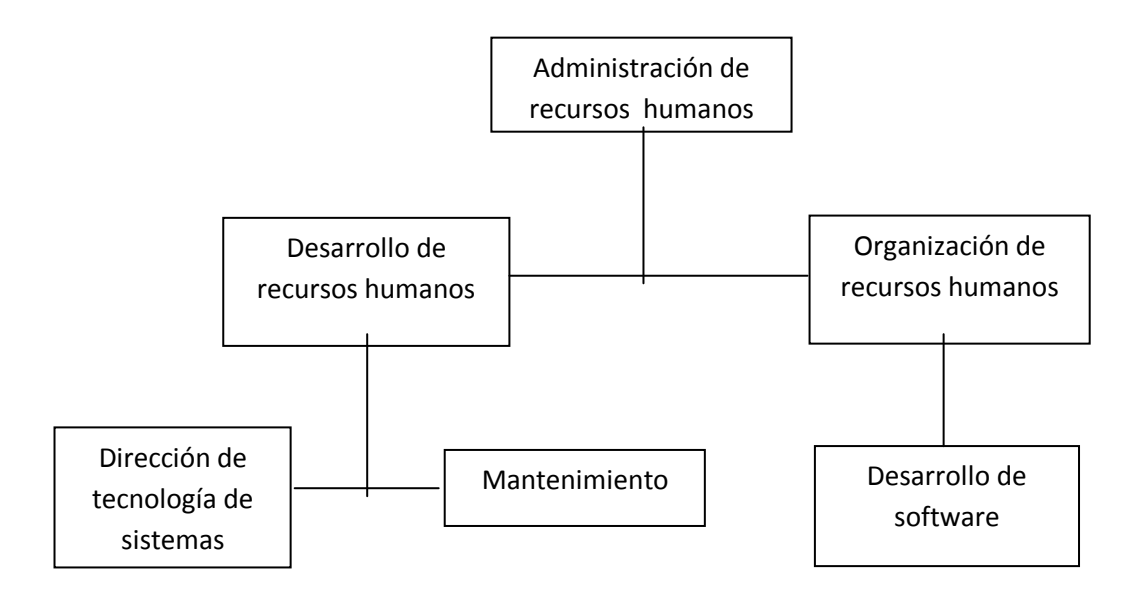

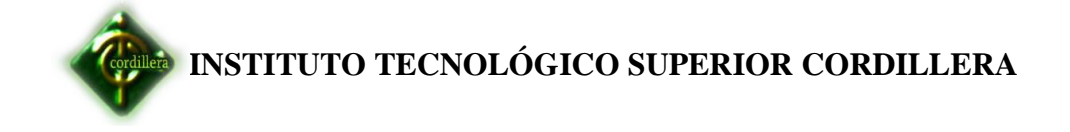

**Anexos N-°6**

 **Casos de uso del sistema biométrico**

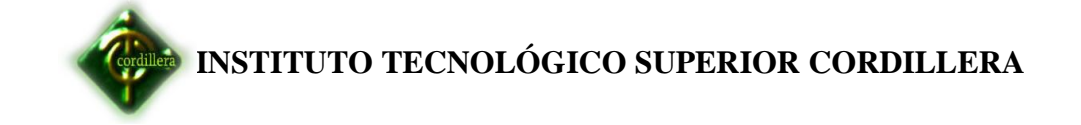

# **Casos de uno del sistema biometrico general**

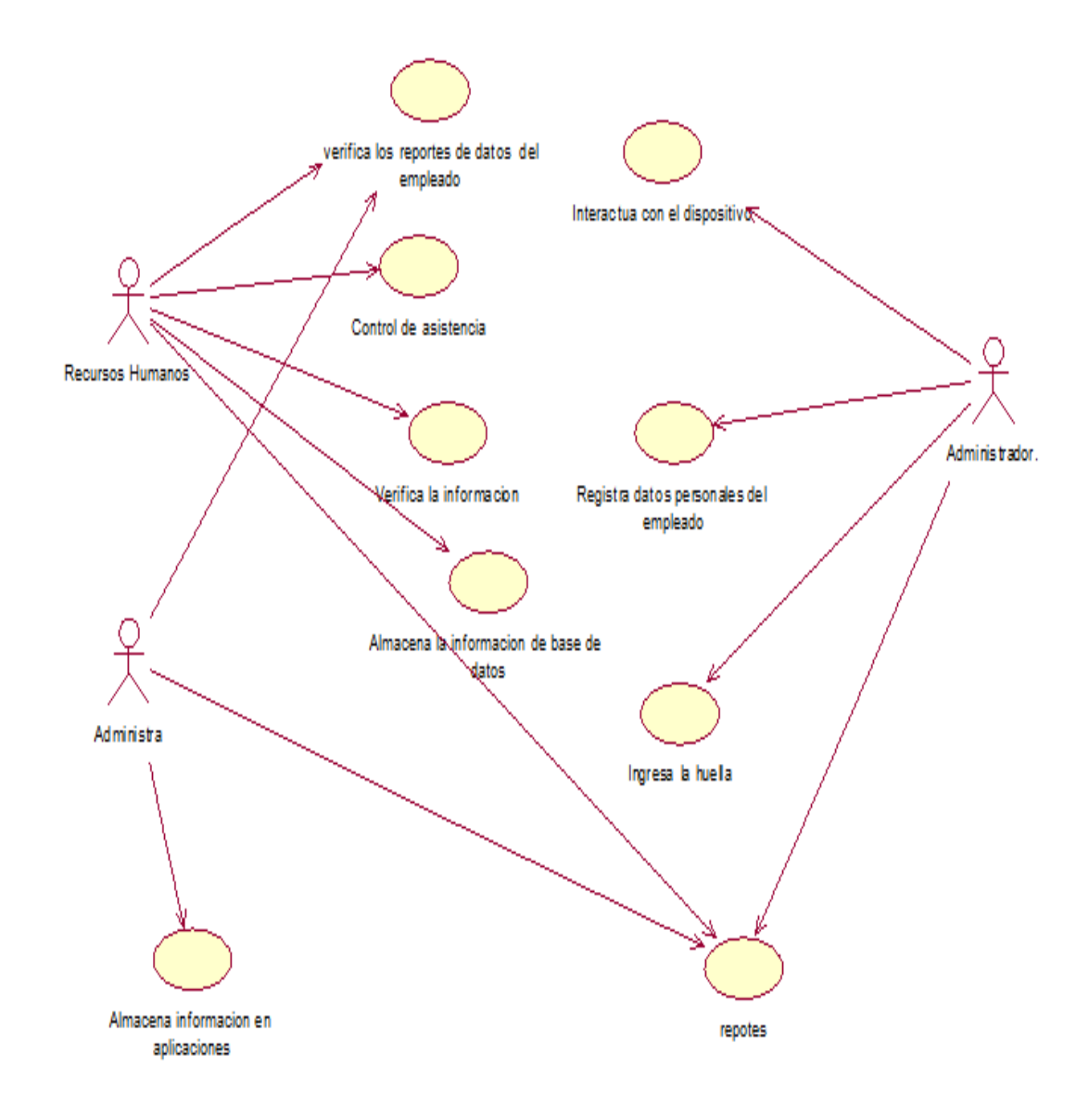

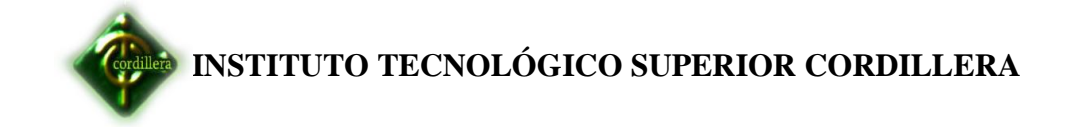

# **Definir cargo**

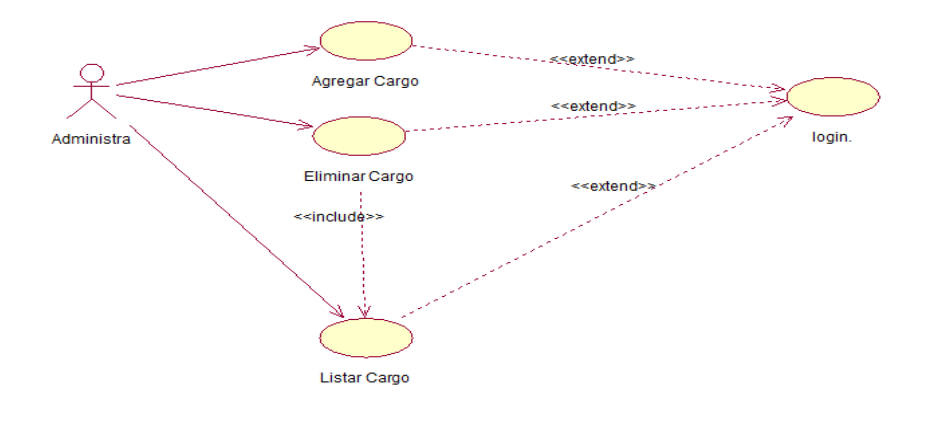

# **Definir horario**

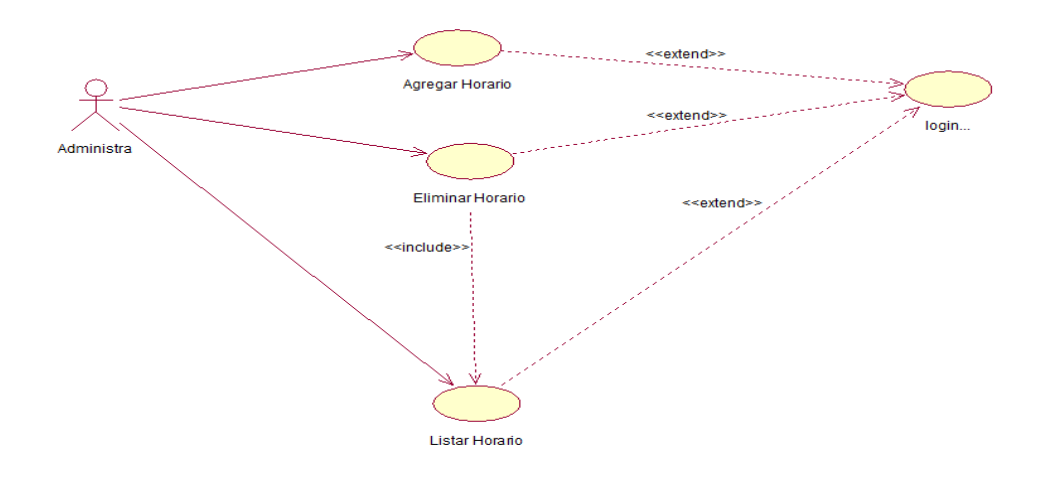

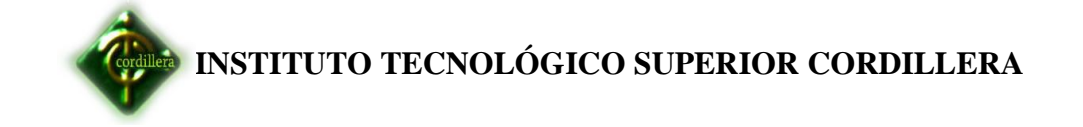

## **Definir turno programado**

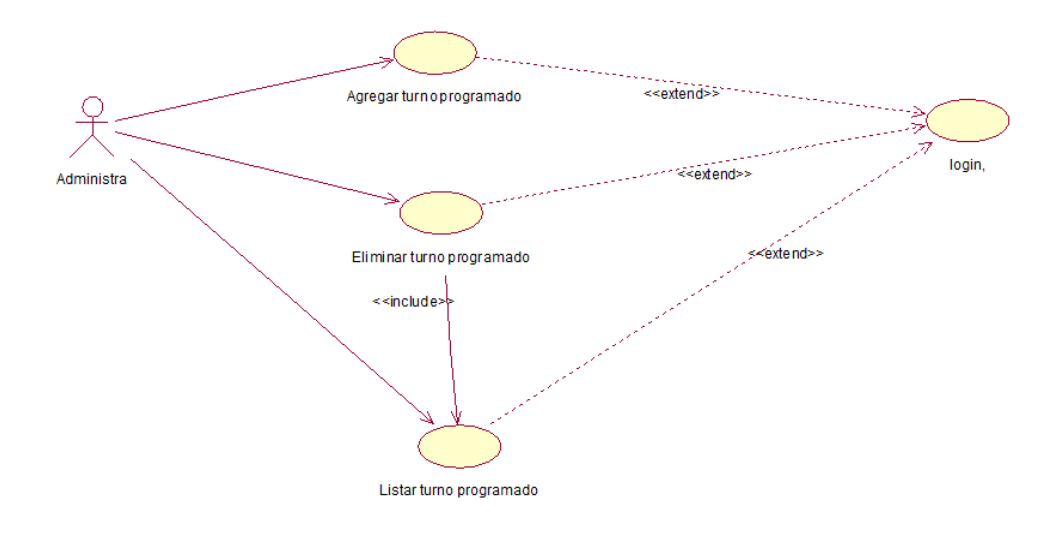

**Ingresos**

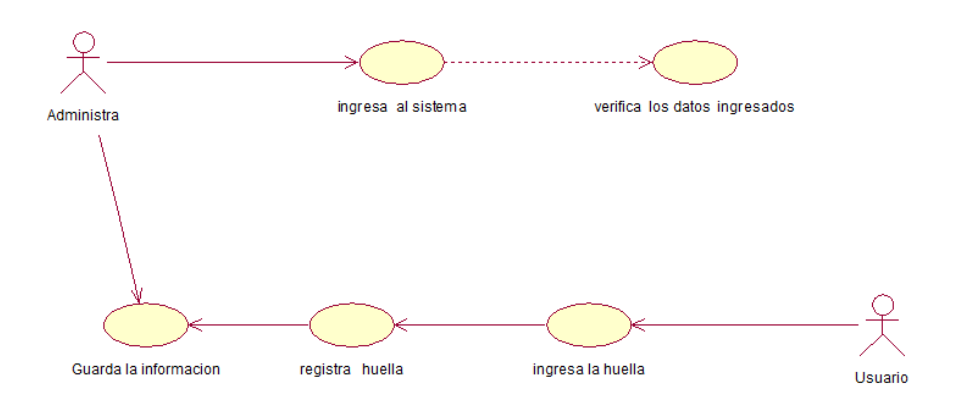

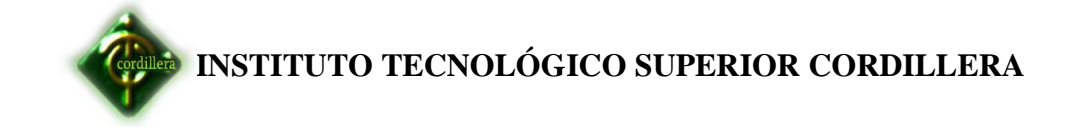

# **Egresos**

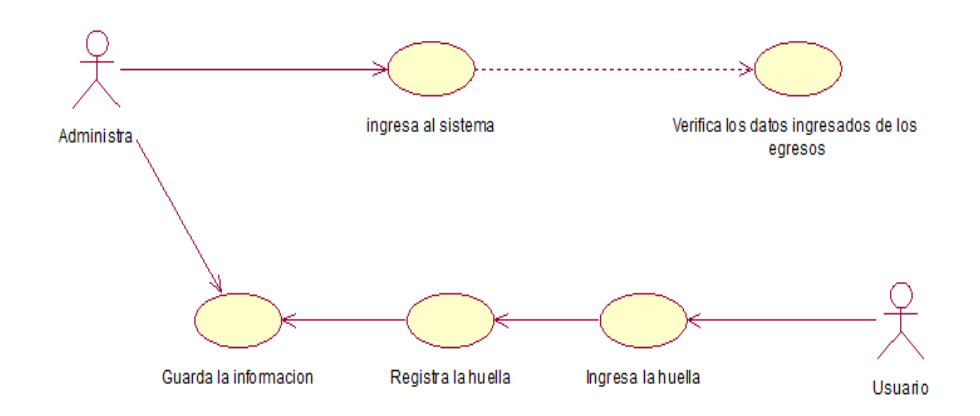

# **Ingreso login del administrador**

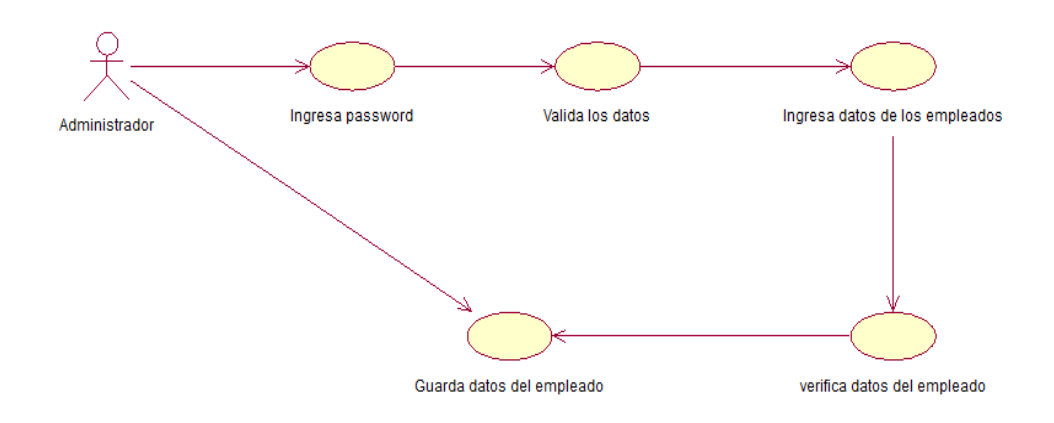

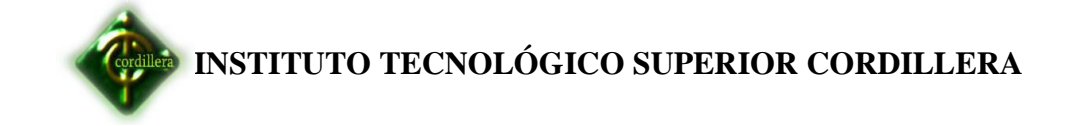

### **Ingreso nueva persona**

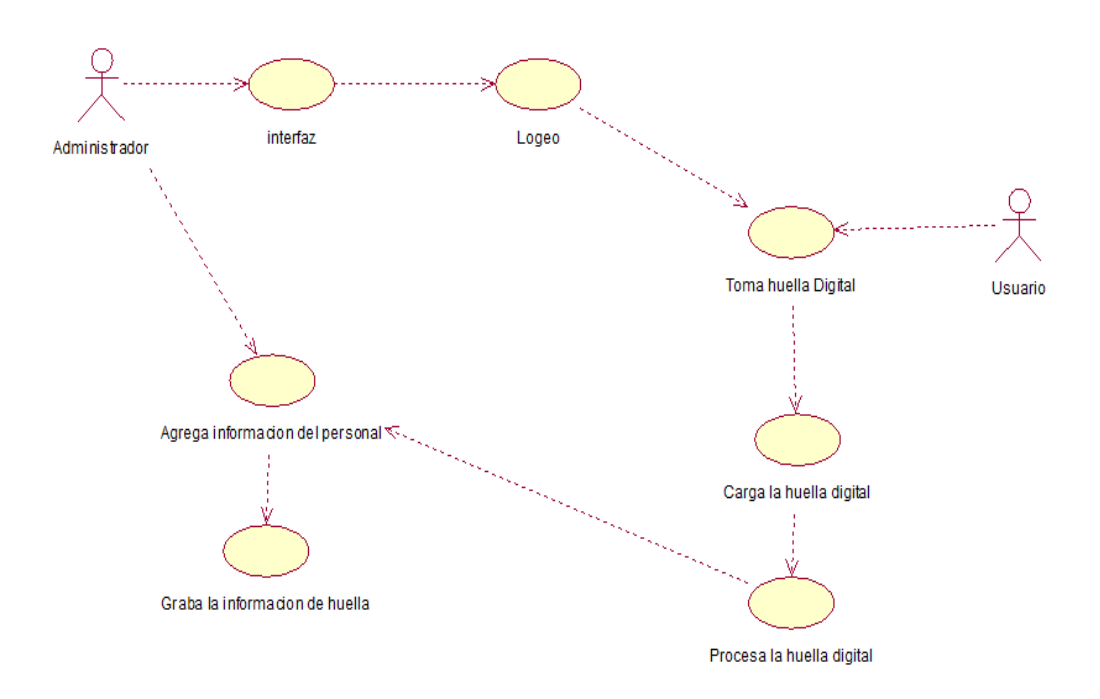

## **Reconocimiento de dispositivo**

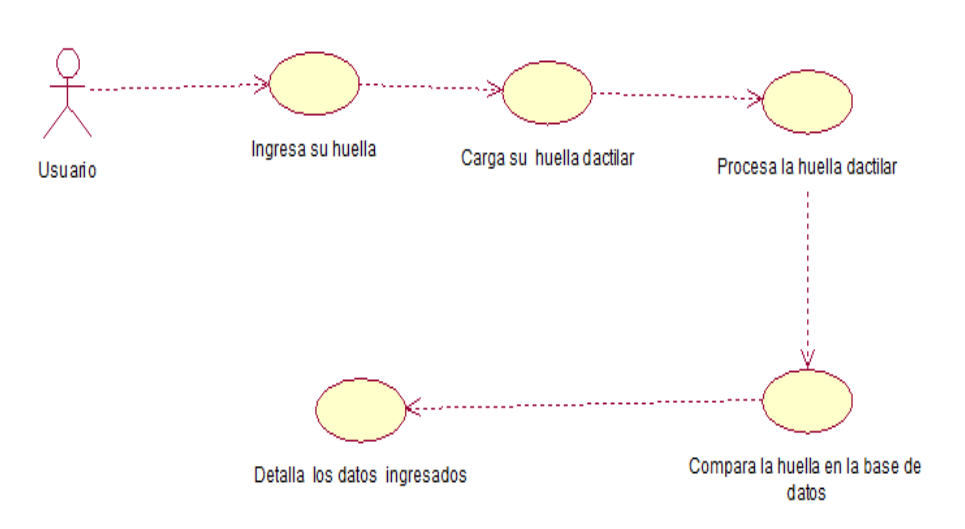

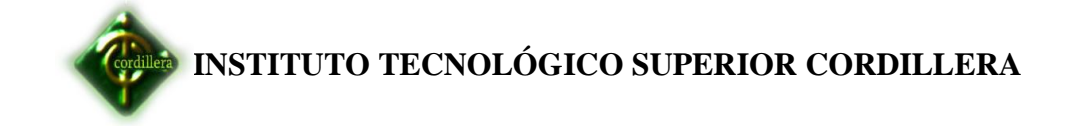

## **Registro de egresos**

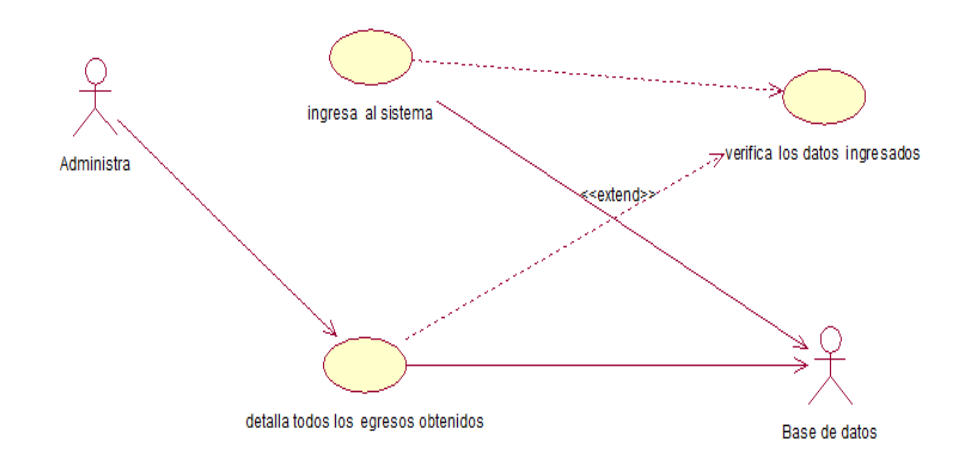

# **Registro de Ingresos**

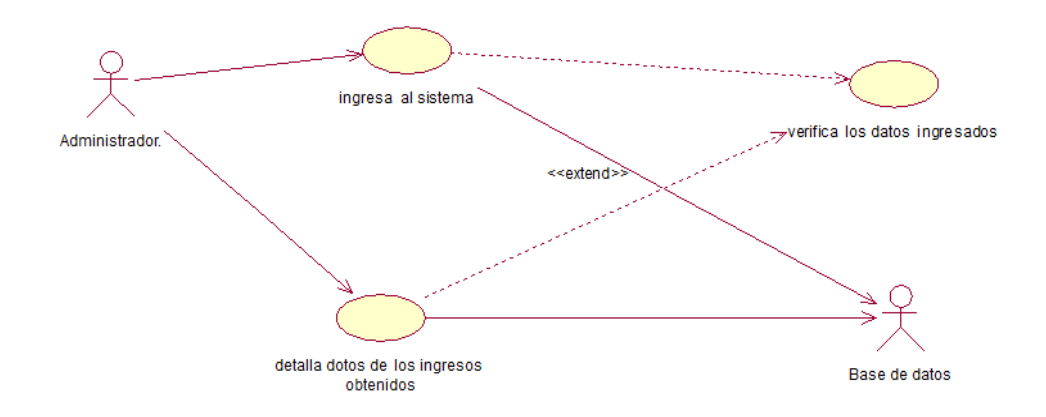

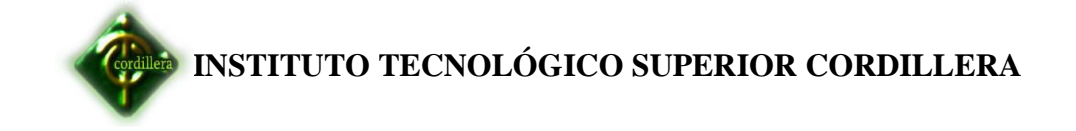

# **Reportes**

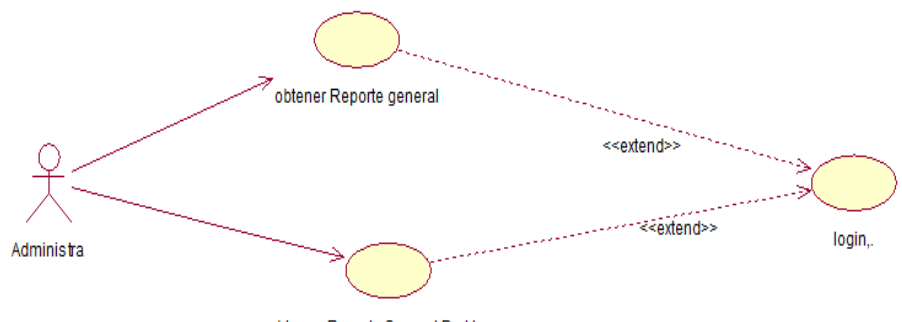

obtener Reporte General De Horas

**Rol de pagos**

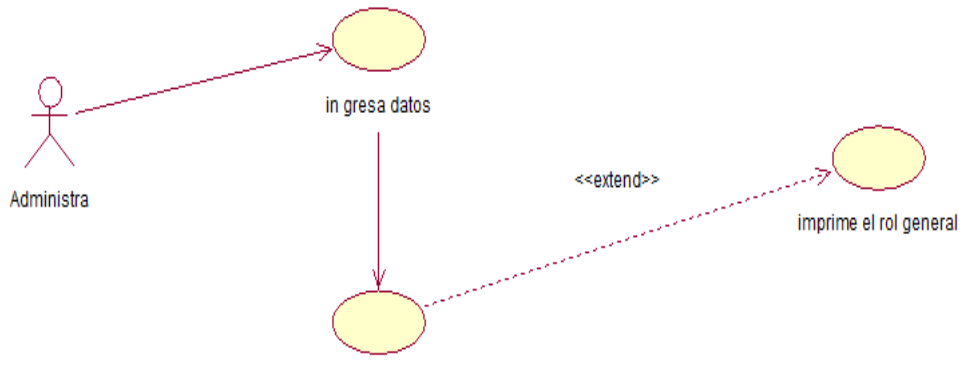

visualiza todos los detalles del mes

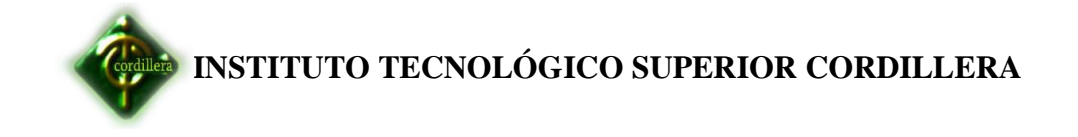

## **Turnos**

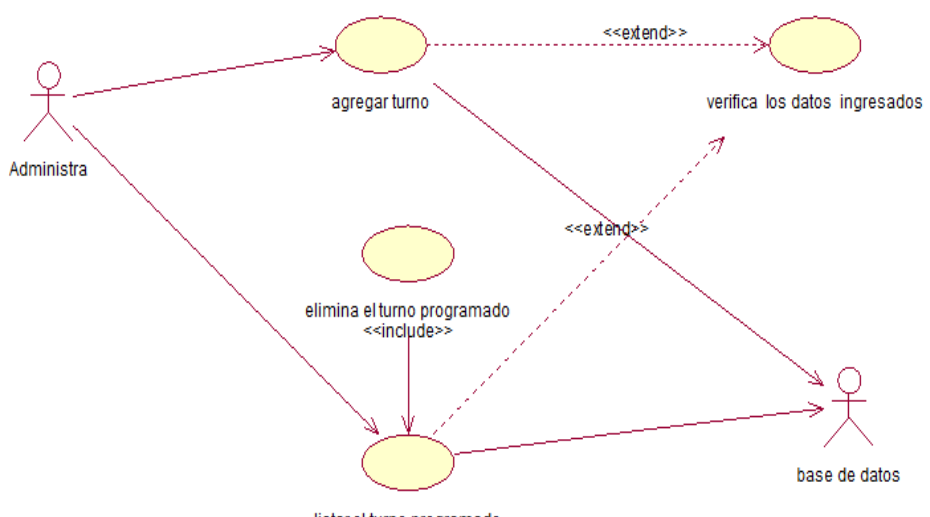

listar el turno programado

### **Vacaciones**

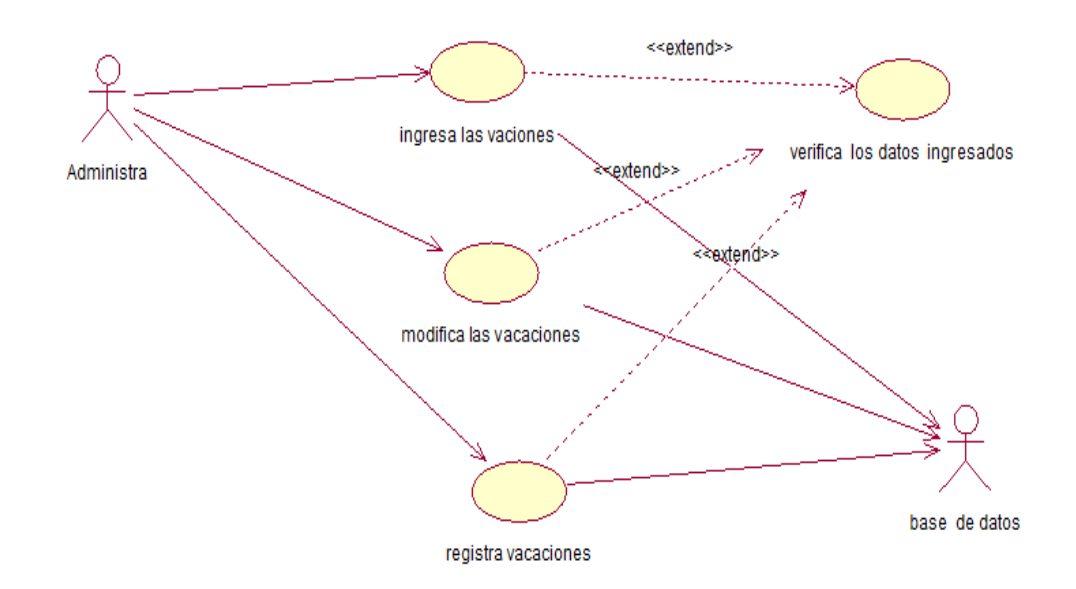

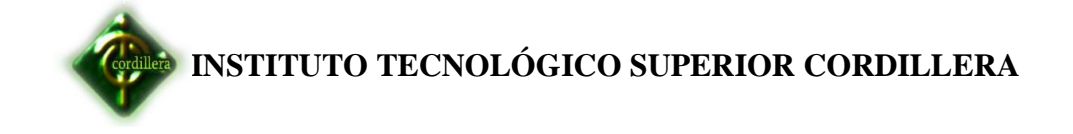

**Anexos N-°6**

 **Diagrama de secuencias** 

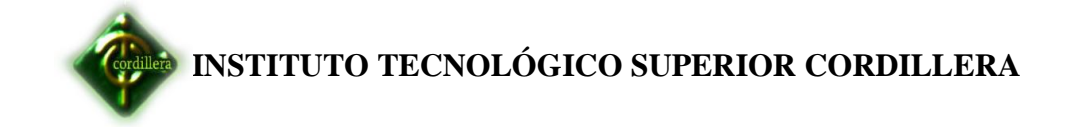

## **Definir cargo**

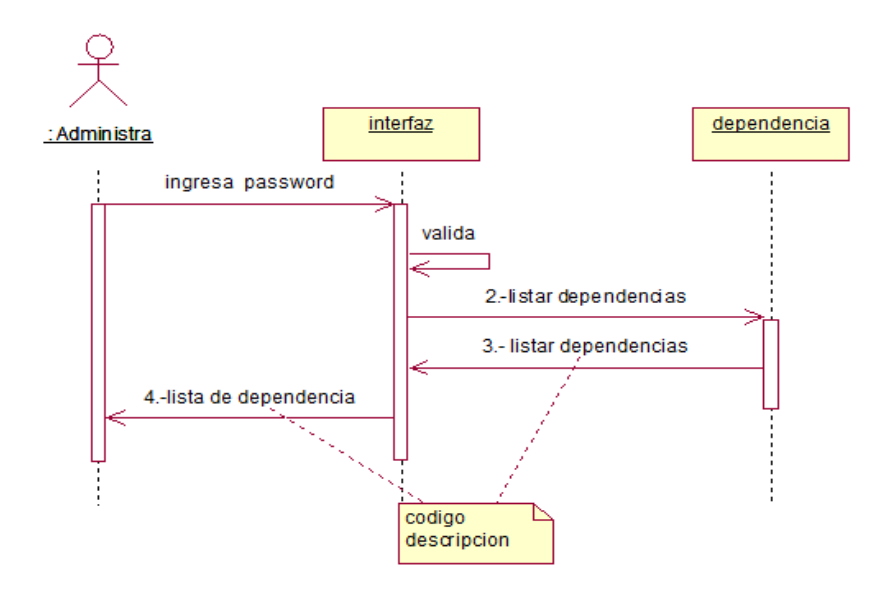

## **Definir horario**

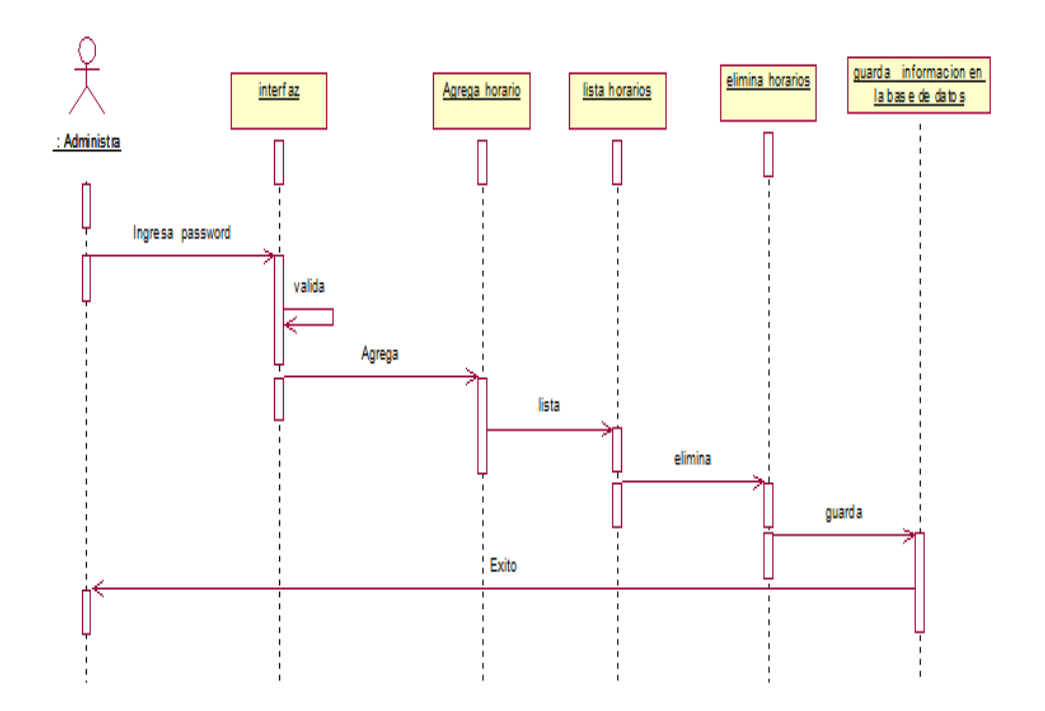

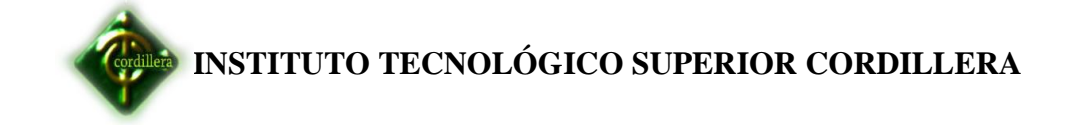

# **Definir turno programado**

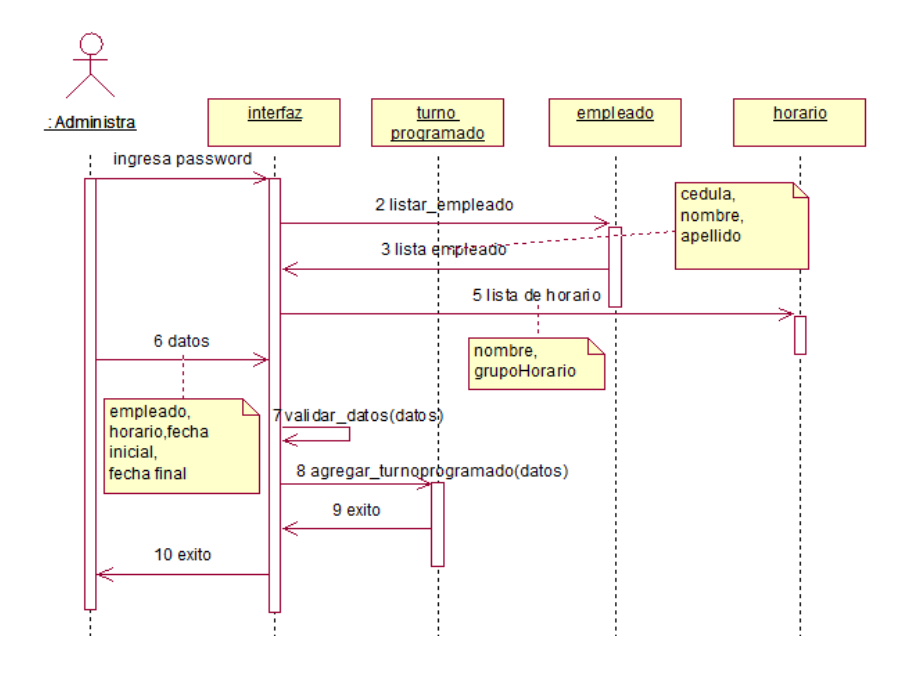

**Ingresos**

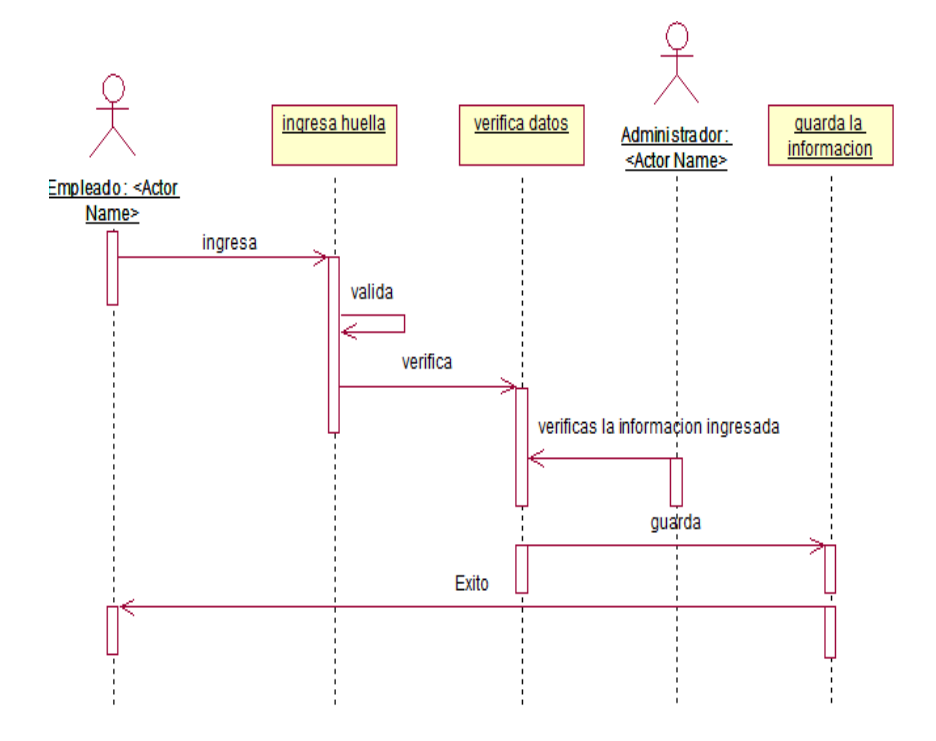
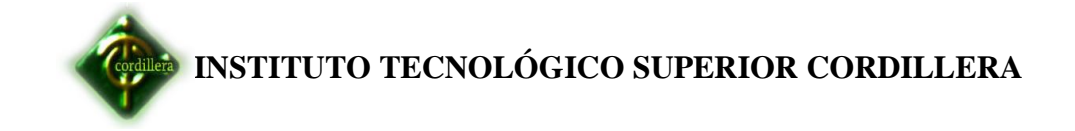

# **Egresos**

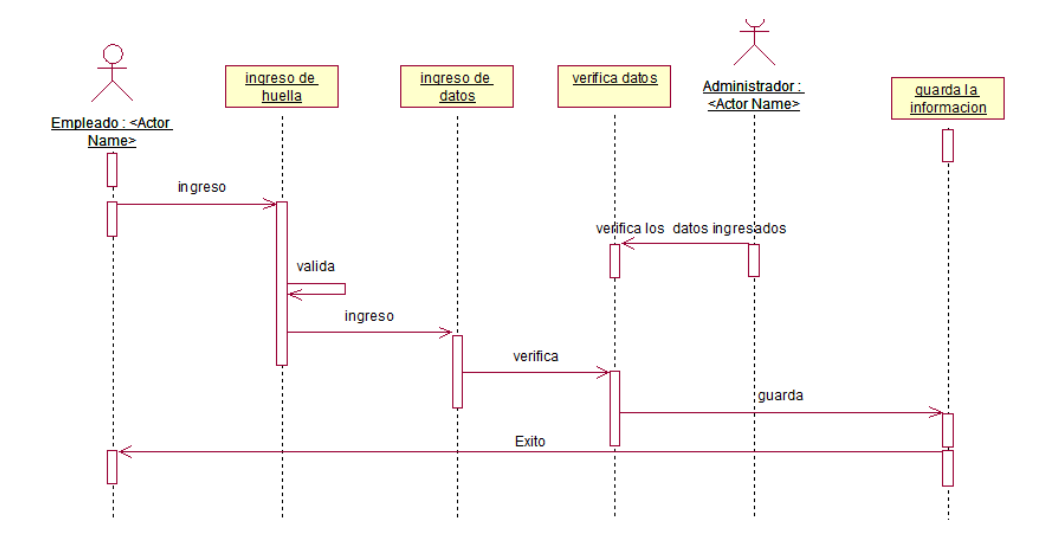

# **Ingreso login del administrador**

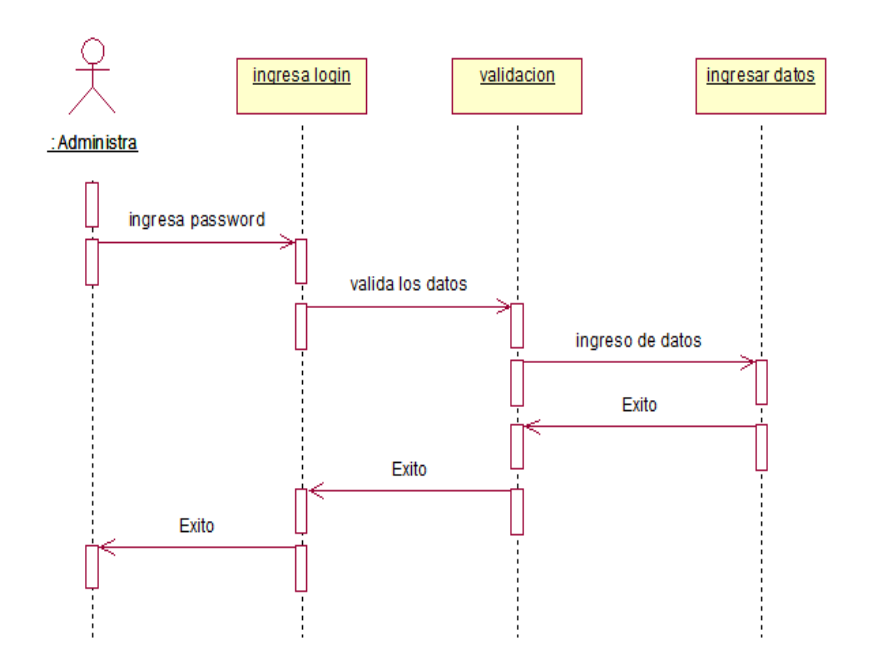

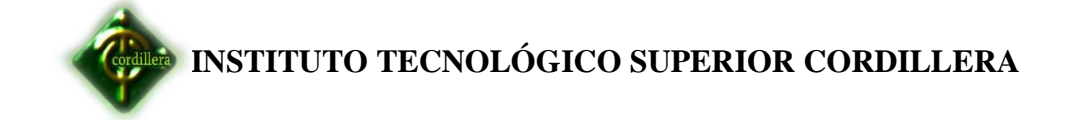

#### **Ingreso nueva persona**

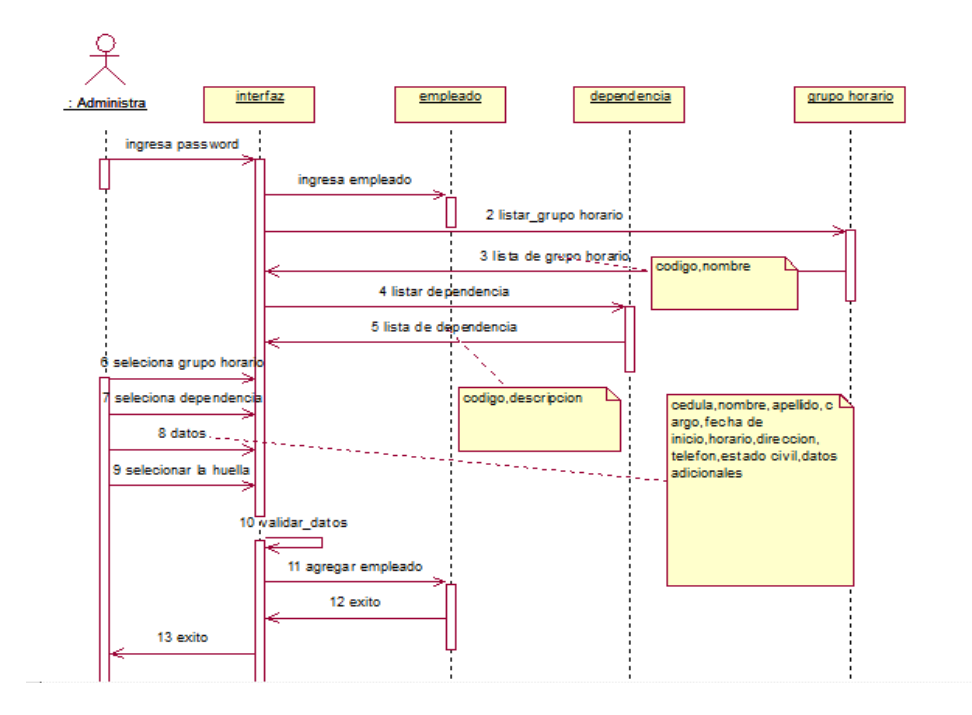

## **Reconocimiento de dispositivo**

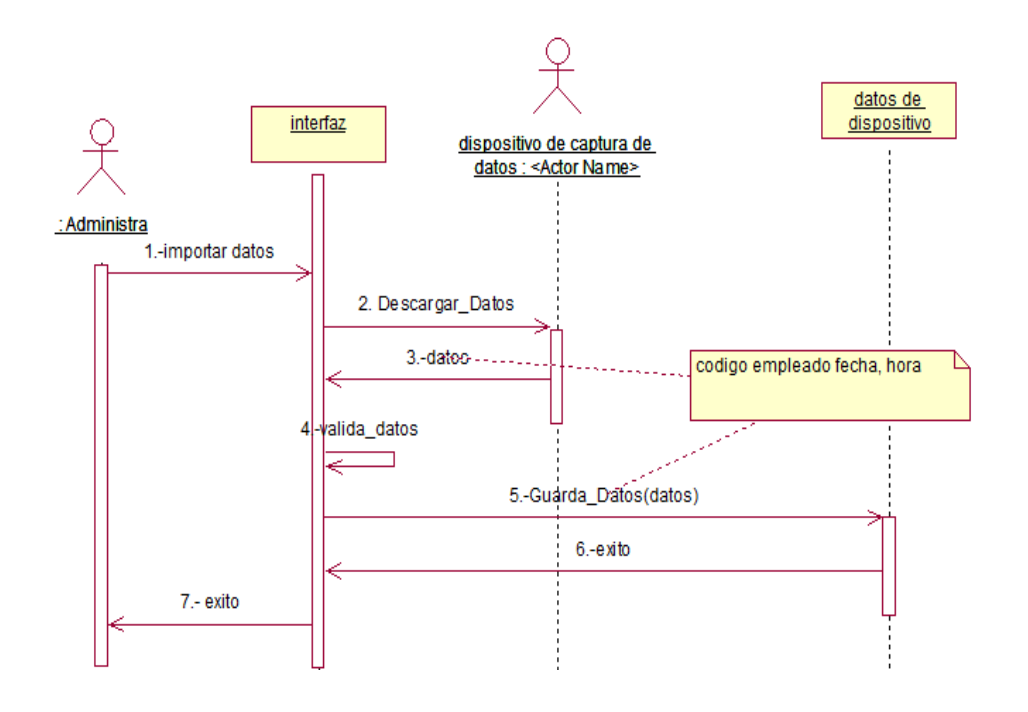

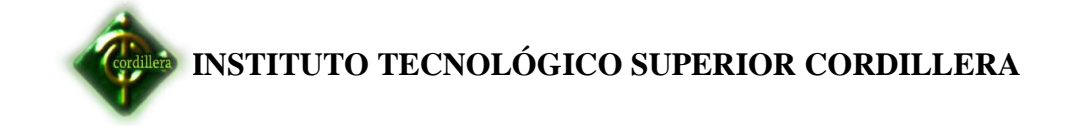

#### **Registro de egresos**

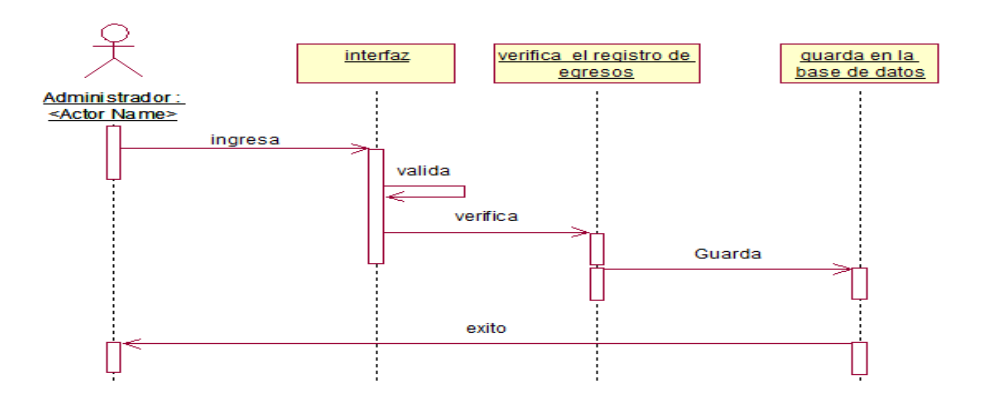

## **Registro de Ingresos**

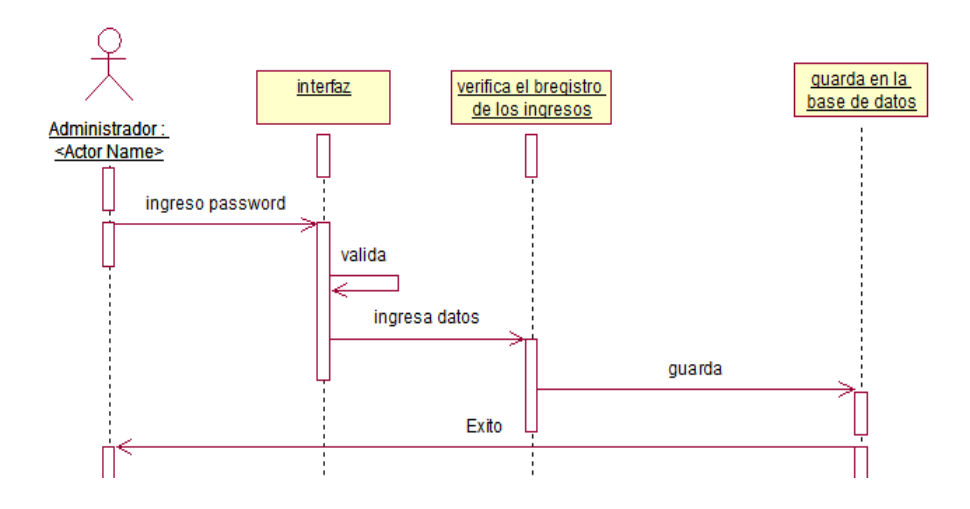

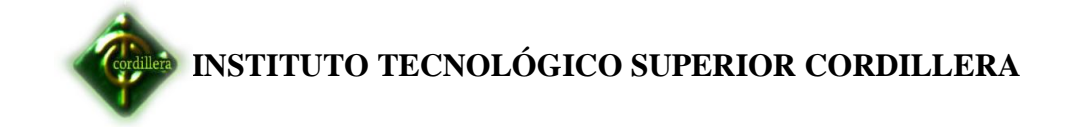

#### **Reportes**

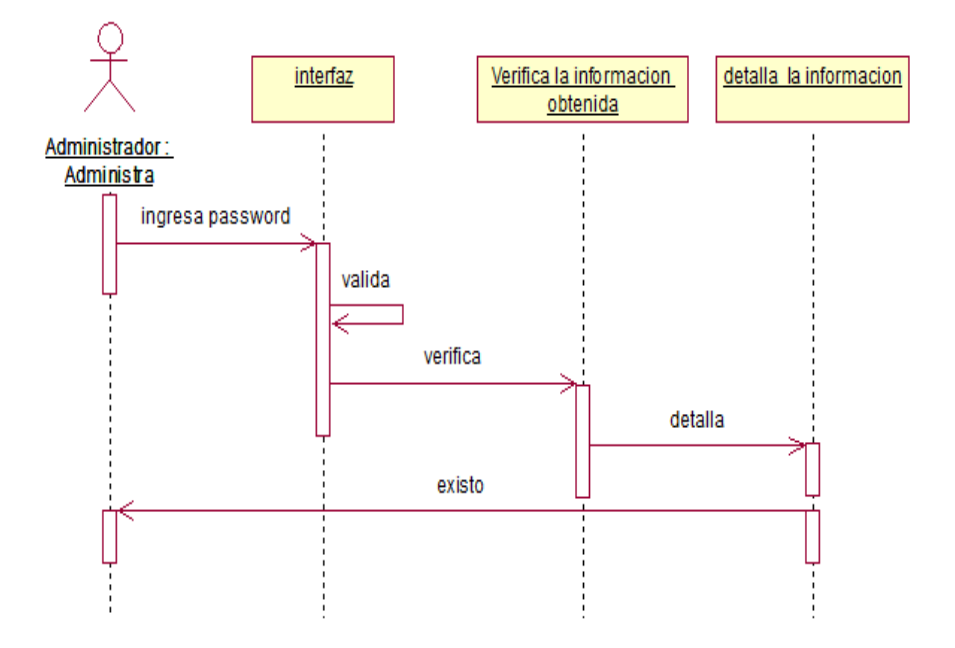

## **Rol de pagos**

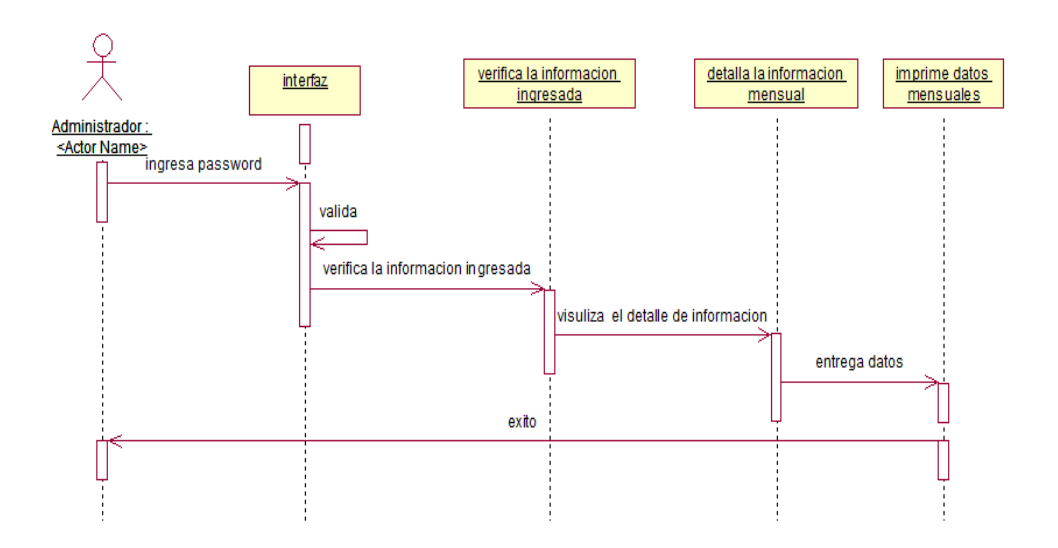

# **INSTITUTO TECNOLÓGICO SUPERIOR CORDILLERA**

#### **Turnos**

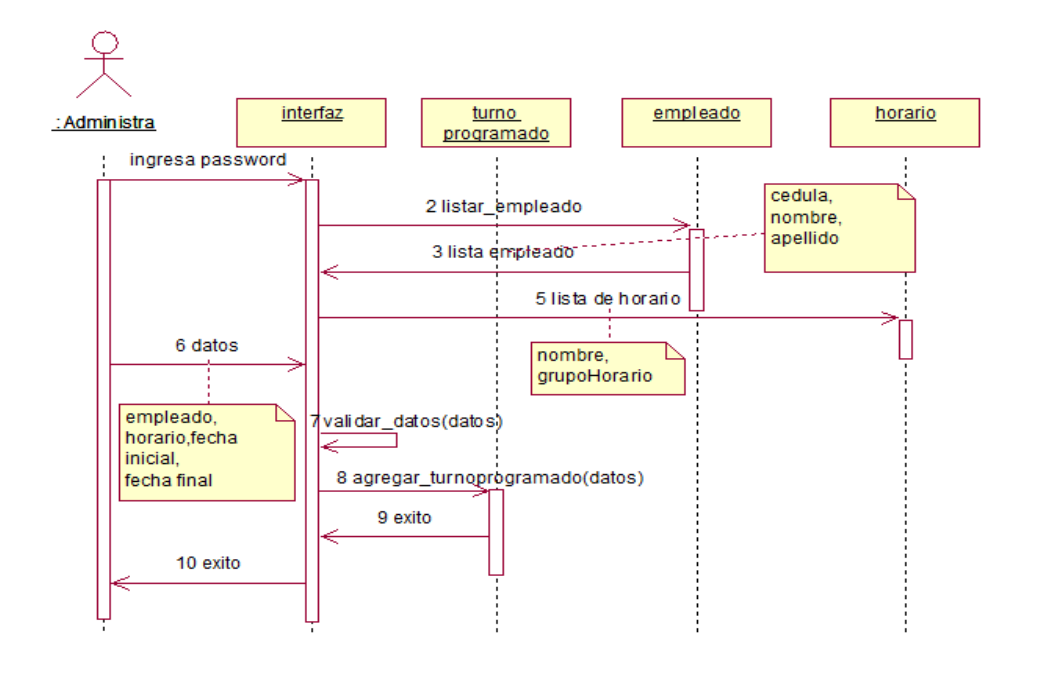

## **Vacaciones**

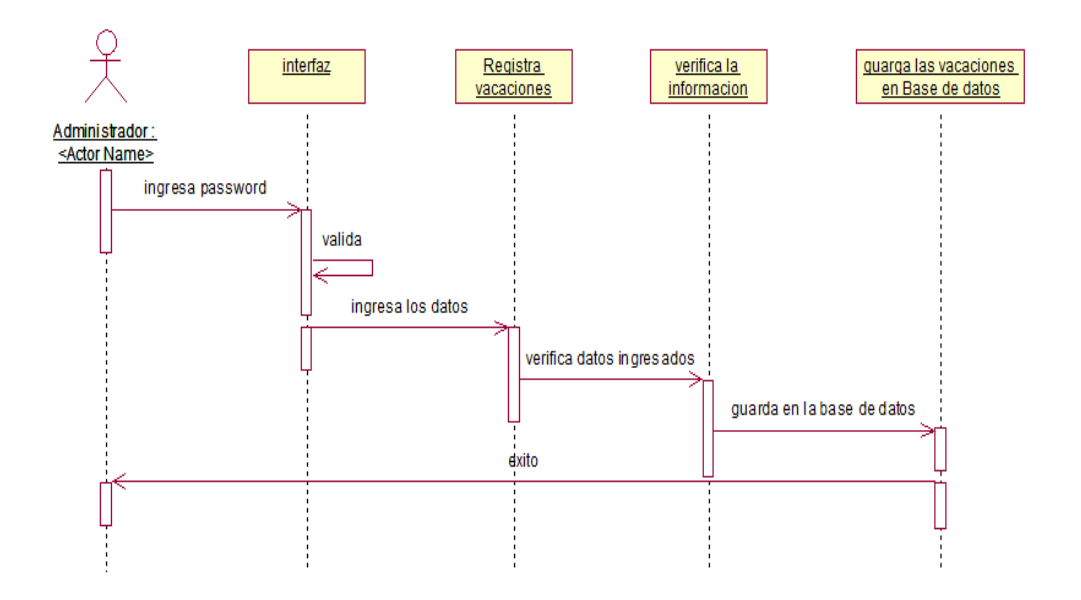

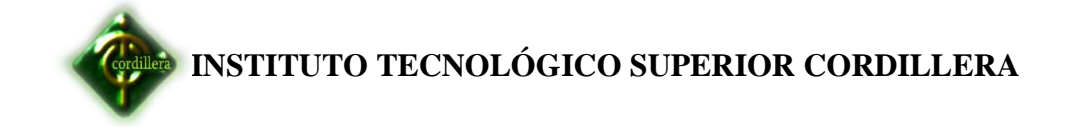

**Anexos N-°6**

 **Diagrama de iteración** 

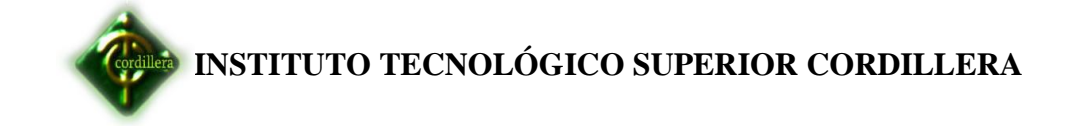

#### **Definir cargo**

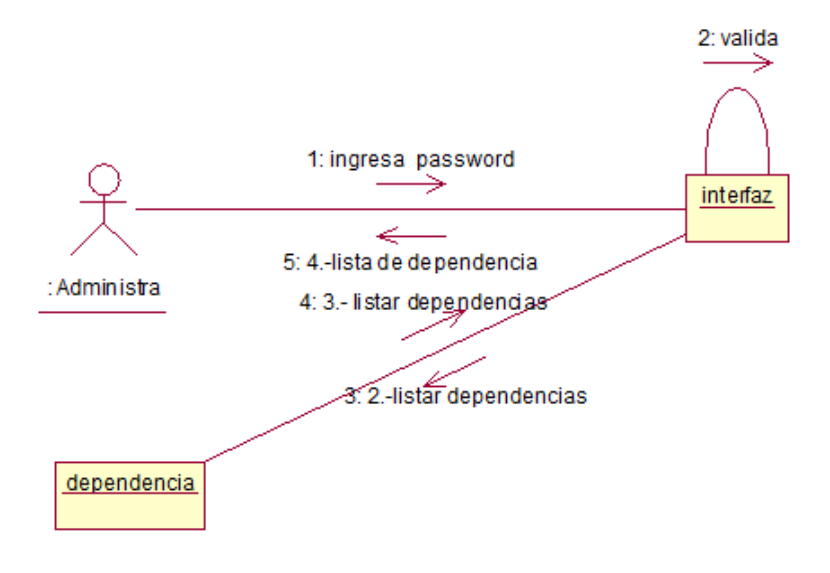

## **Definir horario**

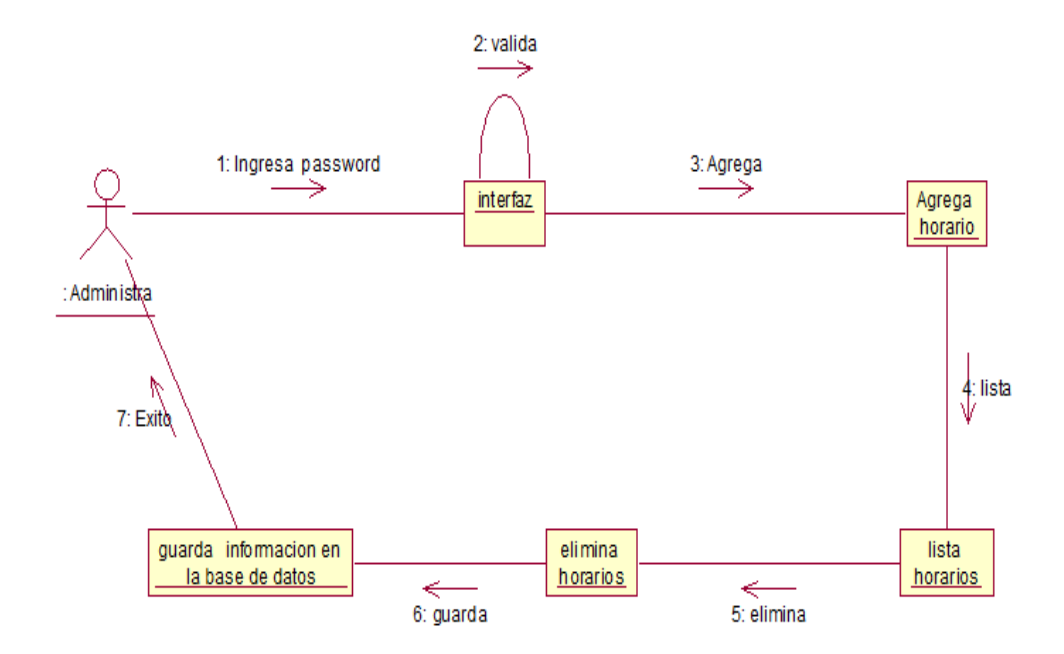

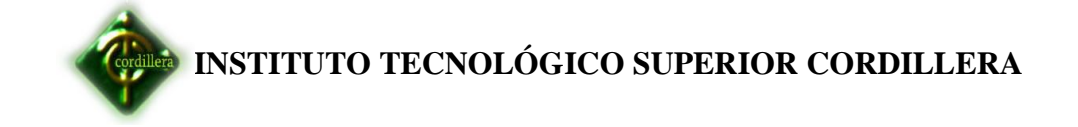

# **Definir turno programado**

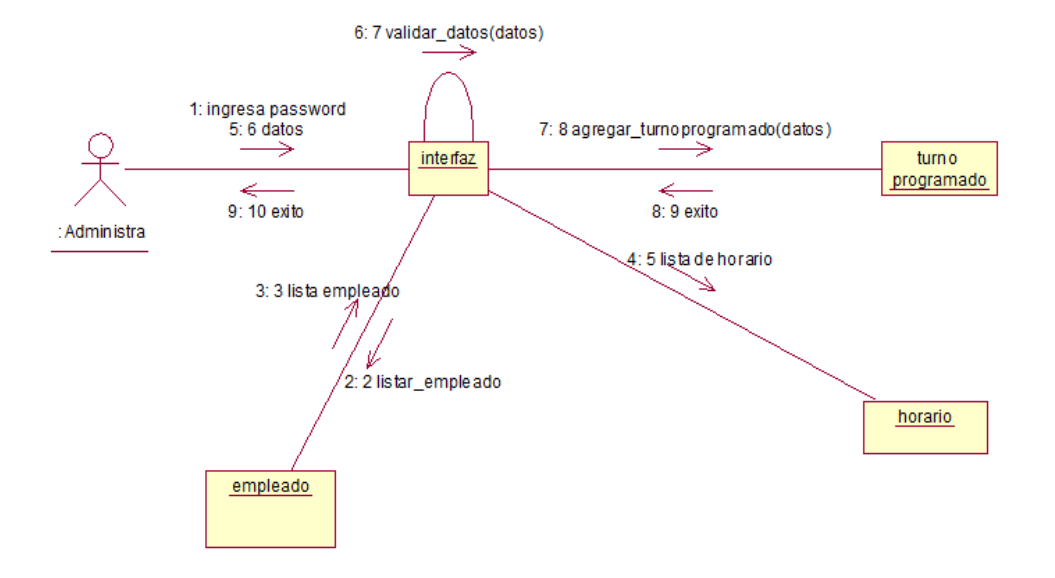

**Ingresos**

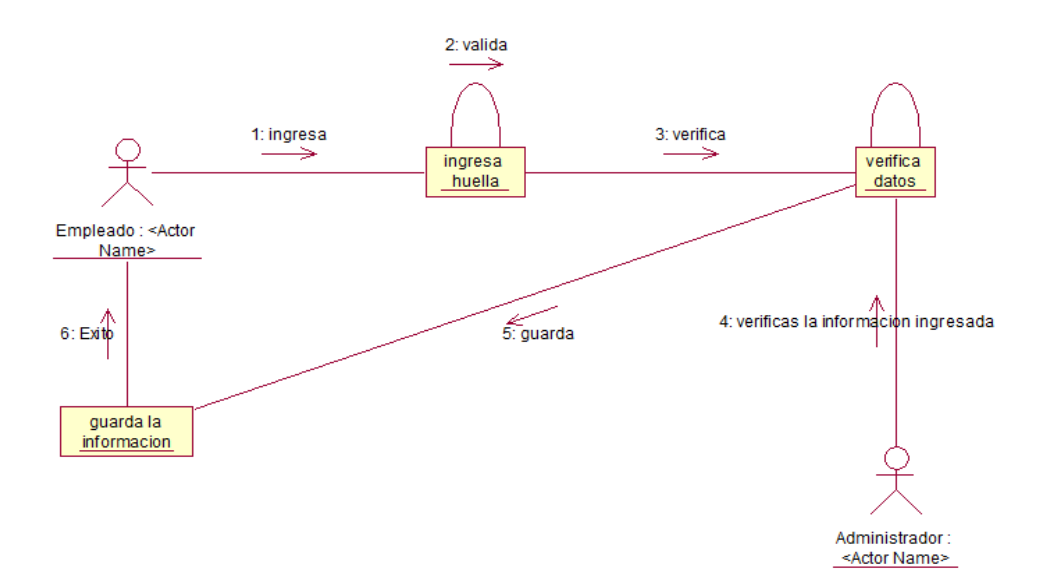

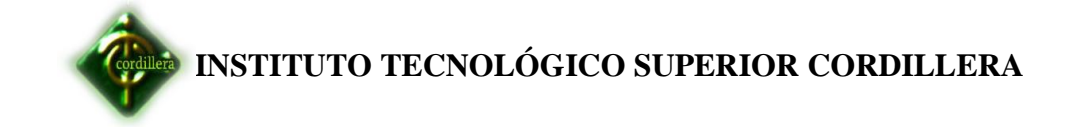

#### **Egresos**

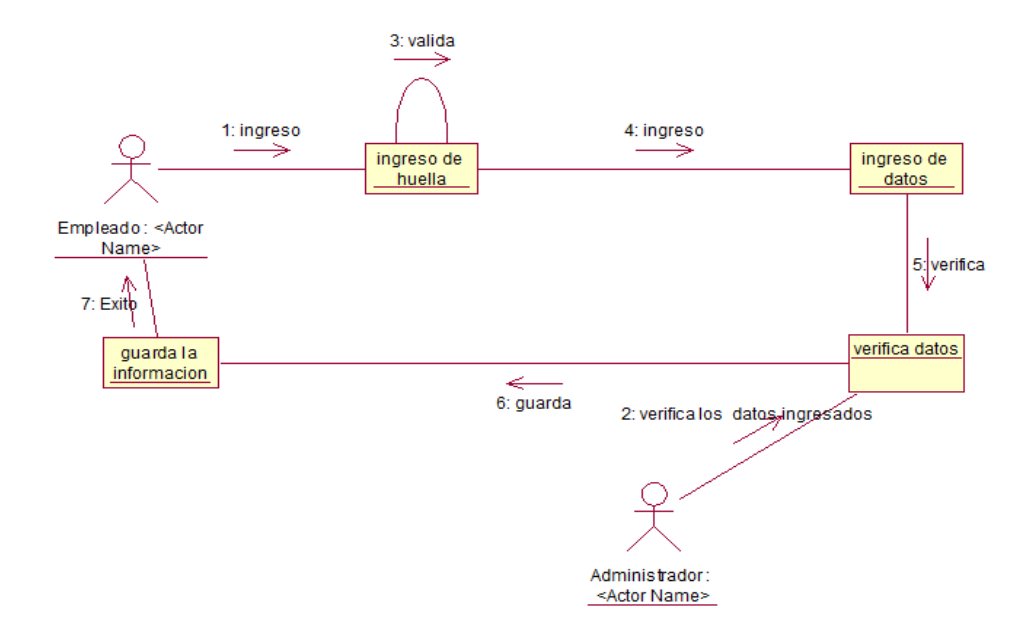

## **Ingreso login del administrador**

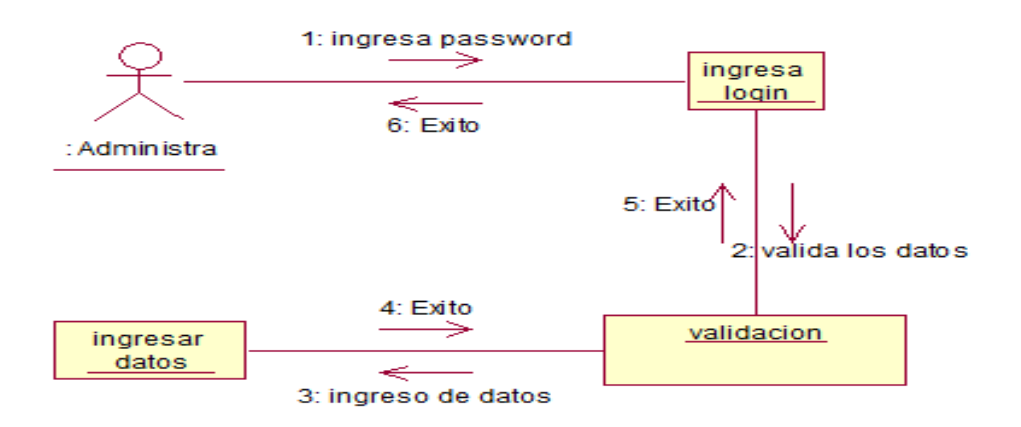

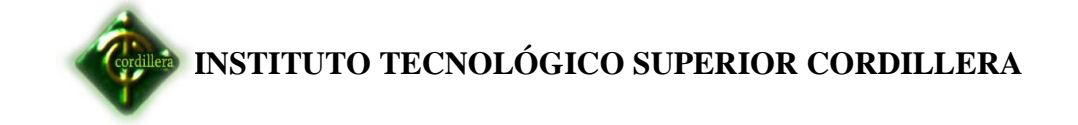

#### **Ingreso nueva persona**

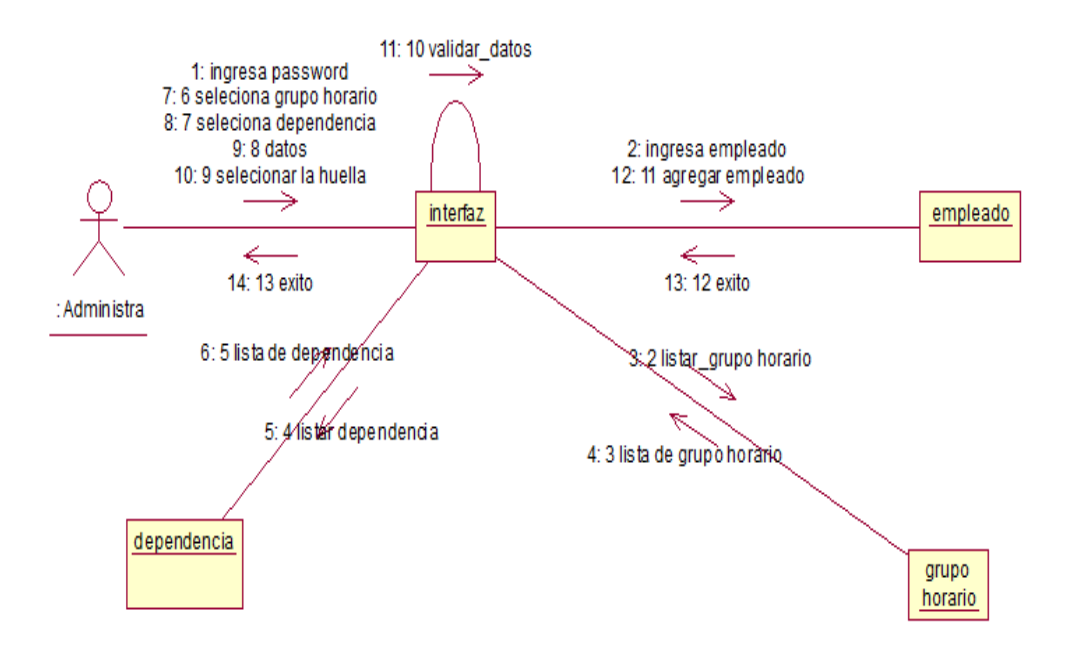

## **Reconocimiento de dispositivo**

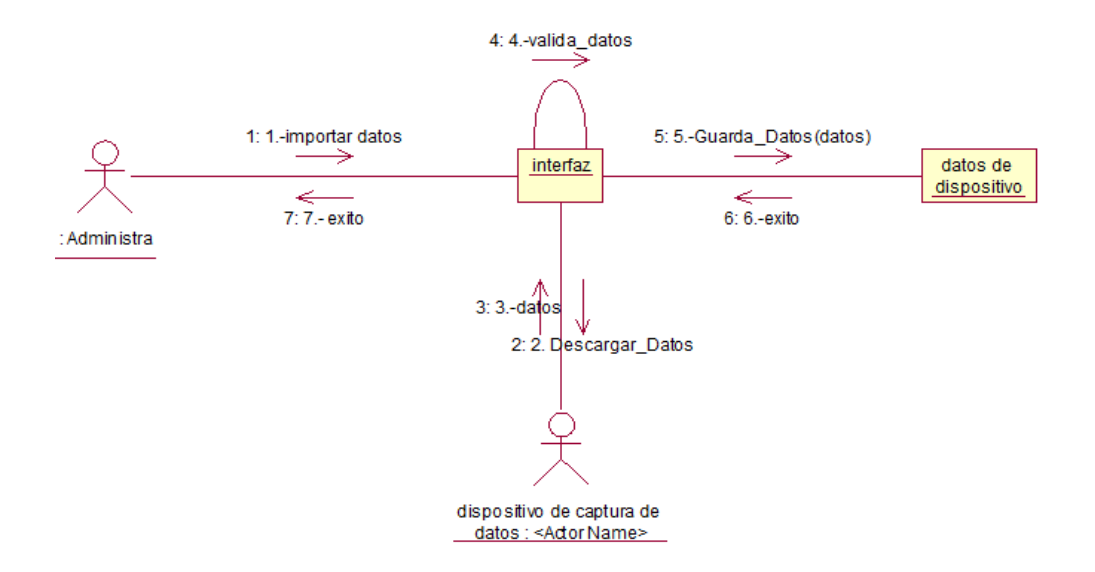

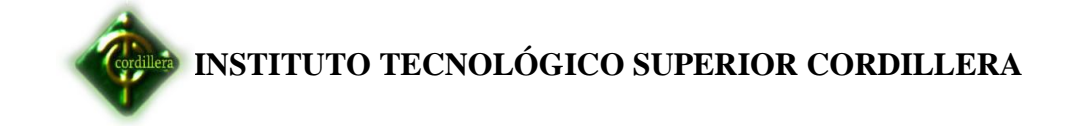

#### **Registro de egresos**

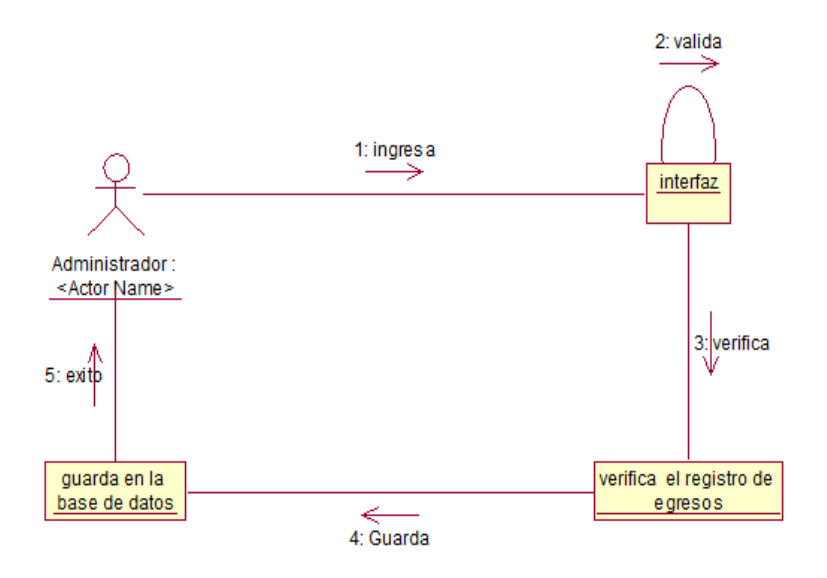

#### **Registro de Ingresos**

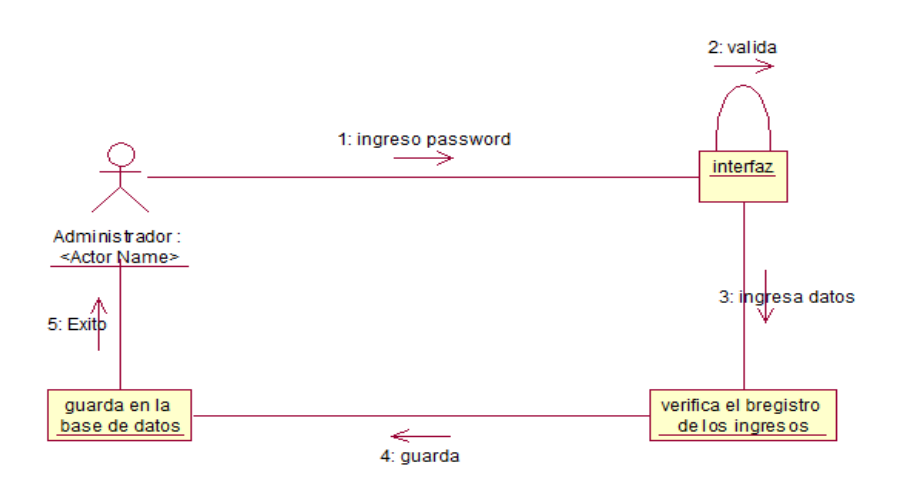

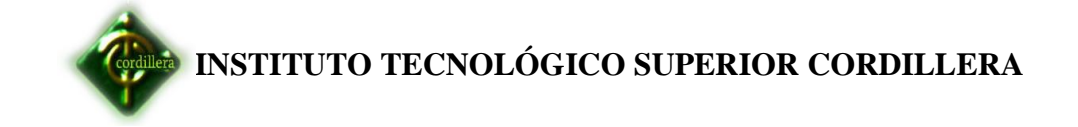

#### **Reportes**

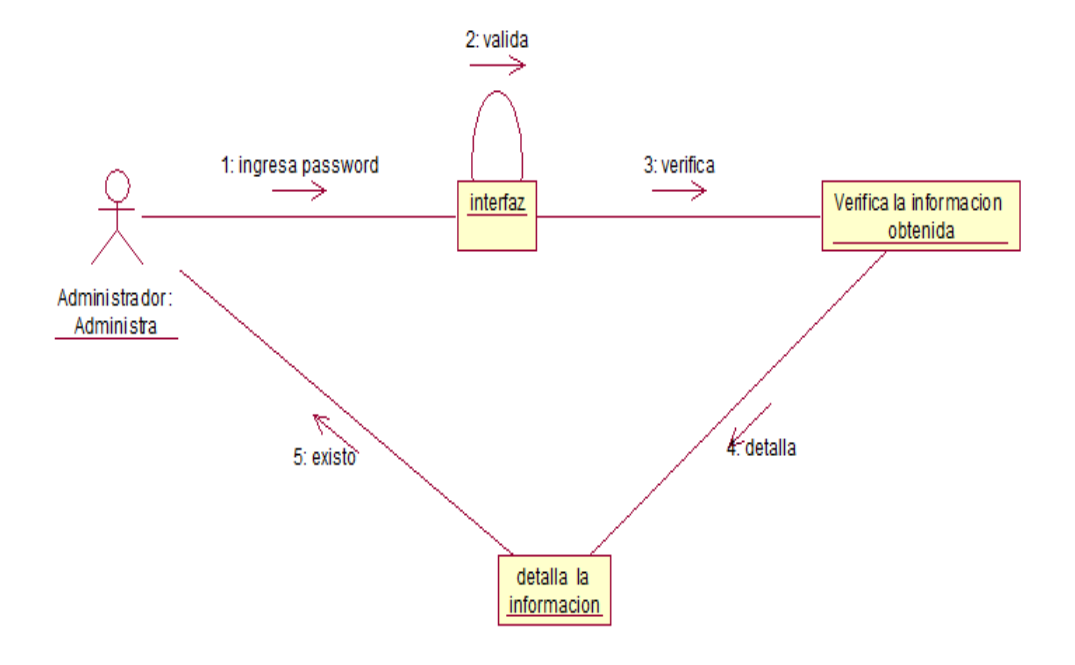

**Rol de pagos**

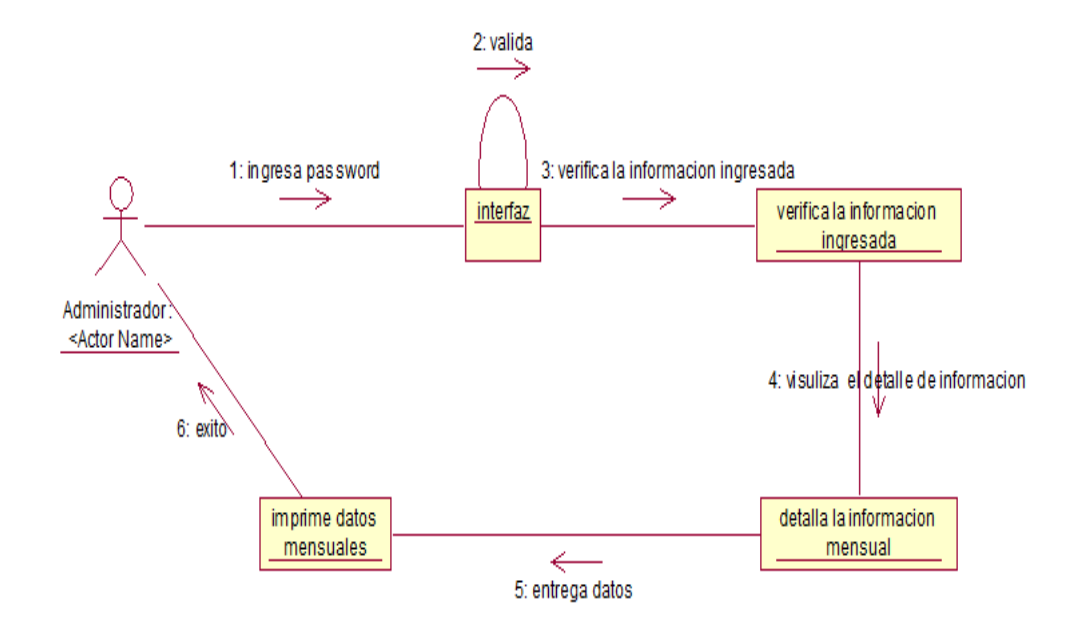

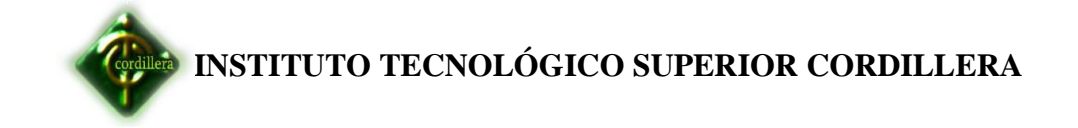

#### **Turnos**

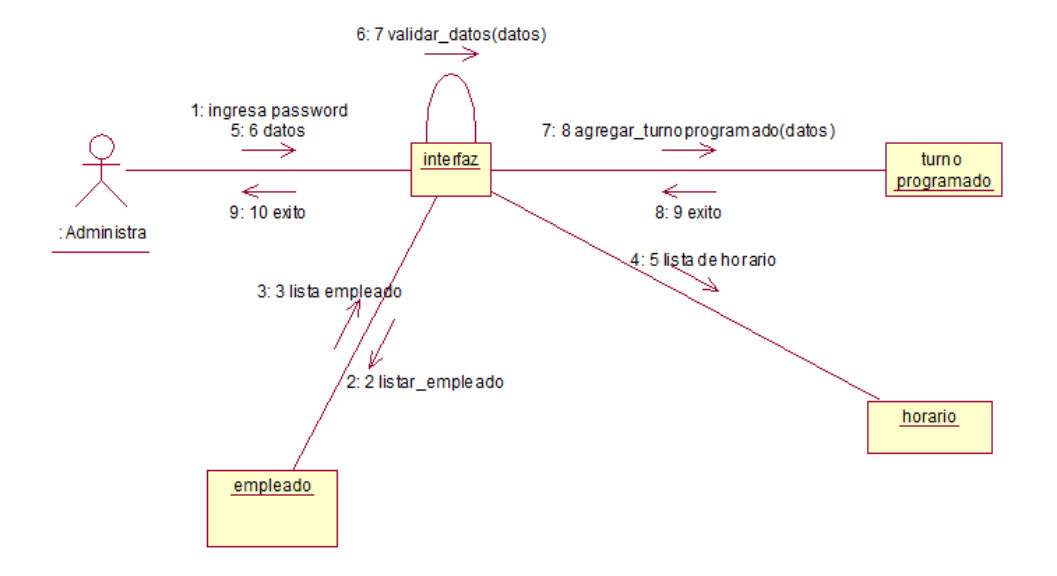

**Vacaciones**

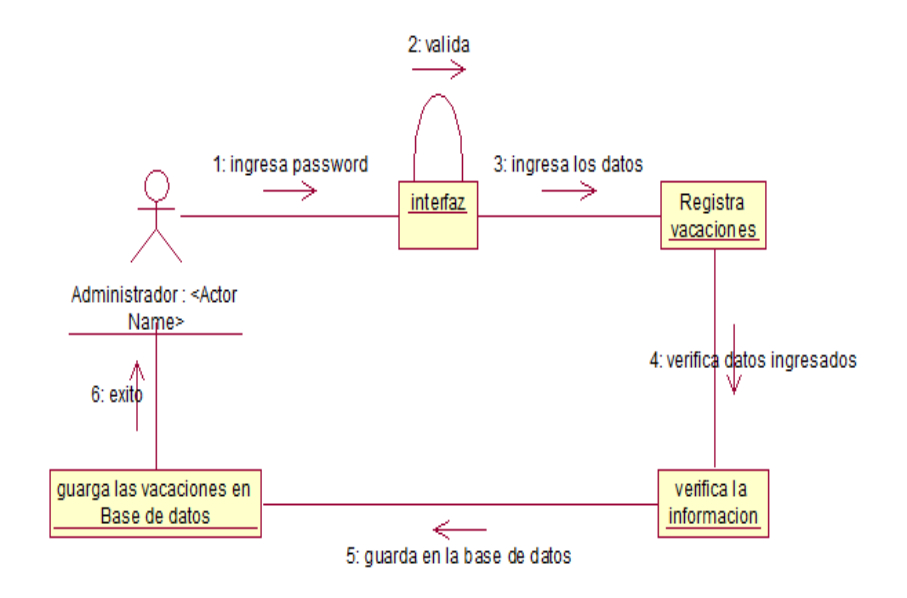

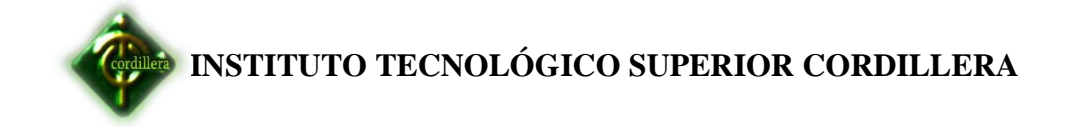

 **Anexos N-°6**

**Diagrama da Actividades**

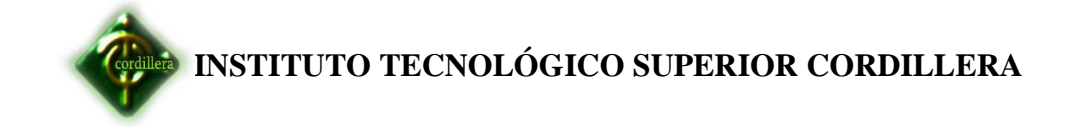

# **Definir cargo**

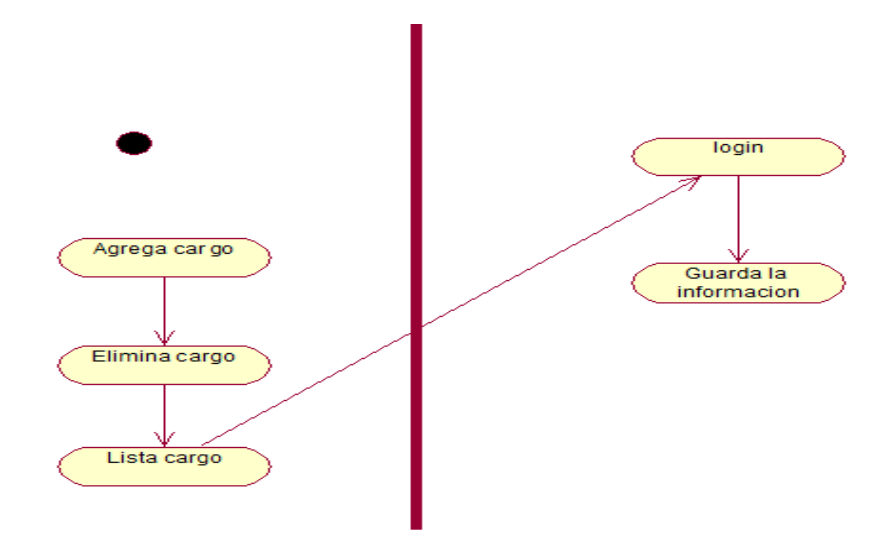

**Definir horario**

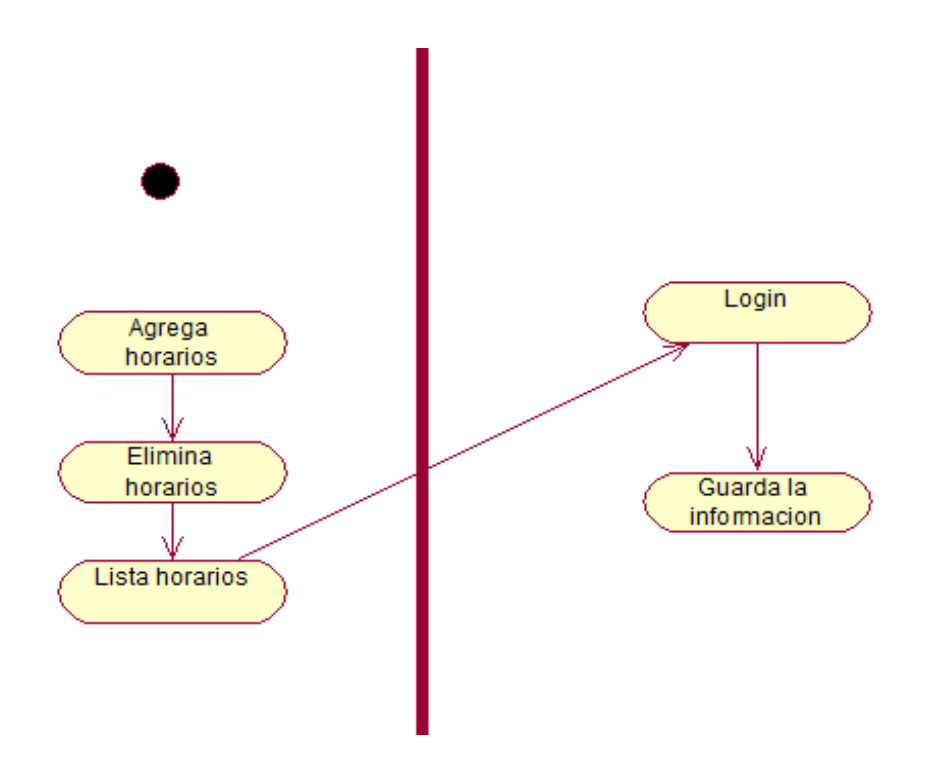

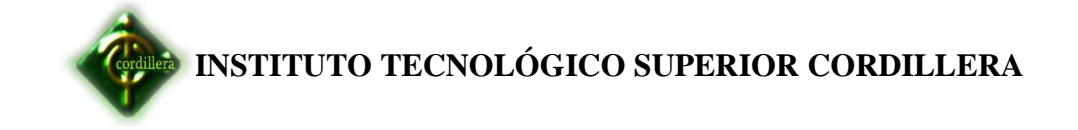

# **Definir turno programado**

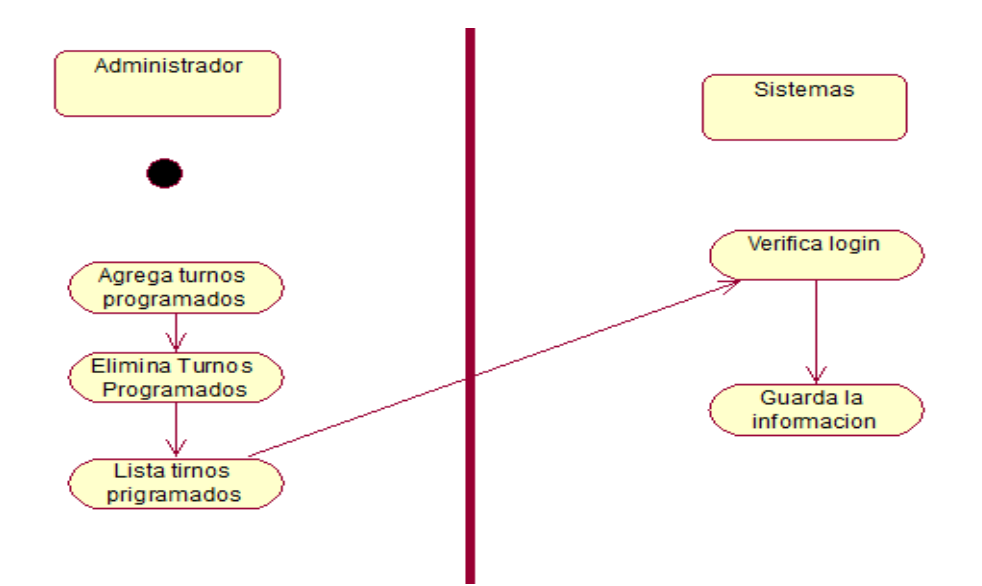

**Ingresos**

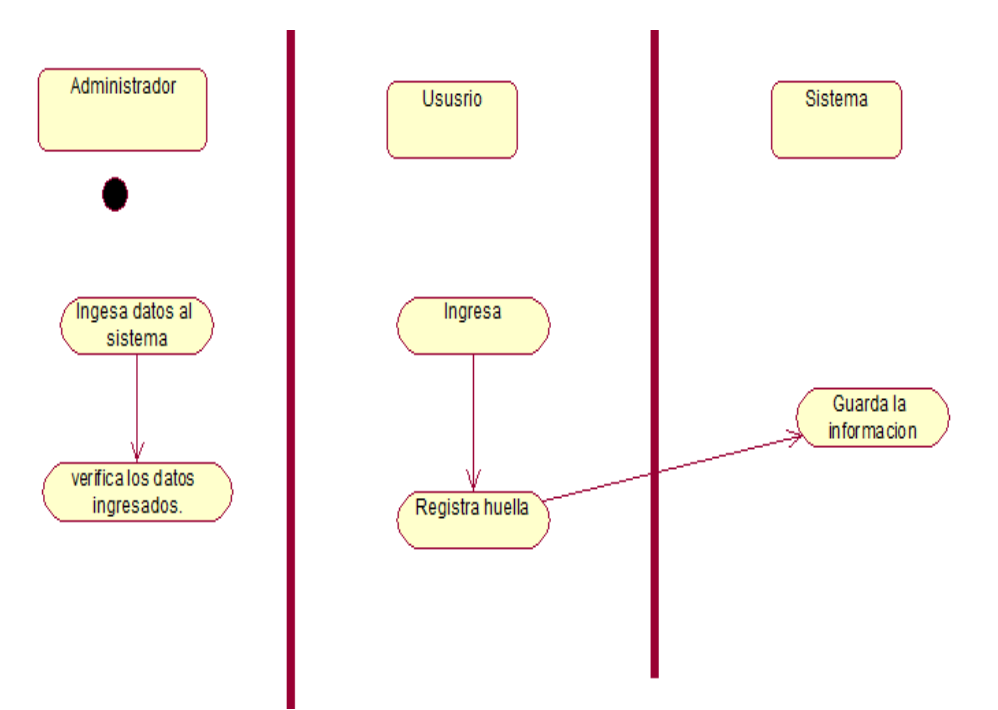

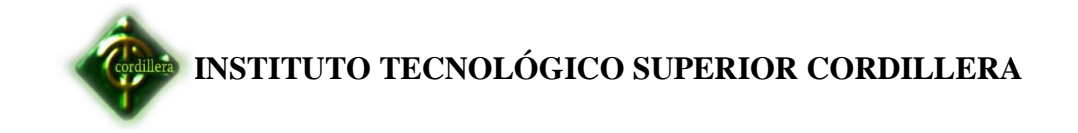

#### **Egresos**

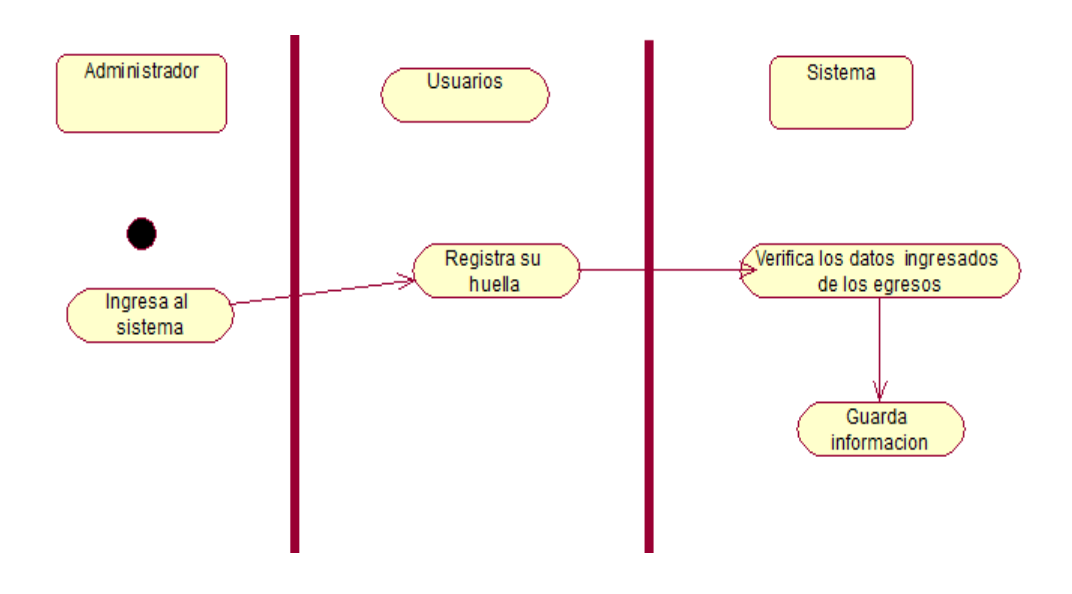

# **Ingreso login del administrador**

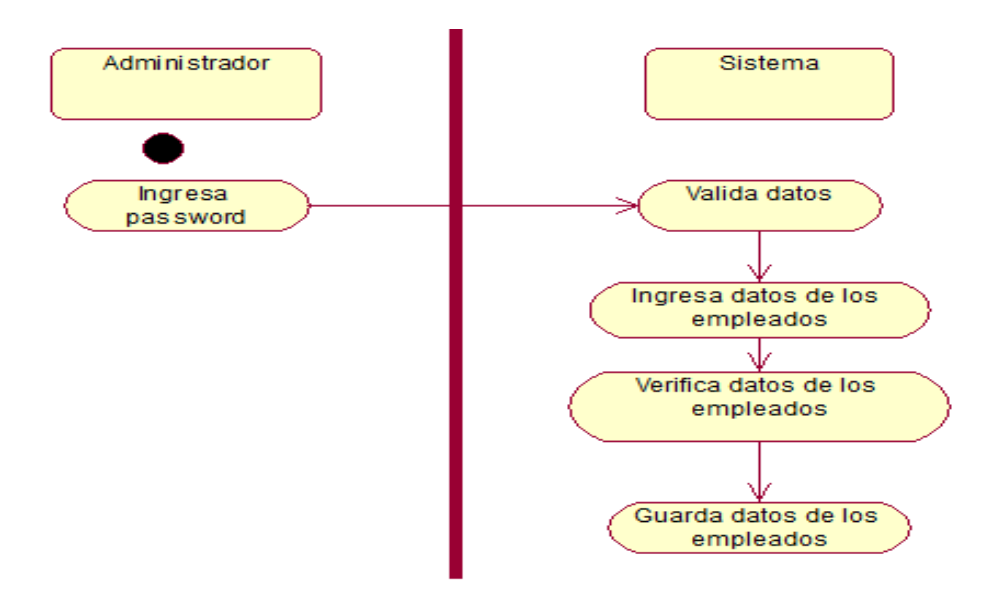

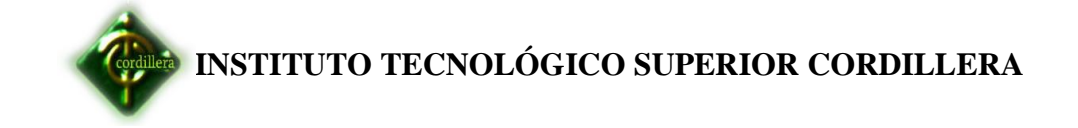

## **Ingreso nueva persona**

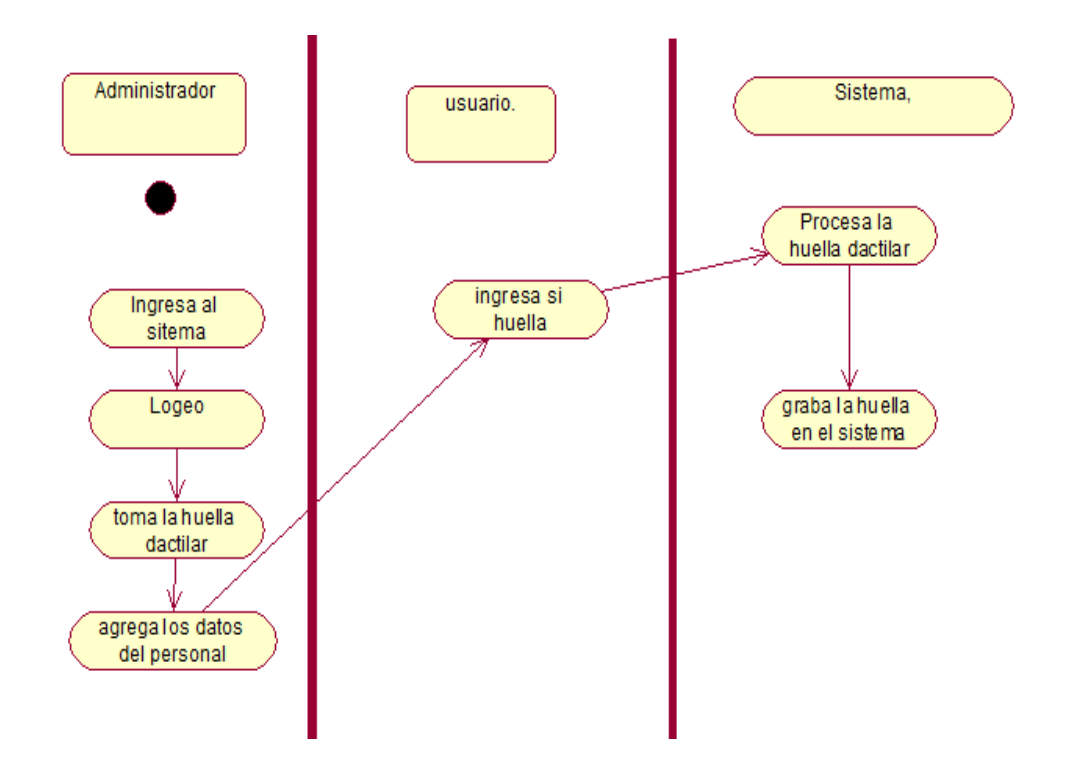

# **Reconocimiento de dispositivo**

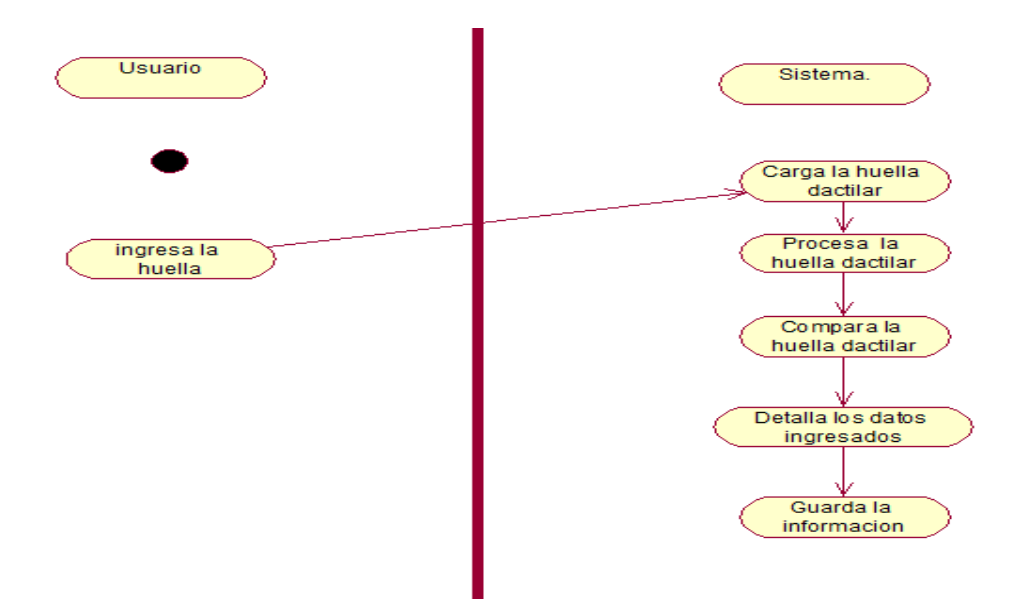

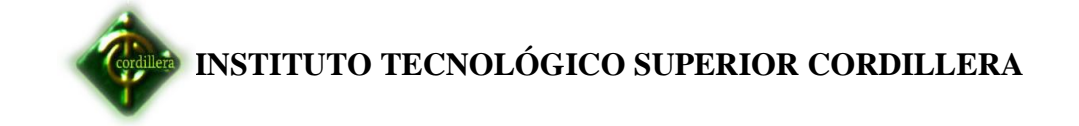

#### **Registro de egresos**

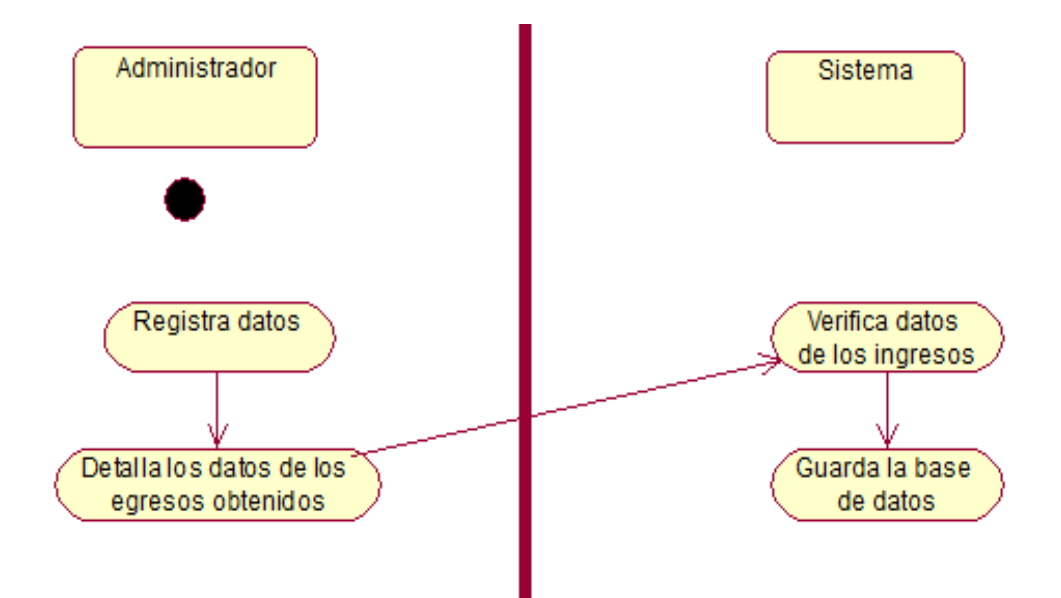

# **Registro de Ingresos**

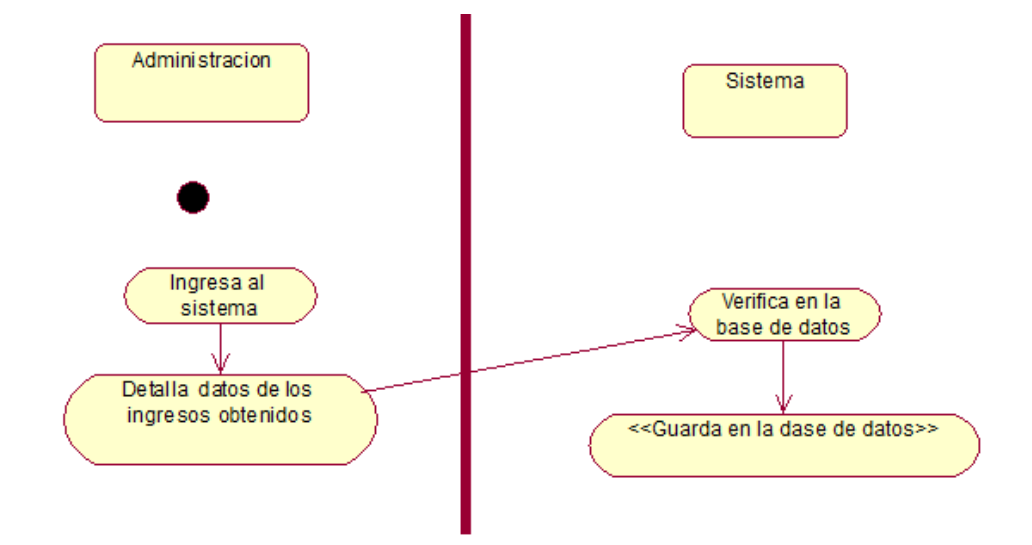

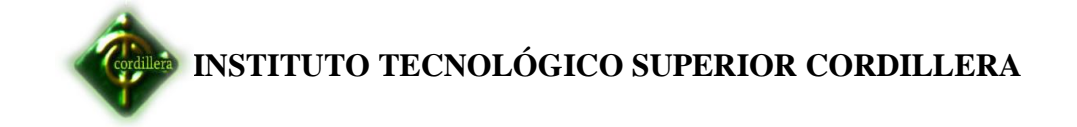

## **Reportes**

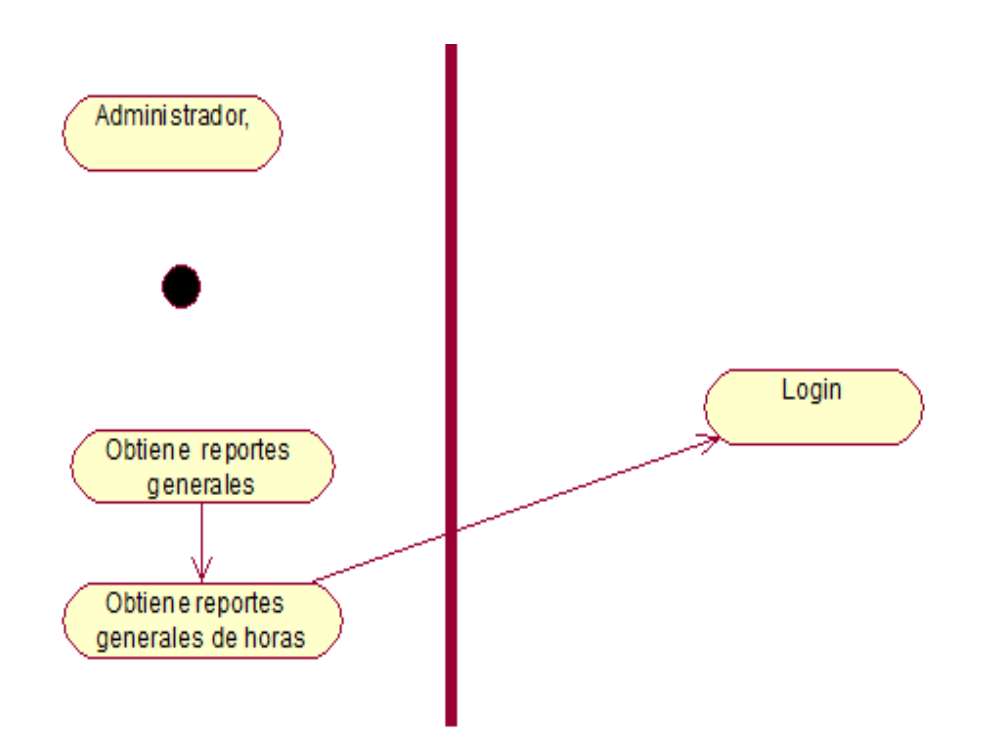

**Rol de pagos**

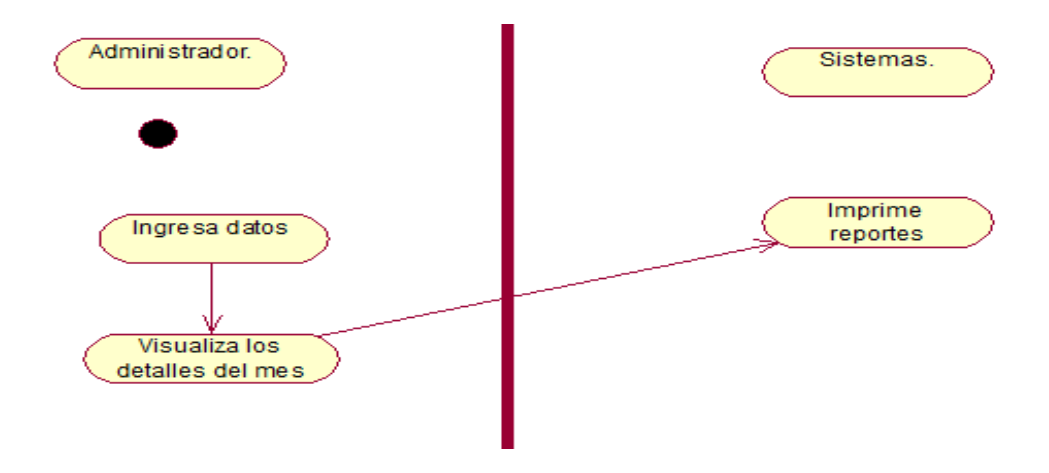

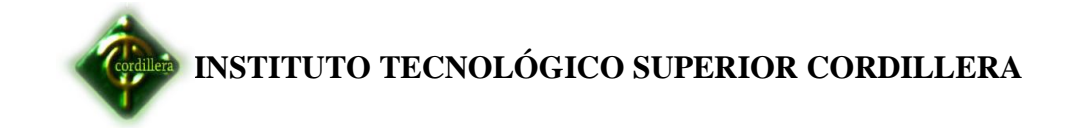

#### **Turnos**

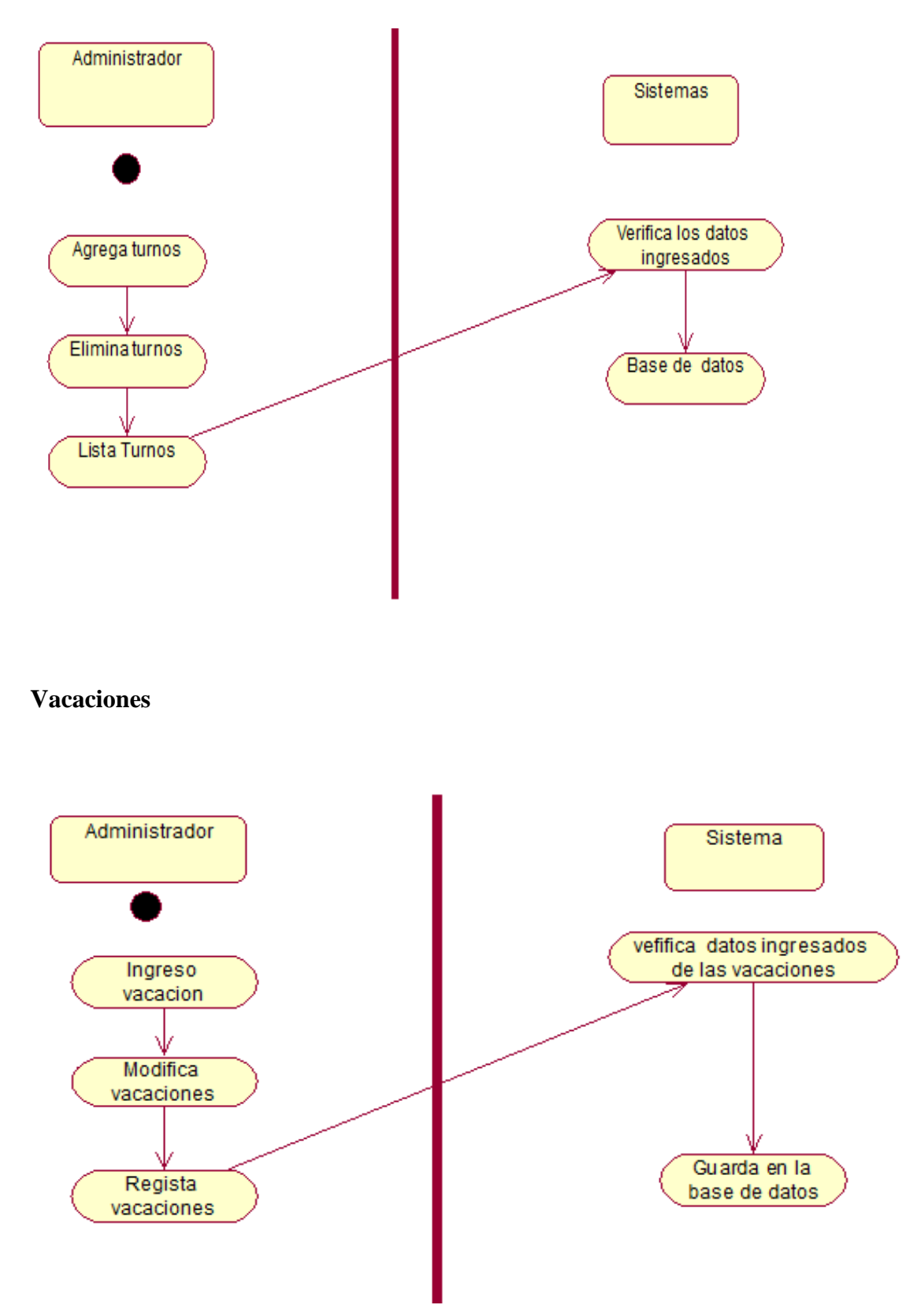

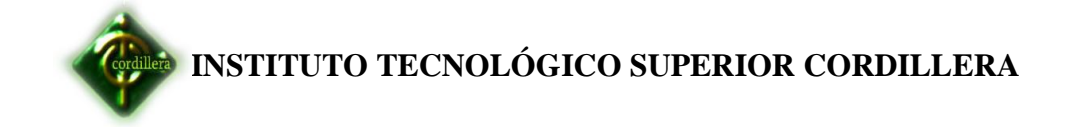

 **Anexos N-°7**

**Modelo Conceptual** 

**INSTITUTO TECNOLÓGICO SUPERIOR CORDILLERA**

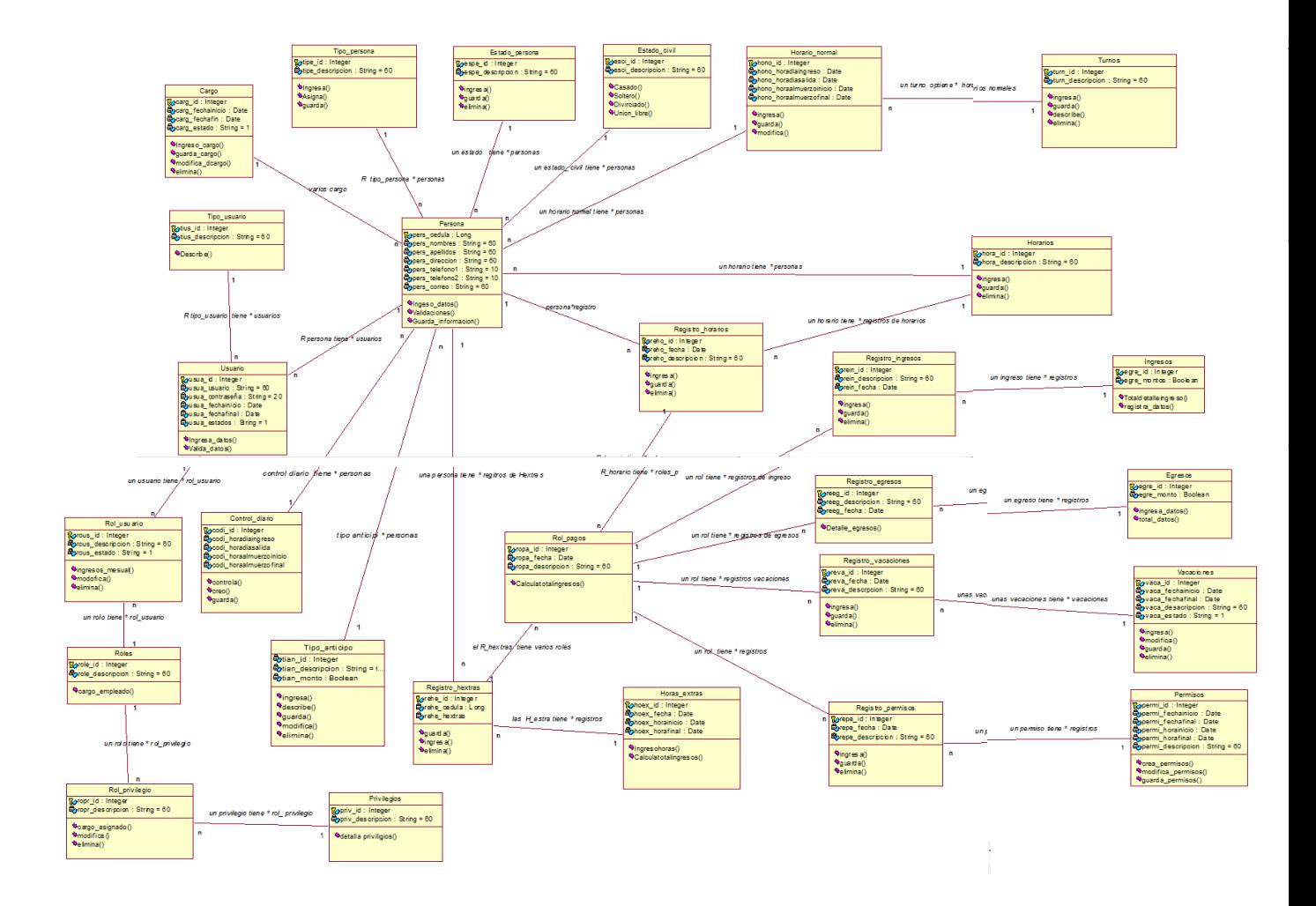

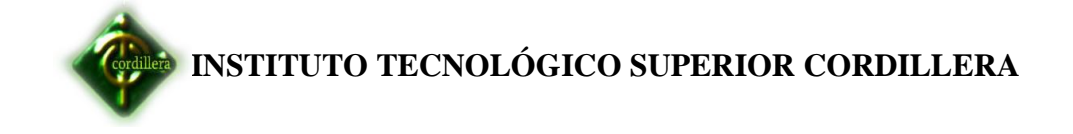

**Anexos N-°8**

**Modelo Físico** 

**INSTITUTO TECNOLÓGICO SUPERIOR CORDILLERA**

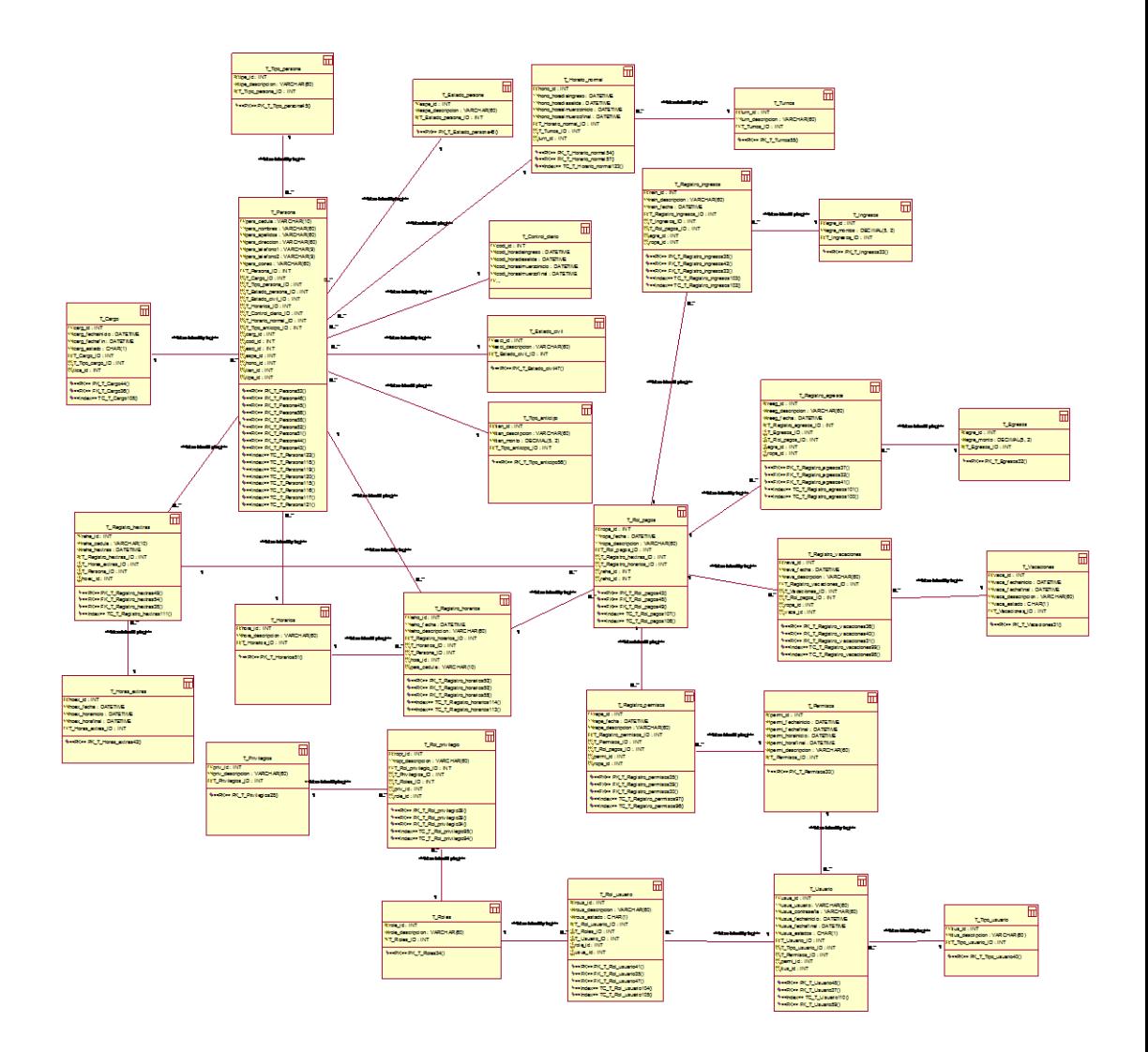

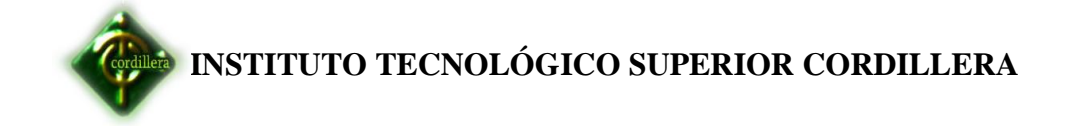

**Anexos N-9**

 **Manual de usuario**

**INSTITUTO TECNOLÓGICO SUPERIOR CORDILLERA**

#### **MANUAL DE USUARIO**

#### **Introducción**

El presente Manual de Usuario, tiene como finalidad dar a conocer de una manera detallada y el proceso que se lleva a cabo a través del uso del Sistema Control de Personal con Lector Biométrico, con el propósito que los usuarios se familiaricen con la aplicación y se logre recabar y actualizar la información que se tiene en la actualidad referente a la empresa. A continuación detallamos estas instrucciones paso a paso.

#### **Login**

Necesario ingresar al sistema llenando los campos de usuario y password.

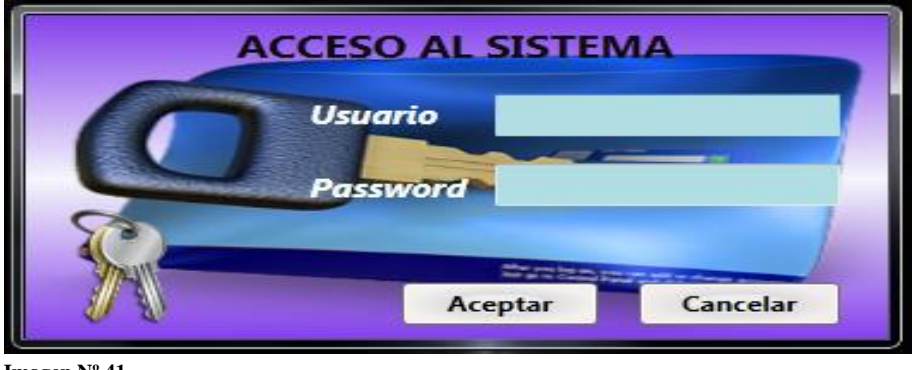

**Imagen Nº 41 Nombre:Modulo de login Fuente: Maribel Alomoto**

Para poder salir de los módulos nos aparecerá este formulario ubicaremos aceptar si deseamos salir del sistema caso contrario cancelar.

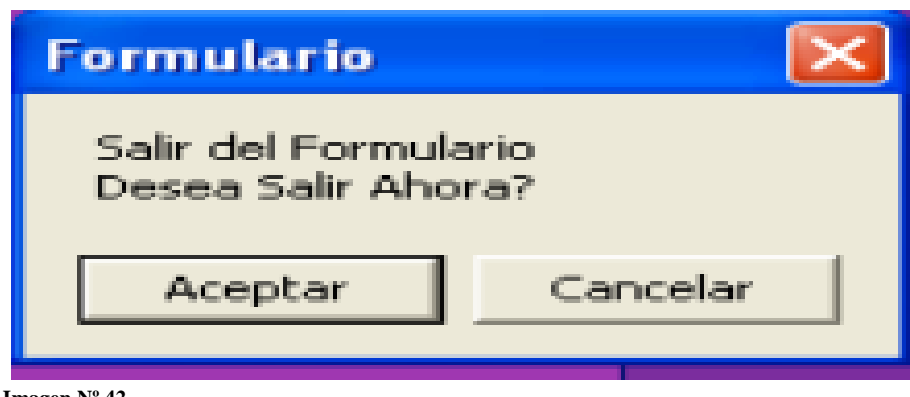

**Imagen Nº 42 Nombre: formulario Fuente: Maribel Alomoto**

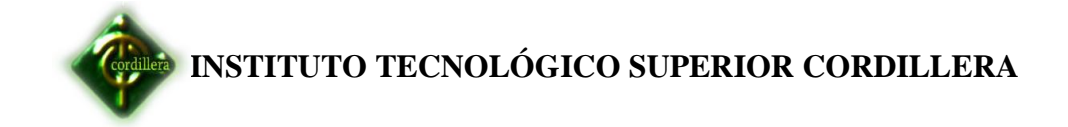

# **Menú Principal**

Nos desplegara una ventana principal con los iconos de la aplicación que tenemos en el sistema del control del personal.

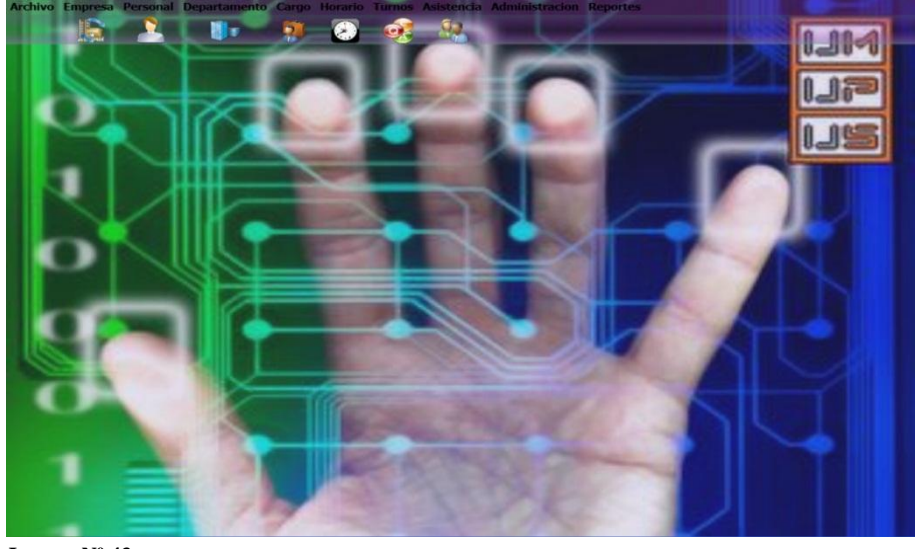

 **Imagen Nº 43 Nombre: Menú Principal Fuente: Maribel Alomoto**

# **Módulo Ingreso como Empleado**

Cuando realiza el ingreso los empleado se nos habilita la ventana correspondiente con los respectivos iconos habilitados.

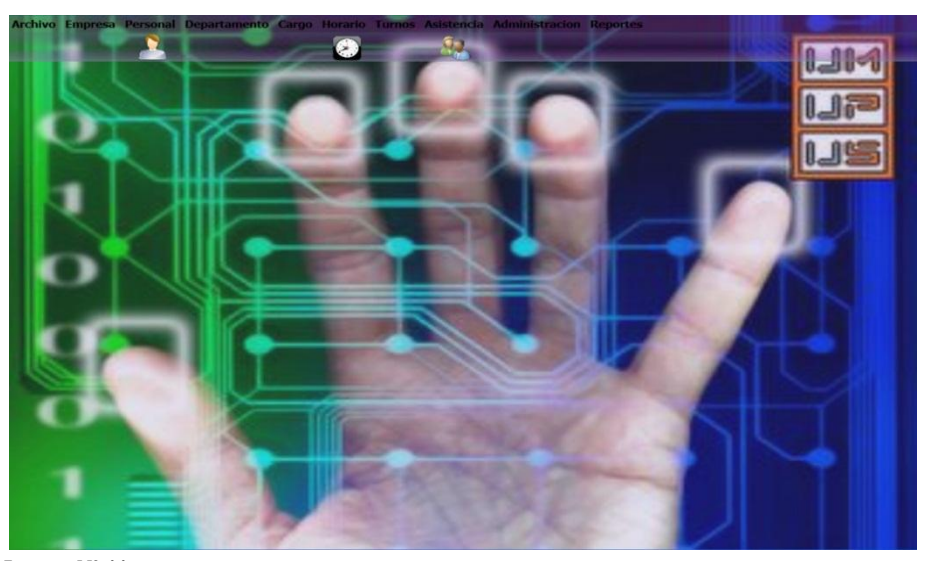

 **Imagen Nº <sup>44</sup> Nombre: Módulo ingreso de empleado Fuente: Maribel Alomoto**

**INSTITUTO TECNOLÓGICO SUPERIOR CORDILLERA**

#### **Módulo registro de empresa**

Es necesario llenar todos los campos correspondientes para poder guardar los datos o si queremos borrar información o ingresar un nuevo registró solo ubicamos un click en cada icono para poder visualizar los datos.

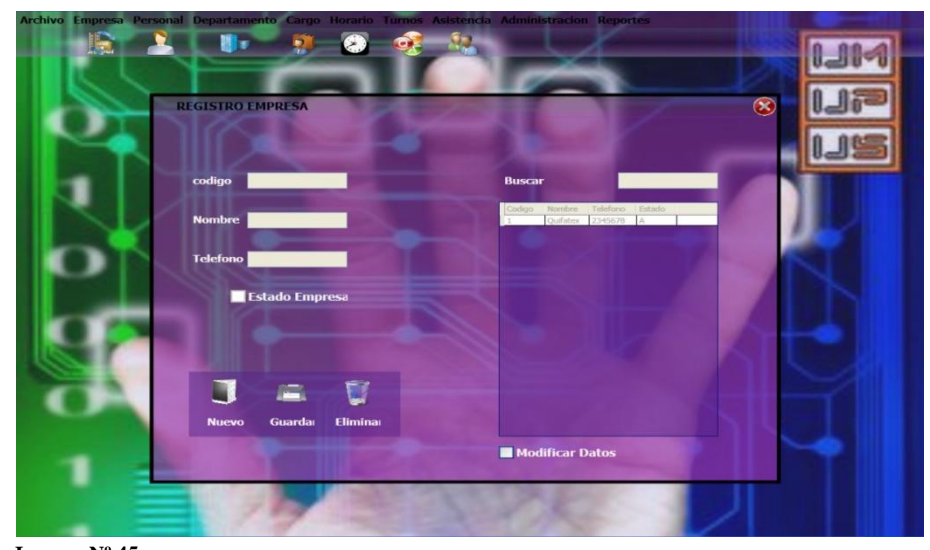

 **Imagen Nº 45 Nombre: Módulo registro Empresa Fuente: Alomoto Maribel**

#### **Módulo registrar de departamento**

Debemos ingresar los datos correspondientes para cada registró.

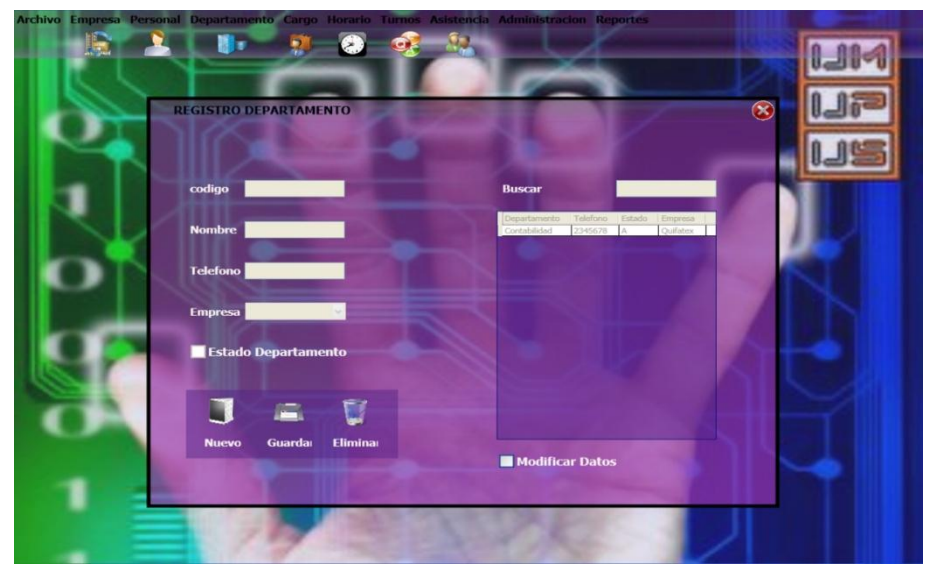

 **Imagen Nº 46 Nombre: Módulo registro de departamento Fuente: Maribel Alomoto**

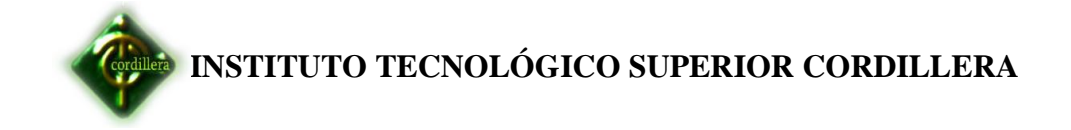

#### **Módulo registro cargo**

Para poder realizar un nuevo ingreso de cargo debemos ubicar nuevo para realizar un nuevo registro.

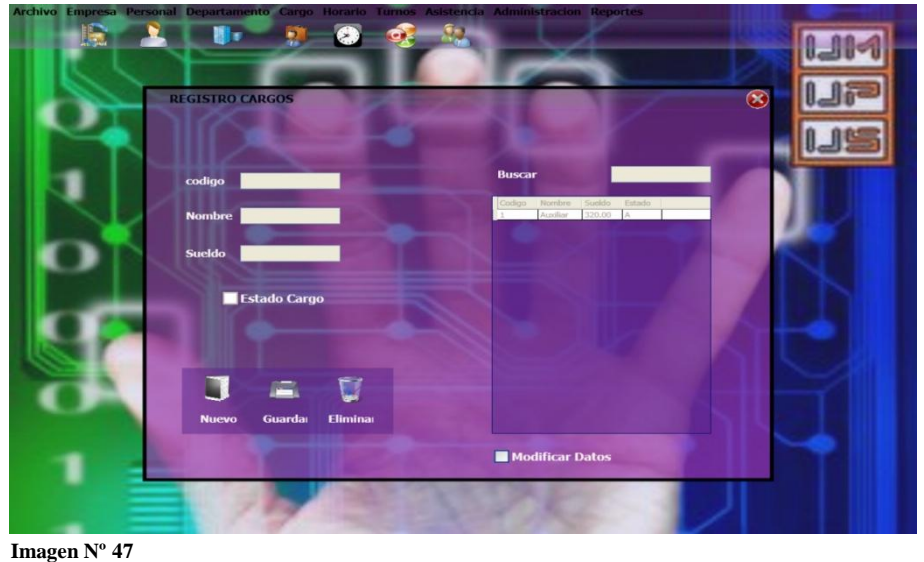

**Nombre: Módulo registro cargo Fuente: Maribel Alomoto**

## **Módulo registro empleados.**

Guarda un nuevo empleado al sistema para eso ubicamos nuevo para habilitar los campos y comenzamos a llenar los datos adquiridos y ubicamos guardar.

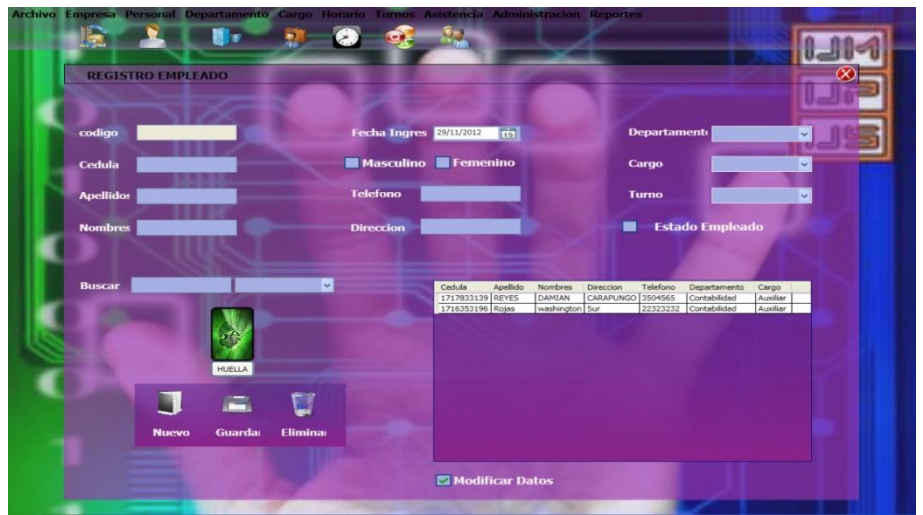

 **Imagen Nº 48 Nombre: Módulo registro Empleado Fuente: Maribel Alomoto**

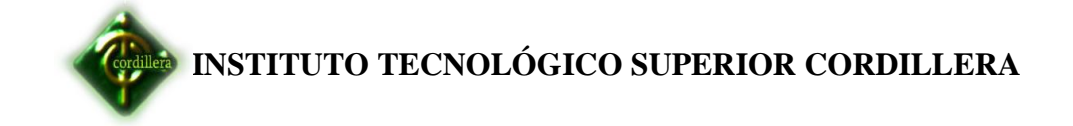

## **Módulo registro de horarios**

Debemos llenar todos los campos y realizamos un click al icono guardar.

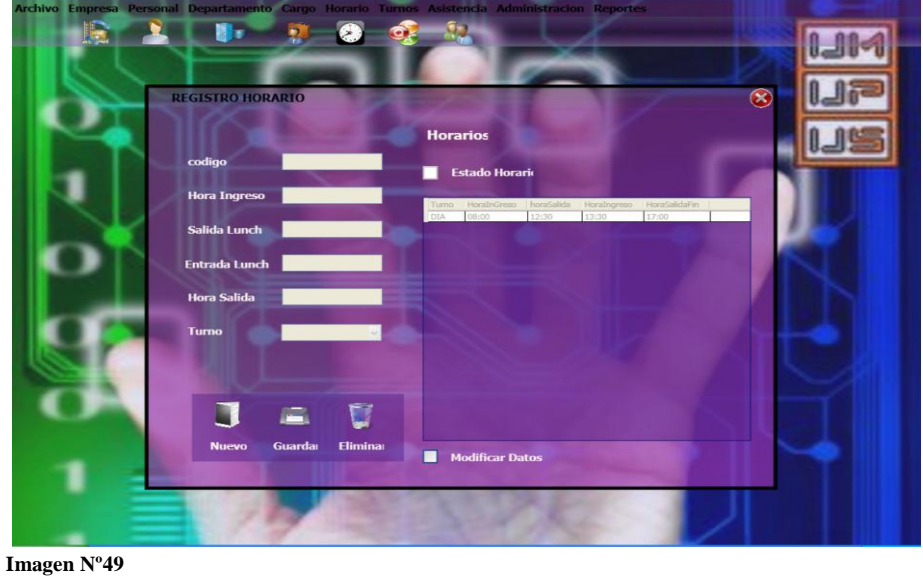

 **Nombre: Módulo registro de horarios Fuente: Maribel Alomoto**

## **Módulo registro de turnos**

Permite realizar el ingreso de los respectivos turnos llenamos los datos y un click en el icono guardar.

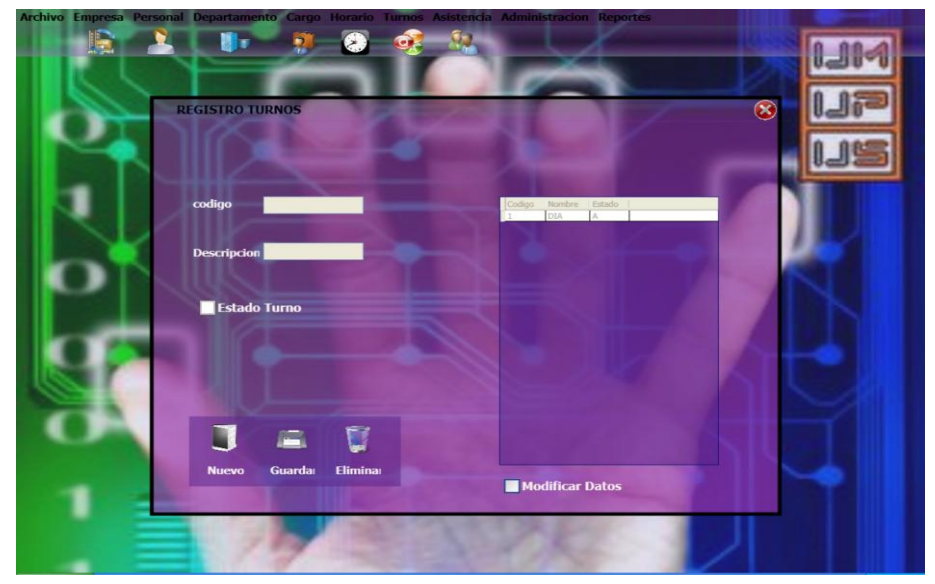

 **Imagen Nº 50 Nombre: Módulo registro de turnos Fuente: Maribel Alomoto**

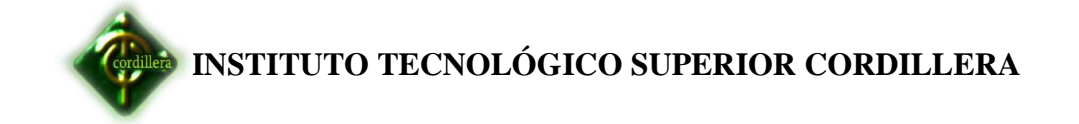

#### **Módulo registro de asistencias**

Visualiza los datos del empleado para la verificación de datos debemos ubicar un click en cada usuario que deseamos verificar.

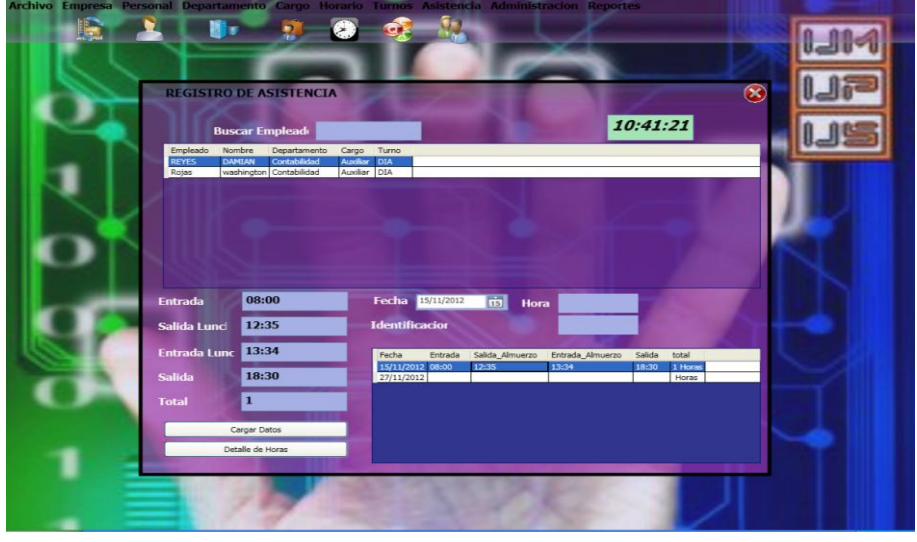

 **Imagen Nº 51 Nombre: Módulo registro de asistencias Fuente: Maribel Alomoto**

## **Módulo registro de ausencias o faltas**

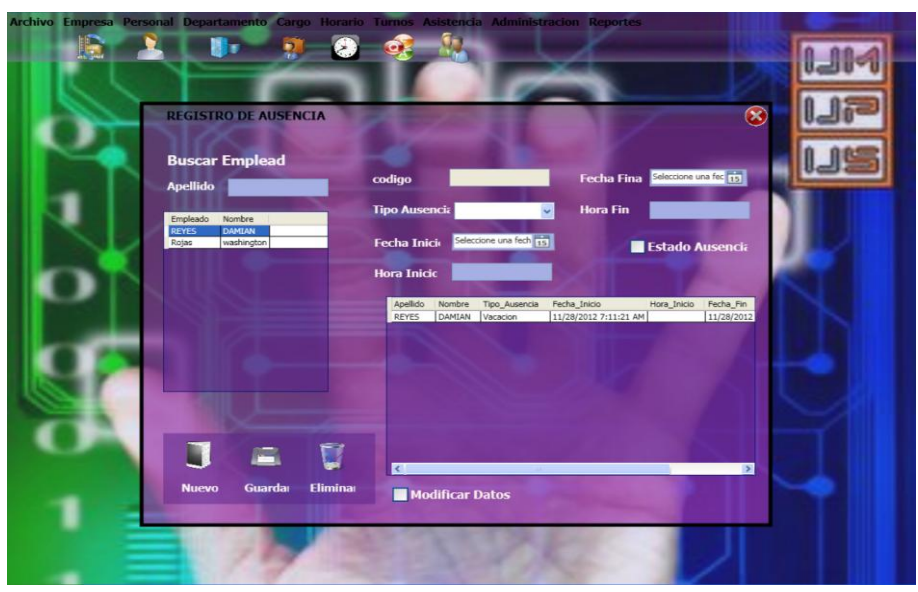

Llenamos los datos y realizamos un click en guardar.

 **Imagen Nº 52 Nombre: Módulo registro de ausencias o faltas Fuente: Maribel Alomoto**

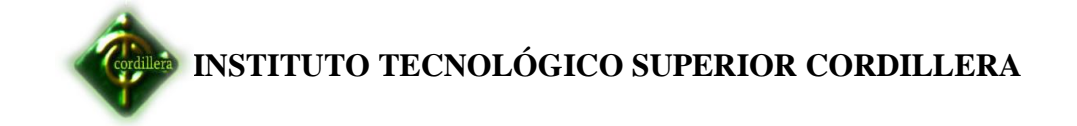

#### **Módulo registro de permisos y atrasos**

Ingresa los respectivos permisos y atrasos de los empleados llenamos los campos y ubicamos un click en el icono guardar.

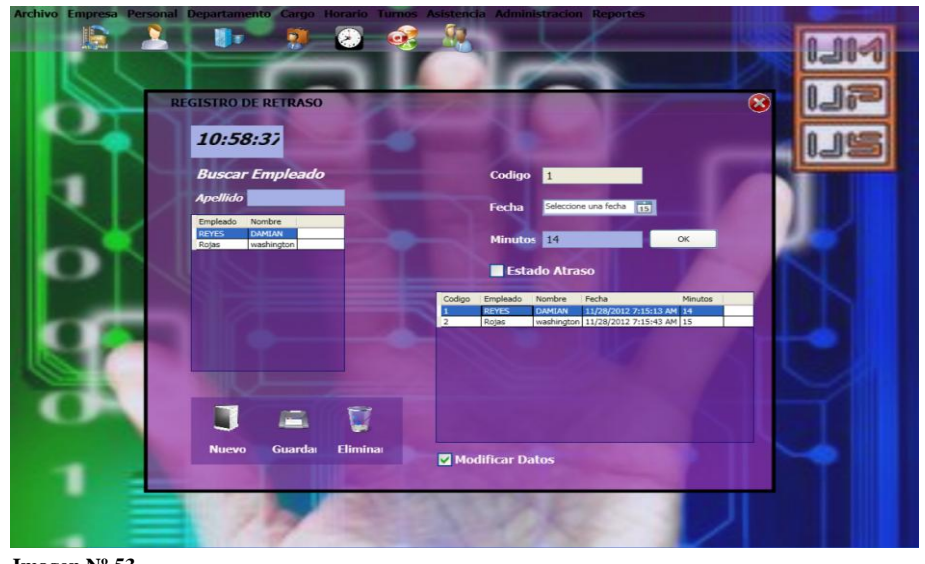

 **Imagen Nº 53 Nombre: Módulo de permisos y atrasos Fuente: Maribel Alomoto**

# **Módulo de Auditoria**

Permite visualizar los datos guardados seleccionando el empleado.

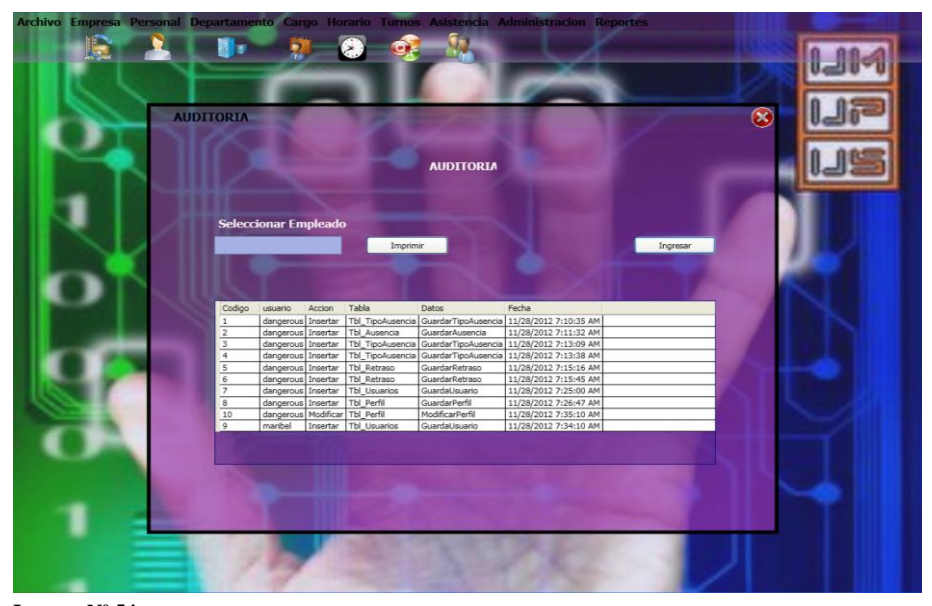

 **Imagen Nº 54 Nombre: Módulo de Auditorias Fuente: Maribel Alomoto**

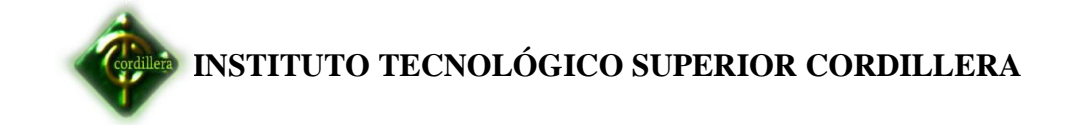

#### **Módulo registro perfil de usuario**

Nos permite obtener los datos del empleado ingresando el código y el nombre.

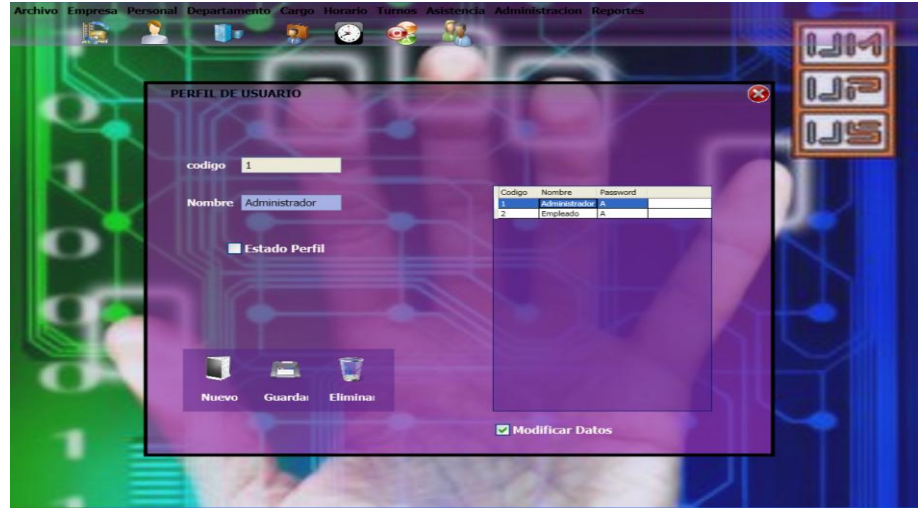

 **Imagen Nº 55 Nombre: Módulo registro perfil de usuario Fuente: Maribel Alomoto**

## **Módulo Registro de usuarios**

Realiza los registros de usuario llenando los datos y ubicamos un click en el icono guardar.

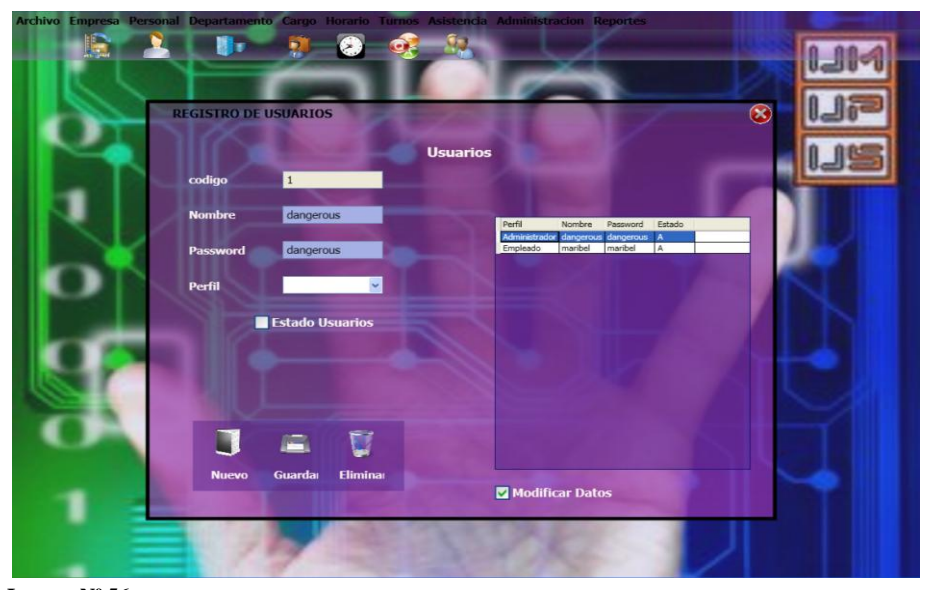

 **Imagen Nº 56 Nombre: Módulo registró de usuario Fuente: Maribel Alomoto**

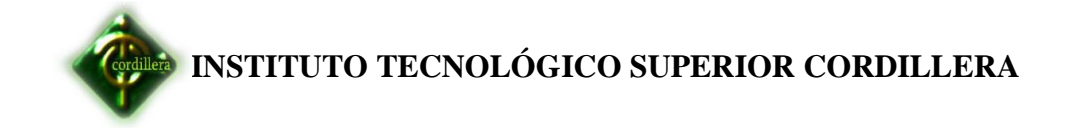

#### **Módulo Rol de pagos**

Visualiza el ingreso y egresos de los respectivos empleados ingresando el numero de cedula y realizamos un click en el icono buscar.

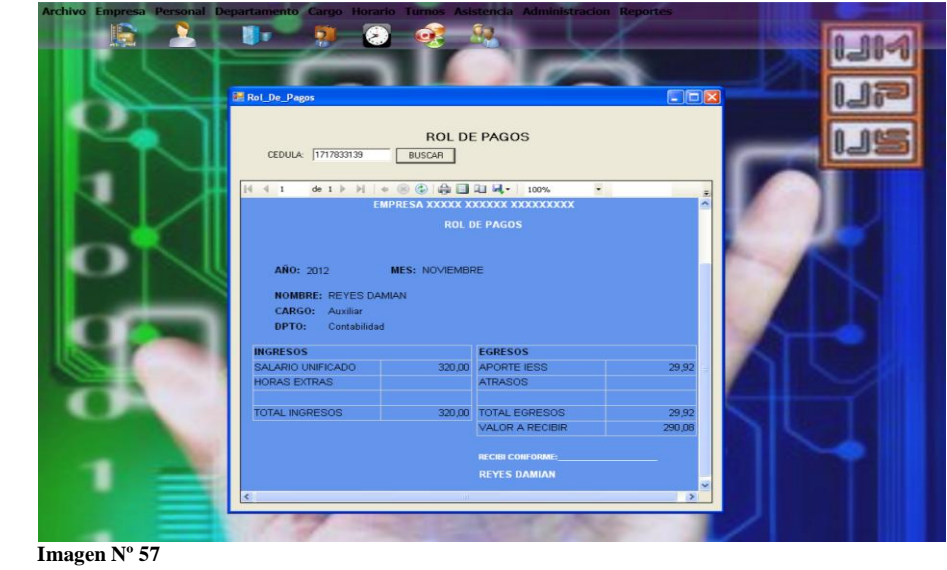

 **Nombre: Módulo rol de pagos Fuente: Maribel Alomoto**

# **Módulo de reporte general del empleado**.

Obtenemos los registros generales de los empleados seleccionamos la fecha que deseamos buscar.

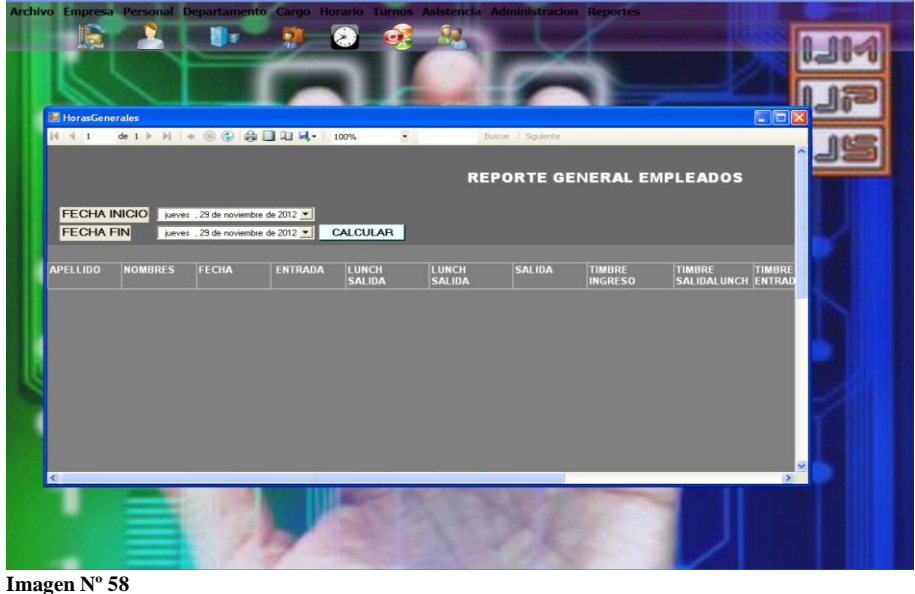

 **Nombre: Módulo reporte general del empleado Fuente: Maribel Alomoto**

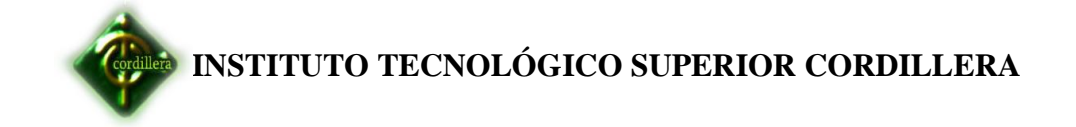

# **Módulo de listado de empleados**

Obtenemos el listado de todos los empleados ubicando un click en los datos que deseamos buscar si es activo, inactivo, todos.

|                                                                                     | Nomina                            | Archivo Empresa Personal Departamento Cargo Horario Turnos Asistencia Administracion Reportes | $\mathbf{P}$   |                          |                 |                                                                                      | EER |  |
|-------------------------------------------------------------------------------------|-----------------------------------|-----------------------------------------------------------------------------------------------|----------------|--------------------------|-----------------|--------------------------------------------------------------------------------------|-----|--|
|                                                                                     | $\mathbb{N}$ 4 1                  | de 1 > H + 8 + 8 + 100%                                                                       |                | $\overline{\phantom{a}}$ |                 | Buscar   Siguiente                                                                   |     |  |
| <b>O</b> TODOS<br><b>ACTIVOS</b><br><b>INACTIVOS</b><br><b>LISTADO DE EMPLEADOS</b> |                                   |                                                                                               |                |                          |                 |                                                                                      |     |  |
|                                                                                     | <b>CEDULA</b>                     | <b>APELLIDOS</b>                                                                              | <b>NOMBRES</b> | <b>DIRECCION</b>         | <b>TELEFONO</b> | <b>FECHA INGRESO ESTADO</b>                                                          |     |  |
|                                                                                     | 1717833139                        | <b>REYES</b>                                                                                  | DAMIAN         | <b>CARAPUNGO</b>         | 3504565         | 20/11/2012 A                                                                         |     |  |
|                                                                                     | 1723567630                        | Hernandez                                                                                     | Eduardo        | El tejar                 | 3283413         | 25/11/2012<br>0.00:00                                                                |     |  |
|                                                                                     | 1716353196                        | Rojas                                                                                         | washington     | Sur                      | 22323232        | $\begin{array}{ c c c }\hline 27/11/2012 & A \\ \hline 0.00.00 & \hline \end{array}$ |     |  |
|                                                                                     | $\rightarrow$ 70 $\rightarrow$ 0. |                                                                                               |                |                          |                 |                                                                                      |     |  |

 **Imagen Nº 59 Nombre: Módulo listado de empleado Fuente: Maribel Alomoto**
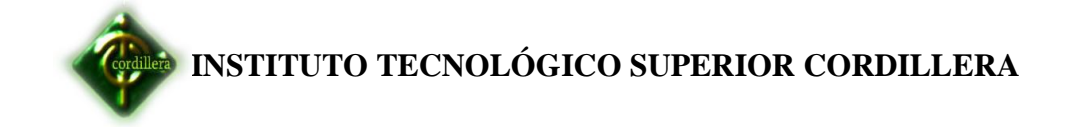

 **Anexos N-°10**

 **Manual Técnico**

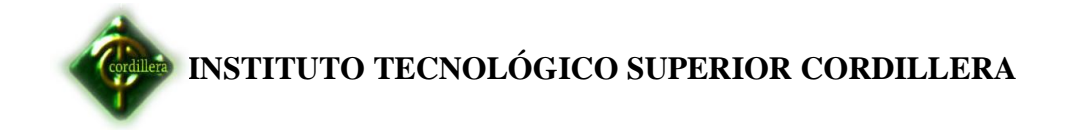

## **Login**

Necesario ingresar al sistema llenando los campos de usuario y password.

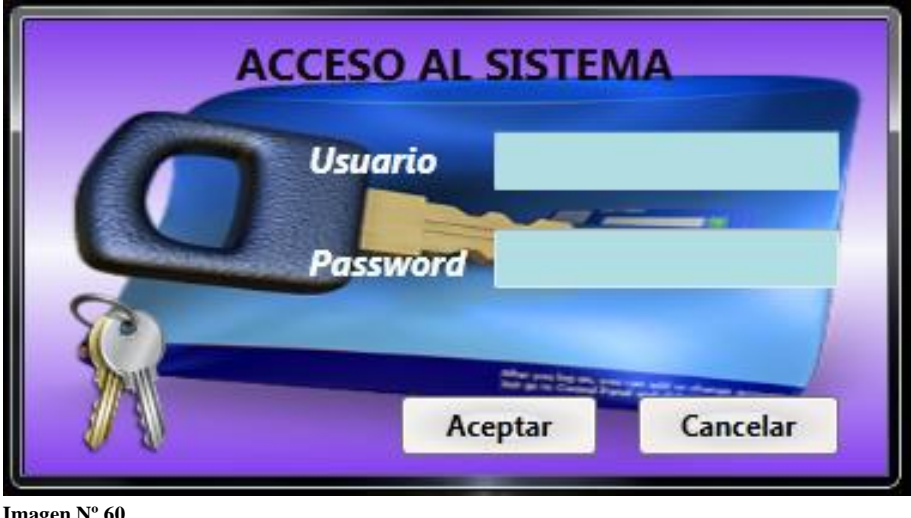

 **Imagen Nº 60 Nombre:Modulo de login Fuente: Maribel Alomoto**

### **Módulo registro empleados.**

Guarda un nuevo empleado al sistema para eso ubicamos nuevo para habilitar los campos y comenzamos a llenar los datos adquiridos y ubicamos guardar.

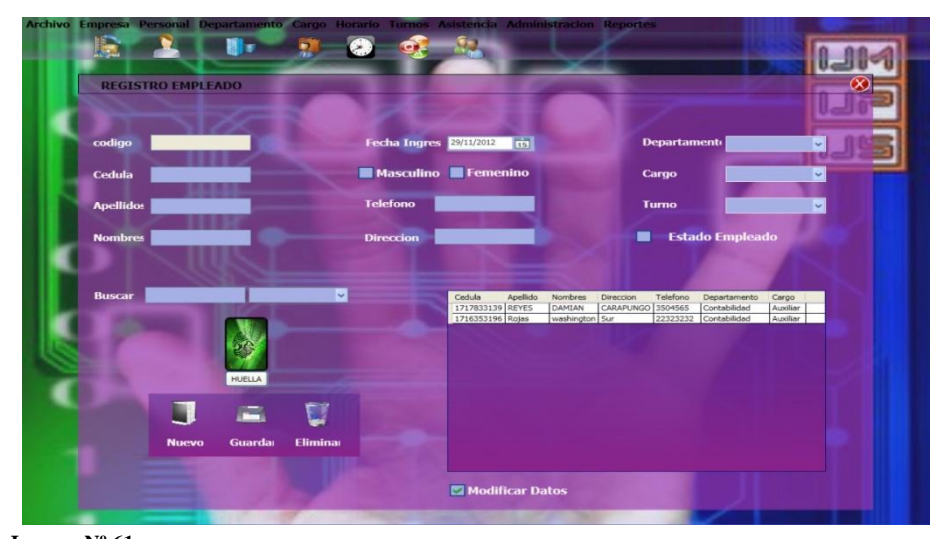

 **Imagen Nº 61 Nombre: Módulo registro Empleado Fuente: Maribel Alomoto**

#### **Código de programación**

```
#region EntradasSalidas
```

```
 private void ObtenerHorasXEmpleado(int Empleado)
\left\{\begin{array}{ccc} \end{array}\right\}List<Tbl EntradaSalida> ListaEntradaSalida = new
List<Tbl EntradaSalida>();
        ListaEntradaSalida = 
EntradaSalida_Logica.ObtenerEntradaSalida(Empleado);
       if (ListaEntradaSalida.Count > 0 \parallel ListaEntradaSalida != null)
        {
          Lst_SalidaEntrada.ItemsSource = ListaEntradaSalida;
           Dgr_SalidaEntrada.ItemsSource = ListaEntradaSalida.Select(ent 
=> new//Poner campos en grilla
\left\{ \begin{array}{c} \end{array} \right\}Fecha = ent.Mar fecha.ToShortDateString(),
             Entrada = ent.Mar_hora_entrada,
            Salida Almuerzo = ent.Mar horaLunch salida,
             Entrada_Almuerzo = ent.Mar_horaLunch_entrada,
            Salida = ent. Mar hora salida,
            total = string.Format("0] Horas", ent.Mar horas<sup>-</sup>totales)\}).ToList();
           det(Visibility.Collapsed);
           BorrarGridspanel(Visibility.Visible);
        }
      }
      public void ObtenerHoraXId(int Id_Marcacion)
      {
        Tbl_EntradaSalida EntradaySalida = new Tbl_EntradaSalida();
        EntradaySalida = 
EntradaSalida_Logica.ObtenerEntradaySalidaSingle(Id_Marcacion);
       if (EntradaySalida != null)
        {
          Dtp_Fecha_SalidaEntrada.SelectedDate =
EntradaySalida.Mar_fecha;
           //Lbl_Hora_SalEntrada.Content = EntradaySalida.
           Txt_horaEntrada1.Text = EntradaySalida.Mar_hora_entrada;
          Txt_horaSalida1.Text = EntradaySalida.Mar_horaLunch_salida;
          Txt horaEntrada2.Text =EntradaySalida.Mar_horaLunch_entrada;
           Txt_horaSalida2.Text = EntradaySalida.Mar_hora_salida;
           Txt_HoraTotales.Text = EntradaySalida.Mar_horas_totales;
        }
      }
```

```
 private void Capturartxt()
\left\{\begin{array}{ccc} \end{array}\right\} DateTime fecha = DateTime.Now;
         string f = "":
         if (fecha.Month < 10)
          {
            if (fecha.Day < 10)
\left\{ \begin{array}{c} \end{array} \right\}f = \frac{\text{string}}{\text{format}(\text{``0}-0\{1\}-0\{2\}\text{''}, \text{fecha}.\text{Year}, \text{fecha}.\text{Month},fecha.Day);
 }
             else
\left\{\begin{array}{c} \end{array}\right\}f = string.Format(^{\prime\prime}{0}-0{1}-{2}", fecha.Year, fecha.Month,
fecha.Day); 
 } 
          }
         else
\{f = string.Format(^{\prime\prime}{0}-{1}-{2}", fecha.Year, fecha.Month,
fecha.Day);
          }
         string lecturahuella1111 = "C:\\d2\\d2" + f + ".txt";
          string Registro = "";
         string Id = "";
          string Fechastring = "";
         string Hora = "";
         try
          {
             BiometricoDataContext DC = new BiometricoDataContext();
             StreamReader rs = new StreamReader(lecturahuella1111);
            while (!rs.EndOfStream)
\left\{ \begin{array}{c} \end{array} \right\}Registro = rs. ReadLine().Substring(0, 30);Id = \text{Registro.Substring}(0, 10);Fechastring = Registro.Substring(11, 10);
               Hora = Registro.Substring(22, 8);
             }
             if (Empleado_Logica.ExisteEmpleadoXCedula(Id))
\left\{ \begin{array}{c} \end{array} \right\}bool estado = false;
               Tbl_Empleado empleado = new Tbl_Empleado();
                empleado = Empleado_Logica.ObtenerEmpleadoXCedula(Id);
               if (empleado != null)
```

```
\left\{ \begin{array}{ccc} 1 & 1 & 1 \\ 1 & 1 & 1 \end{array} \right\}Tbl_EntradaSalida EntradaSalida = new
Tbl_EntradaSalida();
              if (EntradaSalida_Logica.Existeregistro(fecha.Date, 
empleado.Emp_Cod))
\{estado = true;
                EntradaSalida = 
EntradaSalida_Logica.ObtenerEntradaSalidaXfecha((fecha.Date), 
empleado.Emp_Cod);
 }
              else
{
                EntradaSalida.Emp_Cod = empleado.Emp_Cod;
                EntradaSalida.Mar_fecha = 
Convert.ToDateTime(Fechastring);
 }
             if ((fecha.Hour == 8) && (fecha.Minute \langle = 30))
\{ EntradaSalida.Mar_hora_entrada = Hora;
 }
             else if ((fecha.Hour == 17) && (fecha.Minute \leq = 30))
\{ EntradaSalida.Mar_hora_salida = Hora;
               DateTime HoraI =Convert.ToDateTime(EntradaSalida.Mar_hora_entrada);
               DateTime Horaf = Convert.ToDateTime(Hora);
               int t = (Horaf.Hour - Horal.Hour -1);EntradaSalida.Mar_horas_totales = string. Format("0",t);
 }
             else if (((fecha.Hour == 13) && (fecha.Minute \leq 30)))
\{ EntradaSalida.Mar_horaLunch_salida = Hora;
 }
             else if (((fecha.Hour == 14) && (fecha.Minute \leq = 30)))
\{ EntradaSalida.Mar_horaLunch_entrada = Hora;
 }
             else if ((fecha.Hour >= 8 && fecha.Hour <= 12))
\{ EntradaSalida.Mar_HoraTimbreingreso = Hora;
 }
             else if ((fecha.Hour = 13) && (fecha.Minute > = 30))
{
                EntradaSalida.Mac_HoraTimbresalidalunch = Hora;
```

```
 }
            else if ((fecha.Hour = 14) && (fecha.Minute > = 30))
\{ EntradaSalida.Mar_HoraTimbreentradaLunch = Hora;
 }
                         else if ((fecha.Hour >= 17) && (fecha.Minute 
                  >= 30)\{ EntradaSalida.Mar_HoraTimbreSalida = Hora;
 }
            if (estado == true)\{ EntradaSalida_Logica.Modify(EntradaSalida);
                System.Windows.Forms.MessageBox.Show("Datos 
Modificados");
 }
             else
\{ EntradaSalida_Logica.save(EntradaSalida);
                System.Windows.Forms.MessageBox.Show("Datos 
Guardados");
 }
             ObtenerHorasXEmpleado(empleado.Car_Cod);
 }
         }
         else
\left\{ \begin{array}{c} \end{array} \right\} System.Windows.Forms.MessageBox.Show(" Usuario no 
existente\nDebe realizar un nuevo ingreso comuniquece con el 
administrador");
 }
         rs.Close();
       }
       catch (Exception a)
       {
         System.Windows.Forms.MessageBox.Show(a.Message);
         return;
       }
     }
     private void dgr_dethorassal_SelectionChanged(object sender, 
System.Windows.Controls.SelectionChangedEventArgs e)
     {
      }
```

```
private void Lst DetHorassal SelectionChanged(object sender,
System.Windows.Controls.SelectionChangedEventArgs e)
 {
      }
 private void btn_DetHoras_Click(object sender,
System.Windows.RoutedEventArgs e)
      {
        try
         {
cargarDethorasnocumplidas((((Tbl_Empleado)Lst_Empleado_SalEntrada.S
electedItem).Emp_Cod));
         }
        catch (Exception)
        {;
        }
        det(Visibility.Visible);
        BorrarGridspanel(Visibility.Collapsed);
      }
      private void BorrarGridspanel(Visibility visible)
\left\{\begin{array}{ccc} \end{array}\right\} Lbl_Mar_Hora_Entrada.Visibility = visible;
        Lbl_Mar_HoraSalida.Visibility = visible;
       Lbl Mar Horalun. Visibility = visible;
       Lbl_Mar_HoraSalida2.Visibility = visible;
        Lbl_Mar_Horatotal.Visibility = visible;
        Txt_horaEntrada1.Visibility = visible;
       Txt horaSalida1.Visibility = visible;
       Txt horaEntrada2.Visibility = visible;
       Txt horaSalida2.Visibility = visible;
       Txt HoraTotales.Visibility = visible;
       Dgr_SalidaEntrada.Visibility = visible;
      }
      private void det(Visibility visi)
      {
       Lst_DetHorassal.Visibility = Visibility.Collapsed;
       dgr_{\text{d}} dethorassal. Visibility = visi;
        Lbl_HorSalidaLunch_SalEntrada_Copy.Visibility = visi;
      }
  private void cargarDethorasnocumplidas(int Empleado)
      {
       List<Tbl EntradaSalida> ListaEntradaSalida = new
List<Tbl_EntradaSalida>();
```

```
 ListaEntradaSalida = 
EntradaSalida_Logica.ObtenerEntradaSalida(Empleado);
       if (ListaEntradaSalida.Count > 0 \parallel ListaEntradaSalida != null)
        {
         Lst_DetHorassal.ItemsSource = ListaEntradaSalida;
         dgr_dethorassal.ItemsSource = ListaEntradaSalida.Select(ent =>
new//Poner campos en grilla
\left\{ \begin{array}{c} \end{array} \right\} Fecha = ent.Mar_fecha.ToShortDateString(),
             Entrada = ent.Mar_HoraTimbreingreso,
             Salida_Almuerzo = ent.Mac_HoraTimbresalidalunch,
             Entrada_Almuerzo = ent.Mar_HoraTimbreentradaLunch,
             Salida = ent.Mar_HoraTimbreSalida
                }).ToList();
          det(Visibility.Collapsed);
          BorrarGridspanel(Visibility.Visible);
        }
      }
      private void Cargar_Informacion_Biometrico()
      {
       Empleado Logica Logica Empleado = new Empleado Logica();
       Lst_Empleado_SalEntrada.ItemsSource =
Logica_Empleado.ObtenerEmpleados_Order();
       Dgr_Empleado_SalEntrada.ItemsSource =
Logica Empleado.ObtenerEmpleados Order().Select(emp \Rightarrow new
\{Empleado = emp. Emp Apellidos,
         Nombre = emp. Emp_Nombres,
          Departamento =emp.Tbl_Departamentos.Dep_Nombre,
          Cargo = emp.Tbl_Cargos.Car_Descripcion,
          Turno = emp.Tbl_TipoTurnos.TipTur_Descripcion,
```
}).ToList();

Biometrico Logica Logica Biometrico = new Biometrico Logica

();

Lst\_SalidaEntrada.ItemsSource = Logica Biometrico.ObtenerInformacion(); Dgr\_SalidaEntrada.ItemsSource = Logica\_Biometrico.ObtenerInformacion().Select( $h \Rightarrow new$  { Codigo  $= h$ .fecha hora,  $Apellido = h. position,$ Nombre  $= h \cdot Thl$  Empleado.Emp Cedula, Fecha  $= h$ .identificador, }).ToList(); } private void Lst\_SalidaEntrada\_SelectionChanged(object sender, System.Windows.Controls.SelectionChangedEventArgs e) { try { Tbl\_EntradaSalida entradasalida = new Tbl\_EntradaSalida(); entradasalida = EntradaSalida\_Logica.ObtenerEntradaSalidaXid(((Tbl\_EntradaSalida)Lst\_S alidaEntrada.SelectedItem).Mar\_Cod);  $if$  (entradasalida  $!=$  null)  $\left\{ \begin{array}{c} \end{array} \right\}$  Txt\_horaEntrada1.Text = entradasalida.Mar\_hora\_entrada; Txt\_horaSalida1.Text = entradasalida.Mar\_horaLunch\_salida; Txt\_horaEntrada2.Text = entradasalida.Mar\_horaLunch\_entrada; Txt\_horaSalida2.Text = entradasalida.Mar\_hora\_salida; Txt HoraTotales.Text = entradasalida.Mar horas totales; Dtp\_Fecha\_SalidaEntrada.SelectedDate = entradasalida.Mar\_fecha; } Biometrico\_Logica.dc.Refresh(RefreshMode.OverwriteCurrentValues,

Lst\_SalidaEntrada.SelectedItem); Grd\_EntradaSalida.DataContext = Lst\_SalidaEntrada.SelectedItem; Dtp\_Fecha\_SalidaEntrada.SelectedDate = (((Tbl\_huella\_digital)Lst\_SalidaEntrada.SelectedItem).fecha\_hora); Lbl Hora SalEntrada.Content  $=$  $((TbI\text{~huella~digital})Lst\text{~SalidaEntrada. SelectedItem}).\text{fecha~hora});$ 

```
Lbl Identificacion SalEntrada.Content =
(((Tbl_huella_digital)Lst_SalidaEntrada.SelectedItem).Tbl_Empleado.Emp
_Cedula);
        }
        catch (Exception)
        {
 }
      }
     private void Dgr_SalidaEntrada_SelectionChanged(object sender, 
System.Windows.Controls.SelectionChangedEventArgs e)
\left\{\begin{array}{ccc} \end{array}\right\} Lst_SalidaEntrada.SelectedIndex = 
Dgr_SalidaEntrada.SelectedIndex;
 }
     private void Lst_Empleado_SalEntrada_SelectionChanged(object
sender, System.Windows.Controls.SelectionChangedEventArgs e)
      {
       Grd_EntradaSalida.DataContext =
Lst_Empleado_SalEntrada.SelectedItem;
        if (Lst_Empleado_SalEntrada.SelectedItem != null)
        {
ObtenerHorasXEmpleado((((Tbl_Empleado)Lst_Empleado_SalEntrada.Sele
ctedItem).Emp_Cod));
        }
      }
     private void Dgr_Empleado_SalEntrada_SelectionChanged(object
sender, System.Windows.Controls.SelectionChangedEventArgs e)
      {
       Lst Empleado SalEntrada.SelectedIndex =
Dgr_Empleado_SalEntrada.SelectedIndex;
 }
     private void Btn_HoraEntrada_Click(object sender, 
System.Windows.RoutedEventArgs e)
      {
        Capturartxt();
        //Cargar_Informacion_Biometrico();
        //CargarEmpleado();
      }
```

```
 private void Txt_BuscarEmpleado_EntradaSalida_TextChanged(object
sender, System.Windows.Controls.TextChangedEventArgs e)
      {
       if (Txt_BuscarEmployeeado_EntradaSalida.Text != "") {
          Empleado Logica EP = new Empleado Logica;
          Lst Empleado SalEntrada.ItemsSource =
EP.BuscarEmpleadoXcedula3(Txt_BuscarEmpleado_EntradaSalida.Text);
           Dgr_Empleado_SalEntrada.ItemsSource = 
EP.BuscarEmpleadoXcedula3(Txt_BuscarEmpleado_EntradaSalida.Text).S
elect(emp \Rightarrow new
           {
             Empleado = emp.Emp_Apellidos,
             Nombre = emp.Emp_Nombres
           }).ToList();
        }
        else
        {
           CargarEmpleado();
        }
      }
      private void Txt_BuscarEmpleado_EntradaSalida_KeyDown(object
sender, System.Windows.Input.KeyEventArgs e)
      {
        valt.ValidoNumero(Convert.ToInt32(e.Key).ToString());
      }
      private void Limpiador10()
 {
      }
      private void Interface_Inicial10()
\left\{\begin{array}{ccc} \end{array}\right\} Txt_Hora_EntradaySalida.IsEnabled = false;
       Txt BuscarEmpleado EntradaSalida.IsEnabled = false;
        Dtp_Fecha_SalidaEntrada.IsEnabled = false;
        Lbl_Hora_SalEntrada.IsEnabled = false;
       Lbl Identificacion SalEntrada.IsEnabled = false;
       Dgr_Empleado_SalEntrada.IsEnabled = false;
       Dgr_SalidaEntrada.IsEnabled = false;
       Btn HoraEntrada.IsEnabled = true; }
      private void Inteface_Inicial10()
\left\{\begin{array}{ccc} \end{array}\right\}
```
 Txt\_Hora\_EntradaySalida.IsEnabled = true; Txt BuscarEmpleado EntradaSalida.IsEnabled =  $true$ ; Dtp\_Fecha\_SalidaEntrada.IsEnabled = true; Lbl Hora SalEntrada.IsEnabled  $=$  true; Lbl\_Identificacion\_SalEntrada.IsEnabled = true; Dgr\_Empleado\_SalEntrada.IsEnabled = true; Dgr\_SalidaEntrada.IsEnabled = true; Btn  $HoraEntrada.IsEnabeled = true;$ 

#endregion

}

## **MANTENIMIENTO DEL EMPLEADO**

```
#region Empleado
```

```
int seq empleado;
   private void SecuencialEmpleado()
   {
   BiometricoDataContext dc = new BiometricoDataContext ();
     try
{
    seq_empleado = dc.Tbl_Empleado.Max(emp => emp.Emp_Cod + 1);
}
catch (Exception)
{
    seq_empleado = 1;
}
   }
     private void CargarEmpleado()
     {
        Departamento_Logica Logica_Departamento = new
Departamento Logica();
        Cbo_Departamento_empleado.ItemsSource = 
Logica_Departamento.ObtenerDepartamentos_Order();
        Cargo_Logica Logica_Cargo = new Cargo_Logica();
       Cbo_Cargo_empleado.ItemsSource = 
Logica Cargo.ObtenerCargos Order();
       TipoTurno_Logica Logica_TipoTurno = new TipoTurno_Logica ();
```

```
 Cbo_Turno_empleado.ItemsSource = 
Logica_TipoTurno.ObtenerTipoTurno();
```

```
 Empleado_Logica Logica_Empleado = new Empleado_Logica();
      Lst Empleados. ItemsSource =Logica_Empleado.ObtenerEmpleados_Order();
        Dgr_Empleados.ItemsSource = 
Logica Empleado.ObtenerEmpleados Order().Select(emp \Rightarrow new
\{ Cedula = emp.Emp_Cedula,
         Apellido = emp. Emp\_Apellidos, Nombres = emp.Emp_Nombres,
          Direccion = emp.Emp_Direccion,
          Telefono = emp.Emp_Telefono,
          Departamento = emp.Tbl_Departamentos.Dep_Nombre,
          Cargo = emp.Tbl_Cargos.Car_Descripcion
        }).ToList();
       // refresca la lista y modifica
        Btn_Nuevo_empleado.Tag = " ";
     }
     private void Lst_Empleados_SelectionChanged(object sender, 
System.Windows.Controls.SelectionChangedEventArgs e)
     {
       Grd_Empleado.DataContext = Lst_Empleados.SelectedItem;
     }
     private void Dgr_Empleados_SelectionChanged(object sender, 
System.Windows.Controls.SelectionChangedEventArgs e)
     {
       Lst_Empleados.SelectedIndex = Dgr_Empleados.SelectedIndex;
     } 
     private void Btn_Nuevo_empleado_MouseLeftButtonDown(object
sender, System.Windows.Input.MouseButtonEventArgs e)
     {
      Interface ingreso1();
       Txt_Cedula_empleado.Focus();
        SecuencialEmpleado();
       Txt_Codigo_empleado.Text = seq_empleado.ToString();
       Btn_Nuevo_empleado.Tag = "Nuevo";
     }
     private void Btn_Guardar_empleado_MouseLeftButtonDown(object
sender, System.Windows.Input.MouseButtonEventArgs e)
     {
```

```
 if (Txt_Cedula_empleado.Text=="")
        {
          System.Windows.Forms.MessageBox.Show("Falta Cedula");
          return;
        }
        if
(!Utilidades.Verificaciones.VerificaCedula(Txt_Cedula_empleado.Text))
\{ System.Windows.Forms.MessageBox.Show("Numero de Cedula 
Incorrecto");
          return;
        }
       if (Txt Nombre empleado.Text == "")
\{ System.Windows.Forms.MessageBox.Show("Ingrese nombre del 
cliente");
          return;
        }
       if (Txt_Apellido\_empleado.Text == "") {
          System.Windows.Forms.MessageBox.Show("Ingrese apellido del 
cliente");
          return;
        }
       if (Btn_Nuevo_empleado.Tag.ToString() == "Nuevo")
        {
         Tbl Empleado nuevoempleado = new Tbl Empleado();
          nuevoempleado.Emp_Cod = 
Convert.ToInt32(Txt_Codigo_empleado.Text);
           nuevoempleado.Emp_Cedula = Txt_Cedula_empleado.Text;
          nuevoempleado.Emp_Apellidos = Txt_Apellido_empleado.Text;
           nuevoempleado.Emp_Nombres = Txt_Nombre_empleado.Text;
           nuevoempleado.Emp_Telefono = Txt_Telefono_empleado.Text;
           nuevoempleado.Emp_Direccion = Txt_Direccion_empleado.Text;
          if (Chk Emp SM.IsChecked == true)\left\{\begin{array}{c} \end{array}\right\} nuevoempleado.Emp_Sexo = 'M';
 }
          else
\left\{ \begin{array}{c} \end{array} \right\}if (Chk_Emp_SF.IsChecked == true)
\left\{ \begin{array}{ccc} 1 & 1 & 1 \\ 1 & 1 & 1 \end{array} \right\} nuevoempleado.Emp_Sexo = 'F';
 }
```

```
 }
          nuevoempleado.Emp_Fecha_Ingreso = 
Dtp_FechaIngreso_empleado.SelectedDate;
          nuevoempleado.Dep_Cod = 
(((Tbl_Departamentos)Cbo_Departamento_empleado.SelectedItem).Dep_C
od);
          nuevoempleado.Car_Cod = 
(((Tbl_Cargos)Cbo_Cargo_empleado.SelectedItem).Car_Cod);
          nuevoempleado.TipTur_Cod = 
(((Tbl_TipoTurnos)Cbo_Turno_empleado.SelectedItem).TipTur_Cod);
          nuevoempleado.Emp_Estado = 'A';
         if (Lst_Empleados.Items.Count > 0)
\left\{ \begin{array}{c} \end{array} \right\}Lst Empleados.SelectedIndex = 0;
Empleado_Logica.dc.Refresh(RefreshMode.OverwriteCurrentValues, 
Lst_Empleados.SelectedItem):
```
}

}

}

Empleado\_Logica.dc.Tbl\_Empleado.InsertOnSubmit(nuevoempleado); try  $\left\{ \begin{array}{c} \end{array} \right\}$  Empleado\_Logica Logica\_empleado = new Empleado\_Logica(); Logica\_empleado.GuardarEmpleados(); CargarEmpleado(); Btn\_Nuevo\_empleado.Tag = ""; Interface\_Inicial1(); Limpiar1(); System.Windows.Forms.MessageBox.Show("Datos Guardados con Exito"); Auditoria\_Logica.GuardarAuditoria(Usu\_idUsuariologin, "Insertar", "GuardarEmpleado", DateTime.Now, "Tbl\_Empleado"); } catch (Exception)  $\left\{ \begin{array}{c} \end{array} \right\}$  // System.Windows.Forms.MessageBox.Show("Datos no Guardados con Exito");

```
 else
        {
          try
\left\{ \begin{array}{c} \end{array} \right\}Empleado Logica actualizaempleado = newEmpleado_Logica();
             actualizaempleado.GuardarEmpleados();
             CargarEmpleado();
             Btn_Nuevo_empleado.Tag = "";
            Limpiar1();
            Chk_Modificar empleado.IsChecked = false;
             Interface_Inicial1();
             Btn_Nuevo_empleado.Tag = "";
             System.Windows.Forms.MessageBox.Show("Datos 
Modificado");
             Auditoria_Logica.GuardarAuditoria(Usu_idUsuariologin, 
"Modificar", "ModificarEmpleado", DateTime.Now, "Tbl_Empleado");
 }
           catch (Exception)
\left\{ \begin{array}{c} \end{array} \right\} //System.Windows.Forms.MessageBox.Show("Datos no 
Modificado");
 }
        }
      }
      private void Btn_Eliminar_empleado_MouseLeftButtonDown(object
```
Empleado\_Logica.dc.Tbl\_Empleado.DeleteOnSubmit((Tbl\_Empleado)Lst\_ Empleados.SelectedItem);

sender, System.Windows.Input.MouseButtonEventArgs e)

try

{

```
\{if (Lst Empleados.SelectedItem == null)
\left\{ \begin{array}{c} \end{array} \right\} System.Windows.Forms.MessageBox.Show("Seleccione un 
Registro de de la Lista");
             return; 
 }
          if (System.Windows.MessageBox.Show("Eliminar 
registro\nDesea Eliminar Ahora?", "Empleado", 
MessageBoxButton.OKCancel) == MessageBoxResult.OK)
\left\{ \begin{array}{c} \end{array} \right\}BiometricoDataContext dc = new BiometricDataContext();Tbl_Empleado EliminarEmpleado= new Tbl_Empleado();
             dc.ExecuteCommand("Update Tbl_Empleado set Emp_Estado 
= \{0\} Where Emp_Cod=\{1\}",
               new object[]
\{EliminarEmpleado.Emp_Estado = T,
              EliminarEmpleado.Emp\text{Cod} =(((Tbl_Empleado)Lst_Empleados.SelectedItem).Emp_Cod)
               });
             CargarEmpleado();
             Chk_Modificar_empleado.IsChecked = false;
             Interface_Inicial1();
             System.Windows.Forms.MessageBox.Show("Datos 
Eliminados");
             Auditoria_Logica.GuardarAuditoria(Usu_idUsuariologin, 
"Eliminar", "EliminarEmpleado", DateTime.Now, "Tbl_Empleado");
 }
        }
        catch (Exception)
        {
          //System.Windows.Forms.MessageBox.Show("Datos No 
Eliminados");
        }
     }
    private void Txt Buscar empleado TextChanged(object sender,
System.Windows.Controls.TextChangedEventArgs e)
      {
       if (Txt Buscar empleado.Text != "")
        {
```

```
 try
\left\{ \begin{array}{c} \end{array} \right\}string op =Cbo_Buscar_empleado.SelectionBoxItem.ToString();
              switch (op)
\left\{ \begin{array}{ccc} 1 & 1 & 1 \\ 1 & 1 & 1 \end{array} \right\} case "Cedula":
                   BuscarEmpleadoXcedula(Txt_Buscar_empleado.Text);
                   break;
                case "Apellido":
                   BuscarEmpleadoXApellido(Txt_Buscar_empleado.Text);
                   break;
 }
           }
           catch (Exception)
\left\{ \begin{array}{c} \end{array} \right\} System.Windows.Forms.MessageBox.Show("Ingrese opcion de 
Busqueda");
 }
        }
        else
        {
           CargarEmpleado();
         }
        //Cbo_Buscar_empleado.SelectedIndex = -1;
      }
      private void BuscarEmpleadoXcedula(string Parametro)
      {
       Empleado Logica EP = new Empleado Logica ();
       Lst Empleados. ItemsSource =EP.BuscarEmpleadoXcedula(Parametro);
       Dgr_Empleados.ItemsSource =
EP.BuscarEmpleadoXcedula(Parametro).Select(emp \Rightarrow new
        {
           Cedula = emp.Emp_Cedula,
          Apellido = emp. Emp\_Apellidos, Nombres = emp.Emp_Nombres,
           Direccion = emp.Emp_Direccion,
           Telefono = emp.Emp_Telefono,
           Departamento = emp.Tbl_Departamentos.Dep_Nombre,
           Cargo = emp.Tbl_Cargos.Car_Descripcion
         }).ToList();
       Btn_Nuevo_empleado.Tag = " ";
```
 } private void BuscarEmpleadoXApellido(string Apellido) { Empleado Logica  $EP = new$  Empleado Logica (); Lst  $Empleados. ItemsSource =$ EP.BuscarEmpleadoXApellido(Apellido); Dgr\_Empleados.ItemsSource = EP.BuscarEmpleadoXApellido(Apellido).Select(emp  $\Rightarrow$  new {  $Cedula = emp.Emp$   $Cedula$ ,  $Apellido = emp. Emp\_Apellidos,$  Nombres = emp.Emp\_Nombres, Direccion = emp.Emp\_Direccion, Telefono = emp.Emp\_Telefono, Departamento = emp.Tbl\_Departamentos.Dep\_Nombre, Cargo = emp.Tbl\_Cargos.Car\_Descripcion }).ToList(); Btn Nuevo empleado.Tag  $=$  " ";  $//Cbo_Buscar\_empleado.SelectedIndex = -1;$ //Txt\_Buscar\_empleado.Clear(); } #region Validaciones Validaciones valt =  $new$  Validaciones $()$ ; private void Txt\_Cedula\_empleado\_LostFocus(object sender, System.Windows.RoutedEventArgs e) { if (!Utilidades.Verificaciones.VerificaCedula(Txt\_Cedula\_empleado.Text))  $\{$  System.Windows.Forms.MessageBox.Show("Numero de Cedula Incorrecto"); return; } } private void Txt\_Cedula\_empleado\_KeyDown(object sender, System.Windows.Input.KeyEventArgs e) { valt.ValidoNumero(Convert.ToInt32(e.Key).ToString());

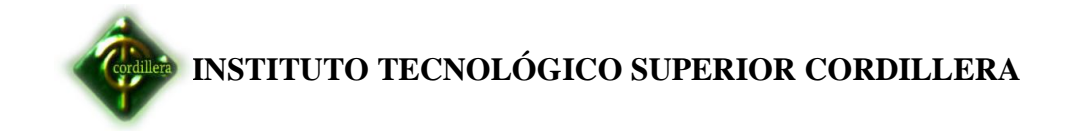

```
 Txt_Cedula_empleado.Focus();
       if (e.Key == Key_E) {
         e. Handled = true:
          //SendKeys.Send("{Tab}");
          Txt_Apellido_empleado.Focus();
        }
      }
     private void Txt_Apellido_empleado_KeyDown(object sender, 
System.Windows.Input.KeyEventArgs e)
      {
        valt.texto(Convert.ToInt32(e.Key).ToString());
       Txt Apellido empleado.Focus();
       if (e.Key == Key.<br>Enter) {
         e.Handled = true; //SendKeys.Send("{Tab}");
         Txt_Nombre_empleado.Focus();
        }
      }
     private void Txt_Nombre_empleado_KeyDown(object sender, 
System.Windows.Input.KeyEventArgs e)
      {
        valt.texto(Convert.ToInt32(e.Key).ToString());
        Txt_Nombre_empleado.Focus();
       if (e.Key == Key.<br>Enter) {
         e.Handled = true; //SendKeys.Send("{Tab}");
         Dtp_FechaIngreso_empleado.Focus();
        }
      }
     private void Dtp_FechaIngreso_empleado_KeyDown(object sender, 
System.Windows.Input.KeyEventArgs e)
\left\{\begin{array}{ccc} \end{array}\right\} Dtp_FechaIngreso_empleado.Focus();
       if (e.Key == Key.<br>Enter) {
         e. Handled = true:
          //SendKeys.Send("{Tab}");
          Chk_Emp_SM.Focus();
        }
      }
```

```
 private void Chk_Emp_SM_KeyDown(object sender, 
System.Windows.Input.KeyEventArgs e)
      {
       if (e.Key == Key.Enter) {
          e.Handled = true; //SendKeys.Send("{Tab}");
           Chk_Emp_SF.Focus();
        }
      }
      private void Chk_Emp_SF_KeyDown(object sender, 
System.Windows.Input.KeyEventArgs e)
      {
       if (e.Key == Key.<br>Enter) {
         e.Handled = true;
          //SendKeys.Send("{Tab}");
          Txt_Telefono_empleado.Focus();
        }
      }
      private void Txt_Telefono_empleado_KeyDown(object sender, 
System.Windows.Input.KeyEventArgs e)
\left\{\begin{array}{ccc} \end{array}\right\} valt.ValidoNumero(Convert.ToInt32(e.Key).ToString());
       if (e.Key == Key.<br>Enter) {
          e.Handled = true; //SendKeys.Send("{Tab}");
           Txt_Direccion_empleado.Focus();
        }
      }
      private void Txt_Direccion_empleado_KeyDown(object sender, 
System.Windows.Input.KeyEventArgs e)
      {
        valt.texto(Convert.ToInt32(e.Key).ToString());
       if (e.Key == Key.<br>Enter) {
          e.Handled = true; //SendKeys.Send("{Tab}");
           Cbo_Departamento_empleado.Focus();
        }
      }
```
 private void Cbo\_Departamento\_empleado\_KeyDown(object sender, System.Windows.Input.KeyEventArgs e)

```
\left\{\begin{array}{ccc} \end{array}\right\}if (e.Key == Kev.<br>Enter) {
          e.Handled = true;
           //SendKeys.Send("{Tab}");
           Cbo_Cargo_empleado.Focus();
         }
      }
      private void Cbo_Cargo_empleado_KeyDown(object sender, 
System.Windows.Input.KeyEventArgs e)
      {
        if (e.Key == Key.Enter)
         {
          e.Handled = true; //SendKeys.Send("{Tab}");
           Cbo_Turno_empleado.Focus();
         }
      }
      private void Cbo_Turno_empleado_KeyDown(object sender, 
System.Windows.Input.KeyEventArgs e)
      {
       if (e.Key == Key.<br>Enter) {
          e.Handled = true; //SendKeys.Send("{Tab}");
           Chk_Estado_empleado.Focus();
         }
      }
      private void Grd_Empleado_Loaded(object sender, 
System.Windows.RoutedEventArgs e)
      {
        Interface_Inicial1();
      }
      private void Chk_Modificar_empleado_Click(object sender, 
System.Windows.RoutedEventArgs e)
      {
        Interface_Modificar1();
      }
      #region Limpiador1
      private void Limpiar1()
\left\{\begin{array}{ccc} \end{array}\right\} Txt_Codigo_empleado.Clear();
        Chk_Estado_empleado.IsChecked = false;
```
 Txt\_Cedula\_empleado.Clear(); Txt Apellido empleado.Clear(); Txt\_Nombre\_empleado.Clear(); Txt\_Telefono\_empleado.Clear(); Txt\_Direccion\_empleado.Clear();

Dtp\_FechaIngreso\_empleado.SelectedDate = DateTime.Now;

 Cbo\_Turno\_empleado.SelectedIndex = -1; Cbo\_Cargo\_empleado.SelectedIndex = -1; Cbo\_Departamento\_empleado.SelectedIndex = -1;

 Chk\_Emp\_SF.IsChecked = false;  $Chk$  Emp\_SM.IsChecked = false; Chk Estado empleado.IsChecked =  $false$ ;

 } private void Interface\_Inicial1()  $\left\{\begin{array}{ccc} \end{array}\right\}$  Txt\_Codigo\_empleado.IsEnabled = false; Txt Cedula empleado.IsEnabled =  $false$ ;  $Txt$ <sub>\_Apellido\_empleado.IsEnabled</sub> =  $false$ ; Txt\_Nombre\_empleado.IsEnabled = false; Txt\_Telefono\_empleado.IsEnabled = false; Txt Direccion empleado.IsEnabled =  $false$ ; Txt\_Buscar\_empleado.IsEnabled = false; Dtp\_FechaIngreso\_empleado.IsEnabled = false; Dtp\_FechaIngreso\_empleado.SelectedDate = DateTime.Now; Cbo. Turno empleado.IsEnabled = false; Cbo Cargo empleado.IsEnabled =  $false$ ; Cbo Departamento empleado.IsEnabled =  $false$ ; Cbo Buscar empleado.IsEnabled =  $false$ ;  $Chk_Emp_SF.IsEnabled = false;$ 

 $Chk_Emp_SM.IsEnabeled = false;$ Chk Estado empleado.IsEnabled =  $false$ ; Btn Nuevo empleado.IsEnabled =  $true$ ; Btn\_Guardar\_empleado.IsEnabled = false; Btn\_Eliminar\_empleado.IsEnabled = false; Dgr\_Empleados.IsEnabled = false;

}

 private void Interface\_ingreso1() {

Txt\_Cedula\_empleado.IsEnabled = true; Txt Apellido empleado.IsEnabled =  $true$ ;  $Txt_Nombre\_employee$ do.IsEnabled = true; Txt Telefono empleado.IsEnabled =  $true$ ; Txt Direccion empleado.IsEnabled = true; Txt Buscar empleado.IsEnabled =  $false$ ; Dtp FechaIngreso empleado.IsEnabled =  $true$ ;

 $Cbo$  Turno\_empleado.IsEnabled = true; Cbo Cargo empleado.IsEnabled =  $true$ ;  $Cbo\_Departmento\_embedo.IsEnabeled = true;$  $Cbo_Buscar\_empleado.IsEnabled = false;$ 

 $Chk$  Emp SF.IsEnabled = true; Chk  $Emp\_SM.IsEnabeled = true;$ Chk Estado empleado.IsEnabled =  $true$ ; Btn Guardar empleado.IsEnabled =  $true$ ; Txt Codigo empleado.IsEnabled = false; Btn Nuevo empleado.IsEnabled =  $false$ : Btn Eliminar empleado.IsEnabled =  $false$ ; Dgr\_Empleados.IsEnabled = false;

### }

 private void Interface\_Modificar1() {

Txt\_Cedula\_empleado.IsEnabled =  $true$ ; Txt\_Apellido\_empleado.IsEnabled = true; Txt\_Nombre\_empleado.IsEnabled = true; Txt Telefono empleado.IsEnabled =  $true$ ; Txt Direccion empleado.IsEnabled =  $true$ ; Txt Buscar empleado.IsEnabled = true; Dtp FechaIngreso empleado.IsEnabled =  $true$ ;

 $Cbo_Turno\_employee$ do.IsEnabled = true; Cbo\_Cargo\_empleado.IsEnabled = true; Cbo Departamento empleado.IsEnabled =  $true$ ; Cbo Buscar empleado.IsEnabled =  $true$ ;

 $Chk_Emp_SF.IsEnabled = true;$ Chk  $Emp\_SM.IsEnabled = true;$ Chk Estado empleado.IsEnabled =  $true$ ; Btn Guardar empleado.IsEnabled =  $true$ ; Txt\_Codigo\_empleado.IsEnabled = false; Btn Nuevo empleado.IsEnabled =  $false$ ; Btn Eliminar empleado.IsEnabled =  $true$ ; Dgr\_Empleados.IsEnabled =  $true$ ;

 } #endregion

#### #endregion #endregion **CODIGO DE REGISTRO DE AUSENCIA**

#region Ausencia

```
 int seq_ausencia;
     private void SecuencialAusencia()
     {
        BiometricoDataContext dc = new BiometricoDataContext();
       try
        {
         seq ausencia = dc.Tbl Ausencia.Max(aus => aus.Ause Cod + 1);
        }
        catch (Exception)
        {
         seq_ausencia = 1;
        }
     }
     private void CargarAusencia()
     {
        Tipo_Ausencia_Logica Logica_tipo_Ausencia = new
Tipo_Ausencia_Logica();
        Cbo_TipAusAusencia.ItemsSource = 
Logica_tipo_Ausencia.ObtenerTipoAusencias();
        Empleado_Logica Logica_Empleado = new Empleado_Logica();
       Lst_Empleado_Ausencia.ItemsSource = 
Logica_Empleado.ObtenerEmpleados_Order();
        Dgr_Empleado_Ausencia.ItemsSource = 
Logica_Empleado.ObtenerEmpleados_Order().Select(emp => new
        {
          Empleado = emp.Emp_Apellidos,
          Nombre = emp.Emp_Nombres
```

```
 }).ToList();
 Btn_Ausencia_Nuevo.Tag = "";
```

```
 Ausencia_Logica Logica_Ausencia = new Ausencia_Logica ();
      Lst Ausencia.ItemsSource = Logica Ausencia.ObtenerAusencias();
        Dgr_Ausencia.ItemsSource = 
Logica Ausencia.ObtenerAusencias().Select(aus \Rightarrow new
\{
```
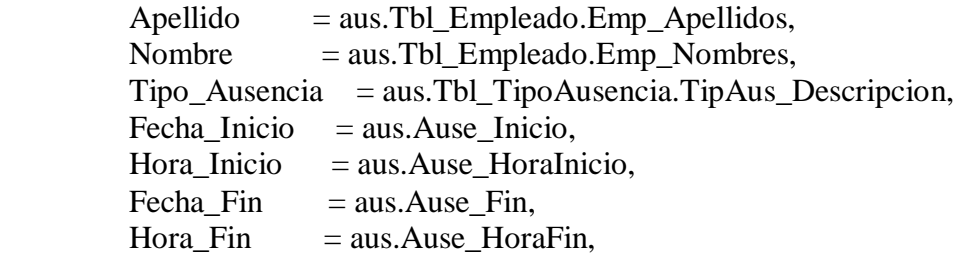

```
 }).ToList();
 Btn_Ausencia_Guardar.Tag = "";
```

```
 }
    private void Lst Empleado Ausencia SelectionChanged(object)
sender, System.Windows.Controls.SelectionChangedEventArgs e)
      {
        Dgr_Ausencia.DataContext = 
Lst Empleado Ausencia.SelectedItem;
      }
     private void Dgr_Empleado_Ausencia_SelectionChanged(object
sender, System.Windows.Controls.SelectionChangedEventArgs e)
      {
        Lst_Empleado_Ausencia.SelectedIndex = 
Dgr_Empleado_Ausencia.SelectedIndex;
      }
     private void Lst_Ausencia_SelectionChanged(object sender, 
System.Windows.Controls.SelectionChangedEventArgs e)
      {
        Grd_Ausencia.DataContext = Lst_Ausencia.SelectedItem;
      }
     private void Dgr_Ausencia_SelectionChanged(object sender, 
System.Windows.Controls.SelectionChangedEventArgs e)
      {
        Lst_Ausencia.SelectedIndex = Dgr_Ausencia.SelectedIndex;
      }
```
 private void Btn\_Ausencia\_Nuevo\_MouseLeftButtonDown(object sender, System.Windows.Input.MouseButtonEventArgs e)

> Inteface\_Ingresar8(); SecuencialAusencia();

{

}

 { {

Txt Cod Ausencia.Text = seq ausencia.ToString();

Txt\_Cod\_Ausencia.Focus();

Btn\_Ausencia\_Nuevo.Tag = "Nuevo";

private void Btn\_Ausencia\_Guardar\_MouseLeftButtonDown(object sender, System.Windows.Input.MouseButtonEventArgs e)

if  $(Btn_Ausencia_Nuevo,Tag.ToString() == "Nuevo")$  $\left\{ \begin{array}{c} \end{array} \right\}$ 

> Tbl\_Ausencia nuevoausencia = new Tbl\_Ausencia(); nuevoausencia.Ause\_Cod = seq\_ausencia;

 nuevoausencia.Emp\_Cod = (((Tbl\_Empleado)Lst\_Empleado\_Ausencia.SelectedItem).Emp\_Cod);

 nuevoausencia.TipAus\_Cod = (((Tbl\_TipoAusencia)Cbo\_TipAusAusencia.SelectedItem).TipAus\_Cod); nuevoausencia.Ause\_Inicio = DateTime.Now;

 nuevoausencia.Ause\_HoraInicio = Txt HoraInicio Ausencia.Text; nuevoausencia.Ause\_Fin = DateTime.Now;

 nuevoausencia.Ause\_HoraFin = Txt\_HoraFin\_Ausencia.Text; nuevoausencia.Ause\_Estado = 'A'; if (Lst Ausencia.Items.Count  $> 0$ )  $\left\{ \begin{array}{c} 1 & 1 \\ 1 & 1 \end{array} \right\}$ Lst Ausencia.SelectedIndex = 0;

Ausencia\_Logica.dc.Refresh(RefreshMode.OverwriteCurrentValues, Lst\_Ausencia.SelectedItem);

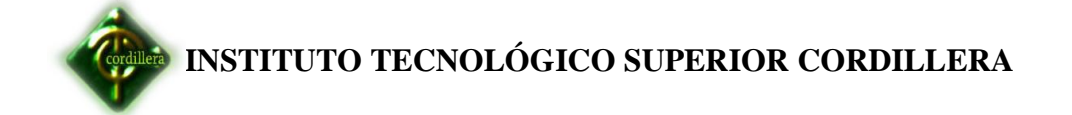

```
Ausencia Logica.dc.Tbl Ausencia.InsertOnSubmit(nuevoausencia);
               try
\left\{ \begin{array}{ccc} 1 & 1 & 1 \\ 1 & 1 & 1 \end{array} \right\} Ausencia_Logica Logica_Ausencia = new 
Ausencia_Logica();
                  Logica_Ausencia.GuardarAusencia();
                  CargarAusencia();
                  Interface_Inicial8();
                  Limpiador8();
                  System.Windows.Forms.MessageBox.Show("Datos 
guardados");
                  Auditoria_Logica.GuardarAuditoria(Usu_idUsuariologin, 
"Insertar", "GuardarAusencia", DateTime.Now, "Tbl_Ausencia");
 }
               catch (Exception)
\left\{ \begin{array}{ccc} 1 & 1 & 1 \\ 1 & 1 & 1 \end{array} \right\} System.Windows.Forms.MessageBox.Show("Datos no 
guardados");
 }
 }
            else
\left\{ \begin{array}{c} \end{array} \right\} try
\left\{ \begin{array}{ccc} 1 & 1 & 1 \\ 1 & 1 & 1 \end{array} \right\}Ausencia_Logica ActualizarAusencia = new Ausencia_Logica();
                  ActualizarAusencia.GuardarAusencia();
                  CargarAusencia();
                 Btn Ausencia Nuevo.Tag = "";
                  Interface_Inicial8();
                  Limpiador8();
                 System.Windows.Forms.MessageBox.Show("Datos 
Modificados");
                  Auditoria_Logica.GuardarAuditoria(Usu_idUsuariologin, 
"Modificar", "ModificarAusencia", DateTime.Now, "Tbl_Ausencia");
 }
               catch (Exception)
\left\{ \begin{array}{ccc} 1 & 1 & 1 \\ 1 & 1 & 1 \end{array} \right\} System.Windows.Forms.MessageBox.Show("Datos no 
Modificados");
 }
```
private void Btn\_Ausencia\_Eliminar\_MouseLeftButtonDown(object

 } } }

sender, System.Windows.Input.MouseButtonEventArgs e) { Ausencia\_Logica.dc.Tbl\_Ausencia.DeleteOnSubmit((Tbl\_Ausencia)Lst\_Au sencia.SelectedItem); try { if (Lst\_Ausencia.SelectedItem == null)  $\left\{ \begin{array}{c} \end{array} \right\}$  System.Windows.Forms.MessageBox.Show("Seleccione un Registro de de la Lista"); return; } if (System.Windows.MessageBox.Show("Eliminar registro\nDesea Eliminar Ahora?", "Ausencia",  $MessageBoxButton.OKCancel) == MessageBoxResult.OK)$  $\left\{ \begin{array}{c} \end{array} \right\}$  BiometricoDataContext dc = new BiometricoDataContext(); Tbl\_Ausencia EliminarAusencia = new Tbl\_Ausencia (); dc.ExecuteCommand("Update Tbl\_Ausencia set Ause\_Estado  $= \{0\}$  Where Ause\_Cod= $\{1\}$ ", new object[]  $\{$  EliminarAusencia.Ause\_Estado = 'I', EliminarAusencia.Ause\_Cod = (((Tbl\_Ausencia)Lst\_Ausencia.SelectedItem).Ause\_Cod) }); CargarAusencia(); Interface\_Inicial8(); Limpiador8(); System.Windows.Forms.MessageBox.Show("Datos Eliminados"); Auditoria\_Logica.GuardarAuditoria(Usu\_idUsuariologin, "Eliminar", "EliminarAusencia", DateTime.Now, "Tbl\_Ausencia"); } } catch (Exception) {

```
 System.Windows.Forms.MessageBox.Show("Datos No 
Eliminados");
        }
      }
     private void Txt_Buscar_Ausencia_TextChanged(object sender, 
System.Windows.Controls.TextChangedEventArgs e)
      {
        if (Txt_Buscar_Ausencia.Text != "")
        {
         Empleado\_Logica EP = new Empleado\_Logica(); Lst_Empleado_Ausencia.ItemsSource = 
EP.BuscarEmpleadoXApellido1(Txt_Buscar_Ausencia.Text);
          Dgr_Empleado_Ausencia.ItemsSource = 
EP.BuscarEmpleadoXApellido1(Txt_Buscar_Ausencia.Text).Select(emp 
\Rightarrow new
\left\{ \begin{array}{c} \end{array} \right\}Empleado = emp. Emp Apellidos,
             Nombre = emp.Emp_Nombres
           }).ToList();
          Btn_Ausencia_Nuevo.Tag = "";
        }
        else
        {
          CargarAusencia();
}
}
     private void Txt_Buscar_Ausencia_KeyDown(object sender, 
System.Windows.Input.KeyEventArgs e)
      {
        valt.texto(Convert.ToInt32(e.Key).ToString());
      }
     private void Txt_HoraInicio_Ausencia_KeyDown(object sender, 
System.Windows.Input.KeyEventArgs e)
      {
        //valt.ValidoNumero(Convert.ToInt32(e.Key).ToString());
      }
```

```
 private void Txt_HoraFin_Ausencia_KeyDown(object sender, 
System.Windows.Input.KeyEventArgs e)
      {
        //valt.ValidoNumero(Convert.ToInt32(e.Key).ToString());
      }
      private void Grd_Ausencia_Loaded(object sender, 
System.Windows.RoutedEventArgs e)
\left\{\begin{array}{ccc} \end{array}\right\}Interface Inicial8();
      }
     private void Chk_Modificar_Ausencia_Click(object sender, 
System.Windows.RoutedEventArgs e)
      {
        Interface_Modificar8();
      }
      private void Limpiador8()
 {
       Txt_Buscar_Ausencia.Clear();
        Txt_Cod_Ausencia.Clear();
        Cbo_TipAusAusencia.SelectedIndex = -1;
       Chk Modificar Ausencia.IsChecked = false;
        Dtp_FecIni_Ausencia.SelectedDate = DateTime.Now;
        Txt_HoraInicio_Ausencia.Clear();
        Dtp_FecFin_Ausencia.SelectedDate = DateTime.Now;
       Txt HoraFin Ausencia.Clear();
        Chk_Estado_Ausencia.IsChecked = false;
      }
      private void Interface_Inicial8()
\left\{\begin{array}{ccc} \end{array}\right\}Txt Cod Ausencia.IsEnabled = false;
       Txt Buscar Ausencia.IsEnabled = true;
       Cbo TipAusAusencia.IsEnabled = false;
        Dtp_FecIni_Ausencia.IsEnabled = false;
        Txt_HoraInicio_Ausencia.IsEnabled = false;
       Dtp FecFin Ausencia.IsEnabled = false;
       Txt HoraFin Ausencia.IsEnabled = false;
       Chk Estado Ausencia.IsEnabled = false;
        Chk_Modificar_Ausencia.IsEnabled = true;
       Dgr_Ausencia.IsEnabled = false;
       Dgr_Empleado_Ausencia.IsEnabled = true;
       Btn Ausencia Nuevo.IsEnabled = true;
       Btn Ausencia Guardar.IsEnabled = false;
       Btn Ausencia Eliminar.IsEnabled = false;
```
#### private void Inteface\_Ingresar8()

Txt  $Cod$  Ausencia.IsEnabled = false; Txt Buscar Ausencia.IsEnabled = true;  $Cbo$  TipAusAusencia.IsEnabled = true; Dtp FecIni Ausencia.IsEnabled =  $true$ ; Txt HoraInicio Ausencia.IsEnabled =  $true$ ; Dtp\_FecFin\_Ausencia.IsEnabled =  $true$ ; Txt HoraFin Ausencia.IsEnabled =  $true$ ; Chk\_Estado\_Ausencia.IsEnabled = true; Chk\_Modificar\_Ausencia.IsEnabled = true; Dgr\_Ausencia.IsEnabled =  $false$ ; Dgr\_Empleado\_Ausencia.IsEnabled =  $true$ ; Btn Ausencia Nuevo.IsEnabled =  $false$ ; Btn Ausencia Guardar.IsEnabled =  $true$ ; Btn Ausencia Eliminar.IsEnabled = false;

#### }

 $\left\{\begin{array}{ccc} \end{array}\right\}$ 

 private void Interface\_Modificar8() {

```
Txt Cod Ausencia.IsEnabled = false;
 Txt_Buscar_Ausencia.IsEnabled = true;
Cbo_TipAusAusencia.IsEnabled = true;
Dtp_FecIni_Ausencia.IsEnabled = true;
Txt HoraInicio Ausencia.IsEnabled = true;
Dtp_FecFin_Ausencia.IsEnabled = true;
Txt_HoraFin_Ausencia.IsEnabled = true;
 Chk_Estado_Ausencia.IsEnabled = true;
Chk Modificar Ausencia.IsEnabled = true;
Dgr Ausencia.IsEnabled = true;
Dgr_Empleado_Ausencia.IsEnabled = true;
Btn Ausencia Nuevo.IsEnabled = false;
Btn Ausencia Guardar.IsEnabled = true;
 Btn_Ausencia_Eliminar.IsEnabled = true;
```
#endregion

}

#### **CODIGO DE REGISTRO DE ENTRADA**

#region EntradasSalidas

 private void ObtenerHorasXEmpleado(int Empleado) {

```
List<Tbl EntradaSalida> ListaEntradaSalida = new
List<Tbl_EntradaSalida>();
        ListaEntradaSalida = 
EntradaSalida_Logica.ObtenerEntradaSalida(Empleado);
        if (ListaEntradaSalida.Count > 0 \parallel ListaEntradaSalida != null)
         {
          Lst_SalidaEntrada.ItemsSource = ListaEntradaSalida;
           Dgr_SalidaEntrada.ItemsSource = ListaEntradaSalida.Select(ent 
=> new//Poner campos en grilla
\left\{ \begin{array}{c} \end{array} \right\}Fecha = ent.Mar fecha. To ShortDateString(),Entrada = ent. Mar hora entrada,
              Salida_Almuerzo = ent.Mar_horaLunch_salida,
             Entrada Almuerzo = ent.Mar horaLunch entrada,
             Salida = ent.Mar<sub>1</sub> <b>hora</b> <b>salida</b>,
             total = string. Format(^{\prime\prime}{0} Horas", ent. Mar horas totales)
           }).ToList();
           det(Visibility.Collapsed);
           BorrarGridspanel(Visibility.Visible);
         }
      }
      public void ObtenerHoraXId(int Id_Marcacion)
      {
        Tbl_EntradaSalida EntradaySalida = new Tbl_EntradaSalida();
        EntradaySalida = 
EntradaSalida_Logica.ObtenerEntradaySalidaSingle(Id_Marcacion);
       if (EntradaySalida != null)
         {
          Dtp_Fecha_SalidaEntrada.SelectedDate =
EntradaySalida.Mar_fecha;
          //Lbl Hora SalEntrada.Content = EntradaySalida.
          Txt_horaEntrada1.Text = EntradaySalida.Mar_hora_entrada;
          Txt_horaSalida1.Text = EntradaySalida.Mar_horaLunch_salida;
          Txt_horaEntrada2.Text =
EntradaySalida.Mar_horaLunch_entrada;
           Txt_horaSalida2.Text = EntradaySalida.Mar_hora_salida;
          Txt HoraTotales.Text = EntradaySalida.Mar_horas_totales;
         }
      }
      private void Capturartxt()
\left\{\begin{array}{ccc} \end{array}\right\} DateTime fecha = DateTime.Now;
        string f = "";
        if (fecha.Month < 10)
         {
```

```
if (fecha.Day < 10)
\left\{ \begin{array}{c} \end{array} \right\}f = \frac{\text{string}}{\text{format}(\text{``0}-0\{1\}-0\{2\}\text{''}, \text{fecha}. \text{Year}, \text{fecha}. \text{Month},fecha.Day);
 }
               else
\left\{ \begin{array}{c} \end{array} \right\}f = string.Format("{0}-0{1}-{2}", fecha.Year, fecha.Month,
fecha.Day); 
 } 
           }
           else
           {
              f = string.Format("{0}-{1}-{2}", fecha.Year, fecha.Month,fecha.Day);
           }
          string lecturahuella111 = "C:\Id2\Id2" + f + ".txt":
          string Registro = "";
          string Id = "":
           string Fechastring = "";
          string Hora = "";
           try
           {
               BiometricoDataContext DC = new BiometricoDataContext();
               StreamReader rs = new StreamReader(lecturahuella1111);
              while (!rs.EndOfStream)
\left\{ \begin{array}{c} \end{array} \right\}Resistro = rs. ReadLine().Substring(0, 30);Id = \text{Registro.Substring}(0, 10);Fechastring = Registro.Substring(11, 10);
                 Hora = Registro.Substring(22, 8);
 }
               if (Empleado_Logica.ExisteEmpleadoXCedula(Id))
\left\{ \begin{array}{c} \end{array} \right\}bool estado = false;
                 Tbl_Empleado empleado = new Tbl_Empleado();
                  empleado = Empleado_Logica.ObtenerEmpleadoXCedula(Id);
                 if (empleado != null)
\left\{ \begin{array}{ccc} 0 & 0 & 0 \\ 0 & 0 & 0 \\ 0 & 0 & 0 \\ 0 & 0 & 0 \\ 0 & 0 & 0 \\ 0 & 0 & 0 \\ 0 & 0 & 0 \\ 0 & 0 & 0 \\ 0 & 0 & 0 \\ 0 & 0 & 0 \\ 0 & 0 & 0 \\ 0 & 0 & 0 \\ 0 & 0 & 0 \\ 0 & 0 & 0 & 0 \\ 0 & 0 & 0 & 0 \\ 0 & 0 & 0 & 0 \\ 0 & 0 & 0 & 0 & 0 \\ 0 & 0 & 0 & 0 & 0 \\ 0 & 0 & 0 & 0 & 0 \\ 0 & 0 & 0 & 0Tbl_EntradaSalida EntradaSalida = new
Tbl_EntradaSalida();
                      if (EntradaSalida_Logica.Existeregistro(fecha.Date, 
empleado.Emp_Cod))
\{
```

```
estado = true; EntradaSalida = 
EntradaSalida_Logica.ObtenerEntradaSalidaXfecha((fecha.Date), 
empleado.Emp_Cod);
 }
             else
\{ EntradaSalida.Emp_Cod = empleado.Emp_Cod;
              EntradaSalida.Marfecha =Convert.ToDateTime(Fechastring);
 }
            if ((fecha.Hour == 8) && (fecha.Minute \leq = 30))
\{ EntradaSalida.Mar_hora_entrada = Hora;
 }
            else if ((fecha.Hour == 17) && (fecha.Minute \leq 30))
\left\{ \begin{array}{c} 1 & 1 \\ 1 & 1 \end{array} \right\}EntradaSalida.Mar_hora_salida = Hora;
              DateTime HoraI =
Convert.ToDateTime(EntradaSalida.Mar_hora_entrada);
              DateTime Horaf = Convert.ToDateTime(Hora);
               int t = (Horaf.Hour - Horal.Hour -1);EntradaSalida.Mar_horas_totales = string.Format("0",t);
 }
            else if (((fecha.Hour == 13) && (fecha.Minute \langle = 30)))
\{ EntradaSalida.Mar_horaLunch_salida = Hora;
 }
            else if (((fecha.Hour = 14) && (fecha.Minute \leq 30)))
\{ EntradaSalida.Mar_horaLunch_entrada = Hora;
 }
            else if ((fecha.Hour >= 8 && fecha.Hour <= 12))
\{ EntradaSalida.Mar_HoraTimbreingreso = Hora;
 }
            else if ((fecha.Hour = 13) && (fecha.Minute > = 30))
\{ EntradaSalida.Mac_HoraTimbresalidalunch = Hora;
 }
            else if ((fecha.Hour == 14) && (fecha.Minute >= 30))
\{ EntradaSalida.Mar_HoraTimbreentradaLunch = Hora;
 }
            //else if ((fecha.Hour == 14) & (fecha.Minute >= 30))
```

```
 //{
              // EntradaSalida.Mar_HoraTimbreingreso = Hora;
             / \! / \! / \!else if ((fecha.Hour >= 17) && (fecha.Minute >= 30))
\{ EntradaSalida.Mar_HoraTimbreSalida = Hora;
 }
             if (estado == true)\{ EntradaSalida_Logica.Modify(EntradaSalida);
                System.Windows.Forms.MessageBox.Show("Datos 
Modificados");
 }
              else
\{ EntradaSalida_Logica.save(EntradaSalida);
                 System.Windows.Forms.MessageBox.Show("Datos 
Guardados");
 }
              ObtenerHorasXEmpleado(empleado.Car_Cod);
 }
          }
         else
\left\{ \begin{array}{c} \end{array} \right\} System.Windows.Forms.MessageBox.Show(" Usuario no 
existente\nDebe realizar un nuevo ingreso comuniquece con el 
administrador");
 }
         rs.Close();
       }
       catch (Exception a)
      \{ System.Windows.Forms.MessageBox.Show(a.Message);
         return;
        }
     }
     private void dgr_dethorassal_SelectionChanged(object sender, 
System.Windows.Controls.SelectionChangedEventArgs e)
     {
```
 // TODO: Agregar implementación de controlador de eventos aquí. }
private void Lst\_DetHorassal\_SelectionChanged(object sender, System.Windows.Controls.SelectionChangedEventArgs e)

```
 {
   // TODO: Agregar implementación de controlador de eventos aquí.
 }
```
/// <summary>

 /// metodo que permite que permite verificar las horas que no estan a tiempo

```
 /// </summary>
```

```
 /// <param name="sender"></param>
```
 $1/1$  <param name="e"></param>

private void btn\_DetHoras\_Click(object sender,

```
System.Windows.RoutedEventArgs e)
```

```
 {
    try
     {
```
cargarDethorasnocumplidas((((Tbl\_Empleado)Lst\_Empleado\_SalEntrada.S electedItem).Emp\_Cod));

```
 }
         catch (Exception)
         {;
         }
         det(Visibility.Visible);
         BorrarGridspanel(Visibility.Collapsed);
      }
      private void BorrarGridspanel(Visibility visible)
\left\{\begin{array}{ccc} \end{array}\right\} Lbl_Mar_Hora_Entrada.Visibility = visible;
        Lbl Mar HoraSalida. Visibility = visible;
        Lbl Mar Horalun. Visibility = visible;
         Lbl_Mar_HoraSalida2.Visibility = visible;
       Lbl Mar Horatotal. Visibility = visible;
        Txt horaEntrada1.Visibility = visible;
         Txt_horaSalida1.Visibility = visible;
        Txt\_horaEntrada2.Visibility = visible; Txt_horaSalida2.Visibility = visible;
        Txt HoraTotales. Visibility = visible;
         Dgr_SalidaEntrada.Visibility = visible;
      }
      private void det(Visibility visi)
\left\{\begin{array}{ccc} \end{array}\right\}Lst_DetHorassal.Visibility = Visibility.Collapsed;
        dgr_dethorassal.Visibility = visi;
         Lbl_HorSalidaLunch_SalEntrada_Copy.Visibility = visi;
      }
```

```
 /// <summary>
      /// metodo que permite controlar las horas de atraso
      /// </summary>
     /// <param name="Empleado"></param>
      private void cargarDethorasnocumplidas(int Empleado)
\left\{\begin{array}{ccc} \end{array}\right\}List<Tbl EntradaSalida> ListaEntradaSalida = new
List<Tbl EntradaSalida>();
        ListaEntradaSalida = 
EntradaSalida_Logica.ObtenerEntradaSalida(Empleado);
       if (ListaEntradaSalida.Count > 0 \parallel ListaEntradaSalida != null)
        {
           Lst_DetHorassal.ItemsSource = ListaEntradaSalida;
           dgr_dethorassal.ItemsSource = ListaEntradaSalida.Select(ent => 
new//Poner campos en grilla
\left\{\begin{array}{c} \end{array}\right\}Fecha = ent.Mar<sub>fecha</sub>.ToShortDateString(), Entrada = ent.Mar_HoraTimbreingreso,
            Salida Almuerzo = ent.Mac HoraTimbresalidalunch,
             Entrada_Almuerzo = ent.Mar_HoraTimbreentradaLunch,
             Salida = ent.Mar_HoraTimbreSalida
            \ell //total = string. Format(\ell{0} Horas", ent. Mar_horas_totales)
           }).ToList();
           det(Visibility.Collapsed);
           BorrarGridspanel(Visibility.Visible);
        }
      }
      private void Cargar_Informacion_Biometrico()
      {
        Empleado_Logica Logica_Empleado = new Empleado_Logica();
       Lst Empleado SalEntrada.ItemsSource =
Logica Empleado.ObtenerEmpleados Order();
       Dgr_Empleado_SalEntrada.ItemsSource =
Logica_Empleado.ObtenerEmpleados_Order().Select(emp => new
        {
          Empleado = emp. Emp Apellidos,
           Nombre = emp.Emp_Nombres,
           Departamento =emp.Tbl_Departamentos.Dep_Nombre,
           Cargo = emp.Tbl_Cargos.Car_Descripcion,
           Turno = emp.Tbl_TipoTurnos.TipTur_Descripcion,
```
#### }).ToList();

```
 Biometrico_Logica Logica_Biometrico = new Biometrico_Logica
();
       Lst_SalidaEntrada.ItemsSource =
Logica_Biometrico.ObtenerInformacion();
        Dgr_SalidaEntrada.ItemsSource = 
Logica_Biometrico.ObtenerInformacion().Select(h => new
        {
         Codigo = h.fecha_hora,
         Apellido = h.posicion,
         Nombre = h.Tbl Empleado.Emp Cedula,
         Fecha = h.identificador, }).ToList();
      }
     private void Lst_SalidaEntrada_SelectionChanged(object sender, 
System.Windows.Controls.SelectionChangedEventArgs e)
      {
        try
        {
          Tbl_EntradaSalida entradasalida = new Tbl_EntradaSalida();
          entradasalida = 
EntradaSalida_Logica.ObtenerEntradaSalidaXid(((Tbl_EntradaSalida)Lst_S
alidaEntrada.SelectedItem).Mar_Cod);
         if (entradaalida != null)\left\{\begin{array}{c} \end{array}\right\} Txt_horaEntrada1.Text = entradasalida.Mar_hora_entrada;
             Txt_horaSalida1.Text = entradasalida.Mar_horaLunch_salida;
            Txt_horaEntrada2.Text =
entradasalida.Mar_horaLunch_entrada;
```

```
 Txt_horaSalida2.Text = entradasalida.Mar_hora_salida;
```

```
 Txt_HoraTotales.Text = entradasalida.Mar_horas_totales;
```
- Dtp\_Fecha\_SalidaEntrada.SelectedDate =
- entradasalida.Mar\_fecha;

}

Biometrico\_Logica.dc.Refresh(RefreshMode.OverwriteCurrentValues, Lst\_SalidaEntrada.SelectedItem); Grd EntradaSalida.DataContext = Lst\_SalidaEntrada.SelectedItem; Dtp\_Fecha\_SalidaEntrada.SelectedDate = (((Tbl\_huella\_digital)Lst\_SalidaEntrada.SelectedItem).fecha\_hora); Lbl Hora SalEntrada.Content  $=$  $((Tb1 \text{ huella digital})Lst \text{ SalidaEntrada. SelectedItem).}$ fecha hora); Lbl Identificacion SalEntrada.Content  $=$ (((Tbl\_huella\_digital)Lst\_SalidaEntrada.SelectedItem).Tbl\_Empleado.Emp \_Cedula); } catch (Exception) { } } private void Dgr\_SalidaEntrada\_SelectionChanged(object sender, System.Windows.Controls.SelectionChangedEventArgs e)  $\left\{\begin{array}{ccc} \end{array}\right\}$ Lst  $SalidaEntrada. SelectedIndex =$ Dgr\_SalidaEntrada.SelectedIndex; } private void Lst\_Empleado\_SalEntrada\_SelectionChanged(object sender, System.Windows.Controls.SelectionChangedEventArgs e) { Grd\_EntradaSalida.DataContext = Lst\_Empleado\_SalEntrada.SelectedItem; if (Lst Empleado SalEntrada.SelectedItem  $!=$  null) { ObtenerHorasXEmpleado((((Tbl\_Empleado)Lst\_Empleado\_SalEntrada.Sele ctedItem).Emp\_Cod)); } } private void Dgr\_Empleado\_SalEntrada\_SelectionChanged(object sender, System.Windows.Controls.SelectionChangedEventArgs e)  $\left\{\begin{array}{ccc} \end{array}\right\}$ Lst Empleado SalEntrada.SelectedIndex  $=$ Dgr\_Empleado\_SalEntrada.SelectedIndex; } private void Btn\_HoraEntrada\_Click(object sender, System.Windows.RoutedEventArgs e)  $\left\{\begin{array}{ccc} \end{array}\right\}$ 

```
 Capturartxt();
      }
     private void Txt_BuscarEmpleado_EntradaSalida_TextChanged(object
sender, System.Windows.Controls.TextChangedEventArgs e)
      {
        if (Txt_BuscarEmpleado_EntradaSalida.Text != "")
        {
          Empleado_Logica EP = new Empleado_Logica();
          Lst_Empleado_SalEntrada.ItemsSource = 
EP.BuscarEmpleadoXcedula3(Txt_BuscarEmpleado_EntradaSalida.Text);
         Dgr_Empleado_SalEntrada.ItemsSource =
EP.BuscarEmpleadoXcedula3(Txt_BuscarEmpleado_EntradaSalida.Text).S
elect(emp \Rightarrow new
           {
            Empleado = emp. Emp Apellidos,
             Nombre = emp.Emp_Nombres
           }).ToList();
        }
        else
        {
          CargarEmpleado();
        }
      }
     private void Txt_BuscarEmpleado_EntradaSalida_KeyDown(object
sender, System.Windows.Input.KeyEventArgs e)
      {
        valt.ValidoNumero(Convert.ToInt32(e.Key).ToString());
      }
      private void Limpiador10()
      {
      }
     private void Interface_Inicial10()
\left\{\begin{array}{ccc} \end{array}\right\} Txt_Hora_EntradaySalida.IsEnabled = false;
        Txt_BuscarEmpleado_EntradaSalida.IsEnabled = false;
       Dtp Fecha SalidaEntrada.IsEnabled = false;
       Lbl_Hora_SalEntrada.IsEnabled = false;
```

```
 Lbl_Identificacion_SalEntrada.IsEnabled = false;
        Dgr_Empleado_SalEntrada.IsEnabled = false;
        Dgr_SalidaEntrada.IsEnabled = false;
       Btn HoraEntrada.IsEnabeled = true; }
     private void Inteface_Inicial10()
\left\{\begin{array}{ccc} \end{array}\right\} Txt_Hora_EntradaySalida.IsEnabled = true;
        Txt_BuscarEmpleado_EntradaSalida.IsEnabled = true;
        Dtp_Fecha_SalidaEntrada.IsEnabled = true;
       Lbl_Hora_SalEntrada.IsEnabled = true;
        Lbl_Identificacion_SalEntrada.IsEnabled = true;
        Dgr_Empleado_SalEntrada.IsEnabled = true;
        Dgr_SalidaEntrada.IsEnabled = true;
        Btn_HoraEntrada.IsEnabled = true;
      }
     private void Interface_Modificar10()
      {
      }
     #endregion
```
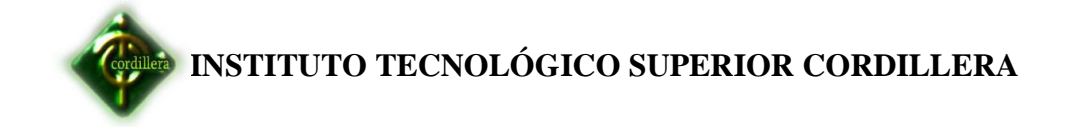

**Anexos N-°11**

 **Net grafía -Bibliografía**

#### **Antecedentes de estudio**

[http://www.dspace.espol.edu.ec/bitstream/123456789/19200/1/ResumenCy](http://www.dspace.espol.edu.ec/bitstream/123456789/19200/1/ResumenCycit%20Grupo06.pdf) [cit%20Grupo06.pdf](http://www.dspace.espol.edu.ec/bitstream/123456789/19200/1/ResumenCycit%20Grupo06.pdf)

<http://oa.upm.es/79/1/09200327.pdf> ww.dspace.uce.edu.ec/bitstream/25000/220/1/T-UCE-0011-10.pdf

#### **Investigación sobre la variable independendiente**

[http://www.monografias.com/trabajos82/introduccion-administracion](http://www.monografias.com/trabajos82/introduccion-administracion-recursos%20humanos/introduccion-administracion-recursos-humanos.shtml)[recursos humanos/introduccion-administracion-recursos-humanos.shtml](http://www.monografias.com/trabajos82/introduccion-administracion-recursos%20humanos/introduccion-administracion-recursos-humanos.shtml)

[http://es.wikipedia.org/wiki/Recursos\\_humanos](http://es.wikipedia.org/wiki/Recursos_humanos)

<http://www.slideshare.net/GestioPolis.com/gestion-de-recursos-humanos>

[http://www.elprisma.com/apuntes/administracion\\_de\\_empresas/gestionempr](http://www.elprisma.com/apuntes/administracion_de_empresas/gestionempresarialrecursoshumanos/) [esarialrecursoshumanos/](http://www.elprisma.com/apuntes/administracion_de_empresas/gestionempresarialrecursoshumanos/)

#### **Investigación variable dependiente la informática en la biométrica**

[http://www.neotec.com.pa/pdf/introduccionalosbiometricos.pdfhttp://www.](http://www.neotec.com.pa/pdf/introduccionalosbiometricos.pdf) neotec.com.pa/pdf/introduccionalosbiometricos.pdf <http://www.danielvigueras.com/biometria/introduccion-a-la-biometria/> <http://dspace.ups.edu.ec/bitstream/123456789/814/3/Capitulo1.pdf>

#### **Metodología Rup**

<http://es.scribd.com/doc/31440864/Metodologia-RUP> <http://es.scribd.com/doc/31440864/Metodologia-RUP> [http://www.usmp.edu.pe/publicaciones/boletin/fia/info49/articulos/RUP%20](http://www.usmp.edu.pe/publicaciones/boletin/fia/info49/articulos/RUP%20vs.%20XP.pdf) [vs.%20XP.pdf](http://www.usmp.edu.pe/publicaciones/boletin/fia/info49/articulos/RUP%20vs.%20XP.pdf)

#### **Arquitectura 3 capas**

[http://es.wikipedia.org/wiki/Programaci%C3%B3n\\_por\\_capas](http://es.wikipedia.org/wiki/Programaci%C3%B3n_por_capas) <http://www.managinf.com/arquitectura.pdf>

<http://www.slideshare.net/Decimo/arquitectura-3-capas>

#### **Variable dependiente**

<https://export.writer.zoho.com/public/godie21/sin-t%C3%ADtulo/fullpage> <http://es.scribd.com/doc/45758983/EL-ROL-DE-PAGOS>

#### **Metodologías de investigación**

[http://www.monografias.com/trabajos58/principales-tipos](http://www.monografias.com/trabajos58/principales-tipos-investigacion/principales-tipos-investigacion.shtml)[investigacion/principales-tipos-investigacion.shtml](http://www.monografias.com/trabajos58/principales-tipos-investigacion/principales-tipos-investigacion.shtml) <http://es.scribd.com/doc/4874136/METODOS-DE-INVESTIGACION> [http://www.google.com.ec/webhp?hl=es&tab=ww#hl=es&sclient=psy](http://www.google.com.ec/webhp?hl=es&tab=ww#hl=es&sclient=psy-ab&q=tipos+de+investigacion&oq=tipos+de+investigacion&gs_l=serp.3..0l10.2381.8270.1.8648.22.12.0.10.10.1.449.4464.3-9j3.12.0...0.0...1c.1._njqRmFcjsA&psj=1&bav=on.2,or.r_gc.r_pw.r_qf.&fp=aa7a9a466c68cf31&bpcl=35466521&biw=1241&bih=556)[ab&q=tipos+de+investigacion&oq=tipos+de+investigacion&gs\\_l=serp.3..0l](http://www.google.com.ec/webhp?hl=es&tab=ww#hl=es&sclient=psy-ab&q=tipos+de+investigacion&oq=tipos+de+investigacion&gs_l=serp.3..0l10.2381.8270.1.8648.22.12.0.10.10.1.449.4464.3-9j3.12.0...0.0...1c.1._njqRmFcjsA&psj=1&bav=on.2,or.r_gc.r_pw.r_qf.&fp=aa7a9a466c68cf31&bpcl=35466521&biw=1241&bih=556) [10.2381.8270.1.8648.22.12.0.10.10.1.449.4464.3-](http://www.google.com.ec/webhp?hl=es&tab=ww#hl=es&sclient=psy-ab&q=tipos+de+investigacion&oq=tipos+de+investigacion&gs_l=serp.3..0l10.2381.8270.1.8648.22.12.0.10.10.1.449.4464.3-9j3.12.0...0.0...1c.1._njqRmFcjsA&psj=1&bav=on.2,or.r_gc.r_pw.r_qf.&fp=aa7a9a466c68cf31&bpcl=35466521&biw=1241&bih=556)  $9$ j3.12.0...0.0...1c.1. njqRmFcjsA&psj=1&bav=on.2,or.r\_gc.r\_pw.r\_qf.&fp [=aa7a9a466c68cf31&bpcl=35466521&biw=1241&bih=556](http://www.google.com.ec/webhp?hl=es&tab=ww#hl=es&sclient=psy-ab&q=tipos+de+investigacion&oq=tipos+de+investigacion&gs_l=serp.3..0l10.2381.8270.1.8648.22.12.0.10.10.1.449.4464.3-9j3.12.0...0.0...1c.1._njqRmFcjsA&psj=1&bav=on.2,or.r_gc.r_pw.r_qf.&fp=aa7a9a466c68cf31&bpcl=35466521&biw=1241&bih=556)

#### **Bases de programación para el sistema**

[http://social.msdn.microsoft.com/Forums/es-ES/vcses/thread/13ca901c-](http://social.msdn.microsoft.com/Forums/es-ES/vcses/thread/13ca901c-25ce-4bd3-aa2b-21559419b97c/)[25ce-4bd3-aa2b-21559419b97c/](http://social.msdn.microsoft.com/Forums/es-ES/vcses/thread/13ca901c-25ce-4bd3-aa2b-21559419b97c/)

[http://social.msdn.microsoft.com/Forums/es/vcses/thread/731552c1-b84d-](http://social.msdn.microsoft.com/Forums/es/vcses/thread/731552c1-b84d-42cb-8cbe-71f80f28c5f1)[42cb-8cbe-71f80f28c5f1](http://social.msdn.microsoft.com/Forums/es/vcses/thread/731552c1-b84d-42cb-8cbe-71f80f28c5f1)

[http://www.webprogramacion.com/108/csharp/validacion-de-una-direccion](http://www.webprogramacion.com/108/csharp/validacion-de-una-direccion-de-correo-electronico.aspx)[de-correo-electronico.aspx](http://www.webprogramacion.com/108/csharp/validacion-de-una-direccion-de-correo-electronico.aspx)

[http://www.forosdelweb.com/f29/validar-textbox-numerico-c-para](http://www.forosdelweb.com/f29/validar-textbox-numerico-c-para-webforms-730716/)[webforms-730716/](http://www.forosdelweb.com/f29/validar-textbox-numerico-c-para-webforms-730716/)

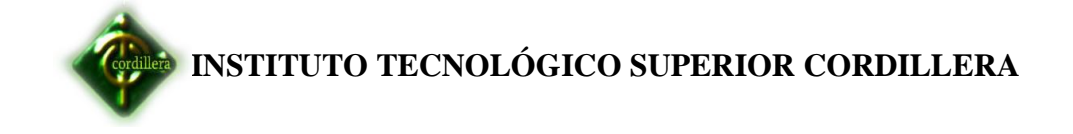

**Anexos N-°12**

**Cronograma de Actividades**

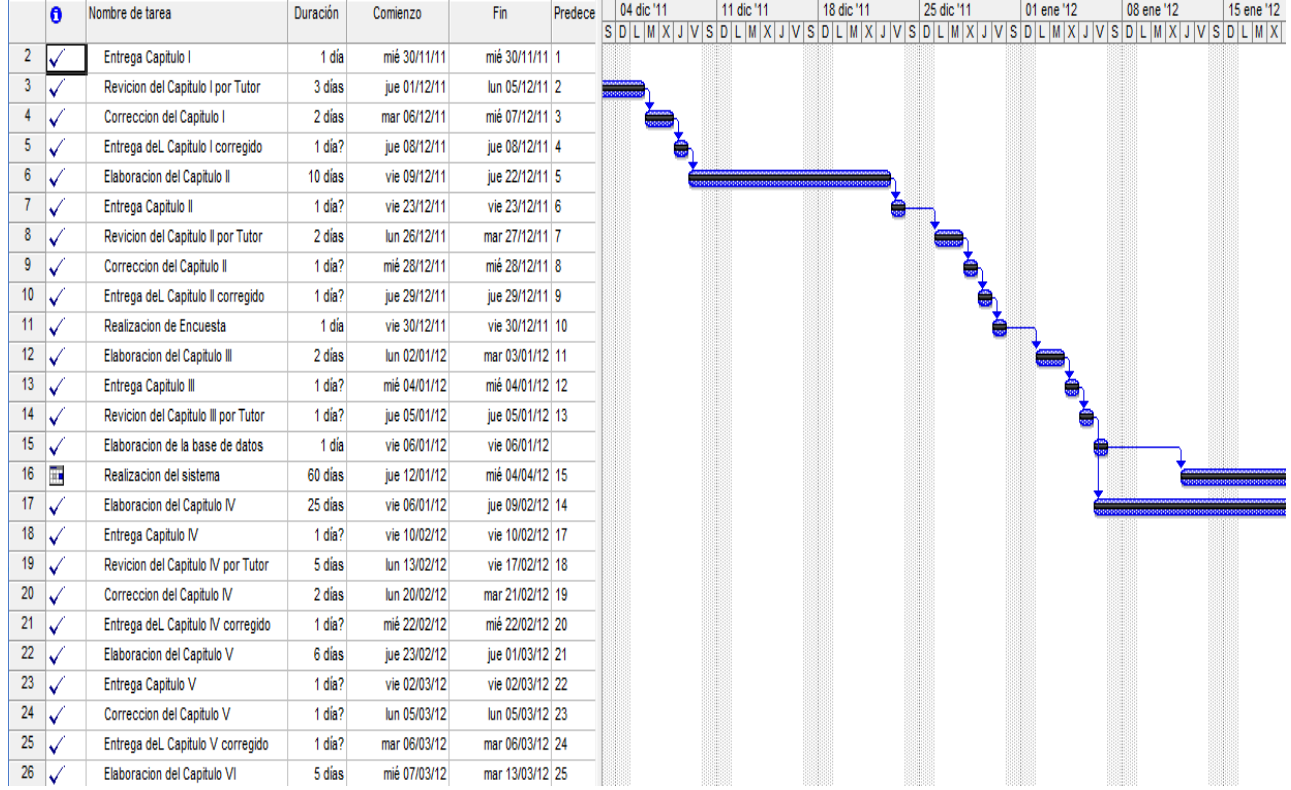

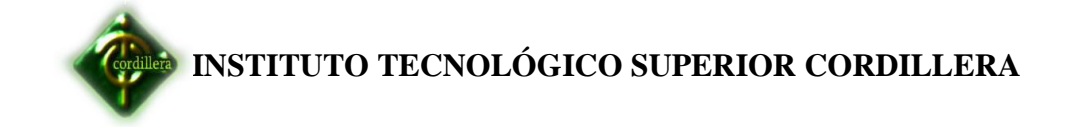

**Anexos N-°13** 

**Auspicio Empresarial**